# COLOR COMPUTER NEWS

OCTOBER 1982 ISSUE #13

| REMarks                   |
|---------------------------|
| Mail Call                 |
| Copywrong-Copyright       |
| Morse Code Trainer Part I |
| Review-Astro-Blast        |
| Color Data File           |
| Film Development          |
| Logchart                  |
| Disk DIR/ectory           |
| Comment Corner            |
| 64K Korner                |
|                           |

| 3  | Review-Spell-N-Fix               | 57 |
|----|----------------------------------|----|
| 7  | Review-Katerpiller               | 60 |
| 17 | Neat Print                       | 62 |
| 19 | Review-Color Bonanza             | 65 |
| 26 | Memory Test                      | 68 |
| 27 | Review-Super Color Writer II     | 71 |
| 36 | Grades, A Computerized Gradebook | 73 |
| 43 | Review-EDASM+                    | 79 |
| 46 | Review-Raaka-Tu, Pyramid, Bedlam | 83 |
| 51 | Review-Mark Data                 | 84 |
| 55 | Bugs                             | 86 |
|    | New Products                     | 96 |

TRS-80 is a trademark of the Tandy Corporation. Color Computer News Copyright • 1982 by REMarkable Software.

BULK RATE U.S. POSTAGE PAID MUSKEGON, MI PERMIT #22D

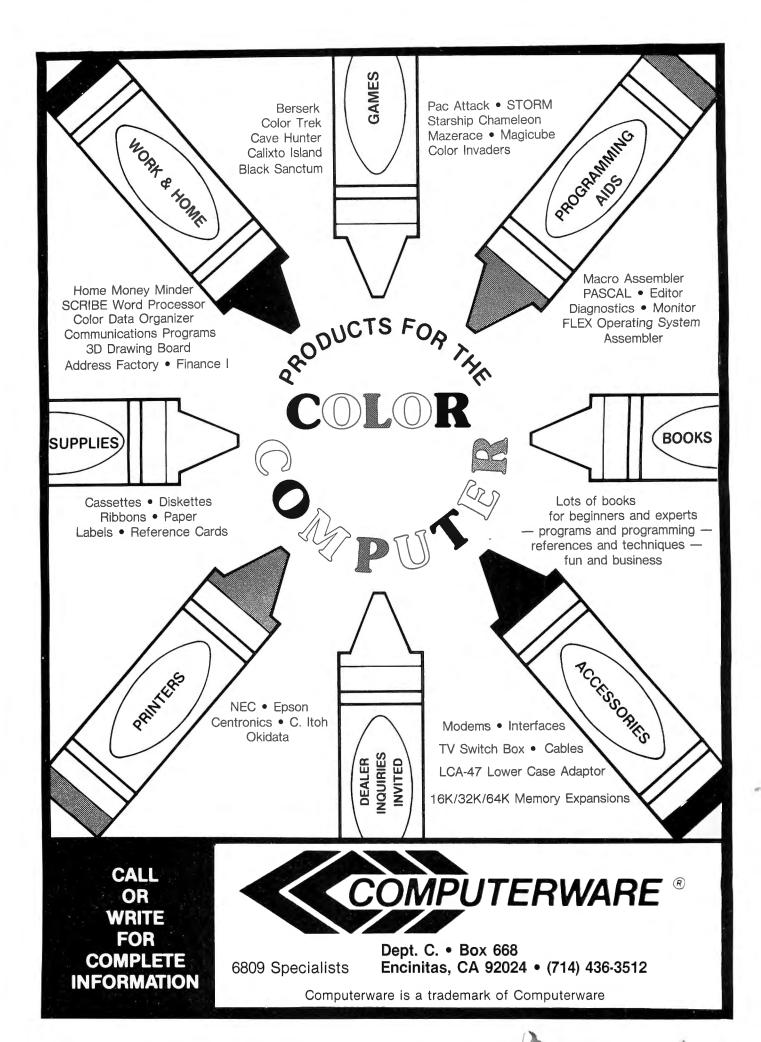

Work is going well the 1981 back issue book and should be in the mail by the time you read this. I'm really sorry for the delay but with two format changes and the loss of the original disks it's taken much longer than anticipated. We have a couple other books in the works right now. The first will be a collection of chapters about the Color Computer and Ham Radio, its a how-to sort of thing that includes (so far) CW send and receive programs, schematics for interfaces and lots of other goodies. There's still time for you to get into the book so if you've written or designed anything for the Color Computer send it in to my attention. I've looked a couple other manuscripts but nothing has been finalized on other books.

Our Flex columnist has been selected as Roger Degler and his column will begin to appear next month. Roger is employed by Micro Technical Products and as such has been quite active with the Color Computer and the 6809. His sylabus for the column looks quite exciting so please give Roger your complete support as he begins this new venture.

I feel that my primary responsibility as a publisher is to present alternatives. The biggest right now, if my mail is any indication, is in the area of Disk Operating Systems. We need now to add a column for Radio Shack's DOS. Its a bit embarressing to have the major system as the last one added. There are also several new DOSs coming up the the Color Computer, we'll keep a eye out and if they have reasonable acceptance we'll add them also.

The award program is moving along well. There is, however, something that I should clear up about the program. There are two trophies on the front of last months cover. The square shaped trophy is the monthly award and the taller one is an annual award that will be presented to the best contribution of the previous 12 months. As a reminder and for those folks that are with us for the first time this month the award for the most inovative use of a 6809 microprocessor. The people at GIMIX and I felt that the 6809 has not been given the press it deserves in the past. However, several people have done some quite revolutionary things with the chip and this is our way of recognizing those people and their accomplishments. If you have any questions about the program or how to submit an entry feel free to call or write for more details.

School has probably already started in your area as it will soon here. Because of this we have lost two of our employees as they return to college. Rene Wittevrongel goes back as a senior to finish her courses as a programmer and John Fleener is a freshman in Electronics. We wish them all the best.

While on the subject of employees we are currently looking for replacments for both of these folks. The first is a typist / proofreader / bookkeeper and the other is a shipping clerk. If you are interested in either of these positions and would like living in Western Michigan send me your resume.

I've talked several times before about our plans for CCN and since we've added some new ones I feel its time to inform you again about upcoming items, A couple of months ago I mentioned that I had found a way to do a reasonable facsimely of typesetting with a daisy-wheel printer, as you can see that really didn't work out as well as I thought it would. So to continue our plans to improve CCN's appearance I've purchased a typesetter, I guess there no substitute for the real thing. As with anything new it'll take a while to get it up and running correctly so I've planned to have it completely functional by the January issue. If Murphy can stay away long enough it just may happen too!!

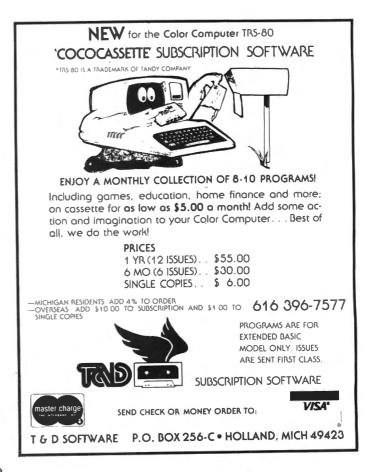

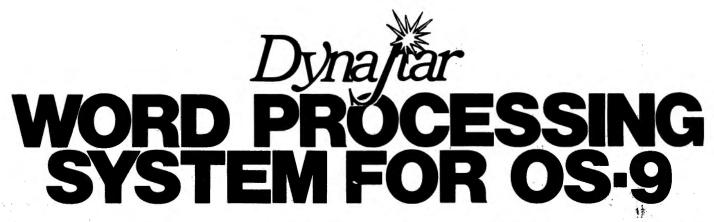

#### **OS-9 USERS:**

If your computer has a SCREEN and you're still strug-gling with an editor that only knows about LINES, then obviously YOU don't know about

#### DynaStar

. \

1

DynaStar is a powerful, menu-driven screed editor equally suited to the tasks of program preparation and document processing. With the addition of the optional DynaForm print formatter, it is the best word-processing package you can buy for your OS-9 system.

DynaStar Version II is now available and features no-nonsense "what you see is what you get" editing for vir-tually any terminal with or without cursor addressing (it must be at least able to go to "home"). To edit, simply place the cursor where you want it, and type. Any print-able character you type is entered directly into your text, and any non-printable control character causes im-mediate execution of an editing command. Single key-stroke commands permit movement of the cursor in any direction, by character, tab, word, line, or screen full, and deletion of characters, words (left or right) or a whole line. Two keystroke commands augment this set by moving the cursor to the left margin, top or bottom of the screen, beginning or end of the edit buffar, or the beginning of the next paragraph. You can search for any string, replace with any other, do it again, mark original blocks of text, copy, move or delete blocks, read or write to side-files, set tabs and margins, or center the current line. line

DynaStar features automatic word-wrap, and it can right-justify text as you enter it so you will see exactly how it will look *before* you print it. If you later make alterations or change the margins, you can reform the text a paragraph at a time with two keystrokes. For pro-grammers, there is a special automatic indent mode to help you write well-structured code. DynaStar includes a Shell command which lets you do almost anything (in-cluding edit another file) without even losing your place in your current document, and it permits editing of large disk files in stages without forcing you to break up your files. files

If you want to define more powerful commands, Dyna-Star includes a macro facility which lets you convert any control character to one or a string of characters of your choice. You can use this feature to create global search-and-replace commands, insert "boller-plate," or simply re-map your keyboard. You can also provide a special "start-up string" which is automatically executed whenever you enter the editor to set up modes such as auto-justify, display a directory, define your favorite macros, or re-map the keyboard.

For complete word-processing, we offer our Dyna-Form text formatter which provides all the standard features such as pagination, headers and footers with page numbers, single space, double space, multiple space, bold face, double-strike, and <u>underline</u>. space, beig race, double-strike, and <u>underline</u>. DynaForm has its own macro facility with string variables, nested include files, a full merge-print capability for generating form letters and mailing lists, and it can generate an index automatically, sorted alphabetically or by page number. You can call it from DynaStar to proof-print the active edit buffer, or by itself to print a disk file while you edit another.

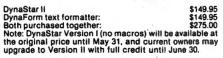

AVAILABLE SOON FOR FLEX 9

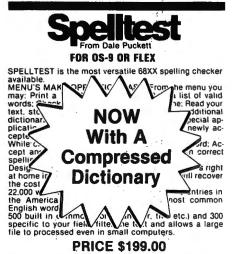

# A/BASIC **Basic Compiler** For OS-9 or FLEX

If you are still programming in assembler, this is the program for you! This BASIC compiler generates pure, fast efficient 6809 machine code from easy to write BASIC source programs. Uses ultra-fast integer math, extended string functions, boolean operators and run-time operations. Output is ROMable and RUNS WITH-OUT ANY RUN-TIME PACKAGE. Supports IF-THEN-ELSE structure, random access, and several im-provements over the original 6800 version sold by Microware. Optimized for the 6809, AIBASIC is 8 to 10 times faster than the original 6800 version, and pro-duces code approximately 30% smaller.

#### SPECIAL

CHESS program coded in A/BASIC (originally sold for \$50) is included FREE on the disk in both source and ob-ject for your enjoyment. Also some utilities are included for testing and examples, all in source on the disk!

#### **ONLY \$150.00**

specify OS-9 or FLEX

## PLOT

Now you can have GRAPHICS added to all your pro-grams. Just write the data out to a virtual array and call PLOT. PLOT is written in TSC XBASIC and the source is included on the disk. INFINITE RESOLUTION GRAPHICS ON YOUR TER-MINAL OR PRINTER. HISTOGRAMS, BARGRAPHS, XY PLOTS PLUS OTHERS. IN TSC XBASIC SOURCE INCLUDED ON DISK. \$44.95

# OOLKITNO

The Basic Program.ners Toolkit by Dick Bartholomew

The Basic Programmers Toolkit gives the BASIC pro-grammer the power and flexibility never before achieved under FLEX.

PRICE \$49.95 object only \$69.95 with source on disk!

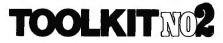

The Programmers Toolkit by Dick Bartholomew The Programmers Toolkit is a package of utilities and programs that extend the capabilities of FLEX to the ut-

> PRICE \$49.95 object only \$69.95 with source on disk!

#### Dynasoft RA/V/V/1,4 for OS-9

Dynasoft Pasca' FLEX version 1. Chain, Fread, F Fork, Send, Wa Setstatus, SetP Version reatures of the enhancements: Close, Delete, i.e. Getstatus, This is an ex-1.5 Now **Available** Setstatus, Setter this is an ex-cellent and fast p 40% Faster write utilities but powerful end but powerful end but powerful Add for source of Dynasoft Pascal itself \$125.00

**MULTI CPU CROSS ASSEMBLER FOR 6809** FLEX OR OS-9

by Frank Hoffman

n

CRASMB is a conditional macro assembler with the cabability to use different CPU overlays in order to cross assemble. These CPU overlays called 'CPU PERSONALI-TY MODULES' (CPM's) can be called from a source file, thereby making it easy to create object code for a variety of CPU's. It is also possible to create new CPM's yourself for any 8 or 16 bit CPU. The information needed is included in the manual. If you decide to do this, it would be advisable to purchase the source for one of the CPM's are currently available for the following CPU's: 6809, 6800, 6800, 6800, 6802, 6502, Z80, 8080, 1802, and others com-ing.

ing. FLEX 139.95 with any CPM OS-9 200.00 with 6809 CPM CPM s 25.00 each 35.00 CPM source 25.00 each 35.00 Specify FLEX or OS-9 when ordering 35.00 each 35.00 each

#### THE BILL PAYER SYSTEM<sup>™</sup>

THE BILL PAYER is a package of 10 menu driven pro-grams in TSC Extended Basic. This powerful system helps you keep track of your bills. You can create a ven-dor list, enter invoices to be paid, generate reports about them, print your checks and much more. Uses random access files

Explore Package now included at the same price. **THE PURCHASE ORDER** system adds purchase orders to the BILL PAYER. This package of programs adds another level of control to your expenditures. Prints out purchase orders and keeps track of purchases. Requires the Bill Payer to work

INCOME/EXPENSE LEDGER. This valuable package is most appreciated at tax time. Allows up to 99 income and expense numbers. Ties into the PURCHASE ORDER system, and the Bill Payer. Includes manual and source supplied on disk in TSC Eveneded Basic.

Extended Basic.

THE BILL PAYER PURCHASE ORDER INC/EXP. LEDGER

# color

NOW FROM THE WORLDS LARGEST SUPPLIER OF SOFTWARE FOR FLEX AND OS-9 COMES FHL COLOR FLEX AND COLOR OS-9. JUST LOOK AT THESE FEATURES:

C

130 MIDTOWN PLAZA • SYRACUSE, NY 13210 TELEPHONE (315) 474-7856 \*Unix is a trademark of Bell Labs. \*OS-9 & BASIC09 are trademarks of Microwave & Motorola Inc. \*FLEX is a trademark of Technical Systems Consultants Inc.

.

#### **OS-9 ONLY \$200 OS-9 WITH BASIC09 \$299**

- · Unix\*-based, multitasking, modular, and versatile
- Over 40 utility commands Friendly "Shell" command interpretor
- Tree structured multilevel file directories
- Full time sharing support with log in and file security
- Fast, secure, random and sequential access files
- Comprehensive English language error messages
- Compact real-time multitasking executive .
- BASIC09 is the fastest and most compre-hensive full Basic language available for the 6809. It combines standard Basic with the best features of Pascal. It's a unique unique interactive computer that combines compiler speed, interpreter friendliness, and superlative debugging facilities.

#### FLEX NOW ONLY \$99

- HI-RES screen formats
- 16 × 32 and 24 × 51, upper and lower case characters
- 24 × 64 and 32 × 64 upper case Full ASCII keyboards •
- - Easy start-up-just type RUN "FLEX"
  - Online assistance just type HELP Optionally use a standard terminal
  - and printer
  - Advance disk I/O and terminal capabilities .
    - NO additional hardware required We have supported FLEX with more software than anyone else in the world for more than 2 years!

- SPECIAL
  DBASIC, RS Disk Basic under FLEX with a utility to copy RS to FLEX disk \$30.
  ED/ASM line and screen
- editor and macro assembler. both more powerful than TSC's, and at the same cost, only \$50 each.

Get on our mailing list, call or send for our complete catalog of over 100 products for FLEX and OS-9. We're doing exciting things with your color computer!

5.5

#### COLOR COMPU ITER USE

#### FHL COLOR FLEX. THE MOST POPULAR DOS FOR THE 6809 FROM THE LARGEST SUPPLIER OF FLEX SOFTWARE IN THE WORLD!

Now you can run FLEX, OS-9 and Radio Shack disk software on your Color Computer. If you have a 32K Col-or Computer with the Radio Shack disk system, all you need to do is make a trivial modification to access the hidden 32K, as described in the Feb. issue of COLOR COMPUTER NEWS and the April issue of '68' Micro. You can get FLEX from us right now. OS-9 will be ready by summer. Please note that this will only work with the Radio Shack disk system and 32K/64K memory chips that RS calls 32K. Maybe they put 64K's in yours, too. If you don't have a copy of the article, send a legal size SASE (40¢ stamps) and we'll send it to you.

Using this system to run FLEX AND OS-9 has many advantages. First, it gives you 48K from zero right up to FLEX. This means that ALL FLEX compatible software will run with NO MODIFICATIONS and NO PATCHES! There are no memory conflicts because we moved the screen up above FLEX which leaves the lower 48K free for user programs.

What you end up with is 48K for user programs, 8K for FLEX and another 8K above FLEX for the screens and stuff. We have a multi screen format so you can page backward to see what scrolled by and a Hi-Res screen that will enable you to have a 24 line by 51 character display. That's better than an Apple!

We also implemented a full function keyboard, with a control key and escape key. All ASCII codes can now be generated from the Color Computer keyboard!

We also added some bells and whistles to Radio Shack's Disk system when you're running FLEX or OS-9. We are supporting single or double sided, single or dou-ble density, 35, 40 and 80 track drives.

MOVEROM moves Color Basic from ROM to RAM. Be-cause it's moved to RAM you can not only access it from FLEX, you can run it and even change it!! You can load Color Computer cassette software and save it to FLEX disk. Single Drive Copy, Format and Setup commands plus an online help system are included.

prus an online help system are included. Color FLEX includes an external terminal program that lets you use a standard terminal hooked to the RS-232 port. This will let you use a full sized keyboard with a 24x80 display. Your printer is then hooked to the terminal. The system will automatically control the printer. No hardware or software modifications are re-quired.

#### Installing FLEX is simple. Insert the disk and type: **RUN "FLEX"**

That's all there is to it! You are now up and running in the most popular disk operating system for the 6809. There are hundreds of software packages now running under the FLEX system. We have 100 packages our-selves. Open your Color Computer to a whole new world of software with FLEX

#### FLEX \$99.00 INCLUDES OVER 25 UTILITIES! DOES NOT REQUIRE ADDITIONAL HARDWARE! OPTIONS

ED/ASM is a very powerful editor/assembler package. ED has all the features of TSC's editor with the addition of screen type editing, MACRO capability, and a math package. With the math package you can perform sim-ple or complex formulas with the answer in HEX,

#### **OS-9/FLEX MACRO ASSEMBLER** by Frank Hoffman

wy rrank norman For FLEX or OS-9, Create FLEX or OS-9 binary files from either FLEX or OS-9. OSM is a MACRO assembler like CRASMB. It is compatible with TSC's Assembler, but it has more powerful MACROS. OSM makes it easy to move FLEX programs to OS-9. In OS-9 it gives MACRO capability like TSC's assembler and is compatible with TSC source files. OSM was used by the author to move CRASMB to OS-9.

PRICE \$125.00 **Specify OS-9 or FLEX** 

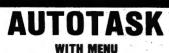

PRICE \$129.95 Includes source on disk! Manual \$10.00

6502 TRANSLATOR Translator 6502 code to 6809 \$75.00

SUPER SLEUTH Disassembler for 6800/6809 or Z80 \$99.00

DECIMAL and BINARY! In its simplest form it can be used for base conversions. You can also create a MACRO and pass parameters to it. Works with files larger than memory. It has many additional features.

AMS is also compatible with TSC's assembler. It has MACROS and conditionals, it has more powerful MACROS than TSC's. ASM was created by taking our CRASMB program and making a 6809 only version of it. Nothing else was removed. Both programs have been set up for FHL Color FLEX and cost ONLY 100.00.

set up for FHL Color FLEX and cost ONLY 100.00. DBASIC allows the use of the standard Disk Extended Color Basic under FLEX. All disk input and output opera-tions are done through FLEX and are completely capati-ble with the normal FLEX utilities. This means that files and programs written to disk by DBASIC may be manip-ulated by FLEX editors, sort/merge, etc. It also means that these files are not compatible with standard Disk Color Basic files. However, the cassette files are com-patible and provide a means of conversion. Also includ-ed is a DBASIC program to read a Radio Shack Disk and write to a FLEX disk.

write to a FLEX disk. All of the BASIC language components described in the Radio Shack manuals are implemented, with the following exceptions: 1. Random files are not supported. FIELD, LSET, RSET etc. will be of no use. 2. BACKUP, COPY, and DSKINI are not implemented and will give syntax errors. Use the equivalent FLEX utilities instead. 3. A new BASIC commend of the file of the

3. A new BASIC command called FLEX has been im-plemented. FLEX will terminate DBASIC and return to

4. DSKI\$ and DSKO\$ are completely implemented. DBASIC is only \$30.00 when purchased with Color FLEX. \$40.00 later.

Other languages available include; FORTH, Pascal, For-tran77, 'C,' A/BASIC compiler, plus more.

Application packages include; A/R, G/L, A/P, inventory, Electronic Spreadsheets, Accounting, Database pro-grams and more. SEND FOR LIST.

TRS-80 COLOR COMPUTER COMPLETE WITH 64K RAM, 24K ROM, SINGLE DISK DRIVE AND FLEX, SET UP AND READY TO RUN FOR ONLY \$1,275. Includes 120 day extended warranty. If you have a Computer, call about RS disk controllers and drives.

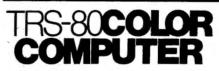

#### FORTH FOR THE TRS-80 COLOR COMPUTER DISK SYSTEM

FORTH FOR THE TRS-SO COLOR COMPUTER DISK SYSTEM Trying to get control of your Color Computer?? Tired of translating HEX to decimal?? Tired of remembering where the VDG and SAM are and how to program them?? Want to write machine language code with assembly language mnemonics instead of POKES?? Want to write programs in half the time?? Want to write lots of small pleces of code that you can put together in seconds to do BIG JOBS??? Want a language that is at least 5 to 10 times faster than BASIC??? Want to learn everything there is to know about FORTH, with the best manual on the market, including lots of examples of FORTH applications, and detailed explanations of how everything works??

| FORT<br>Includes Editor, 6809 Ase<br>String Functions, Disk Dr<br>Operations and Much Mu | is<br>THE<br>ANSWER!<br>embler<br>ata File<br>ich Morel |
|------------------------------------------------------------------------------------------|---------------------------------------------------------|
| \$9995                                                                                   |                                                         |
|                                                                                          |                                                         |

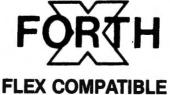

# FORTH

BY Chuck Eaker, Ph.D. **X-FORTH NOTES** Supplied on one 8" disk or 2 5" disks, with a 400 + page manual. Disk(s) have the source of everything but the core PRICE only \$149.95 plus \$2.50 S&H Manual available separately for \$49.95 plus \$2.50 S&H

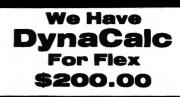

#### SOFTWARE CATALOG

|                                                          | OBJEC           | T/WITH          |      |
|----------------------------------------------------------|-----------------|-----------------|------|
| PROGRAM                                                  |                 | SOURCE          | code |
| BILLPAYER                                                |                 | 169.95<br>44.95 | ××   |
| TABULA RASA                                              |                 | 100.00          | x    |
| Mailing List                                             |                 | 99.95           | x    |
| Forms Display                                            |                 | 49.95           | x    |
| Inventory with Material                                  |                 |                 |      |
| Requisition Planning                                     |                 | 100.00          | x    |
| Some Common BASIC Program                                | ns              | 69.95           | x    |
| Some Practical BASIC Program                             | ns              | 69.95           | x    |
| OSM OS-9/FLEX Macro                                      | Sec. 1          |                 |      |
| Assembler                                                | 125.00          |                 | 9    |
| DBASIC (For Color FLEX only)                             | 40.00           |                 | 9    |
| Infomag Data Base                                        |                 |                 |      |
| Management System                                        | 295.00          |                 | x    |
| Osborne Accounts Receivable                              | 295.00          |                 | x    |
| Osborne Accounts Payable                                 | 295.00          |                 | x    |
| Osborne General Ledger                                   | 295.00          |                 | X    |
| DynaCalc                                                 | 200.00          | 440.00          | 9    |
| UniFlex Simulator                                        | 00.00           | 110.00          | 9    |
| FLEX For Color Computer<br>X-FORTH (FLEX)                | 99.00<br>149.95 |                 | 9    |
|                                                          | 99.95           |                 | 889  |
| CC-FORTH (TRS-80 Color)                                  | 99.95<br>49.95/ | 69.95           | 9    |
| TOOLKIT #1 (BASIC)<br>TOOLKIT #2                         | 49.95           | 69.95           |      |
| AUTOTASK                                                 | 49.90           | 129.95          | 9    |
| A/BASIC Compiler                                         | 150.00          | 129.90          | 99   |
| Extended Utilities                                       | 49.95/          | 69.95           | 9    |
| Password Protection                                      | 69.95/          | 89.95           | 9    |
| CRASMB (X Assembler)                                     | 139.95          | 03.33           | 9    |
| Personality Modules (1 INC)                              | 25.00           | 50.00           | 9 ea |
| 6502, 6800, 6805, 6809, Z80,                             |                 |                 | 9 66 |
| CRASMB for OS-9                                          | 200.00          |                 | 9    |
| Personality Modules                                      |                 |                 |      |
| (6809 included)                                          | 35.00           | 35.00           | 9    |
| 6502, 6800, 6805, Z80, 8080,                             | 1802, 6809      | )               |      |
| ED/ASM Editor and assembler                              | 100.00          |                 | 9    |
| READTAPE                                                 |                 | 54.95           | 9    |
| SPELLTEST                                                | 199.00/         | 299.00          | 9    |
| READTEST                                                 | 54.95           | 74.95           | 88.9 |
| ESTHER                                                   | 39.95/          | 59.95           | 889  |
| HELP                                                     | 29.95/          | 49.95           | 88.9 |
| Job Control Program<br>DYNASOFT PASCAL (FLEX)            | 49.95/          | 89.95           | 889  |
| DYNASOFT PASCAL (FLEX)                                   | 59.95/          | 89.95           | 9    |
| DYNASOFT PASCAL (OS-9)                                   | 69.95/          | 99.95           | 9    |
| DYNASOFT Compiler Source<br>DYNASTAR Screen Editor (OS-9 | 140 05          | 125.00          | P    |
| SUPER SLEUTH (6800/6809)                                 | 149.90          | 99.00           | 9    |
| SUPER SLEUTH (280)                                       |                 | 99.00           | 889  |
| CROSS Assembler Macros for                               | TSC ASM         |                 | 889  |
| 6800/1, 6805, 6502, Z80, 8080                            |                 | 49.95           | each |
|                                                          | FOR             | 99.95           | Gacu |
| 6502 Translator                                          |                 | 75.00           | 9    |
| Debugging Simulators 6805 or                             | 6502            | 75.00           | 9 ea |
| STYLOGRAPH 2.0                                           | 295.00          |                 | 9    |
| STYLOGRAPH MAIL MERGE                                    | 125.00          |                 | ğ    |
| STYLOGRAPH Spelling Checke                               | r 145.00        |                 | ğ    |
|                                                          |                 |                 |      |

CODE X = XBASIC, 9 = 6809, 8 = 6800, P = PASCAL

| Software by Technical Systems Consult<br>FlexTM (includes Editor & Assembler) | ents, Inc.<br>150.00 |
|-------------------------------------------------------------------------------|----------------------|
| UniFLEXTM (includes one year                                                  | 130.00               |
| maintenance and update)                                                       | 450.00               |
| Editor                                                                        | 450.00               |
| Assembler                                                                     |                      |
|                                                                               | 50.00                |
| 68000 Cross Assembler on 6809                                                 | 250.00               |
| Text Processor                                                                | 75.00                |
| Extended Basic                                                                | 100.00               |
| Basic Precompiler (specify standard                                           |                      |
| or extended)                                                                  | 50.00                |
| Pascal (FlexTM)                                                               | 200.00               |
| Pascal (UniFLEXTM) (Add \$75.00 for                                           |                      |
| one year's maintenance and update)                                            | 225.00               |
| Soft/Merge Package                                                            | 75.00                |
| 6809 FlexTM Utilities                                                         | 75.00                |
| Debug Package                                                                 | 75.00                |
| Diagnostic Package                                                            | 75.00                |
| Software by Microware Systems Corp.                                           | 10.00                |
| OS-9 TM Level One                                                             |                      |
|                                                                               | 000.00               |
| Operating System<br>OS-9TM Level Two                                          | 200.00               |
|                                                                               |                      |
| Operating System                                                              | 500.00               |
| BASICOPTM                                                                     | 200.00               |
| OS-9TM Macro Text Editor                                                      | 125.00               |
| OS-9TM Interactive Assembler                                                  | 125.00               |
| OS-9TM Interactive Debugger                                                   |                      |
| (Disk version)                                                                | 50.00                |
| CIS Cobol Compiler                                                            | 895.00               |
| Pascal Compiler                                                               | 400.00               |

USA add \$2.50 for standard UPS shipping & handling Foreign orders add 20% Airmail Specify 5° or 8° disk and 6800 or 6809 VISA—MASTER CHARGE—DINERS CLUB ACCEPTED

OUR SOFTWARE IS GIMIX COMPATIBLE

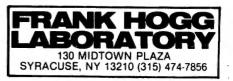

Dear Mr. Schriefer:

I found your article in August issue of COLOR COMPUTER NEWS very disturbing. As head of an association organized to introduce young people to the fun of microcomputer technology, and which includes a number of Color Computer owners, I can not allow such inaccuracy to go unchallenged.

Having written innumerable articles relating the history of the microcomputer, I can tell you that such publications as ELECTRONICS, SCIENTIFIC AMERICAN, ELECTRONIC DESIGN, IEEE SPECTRUM, ELECTRONIC ENGINEERING TIMES, POPULAR ELECTRONICS, READER'S DEGEST, MACHINE DESIGN, NEWSWEEK, TIME, THE BOSTON GLOBE, plus all three television networks and numerous syndicated shows have all related the history of the microcomputer. I currently own at least eight books listing the history of the microcomputer. Thus, I find your statement, "...in the magazine field, not one editor has ever said anything about where it all began or even who started it," somewhat surprising. For your information, I am enclosing an article from the 25th anniversary issue of POPULAR ELECTRONICS that describes the history of the microcomputer as pertains to consumer electronics.

But, let's go beyond that. Jack Kilby received the National Medal of Science from President Nixon for his 1958 invention of the integrated circuit. Noyce, at the time with Fairchild and who would go on to found Intel, developed planar technology concurrently. This made production of IC's feasible. Gate array technology was first patented in 1961 and subsequently exploited by a variety of semiconductor companies including Intel and Texas Instruments. In 1966, Texas Instruments introduced the first handheld calculator that contained an advanced LSI gate array. This device was patented in 1967 and now resides in the Smithsonian Institution in Washington, D.C.

The first LSI microcomputer system was delivered to the Air Force in 1969. With the exploitation of MOS technology, a number of firms including Japanese firms, sought to reduce the central processing unit of the computer to a single chip. While Intel is generally credited with introducing the first microprocessor in 1971, Datapoint Corporation claims to have contracted with Texas Instruments for the first single-chip central processing unit, delivered in 1970 (see the April 21, 1971 issue of ELECTRONICS). As to the first single-chip microcomputer, Texas Instruments holds the patent (US Patent 4074351), recognized worldwide. This first microcomputer was designed to do the BCD calculations of a single-chip calculator. The chip was later enhanced to become the TMS1000 Series -- the "miracle chip," as it became known, and the technology behind electronic toys, appliances, and a host of other consumer products. As reported by International Data Corporation and other independent marketing research organizations, more of these chips have been sold than all other microcomputers combined.

I don't want to overshadow the Intel introduction of the microprocessor, however. It was this introduction that led to the development of the first Altair personal computer, publicized in POFULAR ELECTRONICS in January 1975. This 8080-based kit led to the industry in which we are all participating.

While very special thanks are, indeed, due to Bell Labs for their introduction of the transistor in 1947, and for their work with Linear Predictive Coding and other forms of synthetic speech, I can not find reference to your system in any of the microcomputer, semiconductor, or other numerous references readily available.

A copy of this is being sent to COLOR COMPUTER NEWS in the hopes that they will seek out and print an accurate article. Cordially.

James H. Muller Richardson, TX

\* I think you've done a good job of clearing up the situation. I do, however, feel the article was extremely interesting and we do, as you also mentioned, owe a heartfelt thanks to Bell Labs.

#### COLOR COMPUTER NEWS

This letter is to support Ben Zimney (Sept. Mailcall) and go one step farther. It isn't only CCN that is disappointing - it is the CoCo mentality. Evidently CoCo owners prefer to spend their time either digging into ROMs or playing space pilot. What ever happened to high quality educational entertainment?

Is there no market out there for realistic simulations for the Color Computer? Apple, Atari, and Model I/III owners can choose from an abundance of situational programs such as operating a nuclear power plant, running a business (or country), or controlling a plague or forest fire.

# 

#### Some Plain Talk About a DOS or

Why You Should Use STAR-DOS ՝

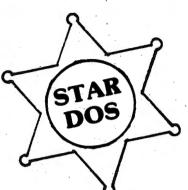

The Disk Operating System, or DOS for short, is a program which acts as a file manager for a disk. The DOS acts as a buffer between the disk hardware, and the software which uses that disk. Its primary function is to maintain a disk directory on each disk, fetch program or data files from the disk as needed, and store programs or data back on the disk.

When you buy the Radio Shack Disk System for the Color Computer, a Read Only Memory (ROM) integrated circuit inside the disk controller contains those parts of a DOS which change Extended Basic into Disk Extended Basic. Although this Basic allows you to initialize a disk, maintain a disk directory. store and fetch programs and data, and do many other functions of a real DOS. it has one major drawback — it only works with Basic. There is no easy way to integrate it with machine or assembly language programs, and so you are still limited by the speed and power of Basic.

For this reason, many sophisticated Color Computer users are seriously considering switching to another DOS. Some of our competitors are marketing a very flexible DOS, long a favorite among users of larger 6809 systems, which has been adapted to run on the Color Computer. This particular DOS is guite popular among other 6809 users, and there are many available programs which run under it. But it has several disadvantages. It often requires that you void your warranty by opening and modifying the Color Computer. It is completely incompatible with the Radio Shack DOS, and the two cannot read each other's disks. It's also expensive - since you must buy a new Basic to make full use of it (normal Radio Shack Basic disk commands don't work with it), you must pretty much discard all your existing software and start over --- new DOS, new Basic, new editor, new text processor, etc. etc.

#### **STAR-DOS** is the Solution

STAR-DOS is a real DOS which blends all the best features you want into one DOS, STAR-DOS will run on a standard, unmodified 16K or larger Color Computer using the Radio Shack disk system. Its disk format is fully compatible with Radio Shack Disk Basic — files written by Basic can be read by STAR-DOS and vice versa. Since there is full disk compatibility, you need not throw out your existing programs or files.

But the beauty of STAR-DOS becomes obvious to the serious user. From the programmer's viewpoint, STAR-DOS is just like other standard 6809 Disk Operating Systems. It provides all the standard features you need, such as provisions for multiple 320-byte file control blocks, routines to open, read, write, and close named files, rename or delete files, read or write single sectors, search or modify the directory, and more. STAR-DOS is so powerful that many programs written for other 6809 systems can be run with STAR-DOS just by changing a few addresses.

STAR-DOS is supplied on a disk with a comprehensive user and programmer's manual, which explains all available routines and entry points, along with examples showing how to use them. The manual explains how to convert programs running under another DOS to run with STAR-DOS. It also comes with a number of utilities to make use of your disk system even easier and faster. It costs just \$49.90 and is available NOW.

#### **Available NOW for STAR-DOS**

ALL-IN-ONE — the super Text Editor/Text Processor/Mailing List/Mailing Label program from AAA Chicago Computer Center which can process your text and even print individually addressed form letters from your mailing list. Adapted for STAR-DOS and available NOW for just \$50.

SPELL 'N FIX — the spelling correction program now available in the original Color Computer version or the new, much faster, STAR-DOS version. Finds and fixes spelling and typo errors fast, and costs \$69.29.

COMING ... more software running under STAR-DOS is in the works. Write for details, or see last month's ad for other programs.

Above prices include shipping for orders prepaid by cash, check, or money order. We also accept COD, Visa, and MasterCard. NY State residents please include sales tax.

#### Star Kits

P.O. Box 209-N Mt. Kisco, N.Y. 10549 (914) 241-0287

#### **SPELL 'N FIX**

#### Finally Available for the Color Computer!

Now produce goof-proof text on your Color Computer by letting SPELL 'N FIX find and correct your spelling and typing mistakes. Used since 1981 on larger 6800 and 6809 systems, SPELL 'N FIX is now available for your Color Computer too.

\* Checks your text against a 20,000 word dictionary and finds your spelling and typing errors.

\* Displays all questionable words, or prints them on your printer for later action.

\* Even corrects errors in your text. Wrong words can be highlighted or changed to their correct spelling. \* Fast and accurate — reads text faster than you can, spots and corrects errors even experienced proofreaders miss.

- \* Dictionary can be expanded and customized technical and even foreign words are easily added.
- \* Available for the Radio Shack disc, cassette, or Flex disk operating system.
- \* Compatible with all Color Computer Text Processors, including TeleWriter!

SPELL 'N FIX is available off-the-shelf right NOW, and costs \$69.29 in the Radio Shack disk or cassette versions (32K RAM required!); \$89.29 in the Flex version. (Other versions, including Percom DOS, SSB DOS, and OS-9 versions also available — contact us.)

#### HUMBUG

#### Now in a Color Computer Version

HUMBUG is the famous SUPER MONITOR for 6800 and 6809 systems — you can now use it on your Color Computer too.

HUMBUG is a complete machine language monitor and debugging system which allows access to the full power of the 6809E processor in the computer. HUMBUG lets you

- \* Input programs and data into memory.
- \* Output and list memory contents in various formats.
- \* Insert multiple breakpoints into programs.

- \* Single-step through machine language programs.
- \* Test, checksum, and compare memory contents.
- \* Find data in memory.

- \* Start and stop programs.
- \* Upload and download from bigger systems, save to tape.
- \* Connect the Color Computer to a terminal, printer, or remote computer.
- \* Learn how the Color Computer works by studying the listing of HUMBUG in the complete manual.

HUMBUG is available right NOW on disk or cassette for \$39.95 for 16K or 32K Color Computers. Special version for 64K systems costs \$59.29 and is compatible with software for large 6809 systems.

#### **Other Color Computer Software**

CHECK 'N TAX — Basic programs for checkbook maintenance and income tax reports, for either RS Disk or Flex, \$50.

REMOTERM — allows full operation of the Color Computer from an external terminal. \$19.95.

LFPRINT — permits the Color Computer to be used with non-standard serial printers which do not support handshaking or automatic line feeds. \$19.95.

NEWTALK — a memory examine utility for machine language programmers which reads out memory contents through the TV set speaker. \$20.

SHRINK — our version of Eliza, in machine language and extremely fast. \$15.

OXXO - our version of Othello, also machine language and very fast. \$15.

We accept cash, check, COD, Visa, or Master Card. NY State residents please add appropriate sales tax.

## Star Kits

P.O. Box 209—N Mt. Kisco, N.Y. 10549 (914) 241-0287  You say there should be more material for intermediate and advanced hobbiests. I guess you are right. Maybe then this group will produce software comparable to that available for other machines. Anything developed on Flex will be unusable by 95% of the CoCo users, however.

Bright spots for me have been Telewriter, Okidata 82A (Computer Plus supplies cable and directions), and Chromasette. Viking and Pac Attack have provided good entertainment. Bob Pakes Forestville, CA

\* If you look at the market right now and compare it with 2 years ago when the Color Computer was introduced you'll discover that the Software houses that were in business then were producing only utility type programs. There were, at that time what we fondly called the big three, CCN, The Micro Works and Computerware, most of the new software houses have been started by new folks that learned by using the tools made available by those folks. As time progresses you'll see the sort of programs you are talking about, Keep in mind that the TRS-80 Model I, which was for a long time the largest selling computer in the world, suffered from bad and/or non-existant software for much more than 2 years.

#### Dear Bill,

I have just borrowed a copy of CCN from a friend of mine and think it's great! I have also just sent in my subscription, but alas I have a few weeks to wait for it to start.

The reason I am writing is that I have a problem and a question I feel you and your staff can help me on.

Many programs have the statement POKE 65495,0. I realize that this is supposed to cause the 6809 microprocessor to execute a little more quickly. My problem is that this statement does not work on my color computer. I have the disk system by Radio Shack (which plugs into the ROM slot on the side) and the 1.1 version of basic by Microsoft, What can I do to get this POKE to work? I believe that the fact that I have the disk system plugged in is what is causing the problem. When I disconnect the disk interface the POKE will work. Is there another memory address to POKE when you have the disk system hooked up? I have used PEEK to see what is at this location, and have found out that it is 126, whatever that means.

So much for the problem, the question I have is: Is there any good books for beginners regarding machine language and the ways to use PEEK and POKE? It will have to be very basic as I am just starting out.

Your help is greatly appreciated.

Paul J. Moade

Ft. Rucker, AL

\* As far as your problem I haven't heard of anyone successfully using the speed POKE (Vitamin E) with the disks. The book that I've recommended in the past is Lance Leventhal's 6809 Assembly Language Programming (available through several of our advertisers). As you learn more about assembly language programming the PEEKs and POKEs will become obvious.

Dear CCN,

Just received another copy of your magazine. I can't tell you date or issue because these are both missing from the front page and index page. It does have the new blue slick cover, if the helps any.

In that issue of Mailcall, you answered a letter from Ben Zimney and stated that "CCN is slanted toward the more technical user and probably will always be." You also stated there is a misconception about no information available for the beginner. Bill, I hate to disagree with you, but in the year and half I have owned my CC, I have yet to find a magazine, book, or other publication which doesn't devote more space to the intermediate and advanced users than to the novice, like me. Your publication does better than most, in that you carry a number of different programs for the CC, but some of these are even beyond me. If there is a better source please tell me where to look.

Two additional notes on that issue, and programs contained therein.

In Randy Graham's article on Bulletin Boards he gives a phone number of Novation in LA. If you use the area code listed, you're liable to get some sleepy old lady in Bowling Green, Florida. Correct area code for Los Angeles is 213.

In Steve Sullivan's fun program, "Venus Lander", there is a major problem when trying to "CSAVE" the program after hitting "BREAK". The program, in line 10, has a POKE 65495,0. This puts the CC into a high speed clock and the cassette I/O will not work properly in this mode. You MUST POKE 65494,0 before trying any cassette I/O functions. The only other way to slow poor CoCo down is to turn him off. This not only applies the Steve's program, but any time you POKE the high speed.

This high speed routine, combined with the code to disable the Rom-Pac auto start, has some interesting effects on some of the Radio Shack games, like "Polaris" as an example. They take on a whole new challenge. To try this, turn CoCo on without the Rom-Pac, POKE 65315,54 then insert the Rom-Pac without turning the computer off. After the pac is inserted, POKE 65495,0, then EXEC 49152 to start the pac. I've tried this on "Polaris" and it works, but it doesn't work on "Project Nebula", This same disable POKE should work in Mark Rothstein's modification procedures, and is easier than taping a pin. Just remember to POKE before inserting the Rom-Pac. (Above routine was originally published in Sept., 82 issue of 80 Micro).

I hope these comments will help some of your readers.

Jerome D. Lamb Bakersfield, CA

\* It sounds to me like you've learned a lot. Which brings up and interesting thought, Is your definition of intermediate and advanced the same as mine?

#### Gentlemen:

We had a 16K Color Computer with Extended BASIC and saw in the magazine that Computerware advertised 64 chips which we bought, thinking we would have 64K's of RAMs, not knowing much about Computers. In their literature they sent Frank Hogg's sketch on how to modify to 88K's. Had the Chips put in and modification made, but we don't have SSK's and we don't have 64K's. The most we can get out of it is 30K's with a program in, and 24K's with Print MEM. No one seems to be able to tell us what we have to do to get 64K's of RAMs out of it. Understand there is a certain procedure and I am wondering if you can tell me how to go about this, so as to eliminate shutting it off and starting it over again. You see we do quite a lot of word processing.

Would appreciate your filling me in on this problem, or letting me know who to write to. Thanks. Sincerely, W.P. Redner Longwood, FL \* In order to use the 64K you have to have a word processor that uses the 64K modification. Whenever you are in ROM BASIC the 64K mod doesn't exist.

Dear CCN,

Your September issue is your best yet. I was especially excited to see the macro key redifinition program for Master Control. When I tried to key in the program, however, my excitement turned to frustration because of the great number of errors in the coding. Except for the misspellings, here are corrections that I think will make the program run:

1. Line 30390 should have the leading single quote deleted so that the line won't be a remark.

2. Line 30720 has a "2" instead of a quote just before last colon.

3. Line 30760 change the variable "AB" to "RB".

4. Line 30790 "GOTO 39719" should be "GOTO 31080".

5. Line 31020 "POKE PT,0" should be "POKE PT,0".

6. Line 31140 delete the first "HEX\$;".

7. Line 31170 "IF Y(1" should be "IF Y<1", And INVAILID2 should be INVALID",

8. A major logic error can be eliminated by replacing line 30910 with: 30910 IF C<T THEN 30960.

Also, it would be nice to be able to include an <ENTER> keystroke in the macro definitions. If you add the following 2 lines, you can do this by inputting an E (reverse vidio "E") where you want an <ENTER>:.

30725 FOR X=1 TO LEN(C\$); IF MID\$(C\$,X,1) = "E" THEN MID\$(C\$,X,1) = CHR\$(13)

30727 NEXT

By the way, could you please include advice about what to do about sticky keys in a future issue?

Thank you,

Richard Watts, III

Brimingham, AL

\* Some people have tried powdered graphite and other recommend a high quality tuner cleaner.

Dear Bill:

I read with interest Larry Grady's review of MASTER CONTROL by Soft Sector Marketing but I've found one better and believe other Color Computer owners should know about it. it lists for ten dollars more than M-C (\$34.95/\$24.95) but is well worth the money. It's called BASIC AID by Eigen Systems, P.O. Box 10234, Austin, TX 78766 and I bought mine from Spectrum Projects, 93-15 86th Drive, Woodhaven, NY 11421.

BASIC AID seems to have all the nice features of M-C and other similar programs but with some distinct advantages, the biggest of which is that it is a ROM cartridge! In contrast to tape programs, when I checked "MEM" I discovered it had taken up only 227 spaces of precious memory on my 16K computer--a big plus for people like me without disk drive! Nor is there any waiting for program feed. Just plug in the cartridge and power up! Or leave it in for constant availability.

BASIC AID comes with a good quality plastic keyboard overlay and features 43 preprogrammed command keys. You can redefine any or all (save seven) of the keys to include your own most frequently used commands without any of the reprogramming Larry had to do with M-C. Other handy features include a <MERGE> command for easy merging of two or more programs from tape; Automatic Line Numbering at a starting line and increments you set; a <BLANK SUPPRESS) command to enable or disable automatic insertion of spaces between commands for improved program readability; and a <MOVE> command to easily move program lines from one spot to another--that one alone has saved me quite a bit of time.

The directions are brief but clear. The only caution given regards preservation of the BASIC AID reserved memory location at the very top of the memory map. This should be no problem, however, since the exact locations are given for 4K, 16K and 32K computers. Yes, that's right, being a ROM cartridge BASIC AID is readily used on a 4K computer!

If it sounds like 'I am impressed and pleased, I am! BASIC AID is a FANTASTIC AID for people like myself who enjoy typing in their own (or other people's) programs but would like to cut down on time and mistakes. Happy programming!

Sincerely, Everett Reed Wilmington, MA

\* I'd ask you for a review but I think you've got it covered.

Dear CCN,

Appreciate the article on converting the Color Computer using the Model III keyboard.

I have made the change and find it excellent. It does take a couple of nights but well worth it. In fact I'm using the keyboard to write this letter.

Do have some advice.

1. Need to add a jumper from 52 to the trace that was cut below 53. This will operate the shift key.

2. Recommend placing under the posts a felt pad to prevent any damage to the Matrix. Keep up the good work, looking for some more

inovated ideas. Doug Dawson Lantana. Fl

Dear Bill,

I would like to share this one-liner for hardcopy Disk Directory listing with other readers of CCN. From command mode, enter: POKE 111,254 : DIR

The idea here is to assign the output device as the printer (-2) by poking the device flag at \$006F with the signed 8-bit equivalent for minus 2, which is 254. On return from the DIR function, the system resets the active device to screen/keyboard. Multi-drive users could include the "DRIVE" command in the one-liner; i.e.,

POKE 111,254 : DRIVE 1 : DIR Sincerely, Glen Deas Ruston, La

\* Thanks for the tip.

Gentlemen,

Immediately after getting my 80C, I subscribed to CCN and in the first four issues, there were many excellent articles referring to Assembly and Machine Language use of the CC. Unfortunately, at this time I hadn't the slightest idea what Assembly Language was or what the writers were trying to tell me. In issue #3, Bill Sias demonstrated how to use an Assembler and described how to develop a program. In subsequent issues, Andrew Phelps' Comment Corner articles have also been very useful.

In the last issue, you printed a letter from Mr. Michael Jirka in which he expressed a wish to see examples of how to use the various openings in the BASIC ROM.

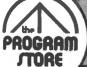

# **Color Computer Collection** For Your TRS-80

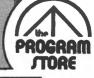

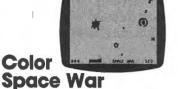

#### From Spectral Associates

You command the last combat Viper, and must break through the defenses of the Death Star while avoiding the pull of gravity of the Black Hole. Watch out fo space mines and enemy ships. Extended BASIC not required. Joysticks. 16K Tape, \$21.95

# Galloping Gamblers

By Fred Scerbo

From Illustrated Memory Banks Exciting racetrack game for 1 to 4 players. Each player gets \$100 to bet. There are 4 horses in each of 12 races; odds are posted at the bottom of the screen for each. The outcome of the race cannot be predicted. At the end of the race, the computer awards wins or losses. No joystick required; one player must enter information at the keyboard. Extended BASIC required.

16K Tape, \$18.95

### Cocobug Debugging Monitor for TRS-80 Color Computers

By Allen Gelder From Allen Gelder Software COCOBUG is a compact monitor program. "With COCOBUG you may examine RAM and ROM in hexadecimal, ASC II or mixed hex and ASC II form. In addition, the powerful MC6809E CPU is made available in a pair of 6809 Programming Models that depict the CPU features at entry and exit (via a restorable Breakpoint) of your machine code string. Byte entry and Breakpointing, plus the ability to direct real-time program flow, are made easy and natural through a line entry of addresses, bytes and certain control characters.' 4K Color BASIC. 16K Extended Color BASIC

Tape, \$19.95

#### **Co-Resident Editor/** Assembler (CO-RES9) From Cer-Comp

CO-RES9 is a M6809 processor machine language program for the color computer. You can enter the text of your article, letters, or a chapter of your newest book; then go back and revise. The tape contains two copies of a demonstration program that you can use to famillarize yourself with the Editor and Assembler entry format

Tape, \$29.95

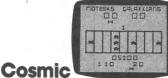

#### Super Bowl

From Spectral Associates An excellent simulation of the popular handheld football games, but with a cosmic flavor. You must maneuver your player through a field of defenders. 5 action skill levels. Extended BASIC not required. 16K Tape, \$14.95

#### Kosmic Kamikaze

#### By Fred Scerbo

From Illustrated Memory Banks Test your reflexes in this arcade-type space game. Your fighter craft is armed with automatic laser cannons and rechargeable shields to blast the enemy pirate saucers which pop in and out of hyperspace. Comets can destroy you and end game unless you hit them dead center. 3 levels of difficulty; challenging. Extended BASIC, joysticks required. 16K Tape, \$18.95

#### 6809 **Assembly Language** Programmina

#### By Lance Leventhal from McGraw Hill

This comprehensive book covers 6809 assembly language programming in detail. The entire instruc-tion set is presented and fully explained. The book contains many fully debugged, practical programming examples with solutions in both object code and source code. Discussion of assembler conventions. I/O devices, and Interfacing methods is also included. If you've never before programmed in assembly language, this book will teach you how. If you're an experienced programmer, you'il find this book an invaluable reference to the 6809 Instruction set and programming techniques. Softcover, \$16.95

#### 6809 Microcomputer Programming and Interfacing with Experiments

Ed. by Staugaard from Howard W. Sams This book offers a complete description of how to program and interface the 6809 microprocessor. Topics include: chip structure and basic 6809 concepts; addressing modes; registers and data movement in-structions; arithmetic, logic and test instructions; branching; Input and output signals; Interfacing and applications. Review questions and answers for each chapter, plus 4 appendices. Softcover, \$14.95

#### Cosmic Invaders From Spectral Associates

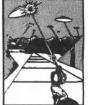

Fast-action invaders-type game, complete with 16 skill levels, dynamite sound and 4-color hi-res graphics. Use the special mobile defense shield to help you dodge the invaders' bombs. With Mystery Invader who zooms in and out of hyperspace. Extended BASIC not required. 16K Tape, \$21.95

Starbase Attack

By Fred Scerbo

From Illustrated Memory Banks You are the lone defender of 3 starbase citles on the far edge of our galaxy in this exciting simulation. Your cities are under attack by either alien warheads or bombarding asterolds. You only have a limited time to evacuate your population. You must ward off attack while launching your escape vehicles and your own ship. Extended BASIC, one joystick required 16K Tape, \$12.95

#### The Color Computer Disassembler

By Commander from Interpro

This utility allows you to gain knowledge of the Color Computer ROM to ald you in machine language pro-gramming. It will disassemble any portion of the Color Computer's memory. With BASIC program to help you understand how memory is organized and disassembled. Extended BASIC required. 16K Tape, \$19,95

#### Super "Color" Writer II From Nelson Software

Fast, machine code, full-featured, character (screen) -oriented word processing system for the TRS-80 Color Computer and any printer. Movable print window displays text in green characters on black background for reading ease. Simple enough for beginners; versatile enough for the professional writer. Features include: scrolling; exchange/delete; footnote position; quick paging; block move, copy and delete; merge or append files; underline; superscript/subscript and much more! Create or edit Super "Color" Terminal files, ASC II files, BASIC programs or Editor/Assembler source listing Tape, \$49.95 ROM Pak, \$74.95 Disk, \$99.95

|       | For Information<br>202-363-9 | 797<br>MJT | ORE 42           | 200 Wisc | onsin Ave<br>Washii | nue, NW, D<br>ngton, D.C. |                       | 9 |
|-------|------------------------------|------------|------------------|----------|---------------------|---------------------------|-----------------------|---|
| THEPR | OGRAMSTORE . De              | ot, CN21   | 0 . Box 960      | 9 • 4200 | Wisconsin A         | venue, NW •               | Washington, D.C. 2001 | 0 |
| Item  | Tape/Disk/Book               | Price      | Postage<br>Total | \$1.00   | Name<br>Address     |                           |                       |   |
|       |                              |            |                  |          | City<br>Card#       | State                     | Zip<br>Exp            |   |

I would like very much to see a continuation of the Assembly language development, started in the Sept/Oct 1981 issue. I live in a small city, and there is no one in the immediate vicinity that I can compare note with or ask questions about machine language programming. I'm sure I'm not alone in this situation, so how about including more articles on Assembly Language program development.

Another Subject: Copyrights

I have learned a great deal about programming techniques from disassembling machine language programs and simply listing basic programs--which I have purchased and are copyrighted. For instance, I have written a program that fixes the no line feed on CR when the buffer is empty condition for the Okidata 82. I figured out how to do this from someone else's program, although his program didn't do this directly. I have developed some good uses for LEFT\$ MID\$ etc. after studying a copyrighted word processor program. Where does a Copyright leave off, and where does infringement begin? This may be the subject for another good CCN article.

You wanted reader comment--you got it! Very truly yours, Fran Sherwood Ft. Pierce, Fl

\* I appreciate all reader comments, I suggest you locate a book called <u>The Copyright Kit</u>, Most computer stores carry it. One of these days I may have time to finish the article on Assembly Language programming you mentioned.

Dear Bill,

I am writing this note for four reasons. One, to subscribe to your magazine. Two, to tell you I think you are doing a great job and to keep up the good work. Three, to offer some comments which may or may not be useful. Four, to ask you to publish a notice that the COLOR USER'S GROUP of NASHVILLE and MIDDLE TENNESSEE is established and in full operation, with (usually) twice monthly meetings, and soon we will have some software available to members from the local FORUM-80 BBS. Interested parties may contact me at 615-889-4666 after 6 PM or at 615-322-3408 from 12 to 1 PM weekdays.

Now about comments, it would be nice if you could publish some articles about some of the other languages available on the 80-C besides BASIC and Assembler. Not that I want less about either but it would be nice to see an article about FORTH once in a while, or even LOGO, etc.

Also, I would like to issue another call for a compiled list of ROM calls from Extended BASIC and Disk BASIC.

With respect to the magazine format itself, an index of advertisers would be a nice touch.

Well, thanks for your time to read this. My check is enclosed, but until then I will be looking for CCN at my local computer store.

Sincerely, Charles Garner Nashville, TN

\* I would like articles about other languages also. If you keep watching Comment Corner eventually all of the addresses you are looking for will be published in the meantime I'll see if I can put together an article with the calls to all the ROMs.

#### Dear Bill:

In the last issue, September I think, (the one without a date), was a letter from Ben Zimney of Far Rockaway, NY.

In Bens letter he said, "Someone told me that if you upgrade to 64K using Frank Hogg's system you eliminate I/O inputs from ROMpack put-etc."

Ben your friend is wrong, the upgrade does NOT affect the normal operation of your CC until YOU tell it via software to do something else. Everything works as before.

Ben also complained that the 64K Kolumn was just an ad for our system. Until recently, we were the only one with software that used the 64K! There was nothing else to talk about! Now you can find other people jumping on the bandwagon with software for the 64K CC.

Let me hop on the old soapbox for a moment. Look back in all the magazines before we came along with the 64K mod for the CC. How much software was there, and of that, how much was just games. Without the capability to go to 64K, the CC was doomed to be a game playing computer, just a little better than the Atari and the VIC 20. But now with the capability to run 64K, the CC outpreforms ALL of those toys.

Did you know that the 64K CC with FLEX and TSC XBASIC runs 2 1/2 times FASTER than the IBM PC, APPLE II, and the TRS-80 I, II, & III. With OS-9 and BASIC09 it is even faster! It also costs quite a bit less than any of those and is better besides. Maybe my enthusiasm for the

#### Mail Call

CC and making it more powerful than other 8 bit computers comes across as pluging my company, but I'm going to continue to do it. I think the CC is the best choice for anyone that's buying a computer today. You just can't beat it! As more people develop things for the 64K CC, it won't appear so onesided. But we were there first and it just takes awhile for the others to catch up.

I'm going to continue the column because there is a lot of things happening and this is the best way to spread the word. Besides, a lot of people like it and I'm having a lot of fun doing it.

As far as you go Bill, keep up the good work old buddy, we need ya!

Sincerely, Frank Hogg Frank Hogg Laboratory, Inc. Syracuse, NY

Are you tired of searching the latest magazine for articles about your new Color Computer? When was the last time you saw a great sounding program listing only to discover that it's for the Model I and it's too complex to translate? Do you feel that you are all alone in a sea of Z-80's? On finding an ad for a Color Computer program did you mail your hard earned cash only to receive a turkey because the magazine the ad appeared in doesn't review Color Computer Software? If you have any of these symptoms you're suffering from Color Computer Blues!

#### But take heart there is a cure!

#### It's COLOR COMPUTER NEWS.

The monthly magazine for Color Computer owners and only Color Computer owners. CCN contains the full range of essential elements for relief of CC Blues. Ingredients include: comments to the ROMS, games, program listings, product reviews, and general interest articles on such goodies as games, personal finances, a Kid's page and other subjects.

The price for 12 monthly treatments is only \$21.00 and is available from:

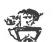

SUBSE

REMarkable Software P.O. Box 1192 Muskegon, MI 49443

\_State\_\_\_

4

Zip.

Color Compute

News

ADDRESS

CITY\_\_\_

Allow 8-10 weeks for 1st issue.

# PREMIUM CASSETTES

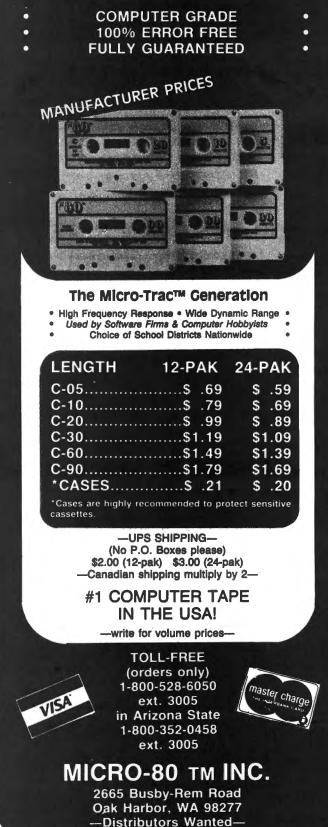

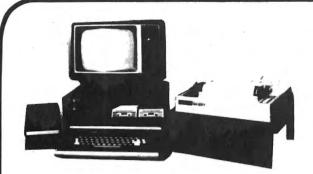

# A Touch of Class For Your Color Computer!!

Get *rid* of that unsightly mess of wires and tapes on your computer work space once and for all!! With ALACAR's new Color Companion Series of top quality accessories for your CC-80, you can not only straighten up the mess, you can improve the computer/human working relationship as well. That improvement comes as a result of placing the CC-80 peripherals in convenient locations, rather than scattered about! Each of the Color Companion Series accessories are available separately or save even more, by ordering a complete set. The three different stands are constructed out of durable 1/4 inch thick ABS plastic which comes in a black grained finish that is an almost perfect match to the material used on the CC-80 keyboard.

The cassette tape recorder base holds your recorder at the correct angle for easy reading of the tape index number counter. No more twisting your neck to find the right place on your data tapes! The unit is custom crafted for a perfect match for the Radio Shack brand data recorders. (Order stock #CRT-3, \$12.95 each, plus shipping)

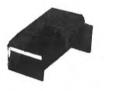

The printer base is also angled to improve readability. The base is built to fit the popular MX-80 sized dot matrix printers. The actual size of the top platform is  $15\frac{1}{2}$  inches wide by 14 inches deep, and there is ample room underneath the platform for hundreds of sheets of paper. (Order stock #PTB-2, \$29.95 each, plus shipping)

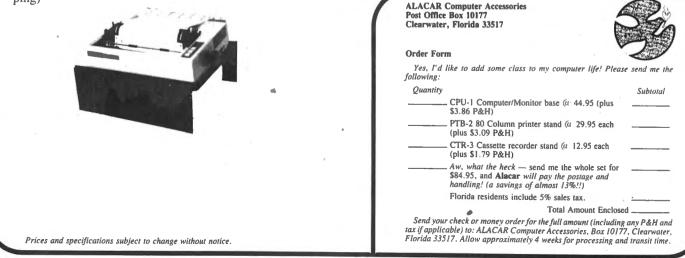

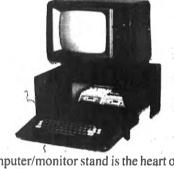

The computer/monitor stand is the heart of the **Color Companion Series**. With it, you get a built in storage shelf for your disk drive as shown in the picture, (and if you have them, there is plenty of room for two drives) or you can store your manuals, cassette tapes or the "what-have-you's" which clutter up all of our computer areas! Coming soon, is an optional sliding cassette storage tray which will hold about three dozen tapes and yet still leaves room for a disk drive as well.

As you can see, the TV monitor is raised up to a more natural viewing height and set back a bit which greatly improves picture viewing quality. Cut-outs on either side of the base provide free access to the on/off and reset buttons as well as the ROMpack slot. The sturdy construction will handle most TV's with bases up to about 16 inches wide. (Order stock #CPU-1, \$44.95 each, plus shipping)

#### COPYWRONG-COPYRIGHT By: Steve Cox 2837 Lawndale Ave, Cincinnati, OH 45212

The revised Copyright Law of 1978 provides the easiest means ever to obtain protection for Copyright works, yet many people still do not understand how the law works. My hope in writing this is to help new programmers obtain the protection that the law gives by explaining some of the aspects of the Copyright law.

What is Copyright? It is "a form of protection given by the laws of the United States (title 17, U.S. Code) to the authors of original works of authorship such as literary, dramatic, musical, artistic, and certain other intellectual works", as stated in circular Rl from the copyright office.

What does copyright do? In general it gives the author or the employer of an author of an "original work" exclusive rights to that work. Some of those rights are:

1) To authorize and/or make reproductions of the work.

2) To prepare derived works based on the "original work".

3) To distribute or transfer ownership of the work by sale, rental, lease, or lending.

4) To perform and/or display the work publicly.

Who can claim Copyright? Any author, or persons given rights through the author or the employer of an author, of an "original work" can claim copyright.

How can you claim Copyright? Copyright protection exists from the time the work is created in a fixed form. It is automatic. In other works, Copyright of the work immediately becomes the property of the author who created it. There are no forms to fill out or file and no fees to pay. From the moment you write a program which is an "original work" you become the owner of the copyright for that program.

It is really that simple? Yes and no! No, because so far we are only talking about an unpublished work. Once a work is published things change a little.

What is Publication? According to the Copyright Act "Publication" is the distribution of copies (or phonorecords) of a work to the public by sale, or other transfer of ownership, or by rental, lease, or lending. A public performance or display of a work does not of itself constitute publication. "To the public" is defined as distribution to persons under no explicit or implicit restrictions with respect of disclosure of the contents. To the programmer what all this means is that if you write a program and only you use it, you can show, run and even let others use it and it remains unpublished.

However, if you give anyone a copy by sale, lending or any other means without restrictions as to their use and/or display of the program to others, by law publication takes place. Sending copies to publishers for review does not constitute publication.

Why is publication important? When a work is published several consequences follow. Among them are:

1) Published works should bear a Notice of Copyright.

2) Some works published with a Notice of Copyright are subject to mandatory deposits with the Library of Congress (computer programs are exempt).

3) Some of the exclusive rights may be affected.

What is a Notice of Copyright? The notice should contain the following three elements:

1a) For visually perceptable copies (listing, printouts, etc.) the symbol C (the letter C in a circle) or the word "Copyright" or the abbreviation "Copr."

1b) For tapes, records and sound recordings the symbol P (the letter P in a circle).

2) The year the work was first published.

3) The name of the copyright owner.

Example:

1) C Jim Smith 1981

2) Copyright Jim Smith 1981

3) P Jim Smith 1981

The position of the notice should be affixed to copies in a place so as to give a reasonable notice of the claim. In programs it is best not only to include the notice in the listing but to display it or print it at the start of a program run when possible.

Distributing programs that don't contain a notice can void a copyright claim if the claim is not registered within 5 years of the publication of the work.

What is Copyright Registration? It is a "legal formality aimed at placing on public record the fact that you claim a copyright." By law, it is not a condition of copyright protection itself but it has advantages, some of which are:

1) It establishes a public record of the claim.

2) It may be necessary in order to file an infringement suit in court.

3) If made within 5 years of publication it establishes immediate evidence as to the validity of the claim.

4) If made within 3 months after publication or prior to an infringement the owner in court will qualify for statutory damages and attorny's fees. Otherwise only actual damages and profits is available to the owner. However, registration may be made at anytime within the life of the Copyright.

How long does Copyright last? For works created or first published after January 1, 1978 protection lasts from the moment of creation of the work, for the life of the author plus 50 years after the author's death.

As mentioned earlier once a work is published some of the exclusive rights may be affected. One of these rights is the right of disposal. Prior to publication only the author may decide how to dispose of the work or copies of the work. When you purchase a program, however, you also gain the right of disposal for that copy. Should you chose to resell the copy, lend it, lease it or even burn it you may do so. In most cases the law also permits back-up copies to be made as long as they are for the use of the person in possession of the purchased copy. What this means is that if a person buys a copy of a Copyright program, they may make back-up copies and can even sell the copies as long as they also sell the copy they bought, with all copies going to the same person. They can not keep a copy for themselves.

Another right affected falls under the "fair use" limitation. While I could find no definite reference to the "fair use" of computer programs the "fair use" law does cover various copyrighted works. In general it permits limited reproductions of certain copyrighted works for use in education and libraries without payment of the royalty fees.

How do I register a Copyright Claim? Registration must contain the following three things:

1) A properly completed application form (Form TX) for computer programs.

2) A fee of \$10 for each application.

3) For computer programs, one copy of the best edition of the program for each application.

In general a printout listing of a complete program is considered the best edition, however, a tape or disk may be submitted as an edition. I recommend sending one of each. Use a C not P on the tape or disk and state that the printout is the same as the tape or disk. Also, only one program per application and per tape, disk or printout is accepted. Anyone interested in more information about Copyrights can write or phone the Copyright office. Ask for circular R1 "The Nuts and Bolts of Copyrights", R99 "Highlights of the New Copyright Law" and R2 "Publications of the Copyright Office" which list the many circulars available from the office, most of them free. Copyright Office Library of Congress Washington D.C. 20559 202-287-8700

# Will your grandchildren use your computer paper?

If you buy the quantities offered in the computer industry, they will.

Personal computer users need a variety of forms just like large users, but in small quantities. To buy all these forms would cost hundreds of dollars and you would get thousands of forms — enough for future generations. Now you can order a variety of standard forms in small quantities at reasonable prices. We offer two packages:

|                                        | ASSORTMENT<br>1 | ASSORTMENT<br>2 |
|----------------------------------------|-----------------|-----------------|
| White 15# 1 pt.<br>(general purpose)   | 300             | 500             |
| White 15# 2 pt.<br>(for an extra copy) | 100             | 200             |
| White 20# 1 pt.<br>(high quality)      | 150             | 200             |
| GB½ 15# 1 pt.<br>(columnar reports)    | 200             | 500             |
| Lobels 2up                             | 250             | 1000            |
| TOTAL COS                              | T \$12.95       | 29.95           |

| T&T Supply Con<br>552 Whisper Wood Driv |                                            | ni  |
|-----------------------------------------|--------------------------------------------|-----|
| Longwood, FL 32750                      | ve                                         | i   |
| (305) 862-4173                          |                                            | 1   |
| Name                                    |                                            |     |
| Address                                 |                                            | 1   |
| City                                    |                                            | - i |
| State                                   | Zip                                        | İ   |
| ASSORTM                                 | ENT 1 🗆 \$12.95                            | - ! |
| ASSORTM                                 | ENT 2 🗆 \$29.95                            | 0   |
|                                         | (any form, any quantity)                   | i   |
| Add \$1.50 postage and han              | dling. Florida residents add 5% sales tax. | 1   |

When I decided to purchase a computer system, my justification was not as an accessory for my ham station, however I have found more uses there than I imagined for it. I use it to store my repeater club roster, to keep track of my important QSO's and as a RTTY terminal. In addition to this, I can also use it as a CW learning aid.

My TRS-80C (the Color Computer) was called upon to assist in teaching my nine year old son the code. It's sound capability is the key to this application. After writing this program, I cleaned up the code a little, and am offering it to anyone who would like a beginning CW practice session. Next month, I have a program that will take the learner beyond 5 WPM and past the extra class requirement. That program also includes a CW keyboard that allows an instructor to send CW to a group by just entering the data into the keyboard.

Learning CW requires some effort on the part of the individual, as every ham knows. It is divided into nine sections, each a bite sized mini lesson. To operate the program, after loading, the student is presented with instructions and a menu that allows him to select the level of instruction required. After selecting the desired step, he is given a prompt that will let him return to the main menu if he chose the wrong level. After reading the message screen, he can begin, The first three minutes of each level sends only code that is to be learned in the current session. After a slight pause, the character sent is displayed on the screen. The student should listen to the character and try to visualize it each time it is sent. After three or so minutes, the screen clears, and the student is expected to copy the code heard without reference to the screen. This section of practice uses all code learned up to and including the current session. The student should practice on a level until he is copying at a rate of eighty per-cent or better before moving on.

The practice session will run for approximately fifteen minutes, and the Color Computer's built in timer keeps track. When the time is up, the student is given an encouragement prompt and reminded to run the program the next day.

#### PROGRAM DESCRIPTION

This program may be loaded from cassette or disk into a 16K machine and will run properly only in Extended BASIC. It is quite long, however and will not load into a 16K machine without entering a PCLEAR2 before loading. All REMarks are in lines ending in 5, so they can be easily left out if desired. Lines 5 through 320 initialize the program and print the instructions. Line 330 through 1090 set up and allow menu selections, each level routine is coded here also.

Level nine is actually not a learning step. It is a reward for passing the course and is a graphics display and congratulations message. This message and graphics display could be removed if desired, though it adds a reward for good work that my boy really enjoyed.

The heart of this program is Extended BASIC's PLAY command, PLAY accepts notes of the musical scale, timing commands, volume and octave instructions and then delivers the proper notes to the monitor speaker. This data is stored in string format and processed just as all strings are. For example, PLAY "L3; A; P3; L1; A; P1" will send the note A, relative length 3 to the speaker, P3 denotes a wait of three units, and the final note sent for a length of one unit will also be an A. Though strings can be set up as constants as in the above example. I have chosen to use variables. In other words, the command PLAY A\$ will play the notes assigned to the string. This might cause you some problem in debugging as will be explained below.

Lines 1190 to 1620 define the code strings, whose labels should be obvious. The array N\$ contains the numbers one through zero, while array S\$ contains the special characters such as a ',' ; 'SK'; 'AR'; etc.. Each special character is identified after the code with a REMarks.

Lines 1630 to 2060 decide which letter should be PLAYed, and sends control to the appropriate line. This output code routine is in lines 2070 to 2510. The debugging problem mentioned earlier will probably show up in this section of code. For example, if the character happens to be an 'R', line 1800 sends control to line 2240 which is to PLAY R\$. If there is an error in line 1360, which defines R\$, an FC eror, or SN error will identify the offending line as line 2240, where program execution will stop. If this happens, and line 2240 is correct, check line 1360 as the error is probably there.

The individual characters are chosen in lines 2520 to 2930. The random function is assigned to variable L, which is sent to the appropriate character by line 2970, the select letter subroutine. The subroutines in lines 2940 to 2950 check the timer, and print the code the first three minutes approximately.

Line 2990 sets flag DIS, which occurs after the first three minutes of CW. The screen is cleared, and the program continues. Lines 3000 to 3060 play a tune and then end the program. The subroutine starting at 3070 is the press any key and level select routine.

As you can see by the listing, the program is quite long. If you would prefer not to type in these listings, they are available in cassette format. Send a \$10 check to

John Steiner 508 Fourth Ave NW

Riverside, ND 58078

I will foreward a cassette containing both LRNMORSE and LRNMORS2, which will be printed in the next issue. If you have any questions or improvements, you may contact me at the above address. Please enclose a stamped, self-addressed envelope if a reply is desired. Now to get working on that CW send and receive. program.

5 REM V1.0 10/5/81 10 CLS: GOT010000 20 PRINT@132, "MORSE CODE INSTRUC TION" 30 PRINT@196, "BY JOHN STEINER" 50 PRINT@452, "PRESS ANY KEY TO C ONTINUE"; 60 IF INKEY = ""THEN60 70 CLS: PRINT@64, "THIS COURSE WIL L TEACH YOU": PRINT"THE INTERNATI ONAL MORSE CODE." 80 PRINT"SET ASIDE THE TIME EACH DAY TO": PRINT"RUN THIS PROGRAM JUST ONCE." 90 PRINT: PRINT "DURING THE FIRST THREE MINUTES": PRINT"OF THE RUN. I WILL PRINT THE" 100 PRINT"LETTERS ON THE SCREEN, AFTER": PRINT"THAT THE SCREEN WI LL BE CLEAR." 110 PRINT@448, "PRESS ANY KEY TO CONTINUE. 120 IFINKEY\$=""THEN120 130 CLS: PRINT: PRINT WORK WITH EA CH GROUP OF LETTERS": PRINT"UNTIL YOU HAVE 80% OR BETTER"

140 PRINT"ABILITY TO COPY. DO NO T TRY": PRINT TO PROGRESS TOO FAS TIM 150 PRINT: PRINT "WHEN YOUR PRACTI CE TIME IS UP, ": PRINT"I WILL LET YOU KNOW, AND END" 160 PRINT"THE PROGRAM." 170 PRINT: PRINT"DON'T FORGET TO TURN UP THE ": PRINT "MONITOR VOLUM Ε, 180 PRINTQ448, "PRESS ANY KEY TO CONTINUE. 190 IFINKEY\$=""THEN190 200 CLS:PRINT@10, "CODE GROUPS" 210 A=0: FORI=67T0347STEP32 220 A=A+1:PRINTQI,A"--LEVEL"A 230 NEXT 240 PRINT: PRINT"SELECT YOUR PRES ENT LEVEL" 250 PRINT"DO NOT ENTER LEVEL 9 U NLESS YOU": PRINT "HAVE COMPLETED ALL THE OTHERS!" 260 A\$=INKEY\$: IFA\$=""THEN260 270 IFA\$<"1"ORA\$>"9"THENPRINT"EN TER 1 TO 9 ONLY": GOT0260 280 LV=VAL(A\$) 290 PLAY"T17;" 300 CLS: PRINT@32, "YOU ARE AT LEV EL"LV: PRINT" IF YOU CHOSE THE WRD NG LEVEL. 310 PRINT"PRESS THE @ KEY. 320 TIMER=0 325 REM SELECT LEVEL 330 ON LV GOTO 340,420,510,600,6 80,780,870,970,1060 335 REM LEVEL 1 340 PRINT: PRINT "THE LETTERS WE W ILL WORK ON": PRINT TODAY ARE: 350 PRINT" E I S H":PRINT"WE WILL ALSO LEARN THE NUMBER 5. 360 GOSUB3070:CLS 370 L=RND(5):GOSUB2970 380 GOSUB1190 385 REM SELECT SPACING AND TIMIN G 390 D1=300:D2=1000 400 GOSUB2930 405 REM LEVEL 2 410 GOT0370 420 PRINT: PRINT"CONGRATULATIONS! YOU'RE DOING": PRINT"FINE. ": PRIN T 430 PRINT"A LITTLE PERSISTANCE P AYS OFF!":PRINT 440 PRINT"THE NEW LETTERS ARE: ": PRINT" AMO T":PRINT"TODAYS NUMBER IS O.

# Color Computer News Magna-eine

#### **This New Device** Will Give You A Three Weeks Vacation!!!

Magnessine Leeve flueber 5 Well actually, the "vacation" is from the tedium of hand typing the programs published in Color Computer News. Even if you are a fairly good typist (i.e. you use more than two fingers, and you don't have to look at the keyboard!) it would take you about *twelve hours* to type in most of the programs in an average Color Computer News issue — and then you have to de-bug the programs on top of that! Save your "finger energy" for scratching your head while you think great thoughts and leave the program typing to the CCN Magna-zine Service. We guarantee that our monthly program tapes will save even the fastest typist many hours of frustration!! Relief for your tired fingers is just a **CLOAD** away!

Each month, CCN Magna-zine subscribers receive a top quality digital cassette which contains about a half dozen programs from their favorite CC-80 magazine, Color Computer News. Subscriptions are available for just \$42.00 (plus postage) for a full 12 issues and can start with any issue number you specify. Single issues are also available for the low price of just \$6.00 each plus postage. Subscription postage for first class service in the U.S. and Canada is just \$6.00 per year. Postage to all other countries is \$15.00 per year (sent via AO Air Mail). Single issue postage is \$1.00 per tape (domestic) or \$2.00 for overseas. (Florida residents add \$.30 sales tax for single tape purchases only.)

The **CCN Magna-zine Service** is staffed by people who are highly gualified in cassette tape mastering and production and who use only top quality, custom loaded, all American made digital cassettes. Each tape is fully guaranteed for one full year against any and **all** hazards — up to and including the tape being crushed by a falling meteor!! Just return the original tape (or at least the piece with our label on it!) along with \$1.00 for return postage, and that issue will be instantly replaced — no questions asked! Who else offers you such a guarantee???

To start your own subscription to the **CCN Magna-zine**, just fill out the coupon (a photo copy or a plain piece of paper with the proper information is just fine!) and mail it to: **CCN Magna-zine Service**, Box 68, Safety Harbor, Florida 33572. Include your check (personal checks are OK) or money order and be sure to indicate which Color Computer News issue you want your subscription to begin with if it is anything other than the next as vet unpublished issue number.

You already know about the high quality programming articles that have set Color Computer News apart from all other computer magazines, therefore, you also know what to expect from our cassette tape version!!! So, don't delay any longer — send in for your own subscription today! Spend your time computing, **NOT** typing!!!

**CCN** Magna-zine Service **BOX 68** Safety Harbor, FL 33572

YES! Sign me up for a one year's subscription to the CCN Magna-zine! Enclosed is my check money order for the full amount (including postage) of \$48.00 (domestic and Canada) or \$57.00 (overseas).

| ١ | l, | 4 | ŀ | Ŋ | E |
|---|----|---|---|---|---|
|   |    |   |   |   |   |

STREET ADDRESS CITY STATE Begin with issue number \_\_\_\_ \_\_\_\_ instead of the next regular issue.

APT. # ZIP

450 GOSUB3070; CLS 460 IFTIMER>10000THEN480 470 L=RND (5) +5; GOSUB2970; GOT0490 480 L=RND(10):GOSUB2970 490 GOSUB1190: D1=300: D2=800 500 GDSUB2930:GDT0460 505 REM LEVEL 3 510 PRINT: PRINT "READY FOR LEVEL 3. ALREADY?":PRINT"THAT'S MOVING RIGHT ALONG." 520 PRINT: PRINT "NEW LETTERS THIS TIME ARE: ": PRINT" N D G U 530 PRINT"AND THE NUMBER 1." 540 GOSUB3070:CLS 550 IFTIMER>10000THEN570 560 L=RND(5)+10; GOSUB2970; GOTO58 Ö. 570 L=RND(15):GOSUB2970 580 GOSUB1190:D1=300:D2=700 590 GOSUB2930: GOT0550 595 REM LEVEL 4 600 PRINT: PRINT "REMEMBER, TRY TO WRITE THE": PRINT"LETTERS BEFORE LOOKING AT THE": PRINT"SCREEN": P RINT 610 PRINT TODAY THE LETTERS ARE: ":PRINT" K R W B":PRINT"THE NUMBER IS 2. 620 GOSUB3070:CLS 630 IFTIMER>10000THEN650 640 L=RND(5)+15; GOSUB2970; GOT066 0 650 L=RND(20):GOSUB2970 660 GOSUB1190: D1=300: D2=700 670 GOSUB2930: GOTO630 675 REM LEVEL 5 680 PRINT: PRINT "KEEP UP THE GOOD WORK!": PRINT"TRY TO SEE THE LET TERS, AS YOU" 690 PRINT"HEAR THEM. ": PRINT: PRIN T"THE LETTERS IN THIS GROUP ARE: ":PRINT" C Q V" 700 PRINT"THERE ARE TWO NUMBERS: ":PRINT" 4 3" 710 PRINT"WHEN YOU ARE READY ... " 720 GOSUB3070; CLS 730 IFTIMER>10000THEN750 740 L=RND(5)+20:GOSUB2970:GOT076 0 750 L=RND(25):60SUB2970 760 GOSUB1190: D1=300: D2=700 770 GOSUB2930: GOT0730 775 REM LEVEL 6

780 PRINT"ONLY THREE MORE LEVELS TO GO. ": PRINT: PRINT "YOU ARE LEA RNING A NEW LANGUAGE" 790 PRINT"IF YOU ARE HAVING TROU BLE WITH": PRINT "ANY SPECIFIC LET TERS, GO BACK": PRINT"AND REVIEW THE LEVEL THE LETTER IS ON." 800 PRINT "THIS GROUP OF LETTERS CONTAINS: ": PRINT" F J L ": PRIN T"AND NUMBERS: 6 7 810 GOSUB3070:CLS 820 IFTIMER>10000THEN840 830 L=RND(5)+25;GOSUB2970;GOT085 0 840 L=RND(30):60SUB2970 850 GOSUB1190: D1=300: D2=600 860 GOSUB2930: GOTO820 865 REM LEVEL 7 870 PRINT: PRINT TRY TO LISTEN TO AN 880 PRINT"AMATEUR BAND RECEIVER. ":PRINT"GET AN IDEA OF WHAT YOU" LL HEAR ON THE HAM BANDS. 890 PRINT: PRINT "TODAY THE LETTER S ARE: ": PRINT" P X Y Z (FIN ALLY)!! 900 PRINT YOUR LAST TWO NUMBERS ARE: 8 9 910 GOSUB3070:CLS 920 IFTIMER>10000THEN940 930 L=RND(6)+30:GOSUB2970:GOT095 Ö. 940 L=RND(36):GDSUB2970 950 GOSUB1190: D1=300: D2=500 960 GOSUB2930: GOT0920 965 REM LEVEL 8 970 PRINT: PRINT "NOW FOR THE PUNC TUATION MARKS. ": PRINT "GOOD JOB. I TRUST IT HASN'T BEEN"; 980 PRINT"TOO LONG FOR YOU TO PR OGRESS": PRINT TO THIS POINT. " 990 PRINT: PRINT "THIS LEVEL COVER S THE FOLLOWING": PRINT"SYMBOLS": PRINT" , . ? -- /" 1000 GOSUB3070:CLS 1010 IFTIMER>10000THEN1030 1020 L=RND(5)+36:GOSUB2970:GOT01 040 1030 L=RND(41):GDSUB2970 1040 GDSUB1190; D1=300; D2=400 1050 GOSUB2930:GOT01010 1055 REM LEVEL 9 1060 PRINT: PRINT "ARE YOU DONE AL READY?":PRINT 1070 PRINT"IF NOT, PRESS THE @ K EY AND": PRINT"RETURN TO THE MENU

1080 PRINT"OTHERWISE, CONGRATULA TIONS!!!":PRINT"YOU DESERVE A RE WARD, ": PRINT"SO GO AHEAD AND .... " 1090 GOSUB3070:CLS 1095 REM GRAPHICS DISPLAY 1100 PMODE1, 1: COLOR2, 3: PCLS: SCRE EN1,0 1110 LINE(120,192)-(126,40), PSET :LINE-(130,192), PSET 1120 CIRCLE(20,20),20,2; PAINT(20) ,20),2,2 1130 FORI=1T010; H=RND(200)+50; V= RND(40) 1140 LINE(126,40)-(H,V), PSET:FOR X=1T030:NEXT:LINE(126,40)-(H,V), PRESET: NEXT 1150 CD\$=" ":GOSUB1190 1155 REM END MESSAGE 1160 PLAY"T17; XG\$; XO\$; XO\$; XD\$; XD\$; XS 1\$;XS1\$;XL\$;XU\$;XC\$;XK\$;XS1\$;XS1 \$;XE\$;XS\$;XS1\$;XS1\$;XN7\$;XN3\$;XS 1\$;XS1\$;" 1170 GOT03030 1180 RETURN 1185 REM CODE STRING 1190 A#="L3;A;P3;L1;AP1 1200 B\$="L1;A;P3;L3;A;P3;A;P3;AP 1 1210 C#="L1;A;P3;L3;A;P3;L1;A;P3 ;L3;AP1 1220 D\$="L1;A;P3;L3;A;P3;AP1 1230 E\$="L3:AP1 1240 F#="L3;A;P3;A;P3;L1;A;P3;L3 ; AP1 1250 G\$="L1;AP3;A;P3;L3;AP1 1260 H#="L3; A; P3A; P3A; P3AP1 1270 I\$="L3;A;P3AP1 1280 J\$="L3;A;P3;L1A;P3A;P3AP1 1290 K\$="L1;A;P3;L3;A;P3;L1AP1 1300 L\$="L3; AP3; L1; A; P3L3; A; P3; A ;P1 1310 M\$="L1;AP3;AP1 1320 N\$="L1;A;P3;L3;AP1 1330 D\$="L1A:P3:A:P3:AP1 1340 P\$="L3A; P3L1; A; P3; A; L3P3; A; P1 1350 Q\$="L1A;P3;A;P3;L3;A;L1P3;A P1 1360 R#="L3;A;P3;L1;AP3;L3;AP1 1370 S\$="L3; A; P3; A; P3; AP1 1380 T\$="L1; AP1 1390 U\$="L3;A;P3;A;P3;L1;AP1 1400 V\$="L3;A;P3;A;P3;A;P3;L1;AP 1 1410 W#="L3;A;P3;L1;A;P3;AP1

1420 X#="L1;AP3;L3A;P3;A;P3;L1AP 1 1430 Y="L1;A;P3;L3;A;P3;L1;A;P3 ; AP1 1440 Z#="L1;A;P3;A;P3;L3;A;P3;AP 1 1450 N1\$="L3A; P3; L1A; P3A; P3A; P3A P1 1460 N2#="L3A; P3A; P3; L1A; P3A; P3A P1 1470 N3\$="L3A;P3A;P3A;P3;L1A;P3A P1 1480 N4#="L3A; P3A; P3A; P3A; P3; L1A **P1** 1490 N5#="L3A; P3A; P3A; P3A; P3AP1 1500 N6\$="L1A; P3; L3A; P3A; P3A; P3A **P1** 1510 N7#="L1A; P3A; P3; L3A; P3A; P3A P1 1520 N8\$="L1A; P3A; P3A; P3; L3A; P3A P1 1530 N9#="L1A; P3A; P3A; P3A; P3; L3A P1 1540 NO\$="L1A; P3A; P3A; P3A; P3AP1 1550 S1\$="P1 1560 S2\$="L3;A;P3;L1A;P3;L3A;P3; L1A; P3; L3A; P3; L1A; P1"'. 1570 S3\$="L1A; P3; A; P3; L3A; P3; A; P 3L1A; P3; A; P1"', 1580 S4\$="L3A; P3A; P3L1A; P3A; P3L3 A:P3A 1590 S5\$="L1A; P3; L3A; P3A; P3A; P3; L1A; P1"' ---1600 S6\$="L3A; P3A; P3A; P3; L1A; P3; L3A; P3; L1A; P1"'-SK-1610 S7\$="L3A; P3L1A; P3L3A; P3L1A; P3L3A; P1"'-AR-1620 S8\$="L1A; P3; L3A; P3A; P3; L1A; P3:L3A:P1"7 1625 REM CODE SELECT TABLE 1630 IFCD\$="A"THEN2070 1640 IFCD\$="B"THEN2080 1650 IFCD\$="C"THEN2090 1660 IFCD\$="D"THEN2100 1670 IFCD\$="E"THEN2110 1680 IFCD\$="F"THEN2120 1690 IFCD\$="G"THEN2130 1700 IFCD\$="H"THEN2140 1710 IFCD\$="I"THEN2150 1720 IFCD\$="J"THEN2160 1730 IFCD\$="K"THEN2170 1740 IFCD\$="L"THEN2180 1750 IFCD\$="M"THEN2190 1760 IFCD\$="N"THEN2200 1770 IFCD\$="0"THEN2210 1780 IFCD\$="P"THEN2220

#### QUALITY SOFTWARE FOR TRS-80 COLOR AND OSI

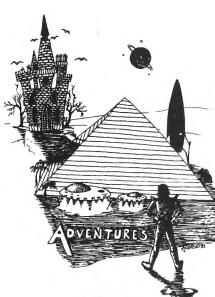

ADVENTURES!!!

For TRS-80 COLOR and OSI. These Adventures are written in BASIC, are full featured, fast action, full plotted adventures that take 30-50 hours to play. (Adventures are inter-active fantasies. It's like reading a book except that you are the main character as you give the computer commands like "Look in the Coffin" and "Light the torch.")

Adventures require 16K on COLOR-80 and TRS-80. They sell for \$14.95 each.

#### ESCAPE FROM MARS

(by Rodger Olsen) This ADVENTURE takes place on the RED PLANET. You'll have to explore a Martian city and deal with possibly hostile aliens to survive this one. A good first adventure.

PYRAMID (by Rodger Olsen) This is our most challenging ADVENTURE. It is a treasure hunt in a pyramid full of problems. Exciting and tough!

TREK ADVENTURE (by Bob Retelle) This one takes place aboard a familiar starship. The crew has left for good reasons but they forgot to take you, and now you are in deep trouble.

#### NEW!!

CIRCLE WORLD – We got Kzinti and puppeteers and problems. Our newest and biggest adventure. Requires 12k on OSI and 16K on TRS-80 Color.

NUCLEAR SUB — You are trapped in a nuclear sub at the bottom of the ocean. Escape and even survival is in doubt. Plotted by three of the most sadistic — I mean "creative" minds in adventure programming.

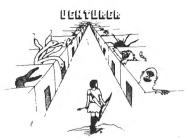

VENTURER!—A fast action all machine code Arcade game that feels like an adventure. Go berserk as you sneak past the DREADED HALL MONSTERS to gather treasure in room after room, killing the NASTIES as you go. Great color, high res graphics, sound and Joystick game for the TRS-80 Color or OSI machines. (black and white and silent on OSI.) Tape only. \$19.95.

#### BASIC THAT ZOOOMMS!!

AT LAST AN AFFORDABLE COMPILER FOR OSI AND TRS-80 COLOR MACHINES!!! The compiler allows you to write your programs in easy BASIC and then automatically generates a machine code equivalent that runs 50 to 150 times faster.

It does have some limitations. It takes at least 8K of RAM to run the compiler and it does only support a subset of BASIC-about 20 commands including FOR, NEXT, END, GOSUB, GOTO, RETURN, END, PRINT, STOP, USR(X), PEEK, POKE, \*, / , +, -, X, X, =, VARIABLE NAMES A-Z, A SUBSCRIPTED VARIABLE, and INTEGER NUMBERS FROM 0 - 64K.

TINY COMPILER is written in BASIC. It generates native, relocatable 6502 or 6809 code. It comes with a 20 page manual and can be modified or augmented by the user. \$24.95 on tape or disk for OSI or TRS-80 Color.

LABYRINTH – 16K EXTENDED COLOR BASIC – With amazing 3D graphics, you fight your way through a maze facing real time monsters. The graphics are real enough to cause claustrophobia. The most realistic game that I have ever seen on either system. \$14.95. (8K on OSI)

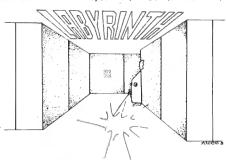

#### PROGRAMMERS!

SEE YOUR PROGRAM IN THIS SPACE!! Aardvark traditionally pays the highest commissions in the industry and gives programs the widest possible coverage. Quality is the keyword. If your program is good and you want it presented by the best, send it to Aardvark.

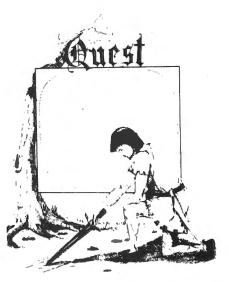

QUEST – A NEW IDEA IN ADVENTURE GAMES! Different from all the others. Quest is played on a computer generated map of Alesia. Your job is to gather men and supplies by combat, bargaining, exploration of ruins and temples and outright banditry. When your force is strong enough, you attack the Citadel of Moorlock in a life or death battle to the finish. Playable in 2 to 5 hours, this one is different every time. 16K COLOR-80 OR TRS-80. ONLY \$14.95.

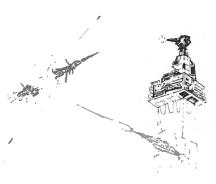

SPACE ZAPPER — Protect your central Star Base from ships that attack from all four sides. Fast reflexes are required as the action speeds up. Great for kids or Dads. This game has high speed high resolution graphics and looks as if it just stepped out of the arcades. — 16K extended or 32K disk. BASIC TRS-80. Color onlv. \$14.95.

#### Please specify system on all orders

This is only a partial listing of what we have to offer. We have arcade and thinking games, utilities and business programs for the OS1 and TRS-80 Color. We add new programs every week. Send \$1.00 for our complete catalog.

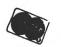

AARDVARK - 80 TRS 80 COLOR 2352 S. Commerce, Walled Lake, MI 48088 (313) 669-3110

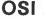

1790 IFCD\$="Q"THEN2230 1800 IFCD\$="R"THEN2240 1810 IFCD\$="S"THEN2250 1820 IFCD\$="T"THEN2260 1830 IFCD\$="U"THEN2270 1840 IFCD\$="V"THEN2280 1850 IFCD\$="W"THEN2290 1860 IFCD\$="X"THEN2300 1870 IFCD\$="Y"THEN2310 1880 IFCD\$="Z"THEN2320 1890 IFCD\$="0"THEN2330 1900 IFCD\$="1"THEN2340 1910 IFCD\$="2"THEN2350 1920 IFCD#="3"THEN2360 1930 IFCD\$="4"THEN2370 1940 IFCD\$="5"THEN2380 1950 IFCD\$="6"THEN2390 1960 IFCD\$="7"THEN2400 1970 IFCD\$="8"THEN2410 1980 IFCD\$="9"THEN2420 1990 IFCD\$=" "THEN2430 2000 IFCD\$="."THEN2440 2010 IFCD\$=","THEN2450 2020 IFCD\$="-"THEN2470 2030 IFCD\$=">"THEN2480 2040 IFCD\$="#"THEN2490 2050 IFCD\$="/"THEN2500 2060 IFCD\$="?"THEN2510 2065 REM OUTPUT CODE 2070 PLAYA\$:GOT01180 2080 PLAYB\$: GOT01180 2090 PLAYC\$: GOT01180 2100 PLAYD\$: GOT01180 2110 PLAYE\$: GOTO1180 2120 PLAYF\$: GOT01180 2130 PLAYG\$:GOT01180 2140 PLAYH\$: GOT01180 2150 PLAYI\$:GOT01180 2160 PLAYJ\$; GOT01180 2170 PLAYK\$:GOT01180 2180 PLAYL\$: GOT01180 2190 PLAYM\$: GOT01180 2200 PLAYN\$: GOT01180 2210 PLAY0\$; GOT01180 2220 PLAYP\$: GOT01180 2230 PLAY0\$: GOT01180 2240 PLAYR\$: GOT01180 2250 PLAYS\$:GOT01180 2260 PLAYT\$: GOT01180 2270 PLAYU\$: GOT01180 2280 PLAYV\$; GOT01180 2290 PLAYW\$: GOT01180 2300 PLAYX\$:GOT01180 2310 PLAYY\$:GOT01180 2320 PLAYZ\$: GOT01180 2330 PLAYNO\$: GOT01180

2340 PLAYN1\$:G0T01180 2350 PLAYN2\$: GOT01180 2360 PLAYN3\$: GOT01180 2370 PLAYN4\$:GOTD1180 2380 PLAYN5\$: GOT01180 2390 PLAYN6\$: GOT01180 2400 PLAYN7\$:G0T01180 2410 PLAYN8\$:GOT01180 2420 PLAYN9\$: GOT01180 2430 PLAYS1\$; GOT01180 2440 PLAYS2\$: GOT01180 2450 PLAYS3\$:GOT01180 2460 PLAYS4\$; GOT01180 2470 PLAYS5\$: GOT01180 2480 PLAYS6\$: GOT01180 2490 PLAYS7\$:G0T01180 2500 PLAYS3\$: GOT01180 2510 PLAYS4\$:GOT01180 2515 REM CODE GROUPS 2520 CD\$="E":RETURN 2530 CD\$="I":RETURN 2540 CD\$="S":RETURN 2550 CD\$="H":RETURN 2560 CD\$="5"; RETURN 2570 CD\$="T":RETURN 2580 CD\$="M":RETURN 2590 CD\$="0":RETURN 2600 CD\$="A": RETURN 2610 CD\$="0":RETURN 2620 CD\$="N":RETURN 2630 CD\$="D":RETURN 2640 CD\$="G":RETURN 2650 CD\$="U":RETURN 2660 CD\$="1":RETURN 2670 CD\$="K":RETURN 2680 CD\$="R":RETURN 2690 CD\$="W":RETURN 2700 CD\$="B"; RETURN 2710 CD\$="2":RETURN 2720 CD\$="C":RETURN 2730 CD\$="Q"; RETURN 2740 CD\$="4":RETURN 2750 CD\$="3":RETURN 2760 CD\$="V":RETURN 2770 CD\$="F":RETURN 2780 CD\$="J":RETURN 2790 CD\$="L":RETURN 2800 CD\$="6":RETURN 2810 CD\$="7":RETURN 2820 CD\$="P":RETURN 2830 CD\$="X":RETURN 2840 CD\$="Y": RETURN 2850 CD\$="Z";RETURN 2860 CD\$="8":RETURN 2870 CD\$="9":RETURN 2880 CD\$=", ": RETURN

2890 CD\$=".":RETURN 2900 CD\$="?";RETURN 2910 CD\$="/":RETURN 2920 CD\$="-":RETURN 2925 REM SPACE DELAY 2930 FORI=1TOD1:NEXT 2935 REM PRINT CODE ON SCREEN 2940 IFTIMER<10000THENPRINTCD\$;: IFCD\$="-"THENPRINTCD\$; 2950 FORI=1TOD2:NEXT:IFTIMER>100 OO AND DIS=0 THEN GOSUB2990 2955 REM IS PRACTICE TIME UP? 2960 IFTIMER<50000THENRETURNELSE 3000 2965 REM SELECT LETTER 2970 ON L GOSUB2520,2530,2540,25 50,2560,2570,2580,2590,2600,2610 ,2620,2630,2640,2650,2660,2670,2 680, 2690, 2700, 2710, 2720, 2730, 274 0,2750,2760,2770,2780,2790,2800, 2810,2820,2830,2840,2850,2860,28 70,2880,2890,2900,2910,2920 2980 RETURN 2985 REM CLEAR DISPLAY 2990 DIS=1:CLS:RETURN 3000 CLS:PRINT@224, "TIME'S UP, A GAIN!!" 3010 PRINT"KEEP UP THE GOOD WORK AND 3020 PRINT"I'LL SEE YOU TOMORROW .":PRINT"DON'T FORGET!!!" 3025 REM END THEME 3030 FORI=1T02: PLAY"02T6L2FCGCAL 4AB-03C02L8.B-L8AL2G 3040 NEXT 3050 PLAY"02L2FCGCDL8DEL4FL1.A03 L4CL2F 3060 FORI=1T0500:NEXT 3070 PRINT@448, "PRESS ANY KEY TO BEGIN. 3090 A\$=INKEY\$; IFA\$=""THEN3080 3090 IFA\$="@"THEN200ELSERETURN 10000 PMODE0,1:PCLEAR2:GOT020

Just another space game you may ask, well you may be right but this one is done with "CLASS".

You start out with the familiar "MARK DATA" logo and are then asked to pick a skill level by use of the joystick. Just press the fire button and your off.

You ship ascends to the screen from somewhere below your television and you can see the movement of the stars as they slide by in the background. The "ALIEN" crafts attack from the top of the screen in wave after wave, pressing the fire button emits a strange sound and fires a charge of energy at the aliens. If you are so skilled as to hit one of the invading horde a rather neat explosion occurs. Now that you have wiped out one of the aliens don't get cocky there are many-many more. Be very careful as the "ALIEN" ships are shooting at you also, and your shields (3 SHIELDS) can only protect you so long. Also be very alert for the "COMETS" they are worth 50 pt, but can wipe out a shield as sure as getting hit by an alien.

Once a set of invading alien ships is destroyed it is replaced by another different set of aliens. if you can survive thru three such attacks without losing your shields or running out of fuel you get a crack at the "COMMAND" ship. By shooting the command ship you can then dock with it and re-fuel (a real experience) yourself, so that the battle can continue. One note on re-fueling, you don't get new shields. Three is all you get, so guard them well.

Once again, I think that "MARK DATA" has a winner. The graphics are excellant (Hi-res.), The sound is good and the action is very good. I found myself looking for the slot to put the "QUARTER".

#### COLORTERM (c) The 16K Color Computer× as an intelligent terminal with \$1 or 54 columns by 21 lines and lower case! 300 or 110 Baud encode data for more secure • any data format (commercial) user programmable keys systems, TSO, bulletins etc.) storage macro buffers for often-used • automatic repeat when memory buffer for incoming key is held down data—save buffer—scroll output dump your files to host through buffer • patch the 51 or 64 column • preserve a "window" of reverse video display to your own programs partial screen clear any size: new material scrolls running above 9168 (23 D0 hex) 4-way cursor control through remainder of screen. Cassette and Manual \$34.95 (U.S.) \$40.95 (Canadian) Visa, Master Charge, Money Order, Martin Consulting, 94 Macalester Bay, Winnipeg, Manitoba, R3T 2X5 Canada T.M OF TANDY CORP

One of the very best uses for a computer system is the storage of data. We often see programs which allow storage of recipes, personal financial data, magazine lists, and many other specific types of data. The problem with most of these programs is that they are "almost, but not quite" what we need for our particular data file. Another problem is that it becomes very cumbersome to maintain many different types of Data File Programs for our various needs.

I decided to remedy the problems by writing a generalized Data File Program which will allow the user to easily format all data fields. The COLOR DATA FILE (CDF) is the result of my efforts.

CDF is a completely interactive program which will allow you to format any input or display screen for your particular data characteristics. The functions of the program are selected from a main menu. The program will allow you to:

1 - Format an input screen.

2 - Enter records to a data file using the formatted screen from #1 above or from any previous file.

3 - Add records to an existing file.

4 - Insert a record into an existing file.

5 - Change data in any field of any record.

6 - Display all the records in a file in sequence.

7 - Search for specific records based on any characters in any field.

8 - Print an exact copy of your file in screen format on a printer.

9 - Get a directory listing of all files on a disk.

10 - Exit the program.

CDF will work with either cassette or disk (R/S disk system). However, since CDF does not retain the data file in memory, there are some functions (Changes, Inserts, and Adds) which will not work with cassette. Almost all functions are error trapped to prevent attempting something which will crash the program. All data inputs are 'LINE INPUTS' so that commas and such will be accepted. The program will generally tell you if you are getting into trouble. Throughout the program, responding to any prompt with a 'Q' will quit the function and return you to the main menu.

The main 'feature' of CDF is the interactive formatting of your input screen. The first 13 lines of the display are available for your use. The bottom 3 lines are used by the program to accept information and provide you with various prompts. The formatting routine requires you to tell CDF the line and column where you would like to place a field. You must also tell CDF what type of variable data (String or Number) is going into the field and the Name of the field. You must then specify the length of the field - how many blanks to reserve for this field. Because this program is 'line-oriented', a field may not wrap-around to the next line. If you need more than one line to hold your data, just format more lines with the same Name.

The final prompt on the Formatting screen is 'OK (Y/N/END)'. As you are setting up each field, respond with 'Y' if it is OK, 'N' if it is not OK and needs to be redone. When you have totally finished formatting all fields, respond with 'END'. You will then be allowed to Enter your data file. Even if you don't wish to Enter your file at that time, you should Enter at least one record to preserve the screen format.

CDF stores the data needed to construct the screen format at the beginning of every file. Because of this, you can enter data for a new file by using the format of an existing file.

While using CDF, just follow all instructions. If data screens are displayed, the bottom of the screen will show you what commands are available. The only error which may stop the program is 'NE' (can't find the disk file name). CDF does provide a disk directory list so that you can look up the correct file names.

CDF has been expanded for better readability. All line numbers which are multiples of 10 must not be changed. All other lines can be strung together onto the 10-multiple below it. For example, line 140 must remain 140. But lines 141, 142, 143, 144, and 145 can be eliminated by adding them to 140 with colons. The program does not hold the entire data file in memory, so it will run in 16K if it is condensed. If anyone wishes a condensed version of CDF on tape, it can be provided by sending a request along with \$5 to the author. As written, CDF allows up to 15 fields on a screen. If you need less (or more), change 'X=15' in line 90.

I hope CDF will provide many of you with an easy, versatile means of storing your data. We can then go a long way in dispelling the idea that the TRS-80 COLOR is merely a game machine.

Now, what Name did I give my arcade game data file.....???

NOTE - WRITE CHANGED TO PRINT IN 9240,9261,9263 10 \*\*\*\*\*\*\*\*\*\*\*\*\*\*\*\*\*\*\*\*\* COLOR DATA FILE 20 \*\* 30 \*\* BY ж 40 '\* ROGER KILPATRICK 107 FOREST PLACE 50 ?\* 60 \*\* STOCKBRIDGE, GA 70 \*\* PH 404-474-4580 \* 80 \*\*\*\*\*\*\*\*\*\*\*\*\*\*\* 90 CLEAR550:P=137:X=15:DIML(X),L \$(X),C(X),C\$(X),V\$(X),N\$(X),LE(X ),LE\$(X),T\$(X) 100 CLS :PRINT@98, "C O L O R n ATA FILE" 101 PRINT@175, "BY" ; PRINT@232, "R OGER KILPATRICK" 102 PRINT0386, "WILL YOU BE USING OR 'D'ISK FOR YOU 'C'ASSETTE R I/O ?(C/D)" 103 PRINT@494,; :INPUT CD\$ 104 IF CD\$="C" OR CD\$="D" THEN 1 10 ELSE PRINT@494," **GOTO 100** 110 IF CD\$="C" THEN TD\$="TAPE" E LSE TD\$="DISK" 120 \*\*\*\*\*\*\*MAIN MENU\*\*\*\*\*\*\* 130 CLS: PRINT038, "M A I N ME N U" 131 GOSUB 9120 132 PRINT" 1 - FORMAT INPUT SCR EEN" 133 PRINT" 2 - ENTER DATA FILE" 134 PRINT" 3 - ADD TO EXISTING DISK FILE" 135 PRINT" 4 - SEARCH/CHANGE DA TA FILE" 136 PRINT" 5 - OUTPUT FILE TO P RINTER" 140 PRINT" 6 - PRINT LIST OF DI SK FILES" 141 PRINT" 7 - EXIT PROGRAM" 142 PRINT0418, "(ALL 'Q' ANSWERS RETURN HERE)" 143 SOUND 1,5 144 PRINT@484,; :INPUT "ENTER YO UR CHOICE"; MM\$ 145 IF MM\$>"7" OR MM\$<"1" THEN 1 30 ELSE IF MM\$="3" AND CD\$="C" T HEN 9100

150 DN VAL(MM\$) GDTD 1000, 2000, 3000, 3000, 4000, 5000, 6000 999 \*\*\*\*\*\*\*FORMAT INPUT\*\*\*\*\*\* 1000 FOR R=1 TO 15 1010 CLS 0 1011 IF R>1 THEN R=R-1 : GOSUB 92 10 :R=R+1 1020 PRINT@416, "LINE COLUMN VAR (S/N) " 1021 PRINT@448, "NAME LEN" 1022 PRINT@487, "OK (Y/N/END) 11 8 1023 POKE 136, 5 : POKE P. 165 1024 LINEINPUT L\$ :X\$=L\$ 1025 IF L\$="" THEN 1020 ELSE GOS **UB 9130** 1026 IF NF=LEN(L\$) THEN 1030 ELS E N=13 :L=416 :GOSUB 9020 :GOTO 1020  $1030 L(R) = VAL(L_{)} - 1$ 1031 IF L(R)<0 OR L(R)>12 THEN N =13 :L=416 :GOSUB 9020 :GOTO 102 Õ. 1040 L(R) = INT(L(R))1041 IF LEN(L\$)=1 THEN L\$=L\$+" " 1050 PRINT@416, "LINE ":L\$;" COL UMN VAR (S/N) " 1051 POKE P, 176 :LINEINPUT C\$ 1052 X\$=C\$ 1053 IF C\$="" THEN 1050 ELSE GOS UB 9130 1054 IF NF=LEN(C\$) THEN 1060 ELS E N=25 :L=416 :GOSUB 9020 :GOTO 1050 1060  $C(R) = VAL(C_{$}) - 1$ 1061 IF C(R)<0 OR C(R)>24 THEN N =25 :L=416 :GDSUB 9020 :GOTO 105 Ō. 1070 IF POINT (C(R)\*2,L(R)\*2)<>0 THEN L=416 : GOSUB 9200 : GOTO 10 20 1080 C(R) = INT(C(R))1081 IF LEN(C\$)=1 THEN C\$=C\$+" " 1090 PRINT@416, "LINE ";L\$;" COL UMN ";C\$;" VAR(S/N)" 1091 POKE P, 189 :LINEINPUT V\$(R ) 1092 IF V\$(R)="" THEN 1090 ELSE IF V\$(R)="S" OR V\$(R)="N" THEN 1 100 ELSE IF V\$(R)="Q" THEN 130 E LSE PRINT@416, "INVALID - MUST BE 'S' OR 'N'" :GOSUB 9030 :GOTO 1 090 70 P. 33)

28

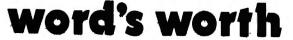

P.O. Box 28954 Dallas, Texas 75228 (214) 321-9285

# 6809 Small-C

The elegant, concise, C programming language, now available for FLEX systems. Minimum requirements are 48K of memory, FLEX9 operating system, at least one disk (2 preferred), and TSC's assembler for FLEX9 (version 2).

**INTRODUCTORY PRICE:** 

For FLEX9

| (includes RLOAD 3.1)        | \$80.00 |
|-----------------------------|---------|
| (If you already have RLOAD) | \$72.50 |

WW Small-C 2.0 PRICE GOES UP ON NOVEMBER FIRST! SAVE \$20 BY ORDERING NOW

Purchase of level 2.0 includes FREE update to 2.1!

#### OTHER ITEMS OF INTEREST

| <u>Chuck's Corner</u> , by Dr. Charl<br>issues (nominally one year) | es Adams,   | published | sporadically. | Eight        |
|---------------------------------------------------------------------|-------------|-----------|---------------|--------------|
| With 8 #10 SASE's<br>Without SASE's                                 |             |           | •             | 2.00<br>7.50 |
| BOOKS: W<br>The <u>C</u> Programming Language                       | ith Compile | r         | Ordered sep   | erately      |
| by Kernighan and Ritchie                                            | \$14.00     |           | \$1           | 7.00         |

| Software Tools                  | +13000  | +11.000 |
|---------------------------------|---------|---------|
| by Kernighan and Plauger        | \$14.00 | \$17.00 |
| <u>Software Tools in Pascal</u> |         |         |
| by Kernighan and Plauger        | \$14.00 | \$17.00 |

#### FUTURE PLANS

Small-C09 for OS-9 (with release 2.1, we hope), a relocating macro assembler (with release 2.2 of WW Small-C09), a screen-oriented editor (written in C), LISP (maybe), other applications in a public-domain C user's library, and a continuation of our unusually liberal update policy. We are looking for software authors. Please inquire about our requirements and royalty schedule, before submitting software.

#### THE FINE PRINT

Unless otherwise specified, all software is supplied on FLEX-format, 35-track, single-sided 5" disk. Prices good until November 1st, 1982. Shipping via first class mail is already included, except add \$2.00 for orders shipped outside North America. Add \$35 for "overnight" parcel service to Canada, which still takes at least three days, or \$12 for "express mail" in US. Add \$2 handling for Visa/MC. Allow 3 weeks for non-certified check. Purchase order must be accompanied by payment. Texas residents: add \$0.25/disk. Release 2.1 of WW Small-CO9 is scheduled for 1st quarter '83. The phone number is for our answering service. You may call to request further information to be mailed, or place a Visa/MC order 8:30-4:30 weekdays (CDT). For fastest response to technical questions, send #10 SASE.

FLEX is a trademark of TSC. OS-9 is a trademark of Microware.

5003 IF CD\$="C" THEN PRINT@164." YOU CANNOT GET A LIST OF" :PRINT @228. "FILE NAMES FROM CASSETTE" :PRINT@292, "YOU MUST EXIT PROGRA M" :PRINT@356, "AND SKIPF 'X' ." :GOSUB 9030 :GOSUB 9010 :GOTO 1 30 5010 ! :PRINT :GOSUB 9010 5011 GOTO 130 5999 "\*\*\*\*\*END PROGRAM\*\*\*\*\* 6000 CLS :CLOSE 6001 PRINT@169, "PROGRAM ENDED" 6002 PRINT@298, "TO RESTART, " 6003 PRINT0362, "TYPE 'RUN'" 6004 PRINT : PRINT : END 8999 \*\*\*\*\*SUBROUTINES\*\*\*\* 9000 IF RIGHT\$(FI\$,4)="/DAT" THE N FI\$=LEFT\$(FI\$,LEN(FI\$)-4) 9001 RETURN 9010 PRINT@451, "PRESS <ENTER> TO CONTINUE"; 9011 AN\$=INKEY\$ 9012 IF AN\$="Q" THEN 130 ELSE IF AN\$<>CHR\$(13) THEN 9010 9013 CLS :RETURN 9020 PRINTOL, "INVALID - MUST BE NUMBER 1 -" N: 9021 GOSUB 9030 :RETURN 9030 FOR TM=1 TO 25 :SOUND 200,1 9031 NEXT TM :RETURN 9040 PRINT0417, "<ENTER>=OK I=IN SERT C=CHANGE"; 9041 PRINT@449, "INSERTED RECORD WOULD BE NEXT "; 9042 AN\$=INKEY\$ 9043 IF AN\$=CHR\$(13) AND CD\$="D" THEN GOSUB 9300 9050 IF AN\$=CHR\$(13) THEN CLS :R ETURN 9060 IF AN\$="I" AND CD\$="D" THEN SOUND 1.1 :CLS :GOSUB 9300 :FOR X=1 TO R : T\$(X) ="" : NEXT X : GOS UB 2120 : GOSUB 9300 : SOUND 1.1 : RETURN 9070 IF AN\$="C" AND CD\$="D" THEN SOUND 1,1 :GOSUB 2130 :GOSUB 93 00 :SOUND 1,1 :RETURN 9080 IF AN\$="I" OR AN\$="C" THEN IF CD\$="C" THEN GOSUB 9100 :CLS 0 :GOTO 3130 9090 GOTO 9040

9100 IF CD\$="C" THEN CLS :PRINT@ 130, "YOU MAY NOT ADD TO, CHANGE, " : PRINT@194, "OR INSERT TO A CAS SETTE FILE." : PRINT@258, "A NEW F ILE MUST BE REENTERED. " : PRINT03 22, ".....SORRY !!" : GOSUB 9 030 : IF AN\$="I" OR AN\$="C" THEN GOSUB 9010 ; RETURN 9110 GOSUB 9010 :GOTO 130 9120 PRINT@96, STRING\$(32,128) 9121 RETURN 9130 NF=0 :FOR X=1 TO LEN(X\$) 9131 IF ASC(MID\$(X\$,X,1)) >47 AN D ASC(MID\$(X\$,X,1)) <58 THEN NF= NF+1 9140 IF X=1 AND ASC(MID\$(X\$,X,1) )=45 THEN NF=1 9150 IF ASC(MID\$(X\$,X,1))=46 THE N NF=NF+1 9160 NEXT X 9161 IF X#="Q" THEN 130 ELSE RET **URN** 9170 DT\$="" :FOR X=1 TO LEN(D\$) 9171 IF ASC(MID\$(D\$,X,1))=34 THE N DT\$=DT\$+CHR\$(39) :NEXT X :D\$=D T\$ :RETURN 9180 DT\$=DT\$+MID\$(D\$,X,1) 9181 NEXT X :D\$=DT\$ :RETURN 9190 PRINT@(L(FI) #32) +LEN(N\$(R)) +C(R)+2, STRING\$(30-LEN(N\$(R))-C (R),128); 9191 RETURN 9200 PRINTOL, " THAT POSITION IS ALREADY TAKEN": 9201 GOSUB 9030 :RETURN 9210 FOR X=1 TO R 9211 PRINT@32\*L(X)+C(X), N\$(X); ":" ;STRING\$(LE(X),255); 9212 NEXT X :RETURN 9220 FOR X=1 TO R 9221 PRINT@(32\*L(X))+C(X)+LEN(N\$ (X))+1; T\$(X); 9222 NEXT X :RETURN 9230 CLS 0 9231 PRINT@416, "LINE "; L\$ ;" C OLUMN "; C\$ ;" VAR(S/N) "; V\$(R ) 9232 PRINT0448, "NAME "; NA# ;" L EN "; LE\$ 9233 PRINT@487, "OK (Y/N/END) 11 g 9234 RETURN 9240 IF FT>0 THEN FOR X=1 TO R : # # (CD), T\$ (X) ;NEXT X :RETURN 9250 IF CD\$="C" THEN CD=-1 ELSE CD = 1

30

(TO P.35

3072 FT=0 :605UB 9270 3073 IF CD\$="D" THEN OPEN "O", # 2, "NEW/DAT" :! #2, R\$ :FOR FI=1 TO R :! #2, L\$(FI), C\$(FI), V\$( FI), N\$(FI), LE\$(FI) :NEXT FI 3080 IF EOF(CD)=-1 THEN 3170 3081 RN=RN+1 :CLS 0 3090 IF MM\$="3" THEN GOSUB 9270 :GOSUB 9300 :GOTO 3080 3100 GOSUB 9210 3101 IF Z=0 AND S=2 THEN FOR X=1 TO R :T\$(X)=STR\$(X) :NEXT X :GO SUB 9220 :PRINT@416.: :INPUT " SEARCH WHICH FIELD "; FS :LINEI NPUT " FOR WHAT ?"; S\$ :Z=1 3110 GOSUB 9270 3111 IF S=2 THEN GOSUB 9310 : IF F=0 AND CD\$="D" THEN GOSUB 9300 3120 IF S=2 AND F=0 THEN 3080 3130 GOSUB 9210 :GOSUB 9220 3131 IF MM\$="5" THEN 4070 3140 PRINT0489, "RECORD #"RN; 3141 GOSUB 9040 3150 IF MM\$="5" AND CD\$="D" THEN GOSUB 9300 3160 CLS 0 :GOTO 3080 3170 IF MM\$="3" THEN FOR X=1 TO R :T\$(X)="" :NEXT X :GOTO 2120 3180 IF CD\$="D" THEN CLOSE #2 :C LOSE #1 3190 CLOSE #-1 :RN=0 :FI=0 :S\$=" RENAME 3191 IF CD\$="D" THEN KILFI\$ :KENAME H EW/DAT" TO FI\$ 3200 IF MM\$="5" THEN 4060 3210 GOTO 130 3999 \*\*\*\*\*PRINT-OUT ROUTINE\*\*\*\* 4000 CLS 4001 PRINT034, "P R I N T E R O UTPUT" 4002 GOSUB 9120 4003 PRINT@162, "THIS ROUTINE REQ **UIRES THAT"** 4004 PRINT@226, "YOU HAVE A PRINT ER ATTACHED." 4005 PRINT@290, "IF YOU DON'T HAV E A PRINTER," 4006 PRINT@354,"PRESS 'Q', ---OT HERWISE:" 4007 GOSUB9010 4010 CLS 4011 PRINT@34, "YOU CAN ALWAYS GE T A SCREEN" 4012 PRINT@98, "OUTPUT OF YOUR FI LE WITH THE"

4013 PRINT@162, "SEARCH OPTION (# 4) FROM THE" 4014 PRINT@226, "MAIN MENU." 4015 PRINT0290, "ENTER A 'D' TO R ETURN TO THE" 4016 PRINT@354, "MAIN MENU, OR EN TER THE NAME" 4020 PRINT0418, "OF THE FILE YOU WISH PRINTED" 4021 PRINT0490,; :INPUT FI\$ 4022 IF FI\$="Q" THEN 130 ELSE IF FI\$="" THEN 4010 4030 GOSUB 9000 4040 IF LEN(FI\$) >8 THEN CLS :PR INT074, FI\$ :PRINT0164, "THE FILE NAME YOU JUST" : PRINT@228, "ENTE RED, SHOWN ABOVE IS" :PRINT0292, "TOO LONG (MAX=8)." :PRINT0356," PLEASE REENTER THE NAME" : GOTO 4 020 4050 S=1 :GOTO 3060 4060 CLS 4061 PRINT@198, "YOUR FILE IS PRI NTED" 4062 GOSUB 9010 :GOTO 130 4070 A=1024 4071 PRINT#-2, STRING\$(8,35);" RECORD #";RN;" ";STRING\$(8,35) 4080 FOR X=A TO A+31 4081 IF PEEK(X) >26 AND PEEK(X) <64 THEN PRINT#-2," "; :GOTO 413 Ő 4090 IF PEEK(X) >127 THEN PRINT# -2," ": :GOT04130 4100 IF PEEK(X) <27 THEN PRINT#-2, CHR\$(PEEK(X)+96); :GOTO 4130 4110 IF PEEK(X) >95 AND PEEK(X) <128 THEN PRINT#-2, CHR\$(PEEK(X) -64); :GOTO 4130 4120 PRINT#-2, CHR\$(PEEK(X)); 4130 IF X=A+31 THEN PRINT#-2, "# 11 4140 NEXT X :A=A+32 4150 IF A>1439 THEN 4160 ELSE 40 80 4160 PRINT#-2, STRING\$(33,35) 4161 GOTO 3150 4999 \*\*\*\*\*\*\*LIST FILES\*\*\*\*\* 5000 CLS 5001 PRINT@35, "D I S K F I L E LIST" 5002 GOSUB 9120 (TO P.30)

# QUALITY SOFTWARE IS THE NUMBER ONE PRIORITY AT K & K COMPUTERWARE

**GUNFIGHT** — Fast action, quick draw shootout between two players, great for kids and dads. This is an old fashioned western fight to the death. High resolution graphics. 16K extended or 32K disk. Joysticks required. Only \$14<sup>95</sup>.

**AUTOBAHN** — Pits you against the computer in an ultimate battle to capture all the fuel modules before the computer gets you!!! 16K extended or 32K disk. Joysticks required. Only \$14<sup>95</sup>.

LASER TANK — A one on one battle between two tanks that raises the hair on the back of your neck. Your assignment is to protect your flag from your opponent while attacking his flag. How patriotic are you?? 16K extended or 32K disc. Joysticks required. Only \$14<sup>95</sup>.

**BLACKJACK** — A casino game that pits one or two players against the house in an exciting game of high stack twenty-one. If you have any gambling blood at all, this game is a must! Same rules as any Las Vegas Casino. 16K extended or 32K disk. Joysticks required. Only \$12<sup>95</sup>.

**SKY DESTROY** — A squadron of attacking planes and helicopters fly overhead, shoot more of them than your opponent and win! Two players. 16K extended or 32K disk. Joysticks required. Only \$7<sup>95</sup>.

**TALEGUNNER** — High resolution graphics, extremely fast action 3-D effects. This one looks as it stepped right out of the arcade!! Are you brave enough to defend your ship from attacking rebels? A must for your color computer software library. 16K extended or 32K disk. Joysticks required. Only \$14<sup>95</sup>.

**POLARIS** — You are under the ocean in a submarine, attacking planes and enemy subs nipping at your heals. Can you destroy them before they destroy you? This game was made by one of our more masochistic — I mean creative — programmers. 16K extended or 32K disk. Joysticks required. Only \$14<sup>95</sup>.

SHOOT TO SPELL AND FLASH MATH — An educational package that helps kids learn to spell and educate them on elementary math. An absolute must for adults with school aged children. 16K extended or 32K disk. Joysticks required. Only \$11<sup>95</sup>.

HORSE RACE — Can you pick the next secretariat among our thoroughbreds? High speed, life like action for people of all ages. High resolution graphics. 16K extended or 32K disk. Only \$12<sup>95</sup>.

SERIAL TO PARELLEL CONVERTER — Have a printer with a parellel port? Tired of waiting for a line list? Let K & K help you out. With this converter your printer will go much faster!! Only \$64<sup>95</sup>.

**PROGRAMMERS!!!** — K & K pays the highest royalities for your programs. If your program is good, send it to K & K and receive the best possible coverage!!

#### DEALER INQUIRIES WELCOMED

TRS-80 Color Computer Users — This is only a small listing of what we have to offer. New programs are added each week. Send \$1.00 for our complete catalog and if you purchase any of our programs get the \$1.00 back!!!

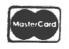

K & K Computerware 37326 Gregory Drive ● Sterling Heights, Michigan 48077 Telephone: (313) 264-7345

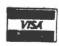

1100 PRINT@448, "NAME LEN" 1101 POKE P,197 :LINEINPUT N\$(R) 1102 IF N\$(R)="" THEN 1100 ELSE IF LEN(N\$(R)) >19 THEN PRINT0448 , "NAME TOO LONG MAX=19 LETTERS" : :GOSUB 9030 :GOTO 1100 1110 IF LEN(N\$(R))+C(R) >27 THEN PRINT0448. "NAME TOO LONG": 27-C( R); " SPACES LEFT"; :GOSUB 9030 : GOTO 1100 1120 NA\$=N\$(R)+STRING\$(19-LEN(N\$) (R)), 32)1130 PRINT@448, "NAME ";NA\$;" LEN 11 1131 POKE P, 217 :LINEINPUT "LEN -"; -LE\$ 1132 X\$=LE\$ 1133 IF LE\$="" THEN 1130 ELSE GO SUB 9130 1134 IF NF=LEN(LE\$) THEN 1140 EL SE N=30-(C(R)+LEN(N\$(R))) :L=448 :GOSUB 9020 :GOTO 1130 1140 LE(R)=VAL(LE\$) 1141 IF LE(R)<1 OR LE(R) >30-(C( R)+LEN(N\$(R))) THEN N=30-(C(R)+L EN(N\$(R))) :L=448 :GOSUB 9020 :G OTO 1130 1150 FOR X=1 TO LE(R) 1151 IF POINT ((C(R)\*2)+(LEN(N\$( R))\*2)+(X\*2),L(R)\*2) <>0 THEN L= 448 :GOSUB 9200 :X=LE(R) :NEXT X :GOTO 1050 1160 NEXT X :LE(R) = INT(LE(R)) 1170 GOSUB 9210 :POKE 136,5 1171 POKE P, 244 :LINEINPUT E\$ 1172 IF E\$="" THEN GOSUB 9230 :6 OTO 1170 1180 IF E\$="Y" THEN 1210 ELSE IF E\$="N" THEN 1010 1190 IF E\$="END" THEN FI=R :R=15 . :GOTO 1210 1200 IF E\$="Q" THEN 130 1201 GOSUB 9230 :GOTO 1170 1210 L\$="" :C\$="" :LE\$="" 1211 NEXT R :CLS :GOSUB 9030 1999 \*\*\*\*\*\*\*DATA ENTRY\*\*\*\*\*\*\* 2000 CLS 2001 PRINT034, "DATA ENTR Y MODE" 2002 GBSUB 9120 2010 PRINT@165, "WHAT NAME DO YOU WANT FOR THIS FILE  $\mathcal{O}(\mathbf{H})$ 

2011 PRINT0266,; :INPUT FI\$ 2012 IF FI\$="" THEN 2000 ELSE IF FI\$="Q" THEN 130 ELSE GOSUB 900 Ö 2020 IF LEN(FI\$) >8 THEN PRINT@2 61, "NAME TOO LONG - MAX 8" : GOSU B 9030 ELSE IF LEN(FI\$)<9 THEN 2 030 2021 PRINT@260, STRING\$(22,143) 2022 GOTO 2000 2030 R=FI :FT=0 2031 IF R<>0 THEN 2050 ELSE CLS 2032 PRINT065, "IF YOU HAVE NOT J UST FINISHED" 2033 PRINT" FORMATTING AN INPUT SCREEN," 2034 PRINT" YOU MUST ENTER A PRE VIOUS" 2035 PRINT" FILE TO GET THE SCRE EN FORMAT." 2036 PRINT0225, "PLACE A PREVIOUS LY RECORDED" 2037 PRINT" "; TD\$ ;" IN YOUR DR IVE." 2040 IF CD\$="D" THEN 2090 2050 IF R<>O THEN TR\$="'RECORD'" ELSE TR#=" 'PLAY'" 2060 IF CD\$="D" THEN 2070 ELSE P RINT0322, "(REMEMBER TO PRESS ":T R\$ 2061 PRINT" KEY ON THE TAPE RE CORDER) " 2062 GOTO 2080 2070 PRINT@322, "PLACE A BLANK DI SKETTE INTO" 2071 PRINT@359, "YOUR DISK DRIVE. 11 2080 IF R<>0 THEN 2110 2090 GOSUB 9010 2091 CLS :PRINT@160, "WHAT IS THE NAME OF THE PREVIOUS" 2092 PRINT0226, "FILE WHOSE SCREE N FORMAT YOU" 2093 PRINT0298, "WISH TO USE" 2094 PRINT@394,; :INPUT FS\$ 2095 FI\$=FS\$ :60SUB 9000 :FS\$=FI - 95 2096 IF FS\$="Q" THEN 130 ELSE TF \$=FI\$ ;FI\$=FS\$ 2097 GOSUB 9010 : GOSUB 9270 2098 CLOSE #CD :FT=0 :FI\$=TF\$ 2099 CLS 2100 PRINT@98, "YOUR FORMAT HAS N OW BEEN" 2101 PRINT" LOADED AND YOU ARE READY TO"

2102 PRINT" PREPARE THE DRIVE T O ENTER" 2103 PRINT" NEW DATA, (INSURE T HAT" 2104 PRINT" A BLANK "; TD\$ ;" I S MOUNTED)" 2105 GOTO 2050 2110 GOSUB 9010 :R\$=STR\$(R) 2111 FOR X=1 TO R :T\$(X)="" 2112 L\$(X)=STR\$(L(X)) 2113 C\$(X)=STR\$(C(X)) 2114 LE\$(X)=STR\$(LE(X)) 2115 NEXT X : GOSUB 9240 2120 CLS 0 :60SUB 9210 2130 FOR FI=1 TO R 2131 IF MM\$="4" AND AN\$="C" THEN PRINT0417, "<ENTER>=SKIP FIELD ( NO CHANGE)" :PRINT@449, " RETYPE THE FIELD TO CHANGE IT "; 2140 IF L(FI)\*32+LEN(N\$(FI)) >25 5 THEN POKE 136, 5 :POKE P, (L(F I) #32) +LEN (N\$ (FI) ) +C (FI) -255 :GO TD 2160 2150 POKE136.4 2151 POKE P, (L(FI)\*32)+LEN(N\$(F I))+C(FI)+12160 LINEINPUT D\$ :X\$=D\$ 2161 IF AN\$="I" OR MM\$="3" THEN 2180 2170 IF MM\$="4" AND D\$="" THEN D \$=T\$(FI) :GOTO 2210 2180 IF D\$="" THEN D\$=" " : IF V\$ (FI)="N" THEN D\$="0" : X\$="0" 2190 GOSUB 9170 2191 IF LEN(D\$) >LE(FI) THEN PRI NT@449," TOO LONG FOR FIELD - RE ENTER "; :GOSUB 9030 : GOSUB 919 0 :GOSUB 9210 :GOSUB 9220 :GOTO 2140 2200 IF V\$(FI)="N" THEN GOSUB 91 30 : IF NF<>LEN(D\$) THEN PRINT045 0, " ENTRY MUST BE A NUMBER ;:GOSUB 9030 :GOSUB 9190 :GOSUB 9210 :GOSUB 9220 :GOTO 2140 2210 PRINT@(L(FI)\*32)+LEN(N\$(FI) )+C(FI)+1+LEN(D\$), STRING\$(31-LE) N(N\$(FI))-C(FI)-LEN(D\$) ,128); 2211 PRINT@448, STRING\$(32,128); 2212 T\$(FI)=D\$ :GOSUB 9210 2213 GOSUB 9220 :NEXT FI 2214 IF MM\$="4" THEN RETURN 2220 FOR TM=1 TO 300 :NEXT TM 2221 CLS 2222 PRINT@196, "DO YOU HAVE MORE RECORDS"

2223 PRINT@268.: : INPUT A\$ 2224 IF LEFT\$(A\$,1)="Y" THEN 225 Ö. 2230 IF LEFT\$(A\$,1)="N" THEN IF MM\$="3" THEN 2280 ELSE GOSUB 924 O :CLOSE #CD :GOTO 130 2240 GOTO 2220 2250 IF MM\$="3" THEN GOSUB 9300 :GOTO 2270 2260 GOSUB 9240 2270 FOR X=1 TO 15 :T\$(X)="" 2271 NEXT X :GOTO 2120 2280 GOSUB 9300 :GOTO 3180 2999 \*\*\*\*\*SEARCH/CHANGE/ADD\*\*\*\* 3000 Z=0 ;CLS :GOSUB 9120 3001 PRINT@194, "WHAT IS THE NAME OF THE FILE" 3002 IF MM\$="4" THEN PRINT@34,"S EARCH & CHANGE"EL SE PRINT035, "A D D F I L E M 0 D E" 3010 PRINT@267,; :INPUT FI\$ 3011 GOSUB 9000 3012 IF FI\$="" THEN 3000 ELSE IF FI\$="Q" THEN 130 ELSE IF MM\$="3 " THEN S=1 :GOTO 3060 3020 CLS 3021 PRINT@2, "DO YOU WISH TO:" 3022 PRINT@66, "1 - SEARCH OR CHA FILE (START NGE AN ENTIRE TO FINISH)." 3023 PRINT@162, "2 - SEARCH FOR, OR CHANGE A SPECIFIC REC ORD." 3024 PRINT@258,"(CHANGES/INSERTS ARE CHOSEN FROM EACH RECOR D DISPLAY)" 3030 IF CD\$="C" THEN FOR X=1 TO 8 :SOUND 200,1 :PRINT0356, STRIN G\$(61," "); :PRINT@354,"(CASSETT E FILES CAN ONLY BE SEARCHED . NO CHANGES/INSERTS) " :NEXT X 3040 PRINT@452,; :INPUT "ENTER # OF YOUR CHOICE"; ST\$ 3041 IF ST\$="Q" THEN 130 ELSE IF ST\$>"0" AND ST\$<"3" THEN 3050 E LSE 3020 3050 S=VAL(ST\$) 3060 CLS 3061 PRINT@256, " READY YOUR " T D\$ " FOR OUTPUT" 3062 IF MM\$="5" THEN PRINT@355," AND TURN ON YOUR PRINTER." 3070 GDSUB 9010 3071 PRINT0234, "PLEASE WAIT"

34

(TO p. 31)

9260 OPEN "O", #(CD), FI\$ 9261 ? #(CD), R\$ 9262 FOR FI=1 TO R 9263 ] #(CD), L\$(FI), C\$(FI), V\$ (FI), N\$(FI), LE\$(FI) 9264 NEXT FI :FT=FT+1 :RETURN 9270 IF FT>0 THEN FOR X=1 TO R : INPUT #(CD), T\$(X) :NEXT X :RETU RN 9280 IF CD\$="C" THEN CD=-1 ELSE CD=1 :FI\$=FI\$+"/DAT" 9290 OPEN "I", #(CD), FI\$ 9291 INPUT #(CD), R\$ :R=VAL(R\$) 9292 FOR FI=1 TO R 9293 INPUT #CD, L\$(FI), C\$(FI), V\$(FI), N\$(FI), LE\$(FI) 9294 L(FI)=VAL(L\$(FI)) 9295 C(FI)=VAL(C\$(FI)) 9296 LE(FI)=VAL(LE\$(FI)) 9297 NEXT FI :FT=FT+1 :RETURN 9300 FOR X=1 TO R :! #2, T\$(X) 9301 NEXT X :RETURN 9310 F=0 9311 FOR X=1 TO LE(FS)-LEN(S\$)+1

9312 IF S\$=MID\$(T\$(FS), X, LEN(S\$)
) THEN F=1
9320 NEXT X :RETURN

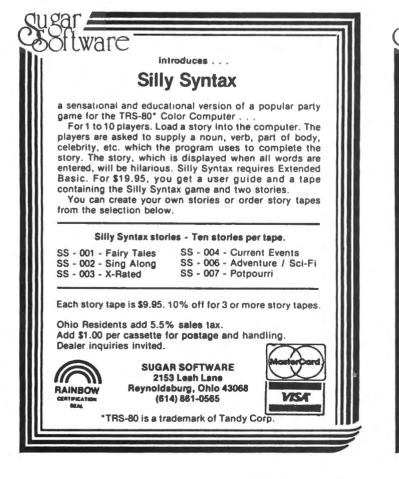

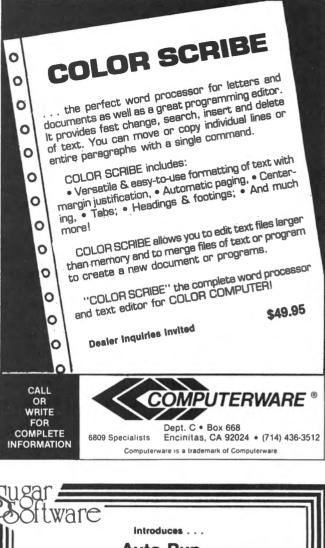

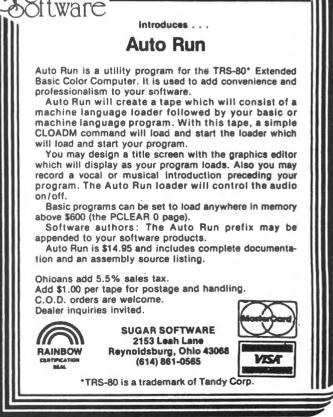

My original film developing program was written for the Model I TRS-80 about two years ago. Soon after acquiring my Color Computer, I began writing this version, unique to the Color Computer. Actually the Color Computer version is better. It is faster, uses less memory, contains more options and is more understandable from the perspective of the programmer. Many enhancements are made possible because of the special features of the Color Computer's BASIC, such as it's sound generating ability.

So, what is a "film developing" program? Well, what this program actually does is "talk" you through the steps necessary to develop a roll of black & white film. It is designed with two types of users in mind. The first is the beginner, or person who is learning to develop film. Plenty of opportunities for expanded explanation are made available for this person. The second type of user, one who is already familiar with developing film, will also find this program useful, and will be able to skip over those parts that are already known to her/him.

The computer's TV screen will not effect the film in any way because once the film is loaded into the developing tank (in total darkness), all other procedures can be carried out in normal room lighting. In fact, most likely you will be performing other duties while the program is working and your film is developing. The computer will remind you to return to your developing chores through a series of audio prompts.

From the user's viewpoint the program is very straight forward. It beeps and tweets and flashes messages all over the screen when it is time for you to do something. It is filled with all kinds of selections that are reassured with audio and visual feedback. All you have to remember is to turn up the sound on the TV.

The actual developing procedure is accomplished using nine steps.

- 1. LOAD
- 2. DEVELOP
- 3. STOP
- 4. FIX
- 5. RINSE
- 6. HYPO-CLEARING AGENT
- 7. WASH
- 8. WETTING AGENT
- 9. DRY

These operations are all fairly standard and should pose no problems. If they do, the program is flexible enough to bypass any unwanted steps. From the perspective of the programmer there are also plenty of options and opportunities for modifications and additions. As the LISTing shows, the program is divided into "blocks" or routines that are easily identified by the REM \*\*\* statements \*\*\* just before them. These blocks are numbered with line numbers in multiples of 100 so that they can be easily located. Let's take a closer look at each of these blocks, exploring options that you might wish to include in your own customized version of "Film Development".

Let's begin our examination of the program by looking at the subroutines beginning with line #3000. This line simply loops through itself, causing a delay of about 2 seconds.

The "Mix Routine" (line # 3100) sets up the proportions of developer to water and returns the correct working solution (ST). This will become clearer when we look at the "Mixing of Developer" (line # 2500) later on.

The "Clock Routine" (line # 3300) is worthy of some close study. This same routine could easily be implemented in any other program that requires a timer. Lines 3302 to 3366 are for setting-up the screen. They print lines and boxes. Line 3302 and 3303 draw a line that erases itself, three units down on the vertical (Y) axis. The PRINT @ statements (lines 3360 to 3366) draw the box around the screen "clock".

The countdown feature works by:

1. Taking one of the minutes (M) and reassigning it as 60 seconds (S) (line 3368).

2. Subtracts 1 second (line 3380) each time the TIMER counts to 50 (line 3500).

3. The timer "ticks" in line 3480 (you can change the ticker tone by changing 240 to another value).

4. The minutes are subtracted in line 3400.

5. Line 3410 prints the "Agitate" message every 30 seconds.

6. The updated timer is printed in line 3470.

7. When the minutes and seconds are equal to 0 (line 3430), the program branches to the "Alarm" routine (line 3610).

8, The alarm is just a series of tones ranging from 10 to 90 (lines 3610 to 3640).

The "Select Number" routine (line 4000) allows for the input of anumber without having to press the <ENTER> key. The "Inkey" routine (line 5000) is similar, and is enhanced with an audio prompt when RUNing the program.

# Build performance into your system

# with OS-9" software tools

Unix\*-based, multitasking, modular, and versatile: these key features are some of the reasons why more 6809 computer manufacturers have selected OS-9 as their standard operating system than any other. And OS-9 has been put to work by thousands of users in almost every conceivable computer application in business, science, industry, education, and government.

Your operating system should not be a barrier between you and your computer. OS-9 is very friendly and easy to use. Its modular structure makes it easy to customize, plus its comprehensive documentation shows you exactly how to interface it to just about any I/O device.

OS-9's advanced features unleash the performance potential of almost any 6809 computer — large or small. In many respects the OS-9/ 6809 combination is more powerful than many minicomputers/

There are two basic versions of OS-9. Both have the same basic features and capabilities. OS-9 Level One runs on small to medium sized systems having up to 64K memory. The Level Two version runs on medium to large size systems having memory management hardware and up to

l megabyle of memory and includes record and file locking for

multiuser database applications. Here are just a few reasons why you should insist on OS-9 for your microcomputer system.

Over 40 utility commands Friendly "Shell" command interpreter

Tree-structured multilevel file directories Full timesharing support with log-in and file security

- Fast, secure random and sequential access files
- Comprehensive English language error messages
- Compact real-time multitasking executive
- Hardware or software memory management
- Device independent interruptdriven I/O
- Fully ROMable for small control systems
- Standard versions available from manufacturers of most popular 6809 computers

# OS-9 PASCAL Language Compiler

- most complete and versatile PASCAL available for the 6809 capable of generating P-code for interpretive execution while debugging OR
- highly optimized 6809 assembly language source code output for maximum speed
- virtual memory" P-code interpreter lets you run large PASCAL programs
- CIE COBOL \*\*\* Compiler ideal for most demanding business applications features ISAM, Debug, ACCEPT/ DISPLAY and Interprogram Communications modules retains full compatibility with CP/M software
  - meets ANSI 1974 Level One COBOL standard and is GSA cértified
  - Also available-FORMS 2 automatic program generator for easy interative design of screen oriented applications.

## BASIC09\*\* Structured Basic Interactive Compiler

- fastest and most comprehensive full Basic language available for the 6809
- combines standard Basic with the best features of PASCAL
- features compiler speed, interpreter friendliness and superlative debugging facilities
- option available: Run B...a ROMable run-time system for compiled Basic 09

# C Language Compiler

- complete implementation of the UNIX version 7 C language includes INT, CHAR, SIGNED, UNSIGNED, FLOAT AND LONG data types, structures, unions, standard C library and a full preprocessor with macro
- definitions generates fully reentrant 6809 assembly language source code output

For more information contact your computer supplier, or

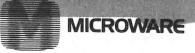

Microware Systems Corporation 5835 Grand Avenue, Des Moines, Iowa 50312 515-279-8844 • Telex 910-520-2535

\*Unix is a trademark of Bell Laboratories. \*\*\*CIS Cobol is a trademark of Micro Focus, Inc. OS-9\*\* and Basic09 are trademarks of Microware and Motorola, Inc. I like to have my programs as "self-documenting" as possible, and thus have all kinds of reminders such as line 5. Change this to anything that helps you in understanding the source of the program (such as Color Computer News issue...). Line 10 CLEARs some memory for all the STRING\$ graphics and DIMentions an array to hold the film type, developer, and appropriate developing times. This DIM statement must be changed if you decide to add more film or developer choices.

Lines 20 to 150 draw the cover. The letters appearing as lower case in the LISTing are actually reversed on the screen. The words "FILM DEVELOPMENT", flash using lines 90, 140, and 150.

In the following two blocks "Select Film" and "Select Developer", the choices are READ from DATA statements in lines 700 and 900. If you decide to change a film type or the developing chemistry, these are the lines to modify. However, you must also change the developing time value in line 1300. Two of these DATA lines (900 and 1300) effect the "Developing Time Chart" (line 1500). Any changes in film type, would require changing line 1530 to correct the "Developing Time Chart".

The "9 Steps" routine (lines 2000 to 2180) is simply a fancy way to familiarize newcomers with the series of steps that the program will follow. You will notice that you have the option of skipping this review (line 2020) when RUNning the program.

The "Load" and "Mixing of Developer" routines help keep the beginner on track, and assist old timers with the mixing of developer solutions. Nothing too fancy is going on here. SS refers to "stock solution", the developer. SW is water, and ST is the sum of the two, or "total working solution".

With a good deal of the programming work already done in other routines, the "Develop" routine becomes comparitively short. All we have to do in this section (lines 2600 to 2999) is PRINT a little information on the screen and call-up the "Clock" routine.

There you have it. A "film developing" program for all you photographers, and a little course in BASIC programming. GOTO it.

| 5 |        | EVELOPER<br>ASHLEY 1 |  |
|---|--------|----------------------|--|
|   | FILE:  |                      |  |
|   | <br>V. | 2                    |  |

10 CLEAR200: DIMT(7,3)

20 \* \*\*\*\*\*\*\*\*\*\* COVER \*\*\*\*\*\*\*\*\* 30 CLSO 40 PRINT STRING\$(32,207); 50 PRINT STRING\$ (32,203); 60 PRINT STRING\$ (96.207): 70 PRINT STRING\$ (32, 206); 80 PRINT STRING\$ (32, 207); 90 PRINT@72, "FILM DEVELOPMENT"; 100 PRINT@288. "THIS PROGRAM WILL TAKE YOU STEP BY STEP THROUGH T HE DEVELOPMENT OF YOUR BLACK & W HITE FILM." 110 PRINT@452, "PRESS enter TO CO NTINUE"; 120 A\$=INKEY\$:IF A\$="" THEN 140 130 GOTO 600 140 FOR D=0 TO 25 150 PRINT072, "film development"; :NEXTD:GOT090 600 \* \*\*\*\*\* SELECT FILM \*\*\*\*\* 610 SOUND200.1:CLS 5 620 PRINT039, " SELECT YOUR FILM 11 -630 FOR R=1 TO 3: READ F\$(R) 635 S#=STRING\$(15-LEN(F\$(R)), " " ) 640 PRINT@103+(32\*R), R:F\$(R):S\$: 650 NEXT R 660 GOSUB4000 670 IF V<1 OR V>3 THEN 660 680 F\$=F\$(V);F=V 700 DATA VERICHROME, PLUS-X, TRI-X 800 ? \*\*\*\* SELECT DEVELOPER \*\*\*\* 805 SOUND200,1:CLS5 810 PRINT"OK...";F\$;" "; 820 PRINT067, " NOW SELECT THE DE VELOPER "; : PRINT@96, "" 840 FOR R=1TO 7:READ D\$(R) 850 PRINTR; D\$(R); 860 NEXT R 870 PRINTSTRING\$(16,""") 880 GOSUB4000: D=V: D\$=D\$(D) 890 IF D>7 OR D<1 THEN 880 900 DATA D-76, "D-76 (1:1)", MICRO DOL-X, POLYDOL, "HC-110 (A)", "HC-1 10 (B)", DK-50 1000 7

\*\*\* DEVELOPMENT TIMES \*\*\*

1005 SOUND200, 1: CLS0 1010 PRINT"WOULD YOU LIKE TO SEE A COMPLETECHART OF DEVELOPING T IMES (Y/N)?" 1020 FOR DR=1TO 7:FOR FR=1TO 3: READ T(DR, FR):NEXT FR, DR 1030 GOSUB5000 1040 IF I\$="Y"THEN 1500 1045 IF I\$<>"N"THEN1020 1046 CLSO 1050 PRINT"AT 68 DEGREES FAHRENH EIT (20C)":PRINT:PRINT"USING ";D \$;" DEVELOPER":PRINT"WITH ";F\$; " FILM" 1200 IF T(D,F)=0 THEN PRINT@196, " == not recommended == ";:PLAY" L4;1;2;3;4;5;6;5;4;3;2;1":RESTOR E: GOT0600 1220 M=T(D,F) 1230 PRINT@256, "DEVELOPING TIME IS"; M; "MINUTES" 1240 PRINT0384, "WOULD YOU LIKE T O ADJUST THE DEVELOPING TIME (Y/N)?" 1250 GDSUB5000 1260 IF I\$="N"THEN 2000 1280 IF I\$<>"Y"THEN1250 1300 DATA7, 6, 8, 9, 8, 11, 9, 8, 11, 10, 6,8,3.75,0,3.75,8,5,5,5,4,6 1500 \* \* DEVELOPING TIME CHART \* 1510 CLS: PRINT" DEVELOPING TIME S @68 DEGREES" 1520 PRINT STRING\$(31, "=") 1530 PRINT"DEVELOPER VP PLUS TRI-X" ---X 1535 PRINT 1540 FOR R=1 TO 7 1550 PRINTD\$ (R) ; TAB(11) T (R, 1) ; TA B(19)T(R,2);TAB(25)T(R,3):NEXT 1610 PRINTSTRING\$(31, "-") 1620 PRINT: M=0 1630 PRINT"ENTER ONE OF THE ABOV E TIMES OR" 1640 INPUT"YOUR OWN ADJUSTED TIM E.";M 1650 IF M<1 THEN1500 2000 ? \*\*\*\*\* THE 9 STEPS \*\*\*\*\* 2010 SOUND200, 1: CLS 2020 PRINT@131, " WOULD YOU LIKE THE nine steps TO REVIEW (Y/N)?"

2030 GOSUB5000

2050 IF I\$="N"THEN 2300 2055 IF I\$<>"Y"THEN 2030 2060 CLS: PRINT" FILM DEVELOPMEN T nine steps";FOR S=100 TO 200 S TEP 5:SOUND S,1: NEXT S 2070 PRINT STRING\$(31,"=") 2075 FOR X=0 TO 200:NEXT 2080 PRINT"1. LOAD", "TOTAL DARKN ESS":SOUND25,1:GOSUB3000 2090 PRINT"2. DEVELOP", "THE REAL WORK":SOUND50,1:GOSUB3000 2100 PRINT"3. STOP-BATH", "STOPS DEVELOPER":SOUND75,1:GOSUB3000 2110 PRINT"4. FIX", "NEGATIVES SA FE":SOUND100,1:GOSUB3000 2120 PRINT"5. RINSE", "BEGINS WAS HING": SOUND125, 1: GOSUB3000 2130 PRINT"6. HYPO-CLEAR", "REMOV ES FIX":SOUND150,1:GOSUB3000 2140 PRINT"7. WASH", "REMOVES CHE MICAL";:SOUND175,1:GOSUB3000 2150 PRINT"8. WETTING AGENT":SOU ND200,1:GDSUB3000 2160 PRINT"9. DRY":SOUND225,1:GO SUB3000 2170 PRINTSTRING\$(31,"-");PRINT 2180 PRINT" PRESS enter TO CO NTINUE": GOSUB5000 2300 ' \*\*\*\*\*\*\*\*\* LOAD \*\*\*\*\*\*\*\* 2310 SOUND200,2: CLS2 2320 PRINT@11, "= load ="; 2330 PRINT@64, "LOAD YOUR DEVELOP ING TANK IN TOTAL DARKNESS." 2340 PRINT"WHEN THIS IS COMPLETE D, YOU MAY WORK UNDER NORMAL ROO M LIGHTS. 2350 FOR S=250 TO 150 STEP-10; S OUND S,1: NEXT 2360 PRINT0256, "WOULD YOU LIKE S OME HELP MIXING THE DEVELOPER (Y /N) " 2370 GOSUB5000 2380 IF I\$="N"THEN2600 2390 IF I\$<>"Y"THEN 2370 2400 SOUND200,1:CLS 3 2410 PRINT"NOTE THE AMOUNT OF CH EMICAL SOLUTION NEEDED TO CO VER ALL THE ROLLS OF FILM THA T YOU ARE DEVELOPING ... " 2420 FOR X=0 TO 2000: NEXT X 2430 PRINT@168, " THIS IS CALLED ";:GOSUB3000

# THE 1248-EP EPROM PROGRAMMER

The 1248-EP EPROM PROGRAMMER is a full function, stand alone unit that is compatible with virtually all popular 1K, 2K, 4K & 8K-by-8, 24 pin, 5 volt EMPROMS (2508's, 2758-0/1's, 2516's 2716's, 2532's, 68732-0/1's, 68764's, 68766's to mention a few). The programmer is totally MENU DRIVEN by resident, on-board, position independent firmware in EPROM, which makes it suitable for experienced computer operators and novices alike.

In addition to the fact that the 1248-EP is compatible with a large number of devices, it also performs a broad range of user selected functions as well. The 1248-EP verifies EPROM enasure, compares EPROM contents to contents of RAM or ROM, programs blocks or individual bytes of EPROM memory, and copies EPROM contents to user specified location in RAM. At specified times, EPROM's can be inserted or removed from the programmer without having to "power down" the computer.

Hardware features of the 1248-EP programmer are significant. It contains its own on-board programming power supply, plugs into the cartridge slot of the Color Computer, has a quality "zero insertion force" socket and provisions for decoding the firmware driver to any 2K byte boundry within the cartridges memory map for efficient memory map utilization when used with other non-position independent hardware or software that must be executed at \$C000.

The combination of the TRS-80 Color Computer, an editor/assembler/monitor such as the Micro Works SDS80CX-X, and the 1248-EP EPROM programmer makes a high performance, cost effective software development station for MC-6800/6809 microprocessor based systems. Use the system to write and store your own games or utility programs in EPROM's for execution from the cartridge slot using the CK4 PROM/RAM card described below.

The cost of the unit, including easy to understand instructions is just \$94.95.

# THE CK4 PROM/RAM CARD

The CK4 is a cartridge slot compatible circuit board that can be populated with either ROM's, EPROM's or static RAM's as the user so desires. Each of the four on-board sockets can be decoded starting at any 2K block boundry of the memory map from \$COOO through \$F800 of the Color Computer. In addition, each socket can be configured to respond to address blocks from 2K to 8K bytes in length, accommodating therefore, 2K, 4K or 8K-by-8 ROM's, EPROM's or RAM's. One can mix ROM and RAM on the same card in various amounts and sizes. One can also "write protect" RAM's via dip switches on the CK4.

The unit comes complete with instructions for setting up the decoding features as desired. The unit works with 2K, 4K or 8K-by-8 ROM's or EPROM's of the 5 volt only variety in 24 pin packages, or may be used with 4 static RAM's such as 4016's to expand the computers memory work space by 16K.

The CK4 PROM/RAM card is available from stock, with instructions for \$29.95 each.

# "COCO" GETS A BREADBOARD

The COCO BREADBOARD is a circuit board that plugs directly into the cartridge slot of the Color Computer and provides the user with 16 square inches of predrilled breadboarding area for circuit development, interfacing experiments, motherboard implementation, or whatever your imagination conjures up. The holes in the breadboarding area of the circuit board are on 0.10 inch centers as found on other popular but more expensive boards. The COCO BREAD BOARD brings all of the data, address and control signals available at the cartridge slot outside of the body of the computer and the signal lines are appropriately labeled to facilitate error free wiring of breadboards. A ground plane is provided on the top side of the board and solder pads are provided on the bottom of the board, thus facilitating circuit grounding and point-to-point wiring. In short, the COCO BREADBOARD was designed with the experimenter in mind.

The COCO BREADBOARD is attractively priced to justify its use for even the lowest budget projects. It is an ideal vehicle for learning interfacing techniques. Buy extras to have on hand for those rainy weekends.

The COCO BREADBOARD costs just \$19.95. Price for two (2) or more is \$16.95 each. Include \$3.00 to cover shipping and handling for quantities through ten (10).

# MORSE ENCODER/DECODER KIT

The MEDK80 Morse En/Decoder kit consists of a machine code software driver on tape, a schematic diagram of the interface circuitry, component parts, a printed circuit board (PCB), packaging suggestions and complete instructions for building a Morse code transmission and reception system that is compatible with 4K RAM and up models of the TRS-80 Color Computer.

The transmitter/receiver interface circuitry is totally optically isolated and is, therefore, compatible with all receivers and transmitters. The specific keying method employed in the users transmitter, however, may require minor modification of the interface, e.g., the addition of an external transistor inverter for proper phasing and voltage level matching. Specific examples are given in the instructions to aid in transmitter interfacing. Transmitter and receiver both connect to the interface unit and to the Color Computer via the RS-232 port.

The MEDK80 Morse En/Decoder kit operates at speeds up to 70 words per minute (fastest speed found so far to test receiving capability), and when receiving, automatically adapts to speed variations of the sender.

In the transmit mode, transmission speeds are user selectable from a list of ten (10) speeds that may be user programmed. Words are transmitted only when fully formed and visual management of the 512 character text buffer provides overwrite protection.

Potential purchasers of this product should have previous kit building experience. However, this is not a kit of great complexity, however, and is well within the abilities of those actively involved in amateur radio or electronic hobbiest to construct. To reduce the chance of wiring errors, component placement is indicated on the PCB and detailed assembly instructions are included.

The cost of the MEDK80 software, parts and instructions is \$39.95.

# **ALIEN ENCOUNTER**

This action packed "shoot-em-up" is one of the most challenging games of its kind. These ALIENS are smart, they aim back at you anticipating your every move, and are unrelenting in their attack. Play it at any one of 10 degrees of difficulty, but beware, they become desperate as you approach victory, after all, they are "ALIENS"!!

Program available on tape, is compatible with all machines with more than 16K of RAM and does not need joysticks to play. ALIEN ENCOUNTER costs \$9.95. Add \$1.00 for postage and handling.

# CAPTURE

This multiple strategy (10 levels of play) "SURROUND and CAPTURE" game will give hours of thought provoking, stimulating challenge. The computer is your opponent, and you'll be delighted with the level of play that "COCO" has achieved. Chess and Checkers enthusiast will especially enjoy "CAPTURE". Joysticks not required.

"CAPTURE" is supplied on tape for just \$9.95. Add \$1.00 for postage and handling.

# Ordering Information COMPUTER ACCESSORIES OF ARIZONA 5801 E. VOLTAIRE DRIVE SCOTTSDALE, ARIZONA 85254 (602) 996-7569

Make checks payable to: COMPUTER ACCESSORIES OF ARIZONA Arizona residents add 5% sales tax. \* TRS-80 is a trademark of TANDY CORP. \*\* SDS80C is a trademark of the MICRO WORKS. Prices subject to change without notice. 2440 FOR R=0 TO 4 :PRINT@228, " T OTAL WORKING SOLUTION ";:FOR R1= 1 TO 90:NEXT R1:SOUND100,1:PRINT 0228,"=total working solution="; :FOR R1=1 TO 90:NEXT R1: NEXT R 2450 GDSUB3000:PRINT@288, "exampl e: ";;SOUND200,1:GOSUB3000 2460 PRINT"IF YOUR TANK REQUIRES 10 OZ. PER ROLL OF FILM, AND Y OU ARE DEVELOPING TWO ROLLS, YOU R total working solution = 20 OZ.":FORX=0 TO 3000: NEXTX 2465 SOUND 200,1 2470 PRINT0448, "ENTER TOTAL WORK ING SOLUTION"; INPUT ST 2480 IF ST<1THEN2470 2500 ? **\*\* MIXING OF DEVELOPER \*\*** 2505 SOUND200,1: CLS 5 2510 DN D GOSUB3110,3120,3110,31 10,3110,3110,3120 2520 PRINTTAB(6)" MIX THE FOLLOW ING: ":PRINT 2530 PRINTTAB(2)SS; TAB(8) "OUNCES OF ";D\$ 2540 PRINTTAB(2)SW; TAB(8) "OUNCES OF WATER" 2550 PRINTSTRING\$(31, "-") 2560 PRINT"TOTAL WORKING SOLUTIO N=";ST;"OZ." 2570 PRINT0352, "WHEN THE "; D\$;" IS MIXED": PRINT 2580 PRINT@424," PRESS enter ";: GOSUB5000 2600 \* 2610 CLS2 2620 PRINT@10, "= develop ="; 2630 PRINT@64, "DEVELOPING: "F\$;" FILM" 2640 PRINT"USING: ";D\$;" DEVELOP ER" 2650 GOSUB3300 2700 ' \*\* STOP BATH \*\* 2710 PRINT@10,"= stop bath ="; 2720 PRINT064, " ADD COMMERCIAL S TOP OR WATER. ": PRINT 2730 M=1: GOSUB 3300 2750 PRINT@13,"= fix ="; 2760 PRINT@64," ADD TH E FIX": PRINT 2770 M=10: GOSUB 3300 2800 PRINT@11, "= rinse =";

2810 PRINT064," RINSE FILM WI TH WATER": PRINT: M=1: GOSUB 3300 2830 PRINT04,"= hypo clearing ag ent ="; 2840 PRINT@64, " ADD HYPO CLEARI NG AGENT": PRINT: M=2: GOSUB 3300 2850 CLS2: PRINT@13, "= wash ="; 2860 PRINT@64," WASH FILM UNDER RUNNING WATER": PRINT: M=5: GOSU B 3300 2870 PRINT@14, "= dry ="; 2880 PRINT@64, "RINSE FILM WITH W ETTING AGENT. ": PRINT "HANG FILM T O DRY." \*\*\*\*\*\*\*\*\*\*\*\*\*\*\*\*\*\*\*\*\*\*\*\*\*\*\*\*\*\*\* \*\*\*\*\*\* 3000 FOR X=0 TO 1000:NEXT:RETURN 2 \* 2 SEC. DELAY \* 3100 2 \*\*\*\*\* MIX ROUTINE \*\*\*\*\* 3110 SS=ST:SW=0: RETURN 3120 SS=ST/2: SW=SS: RETURN 3300 ' \*\*\*\*\* CLOCK ROUTINE \*\*\*\*\* 3302 FOR X=1 TO 62 3303 SET(X,3,1):RESET(X,3):NEXT 3305 PRINT@133, "TOTAL TIME: ";M; " MIN. "; 3310 PRINTO194, PRESSING THE SP acebar WILL ";:PRINT0226," INTER RUPT THE TIMING CYCLE "; 3330 PRINT@289," PRESS enter TO BEGIN TIMING. "; 3340 GOSUB 5000 3360 PRINT@288, STRING\$(9,191);" REMAINING TIME ";STRING\$(7,191); 3362 PRINT0329, STRING\$(16,191); 3363 PRINT0361,STRING\$(3,191); 3364 PRINT@374,STRING\$(3,191); 3366 PRINT0393, STRING\$ (16, 191); 3368 M=M-1:S=60 3370 IF M=2.75 THEN M=3:S=46 3380 S=S-1 3390 I\$=INKEY\$:IF I\$=" "THEN3600 3400 IF S<0 THEN M=M-1:S=59 3410 IF S=30 OR S=59 THEN PRINTO 448, " AGITATE THE DEVELOPING TAN K... "ş

# Film Development

3420 IF S=25 OR S=55 THEN PRINT 448,STRING\$(32,159); 3430 IF M=0 AND S=0 THEN 3600 3470 PRINT 3480 SOUND 240,1 3490 TIMER=0 3500 IF TIMER=50 THEN 3380 ELSE 3500 3600 '

\*\*\*\*\*\*\*\* ALARM \*\*\*\*\*\*\*\*

3610 FOR S=0 TO 8 3620 CLS S: SOUND (S+1)\*10,1 3630 PRINT013," STOP "; 3640 NEXT S 3650 PRINT0168," EMPTY THE TANK "; 3660 PRINT0384," PRESS enter FOR THE NEXT STEP." 3670 GOSUB5000:CLS2:RETURN 4000 ; \*\*\*\*\* SELECT NUMBER \*\*\*\*

4010 SOUND1,1:PRINT0332, "BY NUMB ER"; 4020 I\$=INKEY\$

4030 IF I\$="" THEN FOR X=0 TD 25 :PRINT@332,"by number";:NEXT X: GOTD4010 ELSE V=VAL(I\$): RETURN 5000 '

\*\*\*\*\*\* INKEY \*\*\*\*\*\*

5010 SOUND1,1:FORX=OTO 50:NEXTX 5020 I\$=INKEY\$:IF I\$=""THEN5010 ELSE SOUND200,1:RETURN

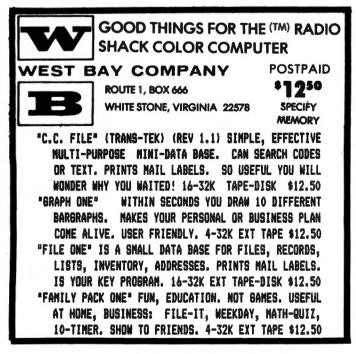

# Computer Program Books for Beginners

Everything you need to start programming your own computer.

# TRS-80 Color Computer

Color Computer Graphics, complete guide, how to make the most of Color Computer video graphics, many complete programs, 128 pages \$9.95

The Color Computer Songbook, 40 favorite pop. classical folk, seasonal, type-n-run music programs to play on color computer, 96 pages \$7.95

101 Color Computer Programming Tips & Tricks. learn-by-doing<br/>instructions, hints, secrets, techniques, includes 101<br/>programs, 128 pages\$7.95<br/>\$7.9555 Color Computer Programs For Home, School & Office, practical<br/>ready-to-run software, colorful graphics, 128 pages\$9.95<br/>\$9.9555 MORE Color Computer Programs For Home, School & Office,<br/>handy companion, packed with different useful type-n-run<br/>software, colorful graphics, 112 pages\$9.95<br/>\$9.95My Buttons Are Blue and Other Love Poems from the Heart of an<br/>Electronic Computer, a high-tech classic, 66 poems written by a<br/>Color Computer BASIC Coding Form, 40-sheet tablet with stiff<br/>back, makes writing software easy, fun\$2.95

# TRS-80/Sharp/Casio Pocket Computers

99 Tips & Tricks For The New Pocket Computers, for PC-2/PC-1500, all new useful graphics & business/home/ education software, 99 ready-to-run programs, 128 p \$7.95 Pocket Computer Programming Made Easy, fast new easy read-n-learn way to quickly understand BASIC, how to make PC-1/-2/PC-1211/-1500/FX-702P work for you. 128 p \$8.95 101 Pocket Computer Programming Tips & Tricks, secrets, hints, shortcuts, techniques, includes 101 type-n-run programs, for PC-1/PC-2/PC-1211/PC-1500, 128 pages \$7.95 \$7.95 50 Programs In BASIC For Home, School & Office, useful ready-torun software for PC-1/PC-2/PC-1211/PC-1500, 96 pages\$9.95 50 MORE Programs In BASIC For Home, School & Office, tested ready-to-run software for PC-1/PC-2/PC-1211/PC-1500, 96 pages \$9.95 Murder in The Mansion And Other Computer Adventures, mystery, space, adventure games, 24 programs for PC-1/PC-2/ PC-1211/PC-1500, 96 pages \$6.95 35 Practical Programs For The CASIO Pocket Computer, useful typen-run software for FX-702P, 96 pages \$8.95 Pocket Computer BASIC Coding Form, 40-sheet tablet with stiff back, makes writing programs a breeze \$2.95

# APPLE / ATARI / TIMEX / ZX-81 Computers

 101 APPLE Computer Programming Tips & Tricks, secrets, hints, shortcuts, techniques, includes 101 ready-to-run programs, 128 pages

 \$8.95

 101 ATARI Computer Programming Tips & Tricks, learn-by-doing instruction, hints, secrets, shortcuts, techniques, includes 101 ready-to-run programs, 128 pages

 \$8.95

101 TIMEX 1000/Sinclair ZX-81 Programming Tips & Tricks.secrets, hints, shortcuts, techniques, learn-by-doinginstruction, 101 ready-to-run programs, 128 pagesS7.95Universal BASIC Coding Form, 40-sheet tablet with stiff back,makes writing programs easy, fun\$2.95

Order direct from this ad. Send check, money order, or Mastercard or VISA account number and expiration date. Include \$1 shipping for each item ordered up to a maximum of \$3. Or write for our free catalog. Mail to:

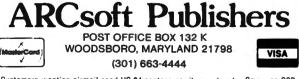

Customers wanting airmail send US \$4 postage per item ordered. Sorry, no COD.

Plotting data on Log paper can make it a lot easier to use when an exponential function is involved. In my own case, the extrapolation of cost projections on Learning Curves is an everyday task that makes use of this method.

My program LOGCHART draws a "sheet" of 2 X 3 cycle log paper on my screen and plots actual hours per aircraft so that I can see the trends that are developing. After this kind of preliminary look-see I can investigate in more detail with my other programs for LEARNING CURVES and LEAST SQUARES REGRESSION ANALYSIS, as well as my ESTIMATING program.

LOGCHART draws the chart in high resolution format and marks scale values on each axis after you choose the starting point. Choices on the X axis are 1 or 10. On the Y axis you can use 1, 10, or 100. In each case the maximum value is 10000. This can be adjusted. Just remember, a log chart can never start at zero.

The input values are entered in data lines starting at 800 as X,Y pair values. In my case X =an aircraft number, Y = the actual hours for that aircraft. Circles of radius 1 mark each point. See Figure 1.

The set up of the grid and scale markers take into account that the little graphic blocks are not really square so it is necessary to move along the X axis 82 spaces for 75 spaces along the Y axis to get my grids as square as possible.

The decimal values are converted to Log Base 10 and scaled to the proper position on the chart in lines 520 to 560.

I don't have a printer so if I need to save a particular set of data I still have to do it by hand. Maybe one of these days I'll convince the boss.

1 CLS 5 PRINT"LOGCHART REV.1.0, MAR. 198 R.GIOVANONI": 2":PRINT" PRINT 10 PRINT"THIS PROGRAM WILL PLOT DATA IN 2X3 CYCLE LOG FORMAT":P RINT 20 PRINT"DATA MUST BE GIVEN IN X , Y PLOT POINT PAIR VALUES": PRIN Т 25 INPUT"IF YOU ARE READY TYPE Y ";Y\$ 27 IF Y#="Y" THEN 30 ELSE 25 30 CLS: PRINT"ENTER X, Y VALUES AS START AT LINE 800." DATA LINE. :PRINT **35 PRINT** 

40 PRINT"AFTER DATA ENTRY IS COM PLETED TYPE <RUN50> THEN HIT < ENTER>. THIS WILL PUT PROGRAM I N GEAR" 45 PRINT"GO AHEAD WITH DATA ENTR Y NOW. DON'T SWEAT THE <BREAK> MESSAGE": STOP 50 INPUT"ENTER NUMBER OF PLOT PO INTS":PP 60 INPUT"ENTER X AXIS BASE, VALUE ":BX:BX=INT(LOG(BX)/LOG(10)) 70 INPUT"ENTER Y AXIS BASE VALUE ":BY:BY=INT(LOG(BY)/LOG(10)) 80 PMODE4, 1: PCLS: SCREEN1, 1 85 REM MAKE Y AXIS 90 LINE(3,20)-(3,85), PSET: LINE(3 ,95)-(3,170),PSET 95 REM MAKE X AXIS 100 LINE-(255, 170), PSET 105 REM MAKE SCALE MARKERS 120 LINE(0,20)-(4,20), PSET 130 LINE(0,95)-(4,95), PSET 140 LINE (84, 169) - (84, 175), PSET 150 LINE(166,169)-(166,175), PSET 160 LINE (250, 169) - (250, 175), PSET 165 REM MAKE GRID LINES 170 FOR J=9T0250 STEP3 180 PSET(J, 20):NEXT J 190 FOR J=9T0250 STEP4 200 PSET(J, 95); NEXT J 210 FOR K=20T0166 STEP4 220 PSET(84,K):NEXT K 230 FOR K=20T0166 STEP4 240 PSET(166,K):NEXT K 255 FOR K=20T0166 STEP4 260 PSET (250, K) : NEXT K 290 REM SET UP NUMBER STR\$ 295 REM FOR 1 TO 10000 300 A\$="D6" 310 B\$="D6BR2U6R3D6L3" 320 D\$="D6BR2U6R3D6L3BR5U6R3D6L3 330 E#="D6BR2U6R3D6L3BR5U6R3D6L3 BR5U6R3D6L3" 340 F\$="D6BR2U6R3D6L3BR5U6R3D6L3 BR5U6R3D6L3BR5U6R3D6L3" 390 REM SET SCALE LIMITS FOR EACH AXIS 400 IFBY=0 G0SUB1000 410 IFBY=1 GOSUB1010 420 IFBY=2 GOSUB1020 450 IFBX=0 G0SUB1030

# Logchart

| 460 IFBX=1 GOSUB1040<br>490 REM READ DATA & CONVERT TO                                                                                                    |
|----------------------------------------------------------------------------------------------------|
| LOGS<br>500 FOR N=1TO PP                                                                                                    |
| 510 READ X.Y                                                                                                    |
| 520 XX=((LOG(X)/LOG(10))-BX)*82+                                                                                                    |
| 3                                                                                                    |
| 530 YY=170-(((LOG(Y)/LOG(10))-BY                                                                                                    |
| , *75)                                                                                                    |
| 540 XP=INT(XX)                                                                                                    |
| 550 YP=INT(YY)                                                                                                    |
| 555 REM PLOT EACH POINT AS TINY                                                                                                    |
| CIRCLE                                                                                                    |
| 560 CIRCLE(XP, YP), 2: NEXT N                                                                                                    |
| 600 GUTD600                                                                                                    |
| 800 REM USE FOR DATA ENTRY                                                                                                    |
| TOO DEN DOAL COALE HALVED ON                                                                                                    |
| 790 REM DRAW SCALE VALUES ON                                                                                                    |
| EACH AXIS                                                                                                    |
|                                                                                                    |
| EACH AXIS                                                                                                    |
| EACH AXIS<br>1000 DRAW"BM3,10XD\$;"                                                                                                    |
| EACH AXIS<br>1000 DRAW"BM3,10XD\$;"<br>1005 DRAW"BM3,87XB\$;":GDT0450                                                                                                    |
| EACH AXIS<br>1000 DRAW"BM3,10XD\$;"<br>1005 DRAW"BM3,87XB\$;":GDT0450<br>1010 DRAW"BM3,10XE\$;"                                                                                                    |
| EACH AXIS<br>1000 DRAW"BM3,10XD\$;"<br>1005 DRAW"BM3,87XB\$;":GDT0450<br>1010 DRAW"BM3,10XE\$;"<br>1015 DRAW"BM3,87XD\$;":GDT0450                                                                                                    |
| EACH AXIS<br>1000 DRAW"BM3,10XD\$;"<br>1005 DRAW"BM3,87XB\$;":GDT0450<br>1010 DRAW"BM3,10XE\$;"<br>1015 DRAW"BM3,87XD\$;":GDT0450<br>1020 DRAW"BM3,10XF\$;"                                                                                                    |
| EACH AXIS<br>1000 DRAW"BM3,10XD\$;"<br>1005 DRAW"BM3,87XB\$;":GDT0450<br>1010 DRAW"BM3,10XE\$;"<br>1015 DRAW"BM3,87XD\$;":GDT0450<br>1020 DRAW"BM3,10XF\$;"<br>1025 DRAW"BM3,87XE\$;":GDT0450                                                                                                    |
| EACH AXIS<br>1000 DRAW"BM3,10XD\$;"<br>1005 DRAW"BM3,87XB\$;":GDT0450<br>1010 DRAW"BM3,10XE\$;"<br>1015 DRAW"BM3,87XD\$;":GDT0450<br>1020 DRAW"BM3,87XE\$;"<br>1025 DRAW"BM3,87XE\$;":GDT0450<br>1030 DRAW"BM3,180XA\$;"                                                                                                    |
| EACH AXIS<br>1000 DRAW"BM3,10XD\$;"<br>1005 DRAW"BM3,87XB\$;":GDT0450<br>1010 DRAW"BM3,10XE\$;"<br>1015 DRAW"BM3,87XD\$;":GDT0450<br>1020 DRAW"BM3,87XE\$;":GDT0450<br>1025 DRAW"BM3,87XE\$;":GDT0450<br>1030 DRAW"BM3,180XA\$;"<br>1031 DRAW"BM82,180XB\$;"                                                                  |
| EACH AXIS<br>1000 DRAW"BM3,10XD\$;"<br>1005 DRAW"BM3,87XB\$;":GDT0450<br>1010 DRAW"BM3,10XE\$;"<br>1015 DRAW"BM3,87XD\$;":GDT0450<br>1020 DRAW"BM3,87XE\$;":GDT0450<br>1025 DRAW"BM3,87XE\$;":GDT0450<br>1030 DRAW"BM3,180XA\$;"<br>1031 DRAW"BM82,180XB\$;"<br>1032 DRAW"BM82,180XB\$;"<br>1033 DRAW"BM237,180XE\$;":GDT0500 |
| EACH AXIS<br>1000 DRAW"BM3,10XD\$;"<br>1005 DRAW"BM3,87XB\$;":GDT0450<br>1010 DRAW"BM3,10XE\$;"<br>1015 DRAW"BM3,10XE\$;"<br>1020 DRAW"BM3,87XD\$;":GDT0450<br>1020 DRAW"BM3,87XE\$;"<br>1025 DRAW"BM3,87XE\$;"<br>1030 DRAW"BM3,180XA\$;"<br>1031 DRAW"BM82,180XB\$;"<br>1032 DRAW"BM163,180XD\$;"                           |

1042 DRAW BM160, 180XE\$;"

1043 DRAW"BM234,180XF\$;":80T0500

# FREE PROGRAM! COLOR COMPUTER

\*ZWAR-2P - One or Two Player, Graphic, Splitscreen, Realtime, Dogfight in Space (16K, Ext.) \$ **\*ZAPALYKE** - Adaptation of Popular Arcad \$19.95 Game. (16K, Ext.) \$
\*FIREFLEE - CC Arcade-type Target Game \$12.95 \$12.95 16K. Ext." DRAFEGARD - Joystick Controlled Graphics with Printer Routine for LP VII. (16K, Ext.) \$9.9 \*HRKOLLECT - 16K Ext. Version of "KOLLECT", \$9.95 Beat-The-Clock Graphic Game. (16K. Ext. \*KOLLECT - 4K CC Beat-The-Clock Game \$7.95 \*ZWAR - 4K CC Space Target Game \$12.95 \*REMEMBER - 4K CC Word, Memory, Match-\$42.95 up Game. \*COLETPRO - Letter Processor(16K, Ext.) \$15.95 \*CASH-REG - Cash Register Program 16K, Ext.) \$15.95 ANDIII Get a FREE PROGRAM with our FREE CATALOG, whether or not you buy! Send your check or money order to: persustem

245 Peterson Road, Knoxville, TN 37922

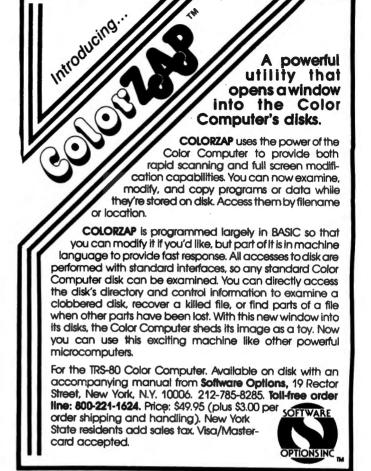

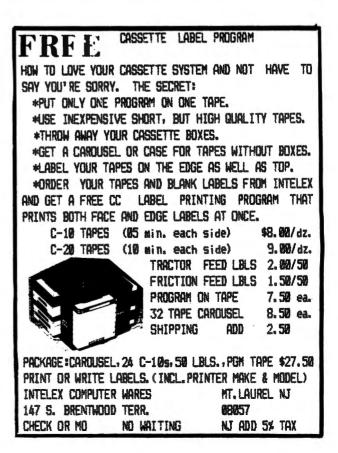

# IF YOU OWN A COLOR COMPUTER THEN YOU NEED

# THE COLOR COMPUTER TOOLKITS

The software development tools that let you put even more POWER into the already super powerful COLOR COMPUTER. They're full of tools, aids, bells and whistles useful to the BASIC/MACHINE CODE programmer, in friendly, easy to use software packages. All tools are in the COLORKIT; # tools not in the MICROKIT.

. LIGHT Characters on DARK Background with CURRENT LINE HIGH-LIGHTING ; or Normal Dark Characters FULL SCREEN EDITOR with: Arrow Key controlled Cursor ; open up space / delete and close up space Enabling selective line RENUMber / COPY / MOVE / MERGE ; or use Normal EXT. BASIC's line editor PROTECT the current BASIC Program from being wiped out by CLOAD, NEW, etc; or from being LISTed. RESTORE a protected BASIC program / APPEND any number of BASIC programs together easily KLICK on Keypress; or Normal Silent Keys (Klick Tone modifiable by use of SOUND, n Command) GLOBAL SEARCH of COMMAND or TEXT strings in BASIC programs, with WILDCARD character and NEXT "." 9 SCREEN PRINT DELAY's with keyboard override (for slow READABLE LISTing's / DISK Directories!) VARIABLE NAME LIST / String-Byte Memory Usage / Range of FREE MEN / Top of Memory Address Display FAST Machine Code to BASIC DATA Statement CONVERTER for storing Machine Code visibly in BASIC (CISALEM Address / Basic Data Statement CONVERTER for storing Machine Code visibly in BASIC . . (C)SAVEN Address / Backup Tool (Last Filename, Start, End, Execute) . Recovery of LOST BASIC Programs after NEW, BACKUP, DSKINI, etc . BREAK KEY DISABLE / ENABLE ( Pause keys still available ) . Modified TRON Display ( .LN. replaces [LN] ) \*. MERGE BASIC with Machine Code Routines so Machine Code "invisible" & (C)SAVE/(C)LOADable
\*. 9 BASIC RUN DELAY's with keyboard override ; SINGLE STEP(S) Mode with Current Line Number display
\*. MEMORY EXAMINE / MODIFY with HEX / ASCII / DEC / DOUBLE DECIMAL output and HEX / ASCII input \*. HERVIT EXAMINE / NOULT WITH TEA / ASULT / DEC / DOUBLE DECIME OUTPUT and TEA / ASULT INPUT
 \*. Memory BLOCK-HOVE for relocating Machine Code Programs, DATA blocks, etc ; or the KIT itself
 \*. TEN USER DEFINED FUNCTION KEYS accessible with (@) ; (NUMBER) ( BASIC MACRO's / Block Storage )
 \*. Automatic Linefeed for Printer's that don't / double space LISTings, or Normal PRINT
 \*. DELETE all Spaces ( not in PRINT Strings, DATA or REMARK Lines )
 \*. ASCII / HEX Nemory DUMPS to Screen or Printer
 \*. DELETE all REMARK's ( either REM or ' type )
 \*. Parallel FCMO of Screen Output to Printer #. Parallel ECHO of Screen Output to Printer TRANSPARENT to the User, Install it and forget about it until you need it
 BASIC Runs up to 1/3 FASTER through the Toolkit (5-10% typical)
 HELP Command Lists all Kit Commands and Current Kit Address
 Same Program works on TAPE and / or DISK and in 16 / 32 K
 Entire System Totally REMOVABLE anytime COMPATIBLE with other Utility Packages . . Green / Orange Text Screen Capability . Easily MODIFIARLE Command Syntax THE KIT's are RELOCATABLE programs that load anytime without bothering your BASIC program or variables or top of memory address. All the tools may be turned on and off at will including the KIT itself. The tools are available with simple 3 or 4 letter commands entered in direct mode, with the entire instruction set viewable by use of the .HELP command: .KLOF . BROF .VAR . ERON . BROF .SCON .SCOF .DARK .OLD . MMRG . MPRG .KLON .SNLF DELF .PROT .REST .BLOC .TXON .TXOF . RDLY PDLY DELR .DELS .DUMP .LITE .GBL .(next) .BYE .ECON .ECOF .MADD .FNIN HELP NEN The COLORKIT is 5 K-bytes with all the tools for \$27.95 The MICROKIT is 2.5 K-bytes minus \* tools for \$27.95 On DISK with handy BASIC KIT loader for additional \$5.00 

15 Nodifiable Pre-programmed Patterns Save/Load Life Screens to Tape/Disk Speeds from 8 gen/sec to 1 a second JOYSTICK and / or ARROW Key Input Written in User Modifiable Basic With Machine Code LIFE processer HELP Screen Command List Tape / Disk Compatible Selectable Color Sets X & Y Axis Wraparound

 

 THE 600D LIFE \$16.95
 DEER HUNT \$15.95

 DEER HUNT \$15.95

 DEER HUNT \$15.95

 DEER HUNT \$15.95

 DEER HUNT \$15.95

 DEER HUNT \$15.95

 DEER HUNT \$15.95

 DEER HUNT \$15.95

 DEER HUNT \$15.95

 DEER HUNT \$15.95

 ARCADE Shoot-em-up SKILL 6ame

 64 x 64 4-COLOR symmetrical display (61C)
 Single Key VIEW / COPY / LOAD(N) of Files
 Aim for ONLY the DEER

 3 Selectable Birth and Old Age Colors
 Double Key KILL / RENAME of Files
 Avoid hitting people, cars, train

 15 Modifiable Pre-programmed Patterns
 SORT DIRECTORY on Name / Extension
 Will NOT Cause Tension Headaches

 Save/Load Life Screens to Tape/Disk
 PACK DIRECTORY so new files put at end
 BASIC / Machine Code Hybrid

 Speeds from 8 gen/sec to 1 a second
 DIRECTORY KEYHORD SEARCH of Filenames
 Tape / Disk Compatible

 PUNT DIR w/ MACHINE CODE addresses
 Tape / Disk Compatible

 . PRINT DIR W/ MACHINE CODE addresses . RECOVER KILLed Files

ARIZIN INC, P. O. BOX 8825 SCOTTSDALE, ARIZONA 85252

I have enjoyed my association with CC80, I have suffered the long sessions using the tape recorder for data, programs,...well, it is certainly better than retyping ?? Then into my life came disk 0. The entire disk operating system is beautiful. But, that is a subject for another article. The subject of this one is the command 'DIR'.

This command calls and lists, in a single column, the titles, extensions, type of file, format, and disk occupancy in granules. Neat!! Concise !!! ..? It is OK if you have a list of 14 or less items in your directory. The directory sector is capable of holding 72 titles. Now, if you can do a fast SHIFT@ (you also can probably score 60,000+ at Pac Man too, can't you), you can catch every item on your directory. I cannot!!

Enter the command RUN 'DIR', This command statement, combined with the 'DIR' program listed here, will present your active directory to your monitor. It will be listed in 2 numerically indexed columns. If your directory is full, there will be as many as 3 screens. The operator (Yeah, that's you- listen up) can read his directory at his own pace. When he is done with the current page, pressing (C) will print the next page.

Found your program yet. OK, just press (S). Key enter the index number and press (ENTER). Your program is now in operation. That sounds almost too good to be true. When loaded, the 'DIR' program occupies 2711 bytes, as it is listed here. By eliminating unnecessary spaces and comments, it only takes 1525 bytes, An additional 3898 bytes are used in running the program. That makes total memory required for the compressed version 5923. That leaves about 0.5K free memory in a 16K machine. How does the program work?, You ask. Here goes-

Lines 10-50 are format lines. They clear enough string space and DIMension the single subscripted variables C\$, D\$, and F\$. Briefly, the field string F\$(3), (4), (7), & (8) are titles; F\$(2), (5), & (6) are fileds for print using statments; F\$(0) is used for erasing single lines of information; and F\$(1) provides a string used with the instruction call.

Lines 100–150 get the directory from the disk and store it. The DOS (Disk Operating System) assigns the directory to track 17, beginning with the sector 3. The 9 sectors (3-11 inclusive) may contain directory entries. Each entry is 32 bytes in length. Length \* maximum entries (32\*72)=2,304 bytes. One granule = 2,304

bytes, and also equals 9 sectors. That is where the 9 sectors comes from. (Congratulations, Eureka, you are absolutely right! The disk contains only 68 granules. Each disk entry uses a minimum of one granule. Therefore, the maximum number of titles is 67 - one granule goes to the directory. That's all you can list. The entries are in the directory in 32 byte chunks. These chunks are read as A\$ & B\$. These entry strings are concatenated into one string C\$(N). The granule is saved in one single subscripted variable rather than the 2 that using A\$(N) & B\$(N) would require. (Yes, Topeka, it can be done that way. It only takes more memory to run the program. It is also more complex to manipulate.) When the disk is formatted, Hex FF is stored in each location. As the directory is filled, the leading character becomes something other than &HFF. When an entry is deleted, the leading character is 0. If &HFF is found, the remainder of the directory is empty.

Line 120 checks for this condition. If &HFF is found, the loop is exited. Otherwise, the loop is completed.

Line 150 resets the value of the loop index to the number of the last used value for C\$(N). This is necessary whether the loop is completed or not. The 80CC raises the value of the index at the 'next' statement. Then the computer checks the value of the index against the upper limit of the range. (For those who did not get that, in the statement 'FOR X = 3 TO 11' X is the index. It is the variable that is to be incremented thru the range 3 thru 11. The value of X will increase each time the 80CC gets to the 'next' statement. This new value of X is then checked against the upper limit of the range (11 in this loop). If the value is not greater than the upper limit, the loop is repeated. This means the final value of X will be 12 if the computer finishes the loop. OK! With the loop complete, X=12. The last element value of C\$ is C\$(11), To make X=11, we need X-1. If the loop is exited before completion, it will be before the current value of X is used to subscript an element of C\$. Again we need X-1 to make X equal the last element value of C\$.) We now have the whole directory. We need to rearrange it for our purposes.

Line 200 sets up a loop that has a range thru the number of the last element of the array C\$.

Line 210 breaks each C\$ element into 32 byte chunks. That lets us find the start of each 46 title string.

Line 220 sets the next element of the D\$ array to the counter value (D\$(C)). Into this element, we put the next 8 characters of C\$. To that is 'ANDED' (concatenated) a slash and 3 characters needed to identify the extension.

Lines 230 & 240 combine to verify that the entry just read is not a 'KILLED' filename (CHR\$(0)) or an unused string (CHR\$(&HFF)). This unused entry check is done here because line 120 only looked at A\$ strings. It is possible for B\$ strings to be empty. If the entry passes the test, C is incremented and the loop continues.

Line 300 starts the output routine. If you want to use just a printer to capture your directory, this is the section to modify. Line 300 resets 'FLAG' to 0. This flag is used to determine which column has been printed into on the screen. (FLAG=0;L.H. COLUMN: FLAG=1;R.H. COLUMN.)

Line 310 sets the tab factor used in printing.

Lines 330-350 set up a nested loop which counts out 24 items (Z) for each page (P) of entries.

Lines 360 & 370 check for killed or unused entries and skips them,

Line 380 checks for an empty string which could be created by line 220 while finishing the Z index loop from line 210. If 380 detects a blank, it skips out of the loop. The logic here is blanks were created by the program after all entries were used. No consideration is given to filling out a title column with blanks.

Line 390 prints the index number and the title. This line insures that the item number and the number of the element of array D\$ are the same. This will let us use the index number to select a program later on.

Lines 400-440 increment the tab factor. They also keep straight in which column to print.

Lines 480-520 give you an opportunity to quit or list again. This happens if continuation is requested beyond the last available page. I can hear 'What continuation?'. That takes us by way of line 460 to line 600.

Lines 600-650 print a message to press (C) for continue or (S) for select. After playing a tone to tell you it's ready, the CC80 waits until you push the right key. I put the tone in because it can take several seconds to process and print the first page of titles. If you find it annoying, delete line 610.

Line 630 finds the value for G by locating the key character you pressed in F\$(1). The value of G is 0 for any key not in F\$(1).

Line 640 makes sure G is between 1 thru 47

Line 650 sends the program to one of 4 places -830 for (C) (return to loop); or 710 for (S). This subroutine is also used when too many (C)'s are pressed. For (A), branch to 300 (restart printing); or 940 for (Q) (end). This section can be customized for optional use of a printer. I suggest adding 'P' to F\$(1) and the line number that starts the LPRINT routine to line 650. Don't forget a return statement.

Lines 700-830 are the select and run section.

Lines 710-730 clear and print instructions on the bottom line of the screen. They input the number of your selection as a string variable (L\$).

Line 740 converts L\$ to its numeric value. I did it this way because I did not want a '?' at the input request. If you don't care, you can shorten your program a little. Just enter line 730 input L and delete line 740.

Line 750 tests for L in the range of the elements of array D\$.

Line 760 looks at the first character of the requested element of D\$. This test is necessary because of the last element of D\$ created by line 380. This line (760) prevents the possability of trying to load and run a 'title' of 8 orange pixels, a slash, and 3 orange pixels as an extension.

Lines 750 & 760 both set the value of E to 6. E is then used in line 910 to print a message. E must be either 5 or  $6_7$  and refers to these elements of array F\$.

Line 770 gets the extension from the selected D\$ element.

Line 780 will LOADM if the extension is 'BIN'.

Line 790 goes to the error routine if the extension is 'DAT'. 'DAT' will not load as a program, nor can it be 'RUN'.

If we pass that test, line 800 will load and run your selected program.

Line 810 is provided for a common return. It is also there because I believe good programming technique is put a return at the end of a subroutine.

As we mentioned, line 900-930 is an error handling routine. The value of the error is assigned to E in the calling line. This value selects the appropriate message format and embeds the number you (S)elected. I did it this way to help me see the error of my ways.

Line 940 indicates the end of the program. I've included it only because I feel it is good practice. It is not required by the CC80.

4.

The application of this program is straight forward. After initializing a disk, I put this program on the disk. Then, to see the directory, type RUN quotation mark DIR (ENTER). True, that's 7 keystrokes and DIR is only 3. However, this program permits you to select and run your program with only 3 additional keystrokes, for a total of 10.

To use the DIR command is 3, plus RUN (3), plus TITLE (8), plus /EXT (4) and the QUOTES (2) is 20. You save 10 keystrokes. And even better, you can see your directory rather than a blurr. The only other cost is storage space. Since the compressed version is only 1525 bytes, the program will fit in only one granule of the disk. If you do use the compressed version, be sure to leave a space before and after the C in line 330.

In operation, the screen will turn cyan. Your disk drive will hum. Then silence. The screen stays cyan for about 12 seconds. (Seems like a day and a half but the computer needs the time to do housekeeping with the strings.) The first line of information is printed as index 0. The left hand column prints to item 11, then the right column prints. The (C)ontinue; (S)elect prompt will appear at the bottom of the screen. Press C to continue.

If the directory contains more than 24 items, the print routine will be repeated. If all of the directory has been printed, the screen will turn yellow, buzz, and print the (A)gain; (Q)uit prompt. Keep in mind, you may use any of the 4 keys (C, S, A, or Q) when there is a prompt message. The message does not trap the program to only the 2 keys mentioned in the prompt. Once you hit the (S)elect key, only the break key will halt execution.

Maybe you have as many thumbs as I (Far more than the national average of 2). Maybe you type by the Christopher Columbus School of Typing (Each letter is a new world of discovery). Either way I think this program will be of help to you.

WRITTEN BY JACK GREB \*\* \*\* 2 \*\*\* 31MAY1982 \*\* 3 \*\*\* DIR/ECTORY PROGRAM \*\* 4 '\*\* LISTS CONTENTS OF DISK \*\* \*\* & ALLOWS USER TO SELECT \*\* \*\* A PROGRAM TO RUN. \*\* 5 \*\*=\*=\*=\*=\*=\*=\*=\*=\*=\*=\*=\*=\*=\*=\*=\*

- 6 ':: -VARIABLES-:: A\$&B\$-@128 BYTES OF SECTOR :: C\$()-255 BYTES=FULL SECTOR :: D\$()- DIRECTORY ENTRIES
  - : F\$()- STRING FIELDS
  - :: G\$-BRANCH STRING
- 7 ':: L\$-SECTOR STRING :: OK\$-TEST STRING
- :: P\$-SOUND STRING 8 '::C-TITLE COUNTER ::FLAG-COLUMN FLAG ::G-SUBR BRANCH VALUE
  - ::L-SELECTION NUMBER
- 9 '::P-PAGE INDEX ::T-TAB FACTOR ::X-SECTOR INDEX ::Y & Z-LOOP INDICES 10 CLEAR 3500 20 DIM C\$(11),D\$(68),F\$(8) 30 F\$(0)=STRING\$(31,223): F\$(1)="CSAQ": F\$(2)="##" + CHR\$(223) + "% %": F\$(3)="ICJONTINUE; ISJELECT" 40 F\$(4)="ENTER YOUR SELECTION " : F\$(5)= "YOU SELECTED ##\A NONPROGRAM"
- "YOU SELECTED ##\A NONPROGRAM" : F\$(6)= "SELECTION ## NOT AVAILABLE"
- 50 F\$(7)="THAT'S THE DIRECTORY": F\$(8)="[A]GAIN; [Q]UIT" 60 CLS6 100 FOR X=3T011 'GET DIR LIST 110 DSKI\$ 0,17,X,A\$,B\$ 120 IF (LEFT\$(A\$,1)=CHR\$(&HFF)) THEN150 130 C\$(X)=A\$+LEFT\$(B\$,127) 140 NEXT X 150 X=X-1:C=0 'SET; X=MAX, NO. OF C\$: COUNTER C=0 200 FOR Y=3 TO X 'SEPARATE EACH DIRECTORY ITEM 210 FOR Z=0 TO 7 '"FILENAME/EXT" 220 D\$(C) = MID\$(C\$(Y), Z\*32+1, 8)

```
+ "/" + MID$(C$(Y),Z*32+9,3)
230 OK$=LEFT$(D$(C),1)
240 IF (OK$ = CHR$(0) DR
        OK$ = CHR$(%HFF)) THEN260
250 C=C+1
260 NEXT Z
270 NEXT Z
270 NEXT Y
300 FLAG=0 'RESET FLAG
```

# Disk DIR/ectory

310 T=32 'SET TAB FOR PRINT 320 'LOOP FOR NAMES 330 FOR P=0 TO C STEP 24 340 CLS 6 350 FOR Z=0 TO 23 'LOOP FOR PAGE 355 IF (Z+P>67) THEN460 360 OK\$=LEFT\$(D\$(Z+P),1) 370 IF OK\$=CHR\$(&HFF) OR OK\$=CHR\$(0) THEN450 380 IF OK\$="" THEN460 390 PRINT @ T.USING F\$(2): Z+P. D\$(Z+P); 400 T=T+32 410 IF (T<402) THEN 450 420 IF (FLAG=1) THEN 440 430 T=49:FLAG=1:GOT0450'2ND COL. 440 T=32:FLAG=0 'RESET 1ST COL. 450 NEXT Z 460 GOSUB 600 470 NEXT P 480 CLS 2 490 P\$=STRING\$(10,68) 500 PRINT @ 454, F\$(7); 510 PRINT @ 488,F\$(8); 520 PLAY"T250L200V30D1XP\$;" 530 GOSUB 620 540 GOT0500 600 PRINT @ 486,F\$(3); 610 PLAY"T100L2403AA#A; " 620 G\$=INKEY\$: IF G\$="" THEN620 630 G=INSTR(1,F\$(1),G\$) 640 IF (G<1 OR G>4) THEN 620 650 ON G GOTO810,710,300,940 700 ' SELECTION 710 PRINT @ 480,F\$(0); 720 PRINT @ 485,F\$(4); 730 LINE INPUT L\$ 740 L=VAL(L\$) 750 IF (L>Z+P-1 DE L<O) THEN E=6 :GOT0910 \*\*\* TEST FOR RANGE 760 IF (LEFT $(D_{(L)}, 1) =$ CHR\$(&HFF))THEN E=6 :GOTO910 770 DK\$=RIGHT\$(D\$(L),3) 780 IF OK\$="BIN" THEN LOADM D\$(L) :GOT0940 790 IF OK\$="DAT" THEN E=5 :GOT0910 800 LOAD D\$(L),R 810 RETURN 900 'ERROR ROUTINE 910 PRINT @ 482, USING F\$(E);L 920 FOR Z=1 TO 1500: NEXT Z 930 GOT0300 940 END

# R. S. COLOR DISK SYSTEM

DISK EDITOR ASSEMBLER - This package includes a full featured disk based text editor program and a disk to disk/tape/memory assembler. The text editor is an easy to learn full featured editor which allows files larger than memory to be created and edited with ease. It is compatible with ASCII formatted tape å disk files to allow easy conversion of tape based programs. The assembler supports the full 6809 processor instruction set and will cross assemble 5800 code to 6809 object code. The output object file can be directed to sither disk, tape or memory with overwrite protection. The object listing can be output to the screen or printer and versions for printers with or without line feeds are provided. DISK EDITOR & ASSEMBLER .... \$79.95

DISK TERMINAL PACKAGE - A disk based Terminal program for your color computer features full text buffering, baud rates from 300 to 5600 baud, programable word length, parity bits odd/even/none, stop bits. The buffer size is automatically set to the maximum size of your memory. Full control codes can be sent, display word wrap is automatic. The text buffer can be saved or loaded from/to tape or disk. The contents of the buffer can be saved or loaded from/to tape or disk. The contents of the buffer can be saved or loaded from/to tape. The contents of the buffer can be saved or loaded from/to tape. The contents of the buffer can be saved or loaded from/to tape or disk. The contents of the buffer can be saved or the screen or optionally be output to a printer plugged into the RS 22 port. All file formats are directly compatible with our text editor and word processor programs. DISK TERMINAL PACKAGE .... \$49.95

DISK TEMPLONEL PROCESSOR - is a complete word processing system designed for easy learning and use. It features a disk based text editor for editing files larger than memory and direct processing of text files from disk or memory. Some of the editor commands include: copy, move, search, replace, delete, line & automatic.sdit modes allow easy logical commands to add, change, insert, delete, skip up/down line, ignore changes made on last line, skip to begin/end of line all with easy single keystroke commands using arrow keys. The editor can also load, save and append tape or disk files for easy conversion of existing ASCII text files. The Word Processor includes over 29 commands for formatting the output, some of them include: page length, page mode on/off, page numbers on/off, left margin, top/bottom margin, line length, center, double width print, single, multiple & special indent, test lines left on page, skip to top of page, send control codes & ascii data for special printer control, justify on/off, page heading, multiple footnotes per page, word fill mode on/off, send message to screen, display & input from keyboard and more. This is an excellent word processor with many advanced features and one of the easiest to learn and use in just minutes. All commands are logically oriented in easy to remember and associat 2 character commands. DISK TEXTPRD I .... 949, 95

TEXTPRO II TEXT EDITOR/ WORD PROCESSOR - Includes all the features of TEXTPRO I plus: 10 programable tab stops, can be used with horizontal tab to next location, center over tab column, decimal allignment on tab column, right justify to tab column, tab to programmed volums. Also tab commands can use specific values for tab columns or programmed values. Other additions includes character fill, right justify line, programable footer can be centered/right justified/double width or almost any processor commands can be used with it, 3 programable header lines, expanded footnotes and processable keyboard input data during word processing.

5566 Ricochet Avenue Las Vegas, Nevada 59110 CER-COMP (702) 452-0632 All Orders Shipped Frem Stack Add \$1.00 Postage - MC/Visa Add 3%

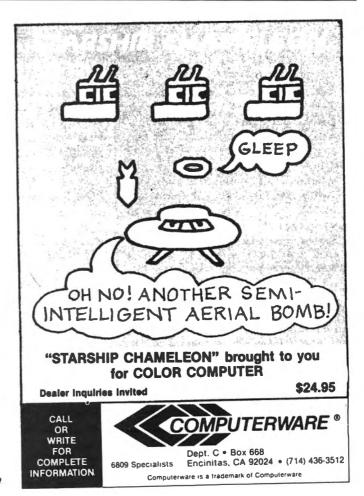

# MACRO-80C

OR COMPU

\*

\*

The Micro Works is pleased to announce the release of its **disk-based editor**, **macro assembler and monitor**, written for Color Computer by Andy Phelps. THIS IS IT — The ultimate programming tool!

The powerful 2-pass macro assembler features conditional assembly, local labels, include files and cross referenced symbol tables. MACRO-80c supports the complete Motorola 6809 instruction set in standard source format. There are no changes, constraints or shortcuts in the source language definition. Incorporating all of the features of our Rompack-based assembler (SDS80C), MACRO-80c contains many more useful instructions and pseudo-ops which aid the programmer and add power and flexibility.

The screen-oriented text editor is designed for efficient and easy editing of assembly language programs. The ''Help Key'' feature makes it simple and fun to learn to use the editor. As the editor requires no line numbers, you can use the arrow keys to position the cursor anywhere in the file. MACR0-80c allows global changes and moving/copying blocks of text. You can edit lines of assembly source which are longer than 32 characters.

DCBUG is a machine language monitor which allows examining and altering of memory, setting break points, etc.

The editor, assembler and monitor — as well as sample programs — come on one Radio Shack compatible disk. Extensive documentation included. MACR0-80C **Price: \$99.95** 

# SOFTWARE DEVELOPMENT SYSTEM

4

The Micro Works Software Development System (SDS80C) is a complete 6809 editor. assembler and monitor package contained in one Color Computer program pack! Vastly superior to RAM-based assemblers/editors, the SDS80C is non-volatile, meaning that if your application program bombs, it can't destroy your editor/assembler. Plus it leaves almost all of 16K or 32K RAM free for **your** program. Since all three programs, editor, assembler and monitor are co-resident, we eliminate tedious program loading when going back and forth from editing to assembly and debugging!

The powerful screen-oriented Editor features finds, changes, moves, copys and much more. All keys have convenient auto repeat (typamatic), and since no line numbers are required, the full width of the screen may be used to generate well commented code.

The Assembler features **all** of the following: complete 6809 instruction set: conditional assembly; local labels: assembly to cassette tape or to memory; listing to screen or printer; and mnemonic error codes instead of numbers.

The versatile monitor is tailored for debugging programs generated by the Assembler and Editor. It features examine/change of memory or registers, cassette load and save, breakpoints and more. **SDS80C** Price: **\$89.95** 

# YOU NEED COLOR FORTH!!

Why? •Forth is faster to program in than Basic

•Forth is easier to learn than Assembly Language •Forth executes in less time than Basic -

Forth is a highly interactive language like Basic, with structure like Pascal and execution speed close to that of Assembly Language. The Micro Works Color Forth is a Rompack containing everything you need to run Forth on your Color Computer.

Color Forth consists of the standard FORTH Interest Group (FIG) implementation of the language plus most of FORTH-79. It has a super screen editor with split screen display. Mass storage is on cassette. Color Forth also contains a decompiler and other aids for learning the inner workings of this fascinating language. It will run on 4K, 16K, and 32K computers. Color Forth contains 10K of ROM, leaving *your* RAM for *your* programs! There are simple words to effectively use the Hi-Res Color Computer graphics, joysticks, and sound. The 112-page manual includes a glossary of the system-specific words, a full standard FIG glossary and complete source listing. COLOR FORTH ... THE BEST! From the leader in Forth, Talbot Microsystems. **Price: \$109.95** 

#### MICROTEXT: COMMUNICATIONS VIA YOUR MODEM!

Now you can use your printer with your modem! Your computer can be an intelligent printing terminal. Talk to timeshare services or to other personal computers; print simultaneously through a second printer port; and re-display text stored in memory. Dump to a cassette tape, or printer, or both. Microtext can be used with any printer or no printer at all. It features user-configurable duplex/parity for special applications, and can send any ASCII character. You'll find many uses for this general purpose module! Microtext is available in ROMPACK, ready-to-use, for \$59.95.

PARALLEL PRINTER INTERFACE — Serial to parallel converter allows use of all standard parallel printers. PI80C plugs into the serial output port, leaving your Rompack slot free. You supply the printer cable. PI80C Price: \$69.95

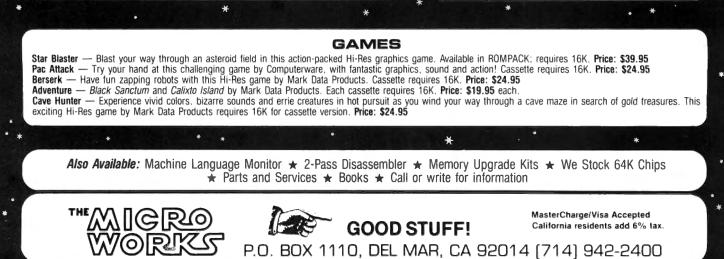

Envision a classroom full of Color Computers. Although the students have no disks or tape, they can quickly load whatever program they need from a large computer in the corner. This type of system is possible because of the DLOAD command.

The Quick Reference Card from Radio Shack lists DLOAD, but is not documented in the reference manuals. When you type DLOAD "FILENAME",1 the name of the file is transmitted over the serial line, and the program that is sent back is loaded as a Basic program.

Communication is via the serial connector on the back of the computer at 300 or 1200 baud, with 8-bit characters. All operations are timed, and will end in an I/O error if there is no response. A protocol including check bytes is followed so that any error will be detected.

There is also a DLOADM command, but, alas, it has a bug and doesn't operate at all. The bug is fixed in the Disk Basic, but that means that you need a disk controller to download machine language programs.

When the DLOAD statement is run, the Color Computer transmits a byte, and the host sends back a byte to say that it's there. The 8-byte name, and one check byte, are then transmitted. The host sends a record indicating that the file has been found, and what type of file. These file-type codes are the same as those used with disk and tape files.

If there is a check byte error or timeout at any point, an error byte is sent and the process is started over again. After five such retries, the computer gives up with an I/O error.

The input is done through a fictitious unit number -3. When the idle loop asks for a character from this unit, it is routed through the INCHR hook to \$8CF1. There, the next byte is taken out of a buffer. When the buffer is empty, a request is sent up the line for the next record, and another 128 bytes are received. When a zero length record is received, this signifies end-of-file.

Variables, areas, and routines -

| ADDR | COMMENTS                |
|------|-------------------------|
| 00D3 | OFFSET                  |
| 00E6 | BAUD RATE               |
| 01D1 | LENGTH OF FILE          |
| 01D2 | FILE NAME               |
| 8C18 | DLOAD COMMAND           |
| 8C85 | DLOADM COMMAND          |
| 8CE2 | GET NEXT RECORD         |
| 8CF1 | HOOK TO INPUT CHARACTER |
| 8D14 | SEND FILE NAME          |

Line-by-line comments -ADDR COMMENTS 8C18 CLOSE TAPE UNIT 8C1B RESERVE VAIRABLE = 08C1D IS IT CLOADM? 8C1F IF NOT, SKIP 8C21 SET VARIABLE NOT = 0 8C23 **GET NEXT CHARACTER** 8C25 GET FILE NAME TO 01D1 8C28 **GET NEXT CHARACTER** 8C2A SKIP IF NO MORE 8C2C MAKE SURE IT'S A COMMA 8C2F **ANOTHER COMMA?** 8C31 SKIP IF IT IS 8C33 GET ONE BYTE NUMBER 8C36 A=B0 IF B=0 8C38 IS B ZERO? 8C39 SKIP IF SO 8C3B A=2C IF B=1 8C3D IS BONE? 8C3E ERROR IF NOT 8C42 SAVE BAUD RATE 8C44 SEND NAME AND GET TYPE 8C47 SAVE A 8C49 MINUS 3 8C4B SET UNIT NUMBER 8C4D **RESTORE A** 8C4F **TEST PARAMETER** 8C51 IF CLOADM. SKIP 8C53 MAKE SURE END OF START 8056 ASCII FILE? 8C57 SKIP IF NOT 8C59 DO A "NEW" 8C5C GO READ A PROGRAM 8C5F ERROR: BAD FILE MODE 8C85 **IS IT BINARY FILE?** 8038 FM ERROR IF NOT 8C8A X=0 8C8C GET NEXT CHARACTER 8C8E SKIP IF END OF STATEMENT 8090 MAKE SURE IT'S A COMMA 8093 **GET 16 BIT INTEGER** 8096 SAVE OFFSET 8098 SAVE IT 8C9B INPUT A BYTE 8C9D SAVE BLOCK LENGTH 8C9F ADD OFFSET 8CA7 SAVE START ADDRESS IN CASE ITS EXEC ADDRESS 8CA9 MOVE ADDRESS TO X 8CAB GET FIRST BYTE AGAIN 8CAD GO CLOSE IF END GET A BYTE SCB1 8CB3 STORE IN MEMORY

8CB5 MAKE SURE 8CB7 I/O ERROR IF NOT RAM 8CB9 COUNT DOWN SCBB LOOP TILL DONE 8CBD GET NEXT BLOCK 8CBF INPUT BYTE TO B 8CC1 INPUT BYTE TO A 8CC3 MOVE LAST BYTE TO B 8CC5 RETURN 8CC6 INPUT BYTE 8CC9 END OF FILE? SCCB RTS IN NOT 8CCD I/O ERROR 8CD0 SEND NAME AND GET TYPE 8CD2 SAVE TYPE 8CD4 TYPE=\$FF? 8CD5 IF SO, FILE WASN'T FOUND 8CD7 CLEAR V 8CD9 READ FIRST RECORD SCDB GET TYPE AND RETURN 8CDD ERROR "NE" 8CDF JUMP TO ERROR 8CE2 GET LAST RECORD NUMBER 8CE4 BUMP RECORD COUNTER 8CE6 SAVE NEW RECORD NUMBER 8CE8 START OF BUFFER 8CEB READ RECORD 8CEE RESET PRINTER AND COUNTER 8CF1 GET UNIT NUMBER 8CF3 UNIT = -3? 8C5F RTS IF NOT 8C57 REMOVE RETURN ADDRESS 8C59 END OF FLAG 8CFB DATA IN BUFFER? 8CFD YES, GO GET IT 8CFF NO, SET END OF FILE 8D01 RETURN 8D02 SAVE REGISTERS 8D04 GET BUFFER POINTER 8D06 GET NEXT BYTE 8D08 SAVE IT 8DOA SAVE POINTER 8DOC COUNT DOWN BYTES 8DOE IF STILL THERE, RETRIEVE 8D10 READ NEXT RECORD 8D12 RESTORE AND RETURN 8D14 RETRY COUNT = 0 8D15 MAKE ROOM ON STACK 8D17 POINT Y AT STACK DATA 8D19SKIP FIRST TIME THROUGH8D1BCOUNT RETRIES, EXIT ON 5 8D1D SEND \$8A 8D1F CHECK IF \$8A RECEIVED 8D21 ERROR IF NOT 8D23 ADDRESS OF FILE NAME 8D26 GET NEXT LETTER OF NAME

SD28EOR AND SEND BYTESD2BEND OF NAME?SD2ELOOP IF NOTSD30SEND CHECK BYTE; CLEAR CHECK;INPUT BYTESD32SKIP IN NOT \$C8SD34INPUT BYTE & FORM CHECK BYTE 8D36 BRANCH IF ERROR 8D38 SAVE THE BYTE 8D3A INFUT ANOTHER 8D3C BRANCH IF ERROR 8D3E SAVE THE BYTE 8D40 GET CHECK BYTE 8D42 BRANCH IF ERROR 8D44 CLEAN UP STACK 8D46 RETURN WITH TWO BYTES 8D48 COUNT RETRIES 8D4A GET RETRY COUNT 8D4C FIVE TRIES ALLOWED 8D4E IF LOWER, RETURN 8D50 BC=ABORT CODE 8D52 OUTPUT 8D55 I/O ERROR 8D58 SAVE EXPECTED BYTE 8D5A SEND AND RECEIVE BYTE 8D5C FORGET IT IF ERROR 8D5E MAKE SURE CORRECT BYTE 8D60 RESTORE AND RETURN 8D62 GET CHECK BYTE 8D64 SEND; INPUT 8D66 IF ERROR, RTS 8D68 IS IT \$C8 8D6A RETURN .EQ. IF OK 8D6B INPUT BYTE 8D6D LEAVE IF ERROR 8D6F GET CHECK BYTE RESULT 8D71 RETURN .EQ. IF OK 8D72 INPUT BYTE 8D74 SAVE RESULT 8D76 ADD INTO CHECK BYTE 8D78 SAVE CHECK BYTE 8D7A RESTORE AND RETURN 8D7A RESTORE AND RETURN 8D7D MAKE ROOM ON STACK 8D7F MAKE LSB 7 BITS ONLY 8D81 MOVE BIT INTO MSB 8D83 POINT Y AT VARIABLES 8D87 SKIP FIRST TIME THROUGH 8D89 COUNT RETRIES, RTS IF >5 8D88 SEND \$97 8D80 GET \$97 BACK 8D8F ERROR IF NOT 8D91 MSB RECORD NUMBER 8D91 MSB RECORD NUMBER 8D93 EOR AND SEND BYTE 8D95 LSB RECORD NUMBER 8D97 EOR AND SEND BYTE 8D99 SEND CHECK BYTE; GET \$C8

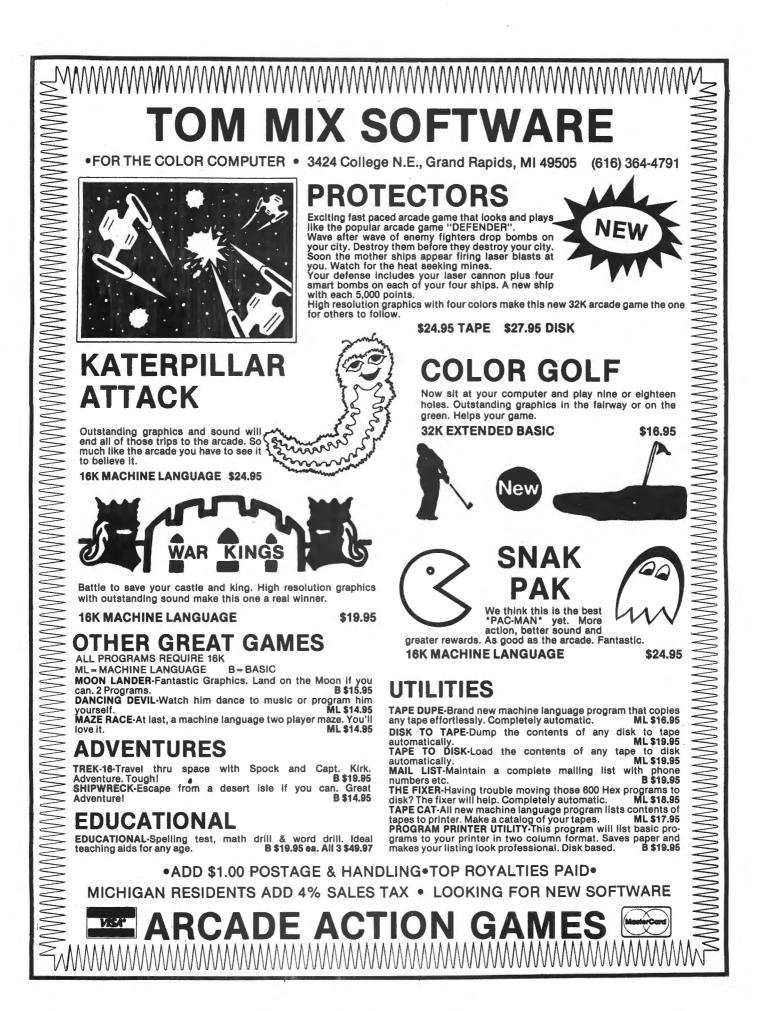

| 8D9B   | IF NOT, ERROR             |
|--------|---------------------------|
| 8D9D   | GET BYTE IN               |
| 8D9F   | IF ERROR, RETRY           |
| 8DA1   | SAVE TYPE=LENGTH          |
| 8DA3   | GET BUFFER ADDRESS        |
| 8DA5   | BUFFER SIZE               |
| 8DA7   | INPUT BYTE                |
| 8DA9   | RETRY ON ERROR            |
| 8DAB   | SAVE BYTE                 |
| 8DAD   | COUNT DOWN                |
| 8DAE   | LOOP TILL DONE            |
| 8DB0   | CHECK THE CHECK BYTE      |
| 8DB2   | ERROR IF NOT ZERO         |
| 8DB4   | CLEAN UP STACK            |
| 8DB6 ? | <b>RESTORE AND RETURN</b> |
| 8DB8   | CLEAR CHECK BYTE          |
| 8DBA   | SEND ONE BYTE             |
|        |                           |

6809

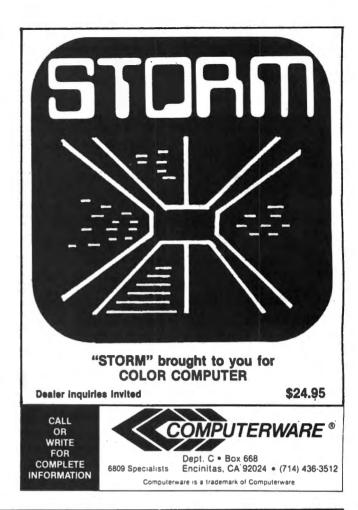

# **RECORD MANAGEMENT SYSTEM**

# DATABASE MANAGEMENT

RUNS ON THE COLOR WITH FRANK HOGG FLEX

•USER DEFINED RECORD FORMAT VIA DATA DICTIONARY •SCREEN ORIENTED, FORM FILL OUT TYPE OF ACCESS •OPTIONAL TWO LEVEL RECORD HIERARCHY •ALL FILES IN ASCII TEXT FORMAT, BASIC COMPATIBLE •DIRECT ACCESS BY KEY FIELD, MULTIPLE INDEX FILES •EXTENSIVE DOCUMENTATION, SAMPLE APPLICATION •VERSATILE, PROFESSIONAL QUALITY REPORT WRITER •BUILT-IN SORT/MERGE •EASY TO USE

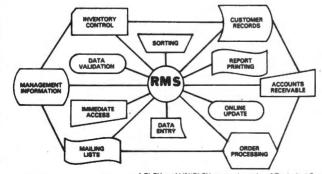

RMS is a complete DATABASE MANAGEMENT package for the 6809 computer. It is made up of five machine language programs that make up the most powerful business programming tool available for the 6809. It can be used by the relative novice, to implement an incredible variety of information storage and retrieval applications, without any programming. However, the programmer can use RMS as part of the solution to a larger problem, saving many hours of unnecessary program development time. RMS can be used to handle data input, editing, validation, on-line retrieval, sorting and printed reports. Custom data manipulation can be filled in by the user's BASIC programs.

SINGLE CPU LICENSE

| FLEX*                      | \$200 |
|----------------------------|-------|
| OS-9+                      | \$250 |
| UNIFLEX*                   | \$300 |
| TERMS: VISA / MC / PREPAID |       |

WASHINGTON COMPUTER SERVICES

RMS

3028 SILVERN LANE BELLINGHAM, WA 98225 1 (206) 734-8248

In Australia & Southeast Asia, Available Through: Paris Radio Electronics, 7A Burton St. Darlinghurst, NSW 2010 Sydney Australia

\* FLEX and UNIFLEX are trademarks of Technical System Consultants Inc.; + OS-9 is a trademark of Microware

54

What's new on the 64K scene? I'm afraid there isn't much yet. If you look at our ad you will see that we now are offering OS-9 for the 64K CC. We hope to ship on Oct. 1st, but knowing how software is we may miss it. (This is being written the weekend of Aug 20th)

There are now three Disk Operating Systems (DOS) for the color computer disk system. You can have one or all three, just depends on how much money you want to spend. But if you had to choose just one, what would it be?

# Lets compare.

The RADIO SHACK system is somewhat limited in that it is only an extension to the Basic and not a real DOS. However it does come with the system and is required by both FLEX and OS-9 for booting them. Its drawbacks are that it only leaves about 30K for user programs and the Basic in ROM does not have many of the features needed for serious programming. (like ON-ERROR) However if you are new to computing or just have light computing needs then there is nothing wrong with staying with it.

Level IV products (an advertizer in CCN) has a program that uses the 64K to enhance the RS DOS for use with 40 and 80 track drives. It copies the Basic in ROM to RAM and then modifies it to work with 40 or 80 track drives. With 40 track drives you get 78 grans instead of 68. In the 80 track I would suppose you end up with 156 grans, the program costs about \$22 and is available from Level IV. I hope that we will see other programs that enhance the RS DOS by using 64K, so keep an eye out and let me know of anything you see.

The FLEX system has many advantages, first it is a true DOS. From it you can run any number of languages, with many applications. FLEX leaves 48K available for user programs. which is 18K more than RS DOS. FLEX has been talked about before so I won't belabor it here.

OS-9 is new to the 64K scene. It is quite different from FLEX and RS DOS. OS-9 is UNIX\* based. UNIX is a buzzword that you may have heard but aren't familar with. UNIX is what Bell Labs designed to run their computers. As an operating system it is considered to be the best there is. Most of the new 16 bit computers (like

the 68000) are claiming to be able to run true UNIX. It is too big to run in 64K and that is why you will see the term 'UNIX like' tacked onto many of the new operating systems for 8 bit computers. OS-9 is one of these and was tailored after the operation and concepts of UNIX.

OS-9 is very easy and nice to use. Over a year and a half ago we decided to support OS-9 with our software. One of the major reasons that we made that decision was the reaction we got from our programmers when they used it. We heard things like, 'OS-9 is neat' or 'OS-9 is nice to work with' and in the case of one programmer. I was told me that over 40% of his FLEX program would not have been necessary if it was written for OS-9. What is it about OS-9 that makes it so hot? Well, I can't go into it in too great a detail, but let me cover the major points.

Let's look at the command level first. This is the part where you type something in to the computer. In RS DOS, you have the 'READY' prompt on the screen. OS-9, like FLEX, is a DOS and not a language. The command level lets you call up different things such as languages and utilities like. Lets look at COPY. In RS DOS you type:

COPY "0:FILE/BAS" to "1:FILE/BAS"

and this is all you can do with it. Here is the same thing in OS-9,

COPY /D0/file.bas /D1/file.bas

Not much different is it? Look at this one:

COPY /D0/file.bas /D1/file.bas&

See the '&' at the end of the line? What happens here is while the copy is going on you will be able to do something else with the computer. The '&' tells OS-9 to do the COPY in the BACKGROUND as a task while you can do something else. You can do this with ANYTHING in OS-9! This is called 'Multi-tasking'.

How about this:

# COPY /D0/TXT/file.bas /D1/TXT/TXT2/file.bas

Study this one because here is what's happening. On drive zero in a directory called 'TXT', is a file called 'file.bas' that we are going to copy into the directory called 'TXT2' that is in

another directory called '<u>TXT</u>' that is <u>on</u> drive one. Got that?

This is what is meant by 'tree structered multilevel file directories' It is like dividing the disk up into many smaller disks. One disk with two directories would be simular to two different disks.

Here is an example of how you would use it in text processing. Suppose you write three different types of letters, one type personal, another business, and the last is to your mistress. You would create three different directories for these three things and keep the appropriate letters in their respective directories.

The last thing I want to cover is random files in OS-9. In most systems, there is some set size for random files, usually the size of a sector. In applications programs, this is taken into account and greatly affects the complexity of the program and the amount of disk space used for the data. In OS-9 there is no set size for any record. This means that you tell the system how big the record is and which one you want. This saves disk space and programming complexity.

To conclude this little tour, I would like to finish with the advice I give everyone who is trying to decide which one to buy. "Buy them all!" Just kidding. What I really say is this. "If your needs require canned software then, FLEX has a larger base of applications software. However if you want or need to create your own or you don't need other applications, then OS-9 is the choice for you" Seeing that you have RS DOS already you know it's strong and weak points. Besides, you don't loose it when you get the other two; it's still there when you want it.

One final point is the fear that we all have about expanding our systems beyond where we are now. RS DOS is NOT upward expandable. What you have is all there is. With FLEX there is a partial upward expansion with UniFLEX. UniFLEX is also UNIT\* based but will NOT run on anything less than 96K. Programs written in TSC's XBASIC will transport with some modifications to UniFLEX, but machine language programs will not. Also, there is a smaller software base for UniFLEX. OS-9 Level I is what is available for the CC. ALL software for OS-9 Level I will run under OS-9 Level II with NO modifications. Level II works with extended memory up to 2 million bytes! Thats like 32 64K CC's. It also makes Multi-user more practical because there are only so many things you can do with 64K.

# IN CONCLUSION

RS DOS, because it comes free with the computer, will have the largest user base, but because of its limitations, it will have little high level software.

FLEX has been around a long time and will continue to hang in there. It has a large user base and a large software base but is not as powerful as OS-9.

OS-9 is where the future is for the 6809. With its ease of use, powerful capabilites and expandability into OS-9 Level II, OS-9 will be the system of choice for anyone wanting the state of the art in a DOS. In our new quarters we are installing a GIMIX computer with OS-9 Level II and 5 users. We also plan to have several CC's running both FLEX and OS-9, doing tasks around the office. With this at work and a CC at home, I will be able to work on programs at home on the CC OS-9 and bring them into work on the GIMIX Level II OS-9 system. That kind of capability can't be beat.

The choice is not a simple one. Everyone will have to evaluate their own needs and wants and make up there own minds. One thing is certain. No more powerful systems are available for any other computer than is available for your color computer.

Till next month-

\*UNIX is a trademark of Bell Labs, FLEX and UniFLEX are trademarks of TSC, OS-9 is a trademark of Microware and Motorola.

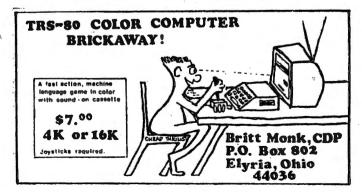

Were the last words from your English teacher, "You better get a job with a secretary that can spell, because you sure can't." Now the Color Computer, with a little help from your word processor and SPELL 'N FIX, can help you avoid having to hire a secretary that can spell.

SPELL 'N FIX is a series of programs that allow the user to use the Color Computer to proofread ASCII files. There are two SPELLFIX programs, one in machine language and one in BASIC, that permit the average user to easily modify the operation but still have the speed of machine language. Besides the two SPELLFIX programs to build text files, list text files, convert files from binary code to ASCII code, reset the computer to power up configuration, and a program to expand the dictionary from its compressed version to an expanded version. All these programs are provided with both the tape and disk versions, but not all of the programs can be used with the tape version but are provided if you ever decide to expand up to a disk system. The 27 page manual explains how to modify the tape version to be used on a disk system.

The dictionary is user expandable to any size that is necessary, limited only by the amount of disk space available. You can create custom dictionaries that include technical, medical or other specialized terms. The original dictionary file is quite large and requires almost half a disk. If the dictionary becomes too large to fit on one disk it is possible to split the file over two or more disks.

SPELL 'N FIX is compatible with any word processor that produces an ASCII file. For the other word processors that create binary files, such as TELEWRITER, there is a program that translates these binary files to ASCII files. The manual also explains a modification to the SPELLFIX/BAS program so that special characters generated by some word processors will automatically be ignored.

The SPELL 'N FIX manual is written for people like me who prefer to get right down and see what the program can do instead of reading about how each individual instruction works. The program grouping includes a very short sample file with a single spelling "mistake" in it. The manual explains step by step how SPELL 'N FIX may be used to proofread this file to find and correct this "mistake". after completing the sample problem you are ready to use the program to proofread any file you wish. On a single disk drive system you simply place the disk containing the programs SPELLFIX/BAS, SPELLFIX/BIN, DICT/DAT and your ASCII file to be proofread in the drive unit. Run the program SPELLFIX/BAS and answer the questions about the use of a printer and what file you are proofreading. The computer will then read in the file you are going to be proofreading. Only the uique words in the text are stored in the computers memory. That is to say, if the text file contains the word "the" 500 times it will only be stored in the computer memory once. The manual claims this method of storage will permit a 32K computer to proofread files of up to 400K.

After reading the file into memory the computer will ask you for the name of the dictionary file you will be using. Then you are asked if you wish to create a new dictionary file. Only the disk version will permit you to add new words to either a new or existing dictionary file. The tape version is unable to add words to the dictionary because it would require two tape files to be open at the same time, which the Color Computer is unable to do.

From here the program begins checking each word in your text against the dictionary. If a word is not found in the dictionary you are shown the word and given the several choices to make. You may add the word to the dictionary, add all new words to the dictionary without review (handy if you merging two dictionaries together), ignore the word, mark only this word for future action, mark all new words without displaying them, or quit SPELL 'N FIX. Not all these choices may be available depending on how you answered earlier questions.

When it is finished proofreading you are permitted to either quit the program right then, save the text with the questionable words marked, or fix all marked words. If you decide to correct the misspelled words you are shown each word that you marked and permitted to change, ignore, or mark the word. all words are shown as they appear in the text to help you decide what type of action you wish to take.

You now have a paper that an English teacher can not find a single spelling mistake. All you have to worry about is if you used the proper words in the proper order along with the proper punctuation.

Although the SPELL 'N FIX program package is able to be run on either a tape or single disk system, it is best suited to be used on a multiple disk drive systems. The size of the

# **TELEWRITER**<sup>III</sup> the Color Computer Word Processor

# TELEWRITER

Telewriter is the powerful word processor designed specifically for the Color Computer. It can handle almost any serious writing job and it is extremely easy to use. It has all the advanced features you need to create, edit, store, format and print any kind of text. With Telewriter you can quickly produce perfect, finished copy for letters, reports, term papers, articles, technical documentation, stories, novels, screenplays, newsletters. It is also a flexible and efficient way to take notes or organize ideas and plans.

# 51 × 24 DISPLAY

The Color Computer is an incredibly powerful and versatile computer, but for text editing it has some major drawbacks. The small 32 character by 16 line screen format shows you too little of the text and, combined with its lack of lower case letters, bears little resemblance to the way text really looks on the page. Reverse video in place of lower case just adds confusion.

Telewriter eliminates these shortcomings with **no hardware modifications required**. By using software alone, Telewriter creates a new character set that has **real lower case letters**, and puts 24 lines of 51 characters on the screen. That's more on-screen characters than Apple II, Atari or TRS-80 Model III. That's more than double the Color Computer's standard display.

# **FULL SCREEN EDITOR**

The Telewriter editor is designed for maximum ease of use. The commands are single key (or single key plus control key). fast, and easy to remember. There is no need to switch between insert modes and delete modes and cursor movement modes. You simply type. What you type is inserted into the text at the cursor, on the screen. What you see on the screen is always the current state of your text. You can move quickly through the text with one key cursor movement in all 4 directions, or press the shift key simultaneously for fast. auto-repeat. You can jump to the top or bottom of the text, the beginning or end of a line, move forward or backward a page at a time, or scroll quickly up or down. When you type past the end of the line, the wordwrap feature moves you cleanly to the next.

You can copy, move or delete any size block of text, search repeatedly for any

... truly a state of the art word processor... outstanding in every respect.

- The RAINBOW, Jan. 1982

The only one with all these features for your TRS-80 Color:

51 column × 24 line screen display Sophisticated full-screen editor Real lower case characters Powerful text formatter Works with any printer Special MX-80 driver Runs in 16K or 32K Disk & cassette I/O requires absolutely no hardware modifications

pattern of characters, then instantly delete it or replace it with another. Telewriter gives you a tab key, tells you how much space you have left in memory, and warns you when the buffer is full.

# FORMAT FEATURES

When it comes time to print out the finished manuscript, Telewriter lets you specify: left, right, top, and bottom margins; line spacing and lines per page. These parameters can be set before printing or they can be dynamically modified during printing with simple format codes in the text.

Telewriter will automatically number pages (if you want) and automatically center lines. It can chain print any number of text files from cassette or disk without user intervention. You can tell it to start a new page anywhere in the text, pause at the bottom of the page, and set the Baud rate to any value (so you can run your printer at top speed).

You can print all or any part of the text buffer, abort the printing at any point, and there is a "Typewriter" feature which allows you to type straight to your printer. Because Telewriter lets you output numeric control codes directly (either from the menu or during printing), it works with any printer (LPVII, LPVIII, MX-80, Okidata, NEC 8023, C. Itoh 8510, Centronics, GE Terminet, Smith Corona TP-1, etc.). There's even a special driver for the Epson MX-80 that lets you simply select any of its 12 fonts and do underlining with a single underline character.

# **CASSETTE AND DISK I/O**

Because Telewriter makes using cassette almost painless, you can still have a powerful word processor without the major additional cost of a disk. The advanced cassette handler will search in the forward direction till it finds the first valid file, so there's no need to keep retyping a load command when you are lost in your tape. The Verify command checks your cassette saves to make sure they're good. You can save all or any part of the text buffer to disk or cassette and you can append preexisting files from either medium to what you have in the buffer already.

The disk version can be simply customized to the precise number of drives in your system. From the disk menu, you can list any directory (including free space) to the screen or to the printer, rename or delete files, set the default drive and return to BASIC.

# **ASCII COMPATIBLE**

Telewriter turns your Color Computer into the most powerful, lowest cost, word processor in the world today. But that's not all. The simple ASCII conversion program provided with Telewriter (for both cassette and disk) means you can use the full power of the Telewriter editor for creating and editing BASIC and assembly language programs. It means you can use Telewriter to prepare or edit text files used with any data communications program.

Telewriter costs \$49.95 on cassette and \$59.95 on disk. To order, send check or money order to:

Cognitec 704 Nob Ave. Del Mar, CA 92014

Or check your local software store. If you have questions about Telewriter, call us at (714) 755-1258 weekdays, 7AM-4PM PST.

And now you can get a complete text processing/communications package direct from Cognitec.

Telemaster-1: gives you Telewriter along with Colorcom/E, the most flexible smart terminal program available for the Color Computer. Package price: \$94.95.

Telemaster-2: gives you Telewriter plus Spell 'n Fix—the professional FLEX spelling checker, now available for the Color Computer. Package Price: \$109.95.

Telemaster-3: includes Telewriter, Spell 'n Fix, and Colorcom/E-all 3 for \$154.95.

Please specify cassette or disk. For disk versions add \$10.00 to package price. Mastercard/Visa accepted. Allow 2-3 weeks for personal checks. Add \$2.00 for shipping and handling. California residents add 6% state tax. Send SASE for copies of reviews from major Color Computer and TRS-80 magazines.

... one of the best programs for the Color Computer I have seen ... dictionary file is the main problem because it requires half a disk or more leaving little room for the text file and the other program necessary for proofreading.

Overall I would recommend the SPELL 'N FIX program package to anyone with a Color Computer disk system and who does a lot of writing. You can buy the SPELL 'N FIX program package for \$69.29 from Star Kits, P.O. Box 209. Mt. Kisco, NY 10549.

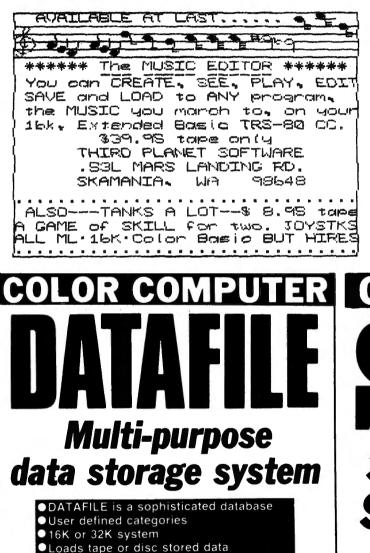

- Performs string searches
- Deletes, sorts & prints in various formats

CANADIAN

**ORDERS \$22.00** 

+ \$1.00 POSTAGE

Dept. C, 4653 Jeanne Mance St.,

Montreal, Quebec, Canada H2V 4J5

FREE!

Surprise data

file included

519.95

+\$1.00 POSTAGE

Personal agenda Name & Address file Software records Library cataloguing **Recipes**, Etc.

# ARMADILLO BUG MACHINE LANGUAGE MONITOR

"ARMADILLO BUG" IS AN EXCELLENT SYSTEM FOR BEGINNERS TO LEARN TO WRITE AND DEBUG MACHINE LANGUAGE PROGRAMS. THIS PACKAGE INCLUDES: NEBKORY EXAMINE AND CHANGE; MOVE; FUNCH AND LOAD; FILL COMMANDS; AND MOVE! DOES NOT REQUIRE EXTENDED BASIC. RUNS IN 16K. COMES COMPLETE WITH PRINTED MANUAL.

# OTHER ITEMS OF INTEREST

**DEALER & AUTHOR INQUIRIES INVITED** 

ALL ITEMS ARE POST PAID IN U.S. TEXAS RESIDENTS ADD 54 \*TRS-80 IS A TH OF RADIO SHACK/TANDY CORP.

# Armadillo Int'l Software

P.O. BOX 7661 PHONE (512) 459-7325 AUSTIN, TEXAS 78712

VISA

# See The Night Sky on Your TV

#### Extended Resolution Graphics.

- · Position of all major Stars, Planets, Constelations, etc.
- Educational & Entertaining.
- Complete with Documentation & Monthly Events data

Available for the TRS-80 Color Computer. 16K Extended **Cassettes Only.** 

# .00

Check or Money Order/Postage Paid/Canadian Orders \$17.

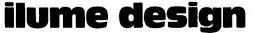

Dept. C. 4653 Jeanne Mance St., Montreal, Quebec, Canada H2V 4J5

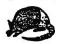

# SPECIALISTS

TRS-80" COLOR COMPUTER

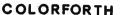

A NEW, HIGH LEVEL PROGRAMMING LANGUAGE IS NOW AVAILABLE FOR YOUR COLOR COMPUTER. AREN'T YOU TIRED OF THE SLOWNESS OF PROGRAMMING AND THE EXECUTION OF BASIC PROGRAMS? FORTH WILL CUT PROGRAMMING TIME IN HALP AND WILL SPEED THE EXECUTION TIME AS MUCH AS TEN TIMES THAT OF BASIC. "COLORFORTH", (THE VERSION OF FORTH FOR THE COLOR COMPUTER) DOES NOT REQUIRE EITHER EXTENDED BASIC OR DISK SYSTEM. A MININUM OF 16K IS NECESSARY. WHEN YOU FURCHASE "COLORFORTH", YOU RECEIVE BOTH CASSETTE AND RS/DISK VERSIONS. THIS MEANS NO EXTRA EXPENSE WHEN YOU UP-GRADE YOUR SYSTEM. "COLORFORTH" ALSO INCLUDES AN EDITOR, CSAVEM CONSIGNED, A PRINTED INSTRUCTION AND OPERATION MANUAL, AND MUCE MORE!

Well, it had to get here eventually. I'm sure there are many color computer owners who remember the "early days" (a year ago or more). Those were the days when you scoured every piece of computer literature you could find, looking for programs that really "did something" with the TRS-80C.

Then you discovered COLOR COMPUTER NEWS and RAINBOW magazines, and found that the Color Computer was even more versatile than you had thought. And, hey, there ARE programs available for the CC. Somewhere during this time period you signed up for Chromasette Magazine, and soon a cassette tape arrived with a good mix of programs, ready to load and run. Now things were beginning to roll.

But what about the Arcade games? Well, during the past few months, the availability of Arcade-style games has gone from "If you can find it, buy it" to the present, where most of the popular Arcade games are available for the TRS-80C. Many of the games are available in several versions, so that one often has to decide not only which game, but which version to buy.

One of the big Arcade hits that has been unavailable thus far has been "Centipede". Now Tom Mix Software has filled the gap with "Katerpillar", and it is sure to be a hit. "Katerpillar" is VERY similar to the original. When my son, John, showed off the game to two of his friends, each had the same comment: "Hey, that's exactly like Centipede." Well, not exactly, but odds are that anyone worrying about the slight differences has already dropped enough quarters in the Arcade game to buy this program.

The play is the same as the original. The Katerpillar starts at the top of the screen, weaving its way down through a field of mushrooms. The player roams the bottom of the screen, trying to destroy the Katerpillar. Our old friend the Flea drops down, leaving a trail of mushrooms behind him. And of course the ever-present Spider flits across the screen, ready to pounce on the unwary player. The only critter not present is the Scorpion. Note that I didn't say "missing" as this machine language program is FAST, and keeps the player busy as is.

Personally, I prefer the joystick action over the roller-ball of the original. This factor, along with the fast action, excellent color graphics and sound, rates "Katerpillar" quite favorably with the Arcade game.

"Katerpillar" should make a welcome addition to any Gamester's library, especially that of the "Centipede" fan.

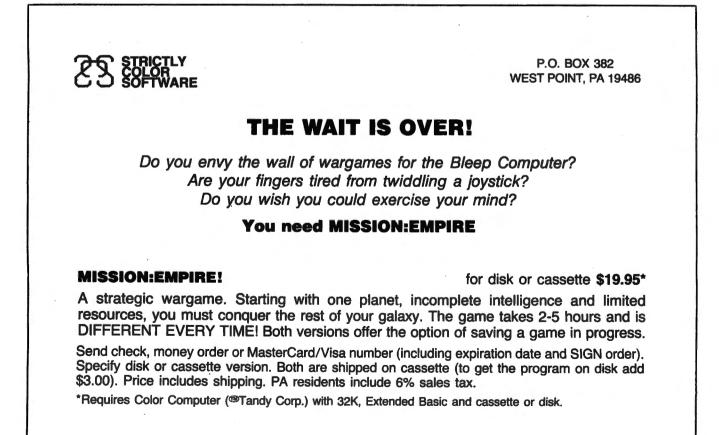

N'

# THE ULTIMATE IN COLORCOMPUTING WORD PROCESSING COMMUNICATIONS THE SUPER "COLOR" WRITER II

The Word Processor that re-wrote the book on Word Processing The Super "Color" Writer is a FAST, machine code, full featured character (screen) oriented word processing system for the TRS-80(TM) Color Computer and ANY printer. The video display is styled after a professional phosphor (green characters on black background) display for hours of use without eye fatique (optional grange on black). The unique print WINDOW frees you from 32, 51 or 64 character lines FOREVER! This window can be moved anywhere in the text file, up, down, left or right to display the text as it will be printed without wasting paper. You can create or edit Super "Color" Terminal files, ASCII files. BASIC programs or Editor/Assembler source listings. It's simple enough for beginners with 4K and ...for the professional writer with a 32K disk system and a lot to say, there's plenty of room to say it!

| COMPARISON CHART    | SUPER | COLOR | WRITER | THE   | COMPE | TITION |  |
|---------------------|-------|-------|--------|-------|-------|--------|--|
| System Size         | 4K    | 16K   | 32K    | 4K    | 16K   | 32K    |  |
| TAPE Text space     | N/A   | 8K    | 24K    | . N/A | 2K    | 18K    |  |
| ROMPAK Text space   | 2.5K  | 15K   | 31K    | N/A   | N/A   | NA     |  |
| DISK Text space     | N/A   | 6 5K  | 22.5K  | N/A   | 0.5K  | 16:5K  |  |
| Right Justify       |       | YES   |        |       | NO    |        |  |
| Video Window        |       | YES   |        |       | NO    |        |  |
| Edit any ASCII File |       | YES   |        |       | NO    |        |  |

The figures speak for themselves and with professional features like PROGRAMMABLE function string commands to perform up to 28 commands automatically, PROGRAMMABLE text file chaining, PROGRAMMABLE column insert & delete, and right hand JUSTIFICATION with punctuation precedence, the choice is clear but there's still more!

The Super "Color" Writer takes full advantage of the new breed of "smart printers" with Control codes 1-31, 20 Programmable control codes 0-255 for special needs and built in Epson MX-80, Centronics 737, 739 and R.S. Line Printer IV, VII, VIII drivers

#### **CHECK THESE FEATURES!!**

HIGH SPEED & normal operations • 32K Compatible • Window • Key beep HELP table • 128 character ASCII & graphics • Memory left • Lower case • Full cursor control • Quick paging • Scrolling • Word wrap around • Tabs Repeat all functions 
 Repeat last command 
 Insert character & line Delete character, delete to end of line, line to cursor, line & block • Block move, copy & delete . Global Search, Exchange & Delete . Merge or Append files • Imbed Control Codes in text • Underline • Superscripts • Subscripts . Headers, Footers & 2 Auxiliary footnotes on odd, even or all pages definable position • Flush right • Non-breakable space • 4 centering modes: 5, 8 3, 10 & 16.7 (CPI) • Full page & print formatting in text • Single sheet pause . Set Page length . Line length, Line spacing, Margins, page numbers • Title pages • Printer baud: 110, 300, 600, 1200, 2400 • Linefeeds after CR • Soft & hard formfeed • Works with 8 bit printer fix • and more!

### SUPER "COLOR" WRITER DISK

The Disk version of the Super "Color" Writer works with the TRS-80C Disk System and has all the features listed above plus many more! Use with up to four Disk Drives. Includes an extended HELP table you can access at any time. Call a directory, print FREE space, Kill disk files and SAVE and LOAD text files you've created all from the Super "Color" Writer. Print, merge or append any Super "Color" Terminal file, ASCII file, BASIC program or Editor/Assembler source listing stored on the Disk of tape. The Super "Color" Writer Disk version has additional formatting and print features for more control over your printer and PROGRAMMABLE chaining of disk files for "hands off" operation. Print an entire BOOK without ever touching a thing!

Includes comprehensive operators manual.

**TAPE \$49.95 ROM PAK \$74.95** DISK \$99.95 Manual only, \$7.00 Refundable with purchase.

VISA

Master Ca

Allow 2 extra weeks for personal checks COD orders add \$2.00 When ordering specify computer type and add \$2.00 for S/H. Minn residents add 5% sales tax. VISA/Master Chg.

# DEALER INQUIRES ARE INVITED.

TRS-80 is a registered trademark of the Tandy Corp.

THE SUPER "COLOR" TERMINAL

Time Share, Smart Terminal, High-speed Data X'fer & Videotex The Super "Color" Terminal turns the Color Computer into a Super-smart terminal with all the features of VIDEOTEX(TM) plus much more. COMMUNICATE with Dow Jones & Compuserve and with computers like the TRS-80(TM) MODEL I, II, III, APPLE etc., via moden or RS-232 direct! Save the data to tape or print it! Reduces ON-LINE cost to a minimum! FEATURES

10 buffer size settings from 2-30K . Buffer full indicator . Lprints buffer contents • Full 128 ASCII keyboard • Compatible with Super "Color" Writer files • UPLOAD & DOWNLOAD ASCII files, Machine Language & Basic programs . Set RS-232 parameters . Duplex: Half/Full . Baud Rate: 110. 300, 600, 1200, 2400, 4800 • Word Lengths: 5, 6, 7 or 8 • Parity: Odd, Even or None . Stop Bits: 1-9 . Local linefeeds to screen . Tape save & load for ASCH files, Machine code & Basic programs . Unique clone feature for copying any tape

# Super "Color" Terminal Disk

The Disk version offers all the features listed above plus Host ability in full duplex • Lower case masking • 10 Keystroke Multiplier (MACRO) buffers on disk to perform repetitive log-on tasks and send short messages (up to 255 bytes) . Programmable prompts for send next line . Selectable character trapping • Set printer line length • Pagination • Linefeed with CR option • Printer Baud: 110, 300, 600, 1200 & 2400 • Documentation.

ROM PAK \$49.95 DISK \$69.95

Documentation only, \$4.00 Refundable with purchase.

# **COLOR GAMES!! FEATURING GREAT GRAPHICS & SOUND!**

ADVENTURE 3-PAK Requires 16K Extended Basic TAPE \$24.95 This TRILOGY OF 3-D FANTASY GAMES takes you to the WORLD UNDER THE CIMEEON MOON. Engage in ritual combat with Tooamoath Narthokc Monsters and skilled warriors. Advance in rank with play experience. Then adventure through DAZMAR'S UNDERWORLD OF DOOM to the forbidden ruins of Castle Argaan. Search for the Eye of Dazmar while avoiding the sorceror's intricate traps. Survivors must then negotiate the perilous peaks of the Ugrek Mountains to the FORSAKEN GULTCH where the wicker idol awaits restoration.

**Requires 16K Extended Basic TAPE \$19.95** VEGAS 5-PAK The THRILLS OF A VEGAS CASINO at home. Five action packed Vegas games for up to four players: CASINO CRAPS \* 21 \* ONE ARMED BANDIT \* UP & DOWN THE RIVER \* KENO. Bank tracks players' winnings from game to game . realistic cards . regulation tables . boards . authentic sounds . lively graphics . official rules in each game.

Requires 16K Extended Basic COMBAT 3-PAK **TAPE \$24.95** Three action packed two player games featuring lifelike graphics and sound of LASER FIRE, CANNONS and PHOTON TORPEDOES.

2-1-0 TANK COMBAT five terrains . the experienced arcade player can design combat scenario. STELLAR BATTLE pilot a Flex-Wing Fighter at incredible speeds in enemy space taking out Dorian Tye Fighters' defending the Imperial Star Fortress. GALACTIC BLOCKADE maneuver your craft in a course that boxes your opponent but avoid cosmic debris and hostile space probes!

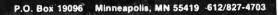

When looking at the flow and logic of a program, I find it much easier to do it on paper than on the screen, especially if there is no way to scroll backwards through the listing as is the case with the COLOR COMPUTER. Therefore I always keep a hard copy of my programs.

My Line Printer VII does a satisfactory printing job but the LLIST function of BASIC does not observe page boundries and the printer "folds" long lines at a fixed number of characters rather than at a logical point in the line.

Furthermore if you use the "compressed" method of entering programs with minimum blanks to save memory space as I do, the listings are very difficult to read.

To overcome these shortcomings I wrote a program which would read a tape containing the program I wished to list (CSAVE'd in ASCII format, of course), break each statement into logical lines and print each logical line separately with keywords surrounded by blanks.

A logical line for this purpose is defined as one that ends with a carriage return character or begins with a colon or apostrophe, or with the keywords THEN, ELSE, or REM. Thus the "IF" statement will appear as:

IF condition THEN statement

ELSE statement.

A header line consisting of the program name (as used on the tape) and the page number is printed at the top of the page and blank lines are printed at the bottom to space over the perforations.

While I was at it, I decided to print all REM lines in double width characters so that significant program divisions could be easily discerned.

This resulted in a neat easily readable listing with practically no folded lines.

There was one thing that did bother my parsimonious nature-almost half the page was blank! It seems that, in most cases, the 32 character line length of the COLOR COMPUTER is adequate to display logical statements. This gave me the idea of printing the listing in two columns reading down the left side and continuing on the right side.

When this was done the folded line problem again became serious. To correct this code was inserted in the program to examine the first 32 characters of long lines for a blank or puctutation character closest to but not beyond the 32nd character position. If such a character is found the line is folded at that point, otherwise it is folded at the 32nd character position.

The final result is the program which I called "NEATPRNT" listed here.

The program begins at line 90 where certain variables are initialized and most of the remaining memory is cleared for string storage. The AUDIO ON statement is not required—it was just to test lines 190 through 210. You see I am so frugal I used the program to debug itself.

Lines 100 through 120 are the lists of keywords (contained in DATA statements) which may require a space following them to make reading easier. Note that the keywords which require a left parenthesis (e.g. CIRCLE) following them are not listed since a space inserted before the parenthesis would not improve readability.

As a point of interest note that a string constant in a DATA statement need not be enclosed in quotation marks. The single exception I have found is the colon which would be otherwise interpreted as the end of the line. The other notable peculiarity is that while a comment (beginning with an apostrophe) may appear at the end of most lines they may not appear at the end of a DATA statement line or it will be interpreted as data.

The next 3 lines introduce the program, obtain the file name to be listed from the user and when found print the page header.

Following this is the main program loop which reads a record and dispatches to various program segments depending on the presence of certain keywords.

Only 12 keywords require special processing. These are generally multiple word keywords such as MOTOR ON or GO TO; constructs containing multiple keywords such as IF/THEN/ELSE or FOR/TO/STEP; keyword statements that may contain keywords not enclosed in quotation marks such as the DATA statement; and finally the REM statement which is processed specially to print double width characters.

After processing the special keywords or if a non-special keyword is detected, control is sent to lines 470 & 480 where a space may be added following the keyword.

At statement 490 the program flow is joined with the processing of non-keyword statements, where lines 490 through 560 detect and process the end of logical lines plus any imbedded keywords such as AND, OR and NOT.

Lines 570 through 620 handle the folding of long lines while 630 pads short lines and begins the printing when sufficient lines have accumulated.

The main program ends with lines 640 and 650 which close the tape file and space the printer to the top of the next page.

The subroutines at 660 and 740-750 do the actual printing and paging. The one at 670 clears leading spaces from the input line while the one at 690 removes the portion of the line which has been processed.

Finally the subroutine at 680 examines the beginning of the line for any of the keywords listed in the DATA statement while the one at 710-730 transfers the contents of the input line to the output line, removing excess spaces except when enclosed in quotes and the one at 760-800 which searches for special keywords and characters.

Now if I could figure out an easy way to print on both sides of the paper......

10 'NEAT PRINT 20 '(c) 1982 by 30 'E.J.Haas 40 \* 3448 50 'So.Marcella 60 \* Ave. 70 ? Stow, OH 80 7 44224 70 AUDIOON: PMODEO: CLEAR200: PCLEA R1:CLEARMEM-500:LM=46:DIML\$(62): CL=0:FI=-1:LETPR=-2 100 DATA5, CLEAR, 6, CLOADM, 5, CLOAD ,5,CLOSE, 3, CLS, 5, COLOR, 6, CSAVEM, 5, CSAVE, 3, DEL, 3, DIM, 6, DLOADM, 4, D RAW, 4, EDIT, 3, END, 4, EXEC, 5, INPUT, 3, LET, 5, LLIST, 4, NEXT, 5, OPEN, 6, PC LEAR, 4, PCLS, 5, PLAY, 5, PMODE, 4, POK E, 5, PRINT, 4, READ, 5, RENUM, 6, RETUR N, 3, RUN, 6, SCREEN, 5, SKIPF 110 DATA5, SOUND, 4, STOP 120 DATA5, AUDIO, 4, DATA, 3, DEF, 4, E LSE, 3, FOR, 2, GO, 2, IF, 4, LINE, 5, MOT OR, 2, ON, 3, REM, 4, THEN, 1, ', 1, ":" 130 CLS: PRINT@10, "NEAT PRINT" 140 INPUT"ENTER FILE NAME"; NA\$; I FNA\$=""THENAUDIOOFF: ENDELSEOPEN" I" FI NA\$: PG=1 150 I=0:LN=40-LEN(NA\$):PRINT#PR: PRINT#PR:PRINT#PR.STRING\$(LN." " );CHR\$(31);NA\$;CHR\$(30);CHR\$(16) ;"66";"Page";PG:PRINT#PR:PG=PG+1

160 IFEOF (FI) THEN640ELSELINEINPU T#FI, I\$: IFI\$=""THEN160ELSELN=INS TR(1.I\$," "):L\$(I)=L\$(I)+MID\$(" "+I\$,LN-1,6):GOSUB690 170 GOSUB680: IFJ>48THEN490ELSEGD SUB710: IFJ<35THEN470 180 ONJ-34G0T0200,230,250,360,28 0.300.320.380.200.400.420.360.42 0,170 190 ' PROCESS AUDIO & MOTOR 200 LN=3: IFLEFT\$ (I\$, 2) ="ON"THENL N=2210 GOSUB700: GOT0490 220 PROCESS DATA 230 L\$(I)=L\$(I)+" ":J=LEN(I\$):M= 254: S\$=":": GOSUB760: GOTO550 240 ' PROCESS DEF 250 LN=4: IFLEFT\$ (I\$, 2) = "FN" THENL N=2260 GDSUB700: IFLN=4THEN490ELSE47 Ö. 270 ' PROCESS FOR 280 LN=INSTR(1,I\$,"TO")-1:GOSUB7 00:LN=2:GOSUB700:LN=INSTR(1.I\$." STEP")-1: IFLN<OTHEN470ELSEJ=INST R(1.I\$,";")-1;IFJ>OANDJ<LN THEN4 70ELSEGOSUB700: LN=4: GOSUB700: GOT 0470 290 ' PROCESS GD 300 LN=3: IFLEFT\$ (I\$, 2) = "TO"THENL N=2310 L\$(I)=L\$(I)+LEFT\$(I\$,LN):GOS UB690: G0T0470 320 'PROCESS IF 330 J=LEN(I\$):L\$(I)=L\$(I)+" ":S\$ ="THEN": GOSUB760: IFK<J THENJ=K:G 0T0520 340 S\$="GO":GOSUB760:IFK<J THENJ =K:GOT0520ELSE520 350 ' PROCESS ELSE & THEN 360 L\$(I)=L\$(I)+" ":GOT0170 370 ' PROCESS LINE 380 IFLEFT\$(I\$,5)="INPUT"THENLN= 5: GOSUB710: GOT0470ELSE470 390 ' PROCESS ON 400 LN=INSTR(1,I\$,"GO")-1:GOSUB7 00:L\$(I)=L\$(I)+" ":GOT0170 410 REMPROCESS REM & " 420 J=LN: I\$=CHR\$(31) + I\$+CHR\$(30) \*LN=LEN(I\$) 430 IFLN<4THENI\$=LEFT\$(I\$,LN-1)+ STRING\$(4-LN," ")+CHR\$(30);LN=4 440 IFLN>(29-J)/2THENI\$=LEFT\$(I\$ 。(27-J)/2)+STRING\$((23-J)/2,CHR\$ (30))+CHR\$(31)+RIGHT\$(I\$,LN-(27-J)/2)ELSEI\$=I\$+STRING\$(LN-4,CHR\$ (30))+STRING\$(29-J-2\*LN," ")

450 LN=25-J:Q=2:GOSUB700:IFLEN(I \$>>2THENGOSUB740:LN=LEN(I\$):J=-1 \*L\*(I)=L\*(I)+" ":GOT0430ELSE LN=0: I\$="": GOTO630 460 'PROCESS OTHER KEYWORDS 470 IFLEFT\$(I\$,1)<"A"THENIFLEFT\$ (I\$,1)>"9"ORLEFT\$(I\$,1)<"O"THEN4 90 480 L\$(I)=L\$(I)+" " 490 J=LEN(I\$):S\$="ELSE":GOSUB760 : IFK<J THENJ=K 500 S\$=":":GOSUB760:IFK<J THENJ= Κ 510 S\$="'": GOSUB760: IFK<J THEN J =K'COMMENT AT END OF STATEMENT 520 L=3: M=256: S\$="AND": GOSUB760: IFK<M THENM=K 530 S\$="OR": GOSUB760: IFK<M THENM =K:L=2 540 S\$="NOT": GOSUB760: IFK<M THEN M=K · -5 550 IFM<J THENLN=M:J=LEN(I\$)-J:G OSUB710:L\$(I)=L\$(I)+" ":LN=L:GOS UB710:J=LEN(I\$)-J:L\$(I)=L\$(I)+" ": GOT0520 560 LN=J: IFLN>OTHENGOSUB710 570 IFLEN(L\$(I))<33-38\*CL THEN63 OELSELN=0:FORK=7-38\*CL T032-38\*C L:FORL=1T012:IFMID\$(L\$(I),K,1)=M ID\$("() \*+,-/;<=>",L,1)THENLN=K: L = 12580 NEXTL, K: IFLN=OTHENLN=32-38\*C 590 IFMID\$(L\$(I),LN,1)="("THENLN =LN-1600 IFL\$(I+1)=""THENL\$(I+1)=STRI NG\$(-40\*CL,"") 610 L\$(I+1)=L\$(I+1)+" "+RIGH T\${L\${I}<sub>s</sub>LEN{L\${I}}\_LN}:L\${I}=LE FT\$(L\$(I),LN) 620 GOSUB740: LN=LEN(I\$)-1: GOT057 Ö 630 GOSUB740: IFLEN (I\$) >OTHENIFL\$ `(I)=""THENL\$(I)=L\$(I)+STRING\$(5-32\*CL;""):GOT0170ELSEL\$(I)=L\$(I  $+^{11}$ ":GOTO170ELSEIFI<LM THEN 160ELSECL=NOT CL: IFCL THENI=0:GD T0160ELSEGOSUB660: GOT0150 640 CLOSEFI: IFNOT CL THENI=0 650 GOSUB660: GOT0140 660 IFL#(I)<>""THENPRINT#PR;" ":L\$(I):L\$(I)="":I=I+1:GOT0660 ELSEFORI=I TO61:PRINT#PR:NEXTI:R ETURN

670 IFLEFT\$(I\$,1)<>" "THENRETURN ELSEI\$=RIGHT\$(I\$,LEN(I\$)-1):GOTO 670

680 RESTORE:FORJ=1T048:READLN,KW \$:IFLEFT\$(I\$,LN)=KW\$THENRETURNEL SENEXTJ:RETURN 690 I\$=RIGHT\$(I\$,LEN(I\$)-LN):GOS UB670:RETURN 700 L\$(I)=L\$(I)+" " 710 IFLN<1THENRETURNELSEFORK=1T0 LN:IFMID\$(I\$,K,1)=CHR\$(34)THEND=

LN:IFMID\$(I\$,K,1)=CHR\$(34)THENQ= NOTQ 720 IFQ THENL\$(I)=L\$(I)+MID\$(I\$,

K,1)ELSEIFMID\$(I\$,K,1)<>" "THENL \$(I)=L\$(I)+MID\$(I\$,K,1)

730 NEXTK:Q=0:GOSUB690:RETURN 740 IFCL THENPRINT#PR," ";L\$ (I):L\$(I)=""ELSEL\$(I)=LEFT\$(L\$(I

)+STRING\$(26,""),32)

750 I=I+1:RETURN

760 Q2=0 770 K=INSTR(Q2+1,I\$,S\$)-1:IFK>0A

NDS\$=>"A"THENIFMID\$(I\$,K,1)=>"A" THENQ2=K+2:GOTO770 780 Q1=INSTR(Q2+1,I\$,CHR\$(34)):I FQ1>OTHENQ2=INSTR(Q1+1,I\$,CHR\$(3 4)):IFQ2<K THEN780ELSEIFK=>Q1 AN DK<Q2 THEN770 790 IFK<OTHENK=256</pre>

800 RETURN

# HARMONYCS P.O. BOX 1573 SALT LAKE CITY, UTAH

GAME SET I (4K) \$7.55 Three games on one casselle. FRENZY a vocabulary building word game. MASTER CODE is like Master Mind (tin). SEVEN-ELEVEN le a dice game of skill and chance. MONEY MINDER II (16K) \$8.65

Noney Minder II is a casselte based personal finance program. Up to 58 user definable budget categories. Printout capability. Menu driven-easy to use. (4K version available - \$7.95)

PRESCHOOL PAK (16K EXTENDED BASIC) \$6.55 Two preschoolsr learning games on one cassette. Makes use of hiresolution grophics and sound. The kids think it's a fungative. (If ist)

COLORNYTHM (16K EXTENDED BASIC; \$9.55 Biorhythms for the Color Computer, Excellent use of hi-res graphics. Plots your 15 day biorhythms.

SISI (16K EXTENDED BASIC) \$9.95 Sisi-the fortune telling computer uses data that you input to dete: -

mine a character reading for you. You might be surprised! TEE-SHIRT \$7.95

Sizes S.M.L. XL. Pierse specify. (Alkow S to 6 weeks for delivery) Also specify red or blue on white tee-shirt.

23 CTUPIC

All programs supplied on cassette and shipped postpaid. Foreign orders please adjust prices for exchange rate to U.S. dollars. Sorry, no COD. A REVIEW - COLOR BONANZA by: Theodore Hasenstaub 17401 Dartmouth Avenue Cleveland, OH 44111

What's that you're saying? You have finally saved enough money to purchase your first 4K "COLOR COMPUTER", and realize that now you face two choices; one, program the computer yourself, or, two, purchase some ready to run software. Well, with a quick trip down to your local Radio Shack Store, you should be able to remedy this problem; maybe, True, Radio Shack is now providing good support for the "COLOR COMPUTER", over 25 plug in program cartridges, memory upgrades, disc drives, and more things promised to come in the future. However, you soon find out that these program cartridges start out with a price tag of \$29.95 and up attached to them, and that they only contain one program on them! No doubt, some of these programs are well worth the price, but you undoubtably hesitate a little on purchasing one because of the cost. Two of these programs could run your purchase up to around \$58.00 or more! But what are alternatives? One solution to this dilemma may be the "COLOR BONANZA" package, distributed by Soft Sector Marketing.

"COLOR BONANZA" is being advertised as 50 ready to run programs for your "COLOR COMPUTER", at less than a dollar per program. Well, lets take a closer look at this. My thinking has always been under the assumption that, "If it sounds to good to be true,....it probably is". Well, I've changed my thinking, now that I've found and tried "COLOR BONANZA".

"COLOR BONANZA", at a price of \$49.95 comes to you on six cassette tapes in a folding plastic album. It also contains a pamphlet explaining loading procedures, and instructions necessary to run certain programs. This package of programs is unique in the fact that it contains a variety of programs for all configurations of the "COLOR COMPUTER", from 4K to 32K Extended BASIC. I know of no other cassette based software package that offers you this. These options enable you to already have on hand, a collection of programs to run at a future date, as you upgrade your "COLOR COMPUTER".

For the 4K users, 14 programs are available for you to run. Yes, before you ask, there are some very simple programs here that undoubtably will not appeal to most users. You will also find a few grammatical errors. But if you're just starting out with computers and programming, you should, without much difficulty, be able to learn some basic programming techniques, by listing out the program and then changing some of the programs variables. I'm sure you will like the "DODGE" program, which is

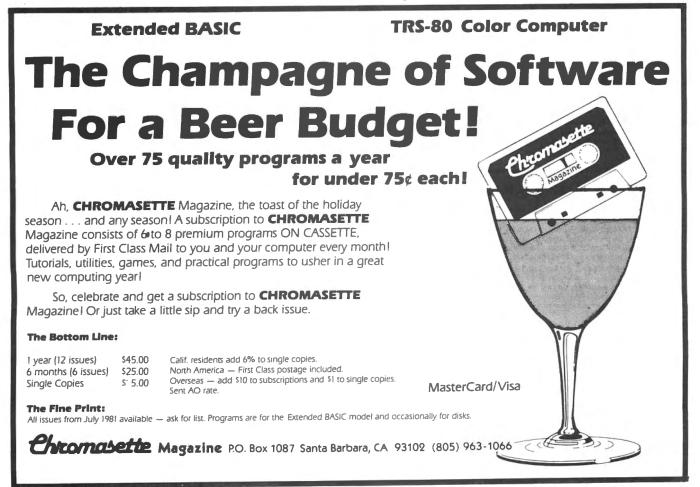

#### **COLOR COMPUTER DISK SYSTEM**

We offer a complete disk drive interface system for the color computer, featuring the Tall Grass Technologies Double Density, buffered disk controller card. The disk interface board plugs into the color computer expansion socket and provides for doubling the storage capacity of single density type disk drives by using GCR encoding / decoding techniques. Power may be taken internally from the system or from an external power supply (not normally required even with piggyback 4116's installed). This controller will support up to 4 single/double density, single/double sided 5 & 1/4 inch disk drives. These include Shugart 400 series, Siemens 82, TEAC 50 series, Pertec FD200, MPI B51/52/91/92, Tandon and others. The controller uses standard 10 sector diskettes and does not read or write the soft-sectored IBM sivile formats used by TRS-80 or FLEX systems. Two reasons for not using a soft sectored system are cost and reliability.

The Tallgrass double density format offers more margin for worn diskettes, dirt etc. and less expensive single density disk drives & diskettes. All you need to add to have a complete disk system is a disk drive /

#### **DISK OPERATING SYSTEM (DOS)**

The Disk Operating System for the Tallgrass Technologies Disk controller (CCMD+9) is a full featured "BASIC" compatible operating system. It is fully integrated with the ROM basic system already in the color computer and automatically is initialized upon system power on much the same as the R.S. disk system does. But there is a big difference between that disk system and CCMD+9. First of all we support any mix of 35, 40 or 80 track single or double sided disk drives, which allows a minimum of 4 limes the storage capacity of the "other" disk system. We also make far better use of the disk storage space by using sector allocation for each file instead of the granual method of 8 sector blocks which can waste anywhere from 1 to 7 sectors for each file on the disk. For example, on their DOS, if 5 files each required only 2 sectors there would be 40 disk sectors allocated, a waste of 30 disk sectors or almost 4 "granuals". This is not the case in our disk system, only the required number of sectors would be used.

Wany other disk systems using a sector allocation system have a problem with file fragmentation and cessive seek time after a disk is used over and over adding and deleting files until it becomes so bad that the disk must be re-formatted to correct the problem. With CCMD+9 this is not the case, as files are deleted the disk space is automatically repacked to help keep files from being fragmented and decrease access time.

The DOS is contained in a ROM on the disk controller the same as the R.S. disk system so you don't have to "bootstrap" the DOS off of a disk and it doesn't get clobbered easily by a runaway program as most ram based systems do. The DOS does "NOT" require Extended Basic and will run on a 4, 16 or 32K system without any modifications. CCMD+9 uses approximately 1K of ram for the disk system which is taken from the top of memory, this allows all previously purchased tape software to function with the disk system, this is not so with the R.S. disk system.

CCMD+9 supports both Basic and Machine language programs. It is easily accessible to the beginner or advanced machine language programmer with easy to use and well documented entry points to perform disk as well as screen/printer/keyboard input & output. It includes 10 disk file functions to open, close, read/write random or sequential files, read specific sector of file, flush sector buffer to file, close & rewind file (re-open) and process disk system errors. The screen/printer/keyboard I/O functions include: input character, output character, output text string, output carriage return, output 2/4 hex characters, output space character and read/write single disk sector.

The "BASIC" interface system allows Basic and Basic programs to communicate with the disk system much the same as the R.S. disk system does with a few added features. It includes both Direct and Indirect basic commands. Direct commands can be executed any time and indirect commands are contained with programs. The Direct commands include: LOAD or SAVE (binary/ASCII basic program disk file), CHAIN (load & execute basic program) and CDOS "disk command". The "CDOS command allows you to execute a specific disk command from the free standing disk system, these include: LOAD/SAVE machine language or memory file, REMOVE one or more disk files, CHANGE disk file name, CHECK disk file for errors, ANALYZE disk directory, STRACK set tracks & sides for disk drive, SCMP set compare on/off, RUN load & execute machine language disk program. GOTO execute machine language program at specified address, and NEW initialize disk. If the "CDOS" command is executed without any command following control is passed to CCMD+9 where any of the previously mentioned commands can be executed directly

# **CO RESIDENT EDITOR/ASSEMBLER**

Co-resident Editor/Assembler that will allow the user to create, edit and assem nble machine language programs for the color computer. The editor portion of the program is similar to the text editor in TEXTPRO. The assembler will output machine object code to either cassette tape in a 'CLOADM' readable format or directly to memory for direct execution. The assembly listing can optionally be output to the printer connected to the RS-232/Printer port on the color computer. All errors are displayed with a full text message for easy identification. The assembler supports the full compliment of the M6809 instruction set and also will cross assemble 6800 source code to produce M6809 compatible object code. CO-RES9

\$39.95

\$24.95

\$30.00

\$11.95

2716 EPROMS \$14.00

# SYSTEM MONITOR

TRSMON is a 2K system monitor program that will allow you to explore the workings of the color computer. It features 9 debuging commands, tape load and save compatible with Basic "CLOADM", up/down load via RS232 port, terminal package that allows the color computer to be used as a terminal at baud rates up to 9600 baud and a printer driver to direct display output to the printer for memory dumps, disassemblies etc. The program is position independent so it can be moved anywhere within the system memory. A very powerful tool at a very reasonable price. Commands include:

Memory examine & change, Goto defined address, Load Tape program (w/offset), Load Motorola S1-S9 file (RS232), Save Tape program, Send memory file S1-S9 (RS232), Set and/or display breakpoints, Remove one or all breakpoints, Define printer/terminal baud rate. Set and/or display registers, Dump memory in Hex & Ascii format, Disassemble memory file, Terminal mode & optional buffer, Fill memory, Move block of memory, Find memory byte sequence, Exit monitor to Basic, Exit monitor to Rom Pack (\$C000), Re-initialize monitor. Direct output to printer.

| TREMON ON TAPE       | \$19.95 |
|----------------------|---------|
| TRSMON on 2716 Eprom | \$34.95 |
|                      |         |

SK COLOR RAM/EPROM CARTRIDGE HOLDS 4-2716 EPROM or RAM 2K RAM CHIPS \$19.95 514" DISKETTES, SOFT OR HARD SECTOR, BOX OF 10 MOTOROLA 6809 PROBRAMMERS MANUAL

+ \$2.50 SHIPPING 1ST CLASS

**5566 Ricochet Avenue** Las Vegas, Nevada 89110 thus providing total control of the entire system. The command system is easy to learn and remember with a minimum of effort on the users part. The BASIC interface system was designed to be compatible with the existing I/O commands used with tape files for easy conversion and upgrading to disk. When using Basic disk files up to 9 files can be active at once with all disk file memory allocation being done automatically at run time, you don't have to reserve file space as with the R.S. disk system. The Indirect basic commands Include: Open, Print, Input, Line Input (ext. Basic), EOF, Rewind, Close, Print Using (Ext. Basic), these all function in the same manner as basic tape file I/O.

CCMD+9 has one other unique feature not found in most disk systems. Eash disk initialized by the system is assigned a disk label which can be used instead of a disk drive number, the system will automatically locate which drive the diskette is on and use it accordingly. This can be very usefull in basic programs which use files on multiple disks, you don't have to worry which disk belongs in which drive.

Part of the power and flexibility of CCMD+9 lies in the Disk Utility System which allows the system commands to be greatly expanded by adding utility or transient disk commands. These commands are automatically handled by the system so as not to overwrite Basic programs in memory and can even be called by a Basic program in some cases. For example you can perform a disk copy or backup while still preserving a basic program currently in memory, no other system that we know of has this ability. We currently have a ilst of utilities available and will be adding to it constantly to improve the system.

#### SOFTWARE SUPPORT

This disk system is the most recent one to enter the color computer disk market and is currently the only one with any disk software to support it. There should be no problem in the future with a lack of software for this system because, it is extremely easy to interface software to. We currently have available for the disk system: a Disk Assembler which allows files larger than memory to be assembled, a Disk Text Editor which System: a bisk assembler programs easy and also will edit files larger than memory, a bisk Text Editor/Processor (WORD PROCESSOR) "TEXTPRO1 which is easy to learn and extremely powerful for its price range, TEXTPRO II is an advanced version with expanded features: programmable tabs, 3 line sable headers, decimal/center/right justify/ horizontal tabs, keyboard input processing and more. A Disk Disassembler/Source generator, a Disk system monitor which includes all of the "TRSMON" monitor commands & has access to all of CCMD+9 disk commands & automatically locates itself at the top of memory to stay out of the way, and a full compliment of disk utilities. The utility disk includes: full disk backup, build disk text file from keyboard, 24 hour screen clock, single or multiple disk file copy, text file executive processor, ASCII/HEX file dump/list/map utility, ASCII file lister/printer, and a disk relabel utility. All at prices far below what other disk system software sells for.

| TE-99 Disk Centreller w/CCND + 9 DOS ROM                          | \$159.95 |
|-------------------------------------------------------------------|----------|
| CCASM9 Disk Assembler                                             | \$ 34.95 |
| CCEDT9 Disk Text Editor                                           | \$ 24.95 |
| CCDISS Disk Disessembler Source Generator                         | \$ 29.95 |
| CCTPR1 Disk Text Editor/Word Processor TEXTPR0 1                  | \$ 39.95 |
| CCTPR2 Disk Text Editor/Word Processor TEXTPRO 2                  | \$ 59.95 |
| CCUTLY Disk Utilities                                             | \$ 19.95 |
| DOSMON Disk system monitor/utility program                        | \$ 29.95 |
| CBAME1 HI-RES Graphic games Space Invaders, Meteriolds, Space War | \$ 49.85 |
| CBAME2 Mixed games Battle Fleet, Space Traders, Adventure         | \$ 39.95 |

#### SPECIAL LIMITED OFFER

We have a complete disk system package available that includes: a 40 track single sided disk drive with power supply. case, 2 drive cable, TG-99 controller w/CCMD+9 and a disk containing CCUTLY disk utilities and CCEDT9 disk editor all assembled and tested for \$499 00 Additional 40 track drive with power supply & case tested. \$300.00

For double sided drives add \$100.00 per drive. Add \$5.00 per drive for shipping, NO COD's on disk drives or disk system special. Shipping for disk controller add \$2.50, for Disk software only add \$1.00. Visa & M/C add 3% (this is what the bank charges us).

Manufactured under license from Tall Grass Technologies.

## **TEXTPRO** TEXT EDITOR/PROCESSOR

TEXTPRO is a complete text editor & text processing program for the Color Computer. The program includes our powerful full function text editor plus the added features of a text processor. The entire program utilizes only 6K of memory space including the tape, screen and keyboard buffers. It is extremely fast in editing and processing text files and is compatible with Basic ASCII formatted tape files.

The Editor itself includes 24 commands including string search & replace; line and automatic line edit modes which allow you to insert, delete, change or add characters. Automatic line editing allows you to skip forward and backward for checking and editing, all screen editing immediately updates the screen so you know exactly what you are doing at all times. The Editor also has commands to move or copy single lines or blocks of text from one place to another. Some of the other commands include Tape load, save and append; to the first for the place to accurate a solid of the other commands include rape read, save and append, utomatic line numbers, delete line, set input line length and printer output. The Text Processor includes 29 commands for formating the output, some of them include: page length,

lett margin, top & bottom margin, line length, justify & fill modes, page heading, center line, double width print, margin control, single, multiple & special indent modes, test lines lett on page, display & input from keyboard and even special control codes can be sent to the printer for different print densities etc. It even has a repeat command with a next command to redo all of or a portion of the file as many times as needed TEXTPRO will turn your color computer into a full fledged text processing machine at a price you won't believe. Available on 'CLOADM' compatible cassette.

SPECIAL INTRODUCTORY PRICE \$29.95 RS. DISK VERSION \$49.99

# DATAPACK DATA COMMUNICATIONS PACKAGE

DATAPACK is a Terminal package program for the COLOR COMPUTER, allowing you to use the color computer as a buffered computer terminal through a modern to a time sharing network or as a direct connect terminal to another computer system at rates up to 9600 baud. This program is more than a standard "Videotext" type program in that it will allow you to save data stored in the buffer either to cassette tape, or output a hard copy to a printer. The data buffer is automatically set to the maximum size of your system memory when entered to allow maximum space for saving data. The program includes features to send control codes and to enable or disable keyboard echo. When the terminal mode is exited the contents of the buffer may be viewed on the screen or saved to tape for later loading. Also the RS-232 port can be used to plug your printer back in for sending the screen buffer to the printer. An additional feature is the ASCII format that is used on tape is compatible with the CER-COMP Text Editor program and BASIC, enabling you to edit or delete unwanted information

PRICE: \$24.95 ON CASSETTE R\$. DISK VERSION \$49.95

**CER-COMP** All Orders Shipped From Stock (702) 452-0632 Add \$1.00 Postage - MC/Visa Add 3% a race track simulation in Low Resolution graphics. The "STOCK MARKET" simulation is also challenging.

For 16K Non Extended users, there are 28 programs (these include the 14-4K programs). Some of these include; "FIND", which enables you to create your own number puzzles (printer required), an ARTIFICIAL INTELLIGENCE program, a WORD PUZZLE game, and a demo of "MASTER CONTROL", which will give you auto line numbering and a custom programmable key. Also included are a RAM TEST program, a TRACE program (enables you to trace through machine language programs), and a DISASSEMBLER which includes a printer output option.

For 16K Extended users, you will be able to run 46 programs (includes all above programs plus 18 more). These include a good variety of graphic programs and games. "LUNAR LANDER", "FOOTBALL", "PROTECT" (defend your cities), "FLIP/FLOP" (Othello), and "ATTACK", to name a few. You will also find some home programs, "CHECKBOOK", "MORTGAGE", and some educational programs for the children.

Finally, the 32K Extended users. You will be able to run the entire package of 50 programs. All the above mentioned programs, plus 4 High Resolution graphic games, my favorite being "CARTEL", a board game based on the popular

game of MONOPOLY (almost identical). No instructions are given to play "CARTEL" (also FLIP/FLOP), because they are based on Copyrighted games, but they are very easy to understand. In the game "CARTEL", six people may play simultaneously. For those "ATHLETIC JOCK'S", the "HURDLER" program will most likely appeal to you. It is a game which enables you, the track runner, to hurdle over an everchanging set of hurdles. "DRAWER II" is a program that enables you to draw in High Resolution graphics (PMODE 3), on individual graphic pages. You may then view the graphics and edit them before saving them to tape. There is also a TANK battle game, which puts a tank against incoming aircraft.

In a quick summary, the "COLOR BONANZA" package, at a price of \$49.95, has something that will appeal to almost everyone, regardless of the configuration of their "COLOR COMPUTER". It is my personal opinion that 2 to 3 of the programs that are contained within the 50, are alone worth the price of the entire package. If you would like a variety of programs, which will allow you to get started with your 4K "COLOR COMPUTER", and still have quite a lot of programs on hand when you upgrade, then "COLOR BONANZA" may be the package to fill your software needs.

# JUST GOOD SOFTWARE

#### **DISK DATA HANDLER**

A generalized tool which will allow you to design disk data files for your specific applications. Provides a powerful on-screen editing facility for input and update, a capability for fast selection and sorting, user defined output of reports to screen or printer, and output of information to disk files which may be read by your BASIC programs for any computational or special formatting requirements. You define a basic record of up to 14 fields and 246 characters. Sort or select records based on any field or combination of fields in this record. Maximum number of records you may work with at one time will depend on record size (500 - 23 character records, 50 - 246 char records). An optional Extended record linked to the basic record may also be defined. The size of the Extended record is not a factor in determining maximum number of records. Comes with 12 pages of instructions which include examples of use. Disk Data Handler is more than a program - it is the type of tool which will provide the growth capability needed for your increasingly sophisticated applications. REQUIRES 32K

\$44.95 in BASIC with Machine Language subroutines.

ALL PROGRAMS require Extended Color Basic and are delivered on cassette. All, except Tape Date-O-Base Calendar, are DISK System compatible. (TRS-80' is a trademark of Tandy Corp.

GRAFTRAX is a trademark of Epson America, Inc. PROWRITER is a trademark of C. Itoh)

#### DATE-O-BASE CALENDAR

Puts you in charge of your schedule. Graphically displays any monthly calendar between 1700 and 2099. You put in up to twelve 28 character memos per day – calendar shows where the memos are – call up of day shows details. Use for appointments and a log of past activity. Study the chronology of the American Revolution or note the day your mortgage will be paid off. Search capability allows you to list or print all memos between specified dates or only those meeting key word criteria. Date computation shows elapsed time between two dates in days, weeks, months, and years. IN BASIC – REQUIRES 32K.

TAPE DATE-O-BASE CALENDAR - \$16.95 (max. 400 memos/tape file)

DISK DATE-O-BASE CALENDAR - \$19.95

(over 4,000 memos/disk - max 300 memos/month)

## **GRAPHIC SCREEN PRINT PROGRAM**

Works in ALL PMODES and lets you shift screen image anywhere on the printed page. Relocatable code lets you use all of your 16K or 32K machine. Available for both Color Basic 1.0 and 1.1. Use EXEC 41175 to see which you have and specify with order. IN MACHINE LANGUAGE.

FOR TRS-80° LP VII and VIII - \$7.95 FOR Epson GRAFTRAX' Printers - \$9.95 FOR PROWRITER' Printers - \$9.95

### WE WANT YOUR SUGGESTIONS!

# **Custom Software Engineering, Inc.**

807 Minutemen Causeway Cocoa Beach, Florida 32931 (305) 783-1083

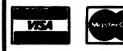

For VISA and Master Card orders: Include type, account number, expiration date, signature and phone number. Sorry! No COD's. Add \$1.00 per order for shipping. Florida residents add 5% sales tax. Return within two weeks if not completely satisfied.

# MEMORY TEST By: Jim Brown 31 Richie Drive Pleasant Hill, CA 94523

Enclosed is a 64K RAM memory test for the TRS80 COLOR COMPUTER. The program is patterned after the program by Frank Hogg published in the February 1982 issue of Color Computer News, but has been expanded to detect virtually any defective 4164 RAM chip used in the COLOR COMPUTER.

64K X 1 bit dynamic RAM failures result in one or more of five apparent (LOGICAL) conditions. The actual cause of failure may be the result of a myriad of internal die or package (PHYSICAL) conditions. The five LOGICAL conditions are as follows:

1)STUCK LO: A cell is always in the low state (It's output may be shorted to GND)

2)STUCK HI: The reverse of STUCK LO (shorting to VCC)

3)STUCK ADJACENT: A cell follows the state of a neighboring cell due to leakage between cells. Note that the neighbor may only be able to pull high or low but not both.

4)ADDRESS DECODE: The same cell may be selected by more than one address.

5)LOW CAPITANCE: The capacitive charge decays before periodic refresh can occur.

The memory test program first clears all of memory under test. This is followed by two delay periods. Each period equals the time required for the SAM to refresh memory. The delay instructions cannot cause incidental refresh since opcode fetch is from different rows of the RAM for the two delay periods. If the SAM chip cannot refresh all other rows before charge decay, then a RAM chip must fail one of the tests which follow the delays.

The first pass of "MAIN TEST LOOP" sequentially sets, tests & then resets each cell while all other on chip cells remain cleared. Any cell which is stuck lo or pulled lo by a neighbor will not go to the set state and fail this pass. Possibly only one of the adjacent cells may fail, but this is sufficient to flag a bad chip.

The second pass of "MAIN TEST LOOP" sequentially resets, tests & then sets each cell while all other on chip cells remain set. Any cell stuck hi or pulled hi adjacent will fail this pass.

Before the second pair of refresh delays and second pass of "MAIN TEST LOOP", memory is sequentially complemented. Just prior to the compliment operation each cell is tested for being in the reset state. Any cell which is selected by more than one address will be prematurely set and fail this test. One last note is that the complement memory operation causes a rapid pair of accesses to the same cell. This can flush out most dynamic (time related) failures which don't show up when using store to memory operations. This operation also propagates memory faults undetected by one test so that a later test may detect the fault.

The test program should be run with the highest & lowest ambient room temperatures in which you expect to use your COLOR COMPUTER. It is also a good idea to run the tests over night in an infinite loop. To do this replace the last BASIC instruction with a GOTO LLL where LLL is the line containing the USER call to the test program. Depressing the <BREAK> key for about six seconds will break the loop.

Basic initialization & machine code load require 3 seconds. Full range test time for good RAM takes less than 3 seconds.

Non matching bit positions in "WRITE" & "READ" data indicate the last digit of the faulty memory device. For example:

ADDRESS: XXXX WROTE 00 READ 01 => bit 0 => U20 is faulty

ADDRESS: XXXX WROTE FF READ DF => bit 5 => U25 is faulty

> **10 'TEST MEMORY IN MODIFIED** 20 '32K TRS80 COLOR COMPUTER 30 'FOR FULL 64K ADDRESSING 40 'RANGE WHEN MAP TYPE = 1 50 1 60 CLEAR 50,&H3000 70 1 80 B=&H1D00 : 'RELOCATION BASE 90 1 100 'MACHINE CODE : 110 ' 120 'SETUP & CLR MEM 130 DATA 34011A50B7FFDF4F 140 DATA AESCEBA780ACSCES 150 DATA 23F943 160 'WAIT FOR REFRESH 170 DATA 8E02A0301F26FC 180 DATA 8E02A0301F26FC 190 'MAIN LOOP 200 DATA AE8CD26384A184 210 DATA 27028D1F6380 220 DATA AC8CC723F11F894D 230 DATA 271A 240 'MID LOOP 250 DATA AE8CBB4FA1842702 260 DATA 8D096380AC8CB1

# For Your Color Computer

# MASTER CONTROL

Copyright e1981 Soft Sector Marketing, Inc. - Written by A. Schwartz

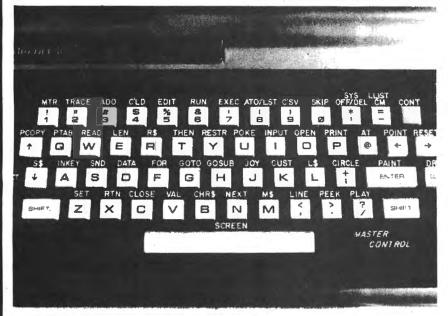

# Requires 16-32K

1.50 preprogrammed command keys. Standard and Extended command.

2. Direct control of motor, trace, and audio from keyboard.

3. Automatic line numbering.

4. Programmable Custom Key.

5. Direct Run Button.

6. Keyboard overlay for easy program use.

7. Easy entry of entire commands into computer.

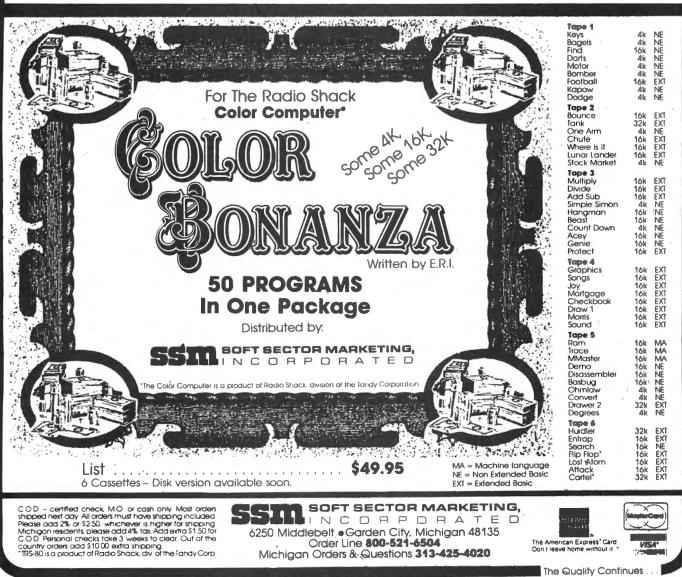

270 DATA 23F320C8 280 'EXIT SEQUENCE 290 DATA E6843540EF8CAC 300 DATA ED8CA7AF8CA2 310 DATA B7FFDE3581 320 'RESUME SEQUENCE 330 DATA 34011A50B7FFDF 340 DATA EE8C97AE8C90 350 DATA A68C8F6EC4 360 ' **370 'DEFINE CONSTANTS** 380 ' 390 H\$="&H" 400 SA=B+&H00 : 'START ADDR 410 EA=B+&H02 : 'END ADDR 420 XA=B+&H04 : 'EXIT ADDR 430 DA=B+&H06 : 'RD/WR DATA 440 E0=B+&HOA : 'START ENTRY 450 E1=B+&H67 : 'RESUME ENTRY 460 LA=B+&H78 : 'LAST CODE BYTE 470 DEFUSR0=E0 : DEFUSR1=E1 480 ' 490 'LOAD MACHINE CODE 500 ' 510 FOR A=E0 TO LA 520 IF HX\$="" THEN READ HX\$ 530 POKE A, VAL(H\$+LEFT\$(HX\$.2)) 540 HX\$=MID\$(HX\$,3,255) **550 NEXT** 560 ' 570 'INPUT MEM TEST BOUNDARIES 580 ' 590 PRINT"LOWEST, HIGHEST: ": 600 PRINT"3000,FEFF" 610 PRINT"LOWER, UPPER BOUND "; 620 INPUT 1\$.J\$ 630 BT=VAL(H\$+MID\$(I\$,1,2)) 640 POKE SA.BT 650 BT=VAL(H\$+MID\$(I\$,3,2)) 660 POKE SA+1.BT 670 BT=VAL(H\$+MID\$(J\$,1,2)) 680 POKE EA,BT 690 BT=VAL(H\$+MID\$(J\$,3,2)) 700 POKE EA+1,BT 710 ' 720 'TEST MEMORY SEGMENT 730 ' 740 X=USR0(0) 750 ' 760 'PRINT TEST RESULTS 770 ' 780 WD=PEEK(DA) : RD=PEEK(DA+1) 790 IF WD=RD THEN 960 800 FA=PEEK(XA)\*256+PEEK(XA+1) 810 PRINT"ADDRESS: ";HEX\$(FA);

820 PRINT" WROTE ":HEX\$(WD): 830 PRINT" READ ";HEX\$(RD) 840 ' **850 'RESUME TESTING** 860 ' 870 X=USR1(0) 880 ' 890 'LOOP BACK FOR REPORTING 900 ' 910 GOTO 780 920 ' 930 'END OF CURRENT TEST 940 'ALLOW FURTHER TESTING 950 / 960 PRINT"TEST COMPLETED" 970 PRINT 980 GOTO 590 0 ' 960 PRINT"TEST COMPLETED" **970 PRINT** 980 GOTO 590

THE COMPOSER

SPEECE SISTEMS, A MANUFACTURER OF SPEECH, MUSIC, AND SOUND EFFECT SYMTHSSIZERS FOR THE SS-50 BDS, INTRODUCES <u>THE COMPOSER</u> FOR THE COLOR COMPUTER. THE COMPOSER IS A 4 VOICE MUSIC COMPILER WHICH ALLOWS ONE TO EASILI DEVELOP MUSIC. EACH VOICE USES ITS OWN WAVESTAPE TABLE. BOTH A BASIC AND A MACHINE LANGUAGE FROMMAN ARE INCLUEDED, HO ADDITIONAL MARDWARE IS MECESSARI. THE COMPOSER ALLOWS THE ORGINAL MUSICAL SCORE TO BE SAVED. IN ADDITION, THE COMPILED MUSIC MAY BE SAVED AND BEST OF ALL IT MAY BE PLATED WITHOUT ANY OFHER SOFTWARE. EXAMPLES OF HOW THE COLOR COMPUTER CAN BE USED TO REPRODUCE SOUND EFFECTS ARE ALSO INCLUED. YOU HAVE TO HEAR THE DIFFERENCE TO REALLY COMPARE, BUT JUST LOOK AT SOME OF THESE FRATURES:

| RADIO SHACK<br>MUSIC |
|----------------------|
| MUSIC                |
|                      |
| \$29.95              |
| 2                    |
| 4                    |
| 4                    |
| 16 mini-pages        |
| 80                   |
| 4                    |
| 183                  |
| NO                   |
| NO                   |
| NO                   |
| NO                   |
| NO                   |
| NO                   |
|                      |

CALL OR WRITE TO ORDER. WE ACCEPT CASH, CHECK, COD, VISA, AND MASTERCARD. Illimois residents please include 55 sales tai. Include \$1.50 for shipping and handling.

DEALER INQUIRES INVITED.

(312) 879-6880

Speech Systems

38 W 255 DEERPATH ROAD BATAVIA, IL 60510

# REVIEW-SUPER "COLOR" WRITER II by Robert A. Sherer Miller Hill Drive Lagrangeville, NY 12540

My first experience with word processing was using an APL based system on a large mainframe. Having typed many a term paper in college, I welcomed the freedom it offered over the laborious type, erase, type more, erase more, etc. So when I bought my Color Computer I purchased the Radio Shack VIII printer and eagerly awaited the arrival of their word processor. When Color Scripsit arrived I bought a copy immediately, for \$39.95 I figured it was a bargain. In fact it was a good product for the money but for my needs I wanted more which was promised by Super "Color" Writer II advertising from Nelson Software Systems.

Briefly, what I found lacking in the Radio Shack offering was the ability to use the full capabilities of my VIII programable printer, e.g. I could not change type fonts, use superscripts, underline, or anything else requiring embedded printer commands. Additionally, it could not right justify text which I thought rather odd to leave out.

All of the above shortcomings were fixed with the Writer II. Since I did not particularly enjoy watching a tape load and I wanted the additional 7K of free memory, I bought the ROMPAK version for \$74.95. Also available is the tape version for \$49.95 and the disk version for \$99.95. I'm pleased to report that all features operated as advertised. The commands consist of two keystrokes (the "clear" key followed by a letter, e.g. "d" for delete) and all keys repeat after depressed more than 1/3 second. All of the standard word processing features are here such as find, find/replace, find/delete, text move, text copy, insert, cassette save, centering, delete, etc. The cursor can be moved around the screen using the "arrow" keys and typing from the keyboard will replace whatever is on the screen at the cursor position unless the typing was preceded by a command such as insert in which case the action appropriate to the command is taken. It is obvious that the author Tim Nelson is well versed in the essentials of word processing. The find command doesn't just find a specified string of characters (max of 21) but also allows the use of "don't care" positions in the character string, very handy for finding and correcting spelling errors (did I type receive or recieve? - the letters "ie" can be "don't care" positions). Furthermore, the feature can be used to replace both spellings of "receive" ("ei" and "ie") simultaneously with another word such as "take". The thought that went into the find, command is typical of all the commands in the

2

word processor. I will concentrate on differences between Writer II and Color Scripsit with additional comments on unique Writer II features. The program is cursor oriented as is the Radio Shack version but with a difference, "Color" II has a text mode where all entered information is visible, e.g. printer commands, carriage returns. format instructions, etc. To see how the printed page will look, the mode is switched to "window mode" where the screen replicates the appearance of the printed page complete with right justification for any chosen page width and margins. The user is not confined to one "ideal" line width such as 64 or 80. In order to see a complete line, the window can be moved throughout the text to check right and left margins as well as page breaks - with the line width fully selectable, handy for nonstandard outputs such as 130 column reports. Changes can now be made to "fine tune" the printed copy and check for formatting errors. If desired, a page break can be forced to prevent one or two lines of the next paragraph appearing at the bottom of the page. A check can also be made of exactly where the extra spaces are added to achieve right justification, adjustments can be made using a "non-breakable space" code. Since format codes can also be embedded in the text, changes to margins, headers, footers, line spacing, page length, etc. can all be made during the printing of the text. This technique offers greater flexibility than using only universal format statements (as used by Color Scripsit) which cannot be changed during the printing of text. The ability to change margins is especially useful in representing material in the text quoted from an outside source, i.e. the quoted text is indented from the regular text on both the right and left sides.

Additional features include the ability to define ASCII codes outside the range of the Color Computer keyboard but still used by the printer. Examples of use include generating the "degree" symbol for temperature reporting and the "copyright" symbol when using copyrighted names or even graphic symbols if desired. Finally, the user is also permitted to chain commands together, very useful in chaining files together for large printouts using the cassette recorder.

The documentation consists of a 53 page manual and is well written with many examples. An especially helpful aid is the ability to display a summary of the most used commands on the screen without disturbing the text or cursor location. For those wanting more details on capabilities, I would refer them to the "Color" II

# Super Color Writer II

advertising with the comment that I have found it to be accurate. My only disappointment was in discovering that the right justification feature did not work with my printer's proportional font style, the justification capability is confined to uniform type pitches. Perhaps the author Tim Nelson who already spent a year of his life writing the program will invest a few more weeks (hopefully), However, I consider it a minor point compared to the other outstanding features and would recommend the Super "Color" Writer II to anyone requiring a professional word processing system for the Color Computer.

# How to read the new mailing labels.

You can now tell which computer you are on by examining your mailing label, If the top line of your label contains a string of alphanumerics you are on the Gimix. The first number on the top of the label is your expiration date (YMM), the next string of characters are your code and the last number is your key position in the main file.

# Color Computer SMALL C Compiler

- Generates assembly language source output
- Requires only 16K memory
- Extensive library functions in source code
- Supports most C functions
- Generates position independent code

Requires 16K, Disk System, Assembler Price \$59.95

TERMS: Check, MC/Visa. California residents add 6%. Foreign or C.O.D. add 15% for shipping and handling.

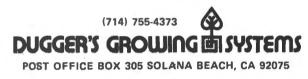

ROM Packet Available Soon

# Own a TRS-80 Color Computer? ish you had Lower Case

For \$75.00 and five minutes of your time you can have full upper and true lowercase (not just reverse video) with the LCA-47 lowercase adapter from Micro Technical Products.

What is it? The LCA-47 is a small PC board (1.9 × 3.6 in.) that plugs into your computer's main PC board; leaves the expansion connector free. It doesn't take up any system memory: uses a fast Bipolar Character Generator for guaranteed operation. Installation is quick and simple: no cutting or soldering required. Fully assembled, tested, and guaranteed for 1 full year. Two switches provided on board: one to enable or disable the lowercase. The other to invert the entire screen (light characters on a dark background). What does it The 128 characters below: improved upper case and very readable lowercase with descending tails, all available to provide? both Basic and machine language programs. !"井本兄怎么么??★+。~。/0123456 !"##%&\*<>\*+,-./0123456789:;<=>? Jabodefghijklmnopqrstuvwxyz[∖]t≁ **JABCDEFGHIJKLMNOPQRSTUVWXYZLNI**++ Custom character sets are available as an option, call for a quote. Compatibility: The LCA-47 is fully compatible with all TRS-80C software that we know of, including Color Scripsit. It has no effect on any semi-graphics or full-graphics modes. Also works great with Micro-Chroma-68 Kits and others using the 6847 VDG chip! The LCA-47 will not fit under the RF shield if Computerware's "16-plus" memory board is installed. Please specify computer PC Board How to order: Send \$75.00 plus \$5.00 shipping in the U.S., \$10.00 elsewhere, to: revision letter when ordering. cro Technica CI 814 W. Keating Ave., Dept. N Phone: 602-839-8902 Mesa, AZ 85202 MC and VISA welcome. Arizona residents add \$3.75 sales tax.

#### GRADES, A COMPUTERIZED GRADEBOOK by Richard A. White 44 Dow Ct. Fairfield, OH 45014

My wife returned to full time teaching at the elementary level a few months before the computer arrived. Her style is to grade most of her student's daily word as well as tests and average all these grades at report card time. Forty grades for thirty students is a major calculating effort. Accurate data entry is a significant problem and there is no way of knowing when keying errors have been made. The traditional method of recalculating to check, doubles the work. Of course, the computer can remember the individual entries which can be reviewed and edited with a suitable program. Such was the inital objective of this program.

With the additions of 16K memory, Extended Color BASIC and the printer, the program grew to take advantage of the capabilities available. Now the program will make tape files by subject so mid terms can be calculated and then more grades added for final averages. At the start of a new term, the student names only can be read from the previous term's tape to start a fresh file. Withdrawn students can be deleted and new students added at the end just as most gradebooks are kept. Finally, a printed record of student averages, a few statistical calculations and the class average are provided. The program is designed to work in 16K and is dimensioned to handle up to 60 grades for each of 40 students.

Operation of the program is fairly straight forward with menus and prompts appearing as needed. Since grades are stored in as hex characters in a string, integer values up to 255 can be entered. This allows some latitude for extra credit. Other than entering a grade a number of times or perhaps doubling it before entry, no weighing is provided. Admittedly, the correction routine is fairly primitive requiring the user to count up to the grade to be changed and then enter its number and the new value. I leave improvement as a programming challenge for the user, as I have found the present system adequate to my needs.

Some BASIC program information is provided in Lines 1230 to 1290. The most important information there are the three "GOTO" line numbers that can be used to reenter the program without data loss if the program is broken for some reason. Remember that all pointers are preserved at a break, reset or error and that entering GOTO XXX will restart the program. If you use RUN or edit a line all data will be lost. I use the Line Printer VIII and have included POKE 150,41 in Line 75 to set the baud rate at 1200. Be sure to change this as necessary to fit your printer's requirements.

Storing grades as hex in strings is a very memory efficient technique for handling integer data. The code to handle this is in Lines 660 – 700. String disassembly code is in Lines 950 to 970.

The grade entry screen is formatted using PRINT@ P0,"" where the position variable P0 is read from data statements. The same proceedure and data is used to format the "Change, Add or Delete" screen. This proceedure was substituted for a calculated position used in an earlier version of the program.

Before calculating the average for a student, the program tests that at least two grades have been entered. This avoids a /O error that can inavertantly occur if the ENTER key is hit twice after entering a students name. If names are being typed in, the program asks for the name again. If names only are coming in from tape, the program goes on to the next student. A perhaps better way, and another programming challenge, would be to return to the grade entry screen. The program will accept high side errors like 900 instead of 90. These will be seen on the entry screen or show up as high averages. A brief tour through the Change Mode will allow correction.

60 CLS 70 60709000 80 'GRADE AVERAGES AND ANALYSISF OR EXTENDED BASIC AND 16K JULY1 981 BY RICHARD WHITE, 44 DOW C. T., FAIRFIELD, OH, 45014. 90 'COPY-RIGHT 1981. REVISED ADD ING PRINTER AND CLASS AVERAGES D EC. 1981 100 DIMG\$(61), SN\$(41) 110 CLS: PRINT"ENTER YOUR CHOICE BY TYPING THE SELECTION NUMB ER. ": PRINT@109, "MENU": PRINT 120 PRINT" 1. PROGRAM DESCRIPT ION"," 2. LOAD PREVIOUS FILE F TAPE.",," **3. ENTER** ROM FILE. GRADES- NO PREVIOUS ... 130 PRINT: PRINT: PRINT: PRINT"DO N OT ENTER MORE THAN 60 GRADESPER STUDENT OR MORE THAN 40 STUD ENTS.";

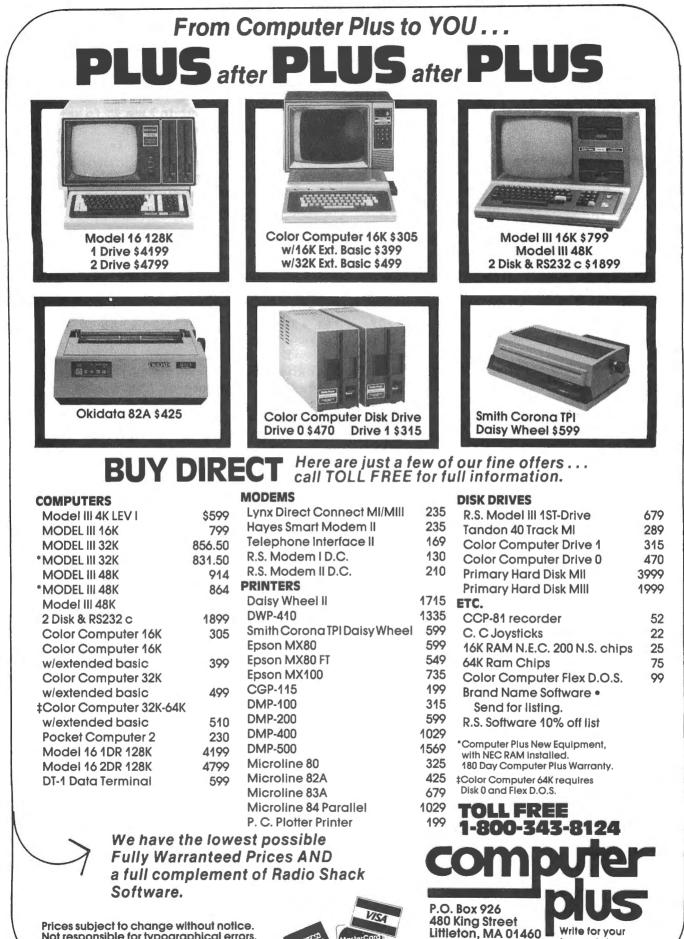

Not responsible for typographical errors. TRS-80 is a registered trademark of Tandy Corp.

617-486-3193

free catalog

140 GOSUB110: EY=IK: IFIK=1 THEN 1 230 150 CLS: PRINT: PRINT: PRINT"DO YOU WANT TO PRINT RESULTS?": GOSUB11 0: IFIK\$="Y"THENPOKE150,41:GOSUB1 300ELSEPT=0 160 GOT0140 170 PRINT"----PRESS ANY KEY TO P ROCEED----"; 180 IK\$=INKEY\$:IK=VAL(IK\$):IFIK\$ ="" THEN 110 190 RETURN 200 CLS: PRINT: PRINT: INPUT "ENTER SUBJECT AS WRITTEN IN GRADEB OOK";SJ\$:SB\$=LEFT\$(SJ\$.8) 210 TG=0:NT=0 220 IFPT=OTHEN170ELSEPRINT#-2,"" :PRINT#-2, "":PRINT#-2, TAB(5) "SUB JECT",SJ\$:PRINT#-2,"" 230 PRINT#-2, TAB(5) "NAME" TAB(25) "NATURAL "TAB (35) "NUMBER" TAB (45) " NUMBER"TAB(55)"LOWEST" 240 PRINT#-2, TAB(25) "AVERAGE" TAB (37) "OF "TAB (47) "OF "TAB (55) "GRADE 250 PRINT#-2, TAB(35) "GRADES" TAB( 45) "GRADES": PRINT#-2, TAB(46) "> 7 0":PRINT#-2,"":PL=1 260 S0=0: PN=0: IFEY=2THEN880ELSE8 20 270 FOR K=1 TO 40:G\$(K)="0":NEXT :G=0:LO=100:NZ=0:NL=0:NH=0:GT=0: N=0: NM=0: G1=0: RETURN 280 CLS: PRINTSN\$: PRINT: PRINT"TYP E IN GRADE AND PRESS ENTER. AFT ER LAST GRADE PRESS ENTER TWI CE." 290 K=K+1:READPD:PRINT@PD,""; 300 LINEINPUTG\$(K): IF G\$(K)="" T **HEN 300** 310 IFVAL(G\$(K))=0ANDG\$(K)<>"0" THEN PRINT@PO," ":PRINT@PO,""; :GOT0250 320 N=N+1: IFPO=474 THEN PRINT"60 GRADES ENTERED": GOT0300 330 IFPD=480 THEN PRINT@0, SN\$ 340 GOT0240 350 POKE65495, 0: RESTORE: FOR K=1 TO N:G=VAL(G\$(K)): IF G=0 THEN NZ =NZ+1 360 IFG<70 THEN NL=NL+1 370 IFG>70 THEN NH=NH+1 380 IF G<LO THEN LO=G 390 GT=GT+G:NEXT 400 IFLO<=50THENLW=50ELSELW=L0 410 GD=GT-L0:ND=N-1:G0T0530

420 G0T0530 430 CLS; FORK=1 TO N; READPO; PRINT OPO, VAL (G\$ (K)):: IFPO=480 THEN PR INT"" 440 NEXT: RESTORE: PRINT: PRINT"GRA DES ARE NUMBERED 1-6 1ST ROW, 7-1 2 2ND ROW ETC. TO-", "CHANGE OR A DD ENTER #, NEW- 5, 70 DELETE "; 450 PRINT"ENTER #.D-5,D" 460 INPUT M, G\$(M): IF M>N THEN N= N+1 470 IF G\$(M)="D" THEN G\$(M)=G\$(N ):N=N-1 480 G=0:L0=100:NZ=0:NH=0:GT=0:NL =0: IF M=0 THEN 300 ELSE 480 490 CLS: PRINTUSING"% %";5 J\$;:PRINT" "+SN\$;:PRINT"NUMBER OF GRADES = "N:PRINT"NUMBER OF G RADES ABOVE 70 ="NH 500 POKE65494,0: IF N\*ND=0 THEN 1 140 510 PRINT " THIS IS "INT(NH\*10 0/N+.5) "%": PRINT "NUMBER OF ZEROS = "NZ:PRINT"LOWEST GRADE = "LO: PRINT TAB(17) "ALL"; TAB(24) "LOWES TH 520 PRINT TAB(17) "GRADES"; TAB(24 ) "DELETED": PRINT: PRINT"RAW AVERA GE"; TAB(17) INT(GT/N+.5); TAB(24) I NT(GD/ND+.5):PRINT 530 PRINT"1. CHANGE, ADD OR DELE TE GRADES.2. START NEW SUBJECT O 3. START NEXT STUDENT. R END. 11 1 540 GOSUB110: IF (IK-1) \* (IK-2) \* (IK -3)<>0 THEN 645 550 EZ=IK: IFIK=1 THEN 430 560 IFPT=1THENPRINT#-2, TAB(27) IN T(GT/N+.5) TAB(37) N TAB(47) NH TAB (57)LO 570 IFPT=1THENPL=PL+1: IFPL=4THEN PL=1:PRINT#-2,"" 580 TG=TG+GT:NT=NT+N 590 POKE65495,0:FORK=1TON:G\$(K)= HEX\$(VAL(G\$(K))):IF 1=LEN(G\$(K)) THEN G\$(K) = "O" + G\$(K)600 SN\$(S0)=SN\$(S0)+G\$(K):NEXT:N \$=STR\$(N); IF N<10 THEN N\$="0"+N\$ 610 N\$=STR\$(N): IF N<10 THEN N\$=" 0"+N\$ 620 SN\$(S0)=SN\$(S0)+N\$:POKE65494 .0: IFIK=3THENCLS: G0T0810ELSE1040

630 CLOSE-1: CLS: PRINT" IF YOU WAN T TO SAVE THE LAST GRADES TO CASETTE FILE TYPE 'Y'"; GOSUB110; IFIK\$="Y" THEN PN=OELSE40 640 GDSUB1400 650 PRINT"SET TO RECORD ":PRINT; GOSUB1420: AUDIOON 660 PRINT"RECORDING FILE TWICE" 670 OPEN"O",-1,SB\$ 680 PRINT#-1,SO:FORK=1 TO SO:PRI NT#-1,SN\$(K):NEXT 690 CLOSE-1: IFPN=1 THEN PN=0: CLS :PRINT:PRINT"PRESS <Y> TO SAVE F ILE TO A", "BACKUP CASETTE.": GOSU B110: IFIK\$="Y" THEN 720: PN=OELSE 40 700 TIMER=0:MOTORON:PN=1 710 IF TIMER<120 THEN 790 720 GOT0750 730 IFEY=2 THEN 1030 740 PRINT: PRINT: PRINT: LINE INPUT "ENTER STUDENT IDENTIFICATION AS IT APPEARS IN GRADE BOOK. " ; SN\$ 750 IFPT=1THENPRINT#-2, TAB(5)SN\$ 760 LS=LEN(SN\$): IFLS<20 THEN SN\$ =SN\$+" " ELSE 860 770 GOT0840 780 IFLS>20 THEN SN\$=LEFT\$(SN\$,2 0) 790 S0=S0+1:SN\$(S0)=SN\$:GDSUB190 :K=0:GOSUB230:GOT0820 800 CLS: PRINT@98, "KEY IN FUNCTIO N NUMBER ",,," <1> LOAD FILE WI TH GRADES",,," <2> LOAD names D NLY":GOSUB110:IFIK<10RIK>2THEN88 0 810 F2=IK 820 GOSUB1400: PRINT: INPUT"SET TO PLAY AND PRESS enter": 1\$ 830 OPEN"I",-1,SB\$;INPUT#-1,SI:K J=0840 KJ=KJ+1:SO=KJ:IFEOF(-1) THEN KJ=SI:G0T01040990 850 INPUT#-1, SN\$ (KJ) : POKE65495, 0 :SN\$=LEFT\$(SN\$(KJ),20):IFF2=2THE NCLS:SN\$(KJ)=SN\$;PRINT:PRINTSN\$; PRINT: GOSUB190: GOTO1000 860 CLS:NO=VAL(RIGHT\$(SN\$(KJ),2) ):PRINT:PRINT"GRADES IN THE FILE FOR" SN\$" ARE " 870 GOSUB190: FORJ=1TONO: L=19+2\*J :G\$(J)=MID\$(SN\$(KJ),L,2)

880 G\$(J)="%H"+G\$(J):G\$(J)=STR\$( VAL(G\$(J))):PRINT" "G\$(J);:N=N+1 : IF POS(0)>28 THEN A\$=CHR\$(13):P RINTA\$: 890 NEXT 900 POKE65494,0:SN\$(KJ)=SN\$:PRIN T:PRINT:PRINT:INPUT"ENTER 'W' IF STUDENT IS WITH-DRAWN":W\$ 910 IF W\$="W" THEN SO=SO-1:KJ=KJ -1:SI=SI-1:GOT01030 920 IFPT=1THENPRINT#-2, TAB(5) SN\$ 930 K=N:G0T0230 940 IFKJ<SI THEN 910 950 EY=0; CLOSE-1 960 CLS:LINEINPUT"ENTER 'Y' TO E NTER NEW STUDENTS"; IK\$: IF IK\$="Y " THEN 810 970 IFPT<>1THEN710 980 PRINT#-2, "": PRINT#-2, "": PRIN T#-2, TAB(9) "NATURAL CLASS AVERAG E = "INT(10\*TG/NT)/10990 GOT0710 1000 IK=2:EZ=2:G0T0660 1010 CLS:PRINT"/O ERROR TRAPPED. MUST BE ENTERED F TWO GRADES OR PROGRAM TO WORK. ": SO=SO-1:GO T0810 1020 DATA192, 197, 202, 207, 212, 217 ,224,229,234,239,244,249,256,261 ,266,271,276,281 1030 DATA288,293,298,303,308,313 ,320,325,330,335,340,345,352,357 ,362,367,372,377 1040 DATA384, 389, 394, 399, 404, 409 416,421,426,431,436,441,448,453 ,458,463,468,473 1050 DATA480,453,458,463,468,474 1060 CLS: PRINT"THIS PROGRAM CALC ULATES GRADE AVERAGES TWO WAYS " II 1070 PRINT:PRINT" 1. STRAIGHT N UMERICAL AVERAGE 2. THE AVERA GE AFTER THE LOWEST GRA DE HAS BEEN", " DELETED." 1080 PRINT: PRINT"BOTH AVERAGES A RE SHOWN GIVING THE GRADER A CO MPARISON AND A CHOICE, ": GOSUB1 ÖÖ. 1090 CLS: PRINT"THE PROGRAM HAS C APACITY FOR 60 GRADES FOR EACH O F 40 STUDENTS. THE PROGRAM MAY B E CHANGED TO"

## Color computer owners, 32KPLUS DISKS \$298,00

Yes, that's right - for as little as \$298.00 you can add 32K of dynamic RAM, and a disk interface, to your TRS-80 Color Computer! If you just want the extra memory it's only \$199.00, and you can add the disk interface later for \$99.00.

Just plug the Color Computer Interface (CCI), from Exatron, into your expansion socket and "Hey Presto!" - an extra 32K of memory. No modifications are needed to your computer, so you don't void your Radio Shack warranty, and Exatron give both a 30 day money-back guarantee and full 1 year repair warranty on their interface.

The CCI also contains a 2K machine-language monitor, with which you can examine (and change) memory, set break-points, set memory to a constant and block-move memory.

So what about the CCI Disk Card? Well as we said it's only an extra \$99.00, but you'll probably want Exatron's CCDOS which is only \$29.95 – unless you want to write your own operating system. The CCI Disk Card uses normal TRS-80 Model I type disk drives, and CCDOS will even load Model I TRSDOS disks into your color computer – so you can adapt existing TRS-80 BASIC programs.

As a further plus, with the optional ROM Backup adaptor, you can dump game cartridges to cassette or disk. Once the ROM cartridge is on cassette, or disk, you can reload, examine and modify the software. The ROM Backup adaptor is only \$19.95.

For more information, or to place an order, phone Exatron on their Hot Line 800-538 8559 (inside California 408-737 7111), or clip the coupon.

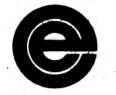

excellence in electronics

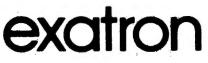

'32K RAM plus Disk Interface

**IRS-80** is a trademark of Tandy

#### DEALER ENQUIRIES INVITED

Exatron, 181 Commercial Street, Sunnyvale, CA 94086

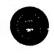

- □ Please send a 32K Color Computer Interface for \$199.00
- Please send a CCI Disk Card for \$99.00
- Please include CCDOS and manual for \$29.95
- Also include a ROM Backup adaptor for \$19.95

Please add \$5.00 for shipping to all orders, and 6 percent sales tax in California.

| Name                      |
|---------------------------|
| Address                   |
| City                      |
| State Zip<br>Charge my:   |
| MasterCard Interbank Code |
| □ Visa Expiration Date    |
| Card                      |
| Check enclosed for        |
| 🖬 Ship COD (\$2.00 extra) |
|                           |

Signature .....

\$2.50 ...

\$2.50 ...

\$2.95

MICECS YOURNES

KIRO TOTANK

MICRO XXIRIAL

1100 PRINT"TO PROVIDE FOR MORE G FEWER STUDENTS OR VIC RADES AND E-VERSA." 1110 PRINT: PRINT "THE PROGRAM ALS O INCLUDES CAPA- BILITY TO STORE GRADES TO CAS- ETTE FILE AND L OAD THE FILE" 1120 PRINT"LATER FOR ADDITION OF MORE GRADES. TWO FILE COPI ES WILL BE MADE TO PROVIDE BACKU P.": GOSUB100 1130 CLS: PRINT@64, "in the event of error, break or reset- the fo llowing options to save data are available." 1140 PRINT" 1 TO RESUME INPUT FROM TAPE WITH NEXT STUDENT type "," GOT0910 AND ENTER." 5 2 TO SAVE FILE TO CASETTE" 1150 PRINT" type GOT0710 AND ENTER, ", " 3 TO RESUME DATA EN TRY"," without tape input typ e<sup>n</sup>, n CLOSE: GOTO 820 AND ENTER . 11 1160 GOSUB100: CLS: GOT040

1170 PRINT"PREPARE PRINTER AND P

APER", "TURN PRINTER ON AND PUT O NLINE": GOSUB100 1180 IFPEEK(65314)/2=INT(PEEK(65 314) /2) THENPT=1: RETURNELSEPT=0 1190 PRINT: PRINT" PRINTER IS NOT READY": PRINT: GOSUB100: GOT07 5 1200 CLS: PRINT: PRINT"LOAD CASETT E WITH FILE INTO RECORDER. I F YOU NEED TO REWIND CASETTE PRE SS <Y>, ":GOSUB110 1210 : IFIK\$<>"Y" THENRETURN 1220 PRINT: INPUT"PRESS <ENTER> F OR MOTORON. "; E: MOTORON: AUDIOON: I NPUT"PRESS <ENTER> FOR MOTOROFF. "; E: MOTOROFF: RETURN 1230 INPUT WANT TO RUN PAST LEAD ER"; I\$: IFI\$="Y"THENMOTORON: FORX= 1T06000; NEXT 1240 RETURN 1250 PCLEAR1: CLEAR(0); CLEAR(MEM-1700): PRINTMEM: FORX=1T0600: NEXT: GOT010 1260 AUDICON: GOSUB1400: GOSUB1420

1270 FORX=1T02:CSAVE"GRADES",A:M UTORON:FORY=1T0800:NEXT:NEXT:MOT OROFF

## ■TRS80 color

From the January 1961 issue of the CSRA Computer Club newsletter:

> There was some amusement at the November meeting when the Radio Shack representatives stated that the software in the ROM cartridges could not be copied. This month's 68 Micro Journal reported they had disassembled the programs on ROM by covering some of the connector pins with tape. They promise details next month. Never tell a hobbyist something can't be done! This magazine seems to be the only source so far of technical informations on the TRS-80 color computer <sup>13</sup>. Devoted to <sup>6</sup>SS-50 6800 and 6809 machines up to now, 68 Micro Journal plans to include the TRS-80 6809 unit in future issues.

NOTE: This and other interesting and needed articles for the Radio Shack TRS-80 color computer<sup>®</sup> are being included monthly in 68 Micro Journal—The Largest specialty computer magazine in the world!

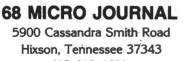

615 842-4600

#### Subscription Rates

USA: 1-year \$24.50; 2-year \$42.50; 3-year \$64.50 CANNDA and MEXICO: Add \$5.50 per year to USA Price Foreign AURIAL: Add \$12.00 per year to USA Price Foreign AURIAL: Add \$36.00 per year to USA Price

\*\* Sample issue - \$3.50

68 Micro Journal" was established with one objective in mind; to provide a Magazine FOR-68xx Users BY 68xx Users. Because of a strict advertiser policy, 68 Micro Journal" has gained a strong following WORLDWIDE because the reader KNOWS what he is getting when purchasing from a 68 Micro Journal" Advertiser. It has gained a strong User following because most of the material published is contributed BY USERS, and, therefore, is relevant to the Users needs.

Currently, and even before the Color Computer" hit the stores, 68 Micro Journal" was devoting more space to the TRS-80C Color Computer" and information concerning the Motorola 6809 (which is the CPU in the Color Computer") than <u>ANY OTHER Computer Magazine</u>, Examples Include:

REVIEWS of the three major Disk Control Systems for the Color Computer", most of the Monitors, Assemblers, and Disassemblers, Word Processors and Editors, "Terminal" Programs (for use with Modems, Communications with other Computers, etc.), and of course, Games.

HINTS for Expanding Memory, Power Supply Cooling, repairing sticky keyboards, disabling the ROM PAK "Take Over", hooking up to Printers, etc. DISCUSSIONS of the 6883 Synchronous Address

**DISCUSSIONS** of the 6883 Synchronous Address Multiplexer, using the Color Computer<sup>ad</sup> with 64K and 96K memory (which it is ALREADY capable of handling), thoughts on Programming, etc.

.1 suggest that you subscribe to **68 Micro Journal**", SOON, as many back issues are sold-out.

We still, and will continue to, lead in the type information you need to FULLY UTILIZE the POWER of the 6809 in the Radio Shack TRS-80 Color Computer".

Bob Nay 2

Bob Nay Color Computer Editor

Radio Shack has been advertising its Editor/Assembler since late '81. I had considered the purchase of a ROM based considered the purchase of a ROM based Editor/Assembler for some time but was put off by the price of those already on the market, so I kept waiting. It finally made its appearance on the shelves in June, After looking over the documentation I decided it was in fact just what I wanted.

Until now I have been "sitting by" with a BASIC Language Editor/Assembler/De-bugger due to its low cost (\$6.95). The primary disadvantages of it were its slow speed when assembling, having to load the program and then the source code after making any changes, and the amount of memory the program itself took up. Because of this, any assembly language programming was kept to a minimum and restricted to only short routines.

With the EDTASM+ you can easily switch back and forth between the ROMPAC and BASIC. practically all 16K of memory is available for source code and it assembles so fast that there is no reason not to assemble just to ensure that there are no errors up to a given point.

The documentation is in the form of a 68 page booklet. Although well written it would have benefited from the use of more examples of source code listings to illustrate the formats required by different addressing modes and Pseudo Ops, especially in those cases where MICROSOFT straved from 'normal' 6809 assembler conventions. With all of the appendixes provided it is laid out well for later use as a reference for looking up unfamiliar commands.

Since the program is really three programs in one I'll address them seperately.

#### ZBUG MONITOR

2

Typing a "Z" gets you into ZBUG, a powerful Monitor and debugger. Input and output can be independantly set for decimal, octal or hexidecimal. Memory can be examined in any of four modes; byte, word (two bytes), ASCII or Mnemonic. In any of these modes when an address is typed in followed by "/" the contents appear to the right of the address. When in byte mode this will be a single 8 bit hexidecimal number, in word mode a 16 bit hex, in ASCII mode the ASCII representation of the contents (if any) and in Mnemonic mode it will be an assembly language

disassembly of the instruction starting at the input address. The defualt mode is Mnemonic. It acts like a full disassembler since you can specify start and end addresses and have it output to screen or printer. In any mode you can scroll through memory using the up and down arrow keys. If you are inspecting a program you have assembled, you can refer to it by the labels used in the assembly. For example, if the beginning of your program was labelled 'START' then typing START/ would show the first instruction of your program, 'START', to execute the first instruction, 'GSTART' would execute your whole program.

#### **ZBUG COMMANDS ARE:**

C - Continues execution of the program after interruption at a break point.

D - Displays all the breakpoints that have been set (up to seven)

E - Goes to Editor.

G - Followed by an address, executes the program at address.

L - Loads machine code file from cassette.

P - Saves the contents of memory to tape

R - Displays all 6809 registers.

T - Displays contents of memory from start to end addresses.

TH - prints contents of memory from start to end addresses.

U - Transfers a block of memory from one location to another.

V - Verifies a saved program or file like "SKIPF" from BASIC.

X - Sets a breakpoint at address.

Y - Deletes a breakpoint at a specified address.

ZBUG also has a calculator which can perform addition, subtraction, multiplication, integer division, modulus, relational tests, logical operations and conversion to ASCII codes.

#### EDITOR

The Editor can be used for inputing source code or BASIC Programs. Like a BASIC program the lines of source code are numbered, however the editor automatically numbers lines in the selected increment when in the input mode. The left and right arrow keys are used to "tab" over to fixed fields for labels, operators, operands and comments. Comments can start at the beginning of a line if started with an asterisk.

Since this program is written by Microsoft it uses almost the same conventions for editing of lines as are used in Extended Color BASIC. The differences are minor such as the use of E100 instead of EDIT100 to edit line number 100. Therefore it is easy to learn for anyone already familiar with Extended BASICs editing commands.

When loading a file or program from tape, anything in memory remains unless manually deleted. The new file loaded is appended to the existing file. This makes it easy to build a library of subroutines and append them as necessary to the program being written.

#### EDITOR COMMANDS ARE:

Cstartline, range, increment - Copies range to a new location beginning with startline using the specified increment.

Drange - Deletes range.

Eline - Enters a line for editing.

#### EDITING SUBCOMMANDS

A - Cancels all changes and restarts the edit. nCstring - Changes n characters to string.

nD – Deletes n characters.

E - Ends line editing and enters all changes without displaying the rest of the line.

H - Deletes the rest of the line and allows insert.

Istring - Inserts string starting at the current cursor position.

nKcharacter - Deletes all characters from the current cursor position to the nth occurance of character.

L - Lists the current line and continues edit.

Q - Quits the edit and ignores all changes.

nScharacter - Searches for the nth occurance of character.

X - Extends the line.

<ENTER> - Ends line editing, enters all changes and displays the rest of the line.

<SHIFT><UP ARROW> - Escapes from
subcommand.

n<SPACEBAR> - Moves the cursor n spaces to the right.

 $n\langle - \rangle$  - Moves the cursor n characters to the left. Fstring - Finds the string of characters.

Hrange – Prints range to the printer.

Istartline, increment - Inserts lines beginning at startline using the specified increment.

Lfilename - Loads the specified textfile from tape.

Mstartline, range, increment - Move command, works like copy except the original lines are deleted. Nstartline, increment - Renumbers beginning at startline, using the specified increment.

Prange - Displays range on the screen.

Q - Returns to BASIC, Use EXEC49152 to return to EDTASM+.

Rstartline, increment - Replaces startline and then inserts lines using increment.

Trange - Prints range on the printer with no line numbers.

Vfilename - Verifies filename to ensure that it is free of checksum errors.

Z - To go to ZBUG.

<UP ARROW> - Scrolls up one line in text.

<DOWN ARROW> - Scrolls down one line in text.

#### ASSEMBLER

Entering "Afilename/switch" assembles the text into machine code. When assembling there is a delay of a few seconds, then the listing appears on the screen as fast as LISTING a BASIC program. Any of the following "switches" may be used:

/AO Absolute Origin. Assembles the code according to the ORG command used in the text. /IM Assembles in memory.

/LP Sends assembly listing to the line printer. /MO Manual Origin. Uses two memory locations

to determine the location of EDTASM+'s buffer and the location of the machine code.

/NL No listing printed.

/NO No object code generated.

/NS No symbol table generated.

/SS Short screen display.

/WE Waits on errors.

When assembling EDTASM+ normally sends the object code to a tape file. Use of the above "switches" allows complete control of the output of the assembler.

#### PSEUDO OPERATIONS

END - Tells the assembler to quit assembling the program.

EQU - Equates a symbol to an expression.

FCB - Stores a value at the current address in memory.

FCC - Stores an ASCII string into memory.

FDB - Stores a word into memory at the current location.

ORG - Tells the assembler to originate the program at a specified address.

RMB - Reserves a specified number of bytes of memory for data.

SET - Sets a symbol to be equal to an expression. May be changed anywhere in the program.

#### EDASM+

SETDP - Allows setting of the Direct Page register.

#### COMPLAINT DEPARTMENT

Unlike other assemblers I've seen the FDB & FCB Ops do not permit entering a list such as;

TABLE FCB 24, 15, 11, 93, 21 Instead you need one line for each byte or word depending on the Pseudo Op used (FCB for byte, FDB for word). This constitutes my main complaint about the program.

Secondly it does not permit entry of Binary numbers preceded by the percent sign. This feature is very useful for entering masks so it's hard to believe they left it out.

The other problem is minor. Entery and output of Hex numbers starting with a letter are preceded by a "0", such as 0A002. At times this can be confusing, especially when using ZBUG in the word mode.

#### SUMMARY

All in all I'm very happy with EDTASM+. It offers both speed and versatility, as evidenced by the numerous commands, at a reasonable cost. The deficiencies are few and not all that serious.

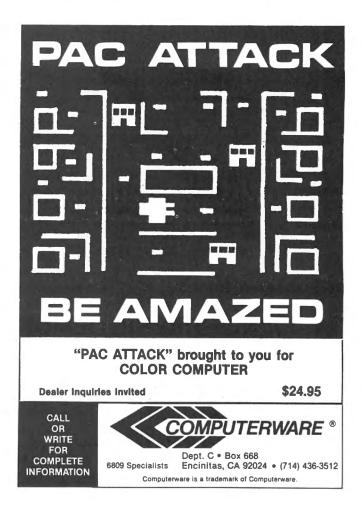

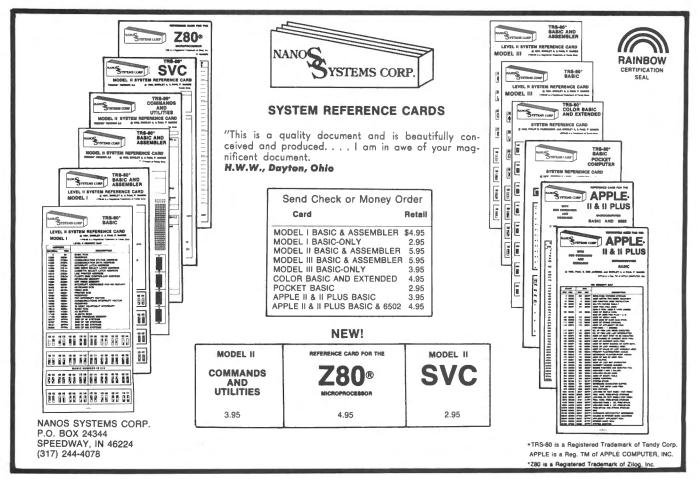

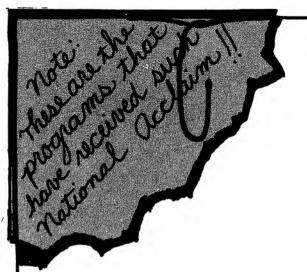

ExIBMer (NOW RETIRED) For the FIRST TIME — Makes available to the PUBLIC His personal collection of superior programs for the

## TRS-80 COLOR

SEE HOW THE PROFESSIONALS DO IT!! ALL PROGRAMS ARE OVER 14K LONG!!

## **TALKING GRAPHIC DEMONSTRATION**

Like no other Computer Program that ever existed! Your CoCo will talk to you with a beautiful musical background and tell all about himself while displaying dozens of action packed hi-resolution graphic demonstrations. Programs RUN non-stop for 12 FANTASTIC minutes from 1 CLOAD.

"This demonstration is MANDITORY. You and your CoCo deserve this program." Quote The Rainbow.

**THE DISK DOCTOR** — Cure that sick feeling and utter frustration caused by CRASHED I/O ERROR and UNREADABLE disks. Will SALVAGE M/L, BASIC, DATA, ASCII, even MPP Pictures. Menu driven for easy use. 100% visable operation lets you see what you are doing. Automatic SALVAGE to NEW disk. All in OPEN BASIC! **\$49.95D** 

 MPP-TUTORIAL — Programming tool of the professionals — "lets you EASILY create superior graphics without using the tedious DRAW, PAINT, LINE, PSET, CIRCLE, etc. commands. I have seen the results, and they are INCREDIBLE — If you want to see and use the full graphic potential of your CoCo, this program is — REQUIRED!" Quote Chromasette.
 \$34.95T or D★

| EL CASINO — Three STARTLING action packed hi-res graphic game                                            | es that have received RAVE |
|----------------------------------------------------------------------------------------------------|----------------------------|
| reviews. All programmed with MPP. Each game is over 14K long.<br>All three games below                   | \$49.95T or D ★            |
| <b>DICE GAME</b> — The ONLY crap game that allows 4 players to make 12 Field Bets before every roll      | \$24.95T or D ★            |
| BLACK JACK — Gives you the FAMOUS CARD COUNTER sold for hundreds of dollars elsewhere                    | \$24.95T or D★             |
| <b>SLOT MACHINE</b> — Looks like a \$30,000 Casino machine.<br>Sounds like one, too. Adjustable pay-off. | \$24.95T or D ★            |

★ T=16K-EXTENDED

★ D = 32K-DOS

★ POSTAGE PAID

★ 704-452-4673

\$24.95T **\*** 

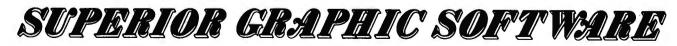

406 LITTLE MOUNTAIN ROAD - WAYNESVILLE, N. C. - 28786

REVIEW- RAAKA-TU, PYRAMID, BEDLAM Three New Radio Shack Programs by Ron Horton Star Rt, Box 30-A Valhermoso Spgs., AL 35775

Radio Shack has recently added three new programs to its Color Computer Software line. These programs are significant because they show that Radio Shack has finally made a definite commitment to the Color Computer.

Two of these programs are simply conversions from existing versions of Model I and Model III programs. These are PYRAMID and RAAKA-TU.

RAAKA-TU is an adventure where the player has to find his or her way into an Oriental temple, find some treasure, and then find a way back out. Getting in and out is made difficult by the guards, who tend to deal with intruders in an uncompromising fashion. Once inside, the situation changes only slightly. Most of the treasures are simple to get, but others are guarded quite well, requiring unusual and imaginative methods. This adventure is good but not very complex. The temple is soon explored throughout and nothing else is left to do. RAAKA-TU does make a good starter adventure for beginners, but veteran adventurers will soon tire of it.

The setting of PYRAMID is a pyramid (amazing!) somewhere in some desert. The first problem the player has to deal with is a rather large serpent which blocks any attempts to search the lower levels of the pyramid. After that, the player has to find and carry the treasures back to the entrance of the pyramid, where the adventure originally starts, PYRAMID has only two drawbacks: the player can only use one or two word commands and there is only a limited set of these commands. While "HIT SERPENT" might be alright for some, others might rather "HIT SERPENT WITH SCEPTER", All in all, this is only a minor problem, as the treasure can still be collected. Anyone playing PYRAMID will probably notice a mummy sooner or later. What happens to this mummy is of great concern to the player as it makes off with some of the treasure, but without a lot of luck, the player will never know. This program is very well constructed, very complicated, and well worth the \$15.00 Radio Shack asks for it. By the way, the player should watch how long it takes to get the treasures because batteries do run down after a while.

The other program referred to at the beginning of this article is BEDLAM. This program is not a conversion, but there is another version for models one and three. BEDLAM takes

place in a mental institution (adventures make you crazy?). The player is a patient looking for a way out. Some are helpful, others hinder but all are interesting. This adventure is confusing at first, but rapidly becomes boring because escape is so simple. True, there is more than one path out, but only one escape route is active per game. Finding the active route is the hardest part of the adventure and that is no trouble at all. BEDLAM does have one redeeming quality: the effect of a lobotomy on the patient. Yes, the patient can receive a lobotomy; an almost ever-present 'doctor' sees to that. However, the lobotomy can sometimes even be useful. This effect does not make up for the simpleness of the rest of the program. Overall, the money paid for this program is better spent elsewhere.

Hopefully, the release of these programs is just the beginning. Maybe Radio Shack will finally begin converting some of its utilities, such as Scripsit and VisiCalc, and putting them on disks. Until then, though, we can pass the time by looking for the mummy.

| * Reads from<br>* Battery b<br>* Easily ins<br>(no s<br>* Includes                              | EAL TIME CALENDAR-CLOCK<br>for the Color Computer<br>m months to tenths of seconds<br>ackup<br>stalled inside the computer<br>oldering required)<br>listings of machine language and<br>programs to set and read time                                                                                                 |
|-------------------------------------------------------------------------------------------------|----------------------------------------------------------------------------------------------------|
| * Only \$69                                                                                     | plus \$3 shipping & handling                                                                                                    |
| * Runs any<br>the C<br>* Switchab<br>* COMPLE<br>* \$69 plus<br>* Mich res<br>BOT<br>494<br>UTI | TO PARALLEL INTERFACE<br>MODEL CCP-1<br>standard parallel printer from<br>Color Computer serial port<br>le Baud rates from 300 to 9600<br>TE- no additional cables needed<br>\$3 shipping & handling<br>idents add 4% sales tax both items<br>TEK INSTRUMENTS<br>9 HAMPSHIRE<br>CA, MICHIGAN 48087<br>ne 313-739-2695 |
|                                                                                                 |                                                                                                    |

I have never been the type of person who enjoyed buying software for my Color Computer. The challenge of writing my own programs, even trying to duplicate games such as Pac Man or Space Invaders, is what keeps me interested. I may be changing somewhat.

Of the three or four computer magazines I subscribe to, yours is by far the most interesting. It was your Nov./Dec. 1981 issue that changed some of my ideas about software-for-sale. In this issue was a letter to Bill Sias from Tom Mix of Grand Rapids. The adventure game "Black Sanctum" was enough of an influence to entice Mr. Mix to buy his own Color Computer. I had never seen an "adventure" game before but if this type of entertainment had the kind of effect on someone not originally even interested in computers, then I wanted to see what it was like.

Mark Data Products was selling Black Sanctum and Calixto Island adventure games for \$19.95 each. To me it was worth the twenty bucks to check out one of these adventures. To be as safe as possible I bought Black Sanctum, knowing nothing at all about Calixto Island. It arrived exactly six days after I sent in my check, unbelievable service these days. Shortly after loading in the program I was hooked; absolutely, completely hooked. My wife and I, along with two coworkers, eventually solved the mystery independently a few days, many saved games and much scratch paper later.

Without hesitation this time I ordered Calixto Island and an arcade game called Color Berserk. Calixto Island adventure was nothing short of fascinating. My Mom and Dad, who think my love of computers is insane, and my wife who shares their feelings, had a great time solving Calixto Island. Both Black Sanctum and Calixto Island were great but very different. I am now tempted to write my own adventure and let someone else try to solve it. After playing Calixto Island, my Dad even asked me how much one of these Color Computers would cost. Maybe these adventures should be required to bear the label: "Warning, the playing of this game may be habit forming!".

Color Berserk is also great fun, and a very good duplicate of the original arcade game Berserk. You are placed into a room with various shaped walls with enemies firing at you. You get 50 points for each alien you hit and 100 points for successfully leaving the room after hitting all the aliens. You then find yourself in a new and different room. But watch out for Evil Orville. He will come bouncing through the rooms to get you. All you can do is run from Orville. Bullets don't harm him or even slow him down. The resolution and smooth action are impressive. Our top score so far is about 7,000. Can anybody top this? We've discovered two small program bugs, neither of which affect the game to any great extent. In one room, an enemy is found in the lower right corner. He trips over the corner of the wall and dies. All the other enemies always avoid touching the walls. A slightly more serious problem occurs when either a bullet or stray piece of the man is left motionless on the screen. If you or an enemy touches this little piece, that character acts as if he was shot. These are small programming problems but may be corrected by Mark Data Products, Neither have any effect on the games excitement.

Two weeks ago I got an announcement from Mark Data about a new arcade game called Cave Hunter, I sent for the new game immediately, received it in about 5-6 days and have been playing it for about a week now. It is a variation of Pac Man but definitely different. The object is to travel to the bottom of a maze, pick up a gold brick and return it to the top without being touched by the enemy cave dwellers. The resolution of the game does not seem to be quite as good as Berserk, but it is a lot of fun. Inadvertently we discovered a method to make the game easier. By grabbing a brick and returning it to the mouth of the enemies home, then sacrificing your man, the brick is left at that spot. Since you get three men per turn, doing this same thing again with another brick on the other enemy slot, you can completely block them from coming out. Getting the next two bricks is easy with no pursuers. By going over an energizer, you can get the two blocking bricks in two trips. This can be repeated turn after turn until you make a mistake or until the speed increases making it too difficult. A score about 11,000 is possible using this trick. I feel that Mark Data should prevent this by a slight programming change. The game seems to lose its excitement this way, but of course, no one has to use this trick.

All-in-all Mark Data Products has done a great job in both the quality of their games and in their service. I would highly recommend their products and I am looking forward to more adventure games in the future. 80-115

THE TRS-80 USERS JOURNAL

80-U.S. Journal is a monthly publication for the TRS-80 computer owner. The Journal covers Business, Scientific, Educational, and Recreational areas.

80-U.S. will keep you up to date on new products, software and hardware. Each issue will have listings of programs, reviews, tutorials. 80-U.S. is the complete "How to" Journal for the TRS-80!

If you haven't taken a look at 80-U.S., here is a no-risk opportunity to do it now. Become a trial subscriber now under the protection of a *full* money-back guarantee!

| BCUSS<br>AND AND AND AND AND AND AND AND AND AND | PLEASE enroll me as a trial subscriber to 80-U.S. and bill me just \$16.1         understand I reserve the right to cancel my subscription any time, for         any reason, and receive a refund for the balance of my subscription. If I         should decide to cancel after receiving my first issue I will simply mark         my bill cancel and keep the first issue FREE!         Name         Address         City |
|--------------------------------------------------|----------------------------------------------------------------------------------------------------|
|                                                  | TRS-80 is a Registered Trademark of the Tandy Corp.                                                                                                    |
|                                                  |                                                                                                    |

#### RELOCATE

230 IF L=206 THEN GOTO 250 240 GOTO 380 250 IF M >= OG AND M< (OG+16) THEN GOTO 280 260 IF M  $\geq$ = (OG+16) AND M < (OG+32) THEN **GOTO 330** 270 NEXT I 280 PRINT #-SW,"ADDR = ";I;" CODE = ";L;" OPERAND = ":M290 DI=M-OG 300 NW=DI+RL 310 POKE I+1.NW 320 GOTO 380 330 PRINT #-SW,"ADDR = ";I;" CODE = ";L;" OPERAND = ";M 340 DI=M-(OG+16) 350 NW = DI+RL+16360 POKE I+1.NW 370 GOTO 380 380 NEXT I 390 PRINT "DECIMAL ADDRESS OF " 400 INPUT "FIRST ADDR CONSTANT = ";AD 410 PRINT "DECIMAL ADDRESS OF " 420 INPUT "LAST ADDR CONSTANT = ":LA 430 FOR I = AD TO LA STEP 2 440 M=PEEK(I) 450 DI=M-OG 460 NW=DI+RL 470 POKE I.NW 480 NEXT 1

Dear Bill,

I have been alerted to a bug in My XMASCARD program which appeared in May/June issue. The error is mine and occured when I attempted to clean it up for publication. I guess I have learned the hard lesson once again - Any change in a program (no matter how minor) not exhaustively tested will result in the program bombing.

Now for the changes required: Line 1950 to be "DY\$=STR\$(C)" Line 2000 to be "PRINT#-2,DY\$" Line 2010 to be "FOR Y=1 TO C" This will correct the bug that I put in.

Now for the bug that Radio Shack has in the ROM. If more than 1 page has been reserved for graphics, there will be a syntax error at line 60 when the program is "RUN" the first time. It appears the computer gets lost when it relocates the program. This situation can be prevented by putting the PCLEAR statement at the end of the program when decreasing the number of graphics pages. I understand if you want to increase the number the PCLEAR should be at the beginning but I have not verified this. Now for the change. Add "2390 PCLEAR 1:GOTO 70" Line 60 to be "GOTO 2390" I must apologize to both you and to the readers who have had a problem with my program.

readers who have had a problem with my program. Yours truly, Frank N. Malaney 8708 Mink Street SW Pataskala, OH 43062 Dear Bill,

Thanks for printing my "TTYPELOG" program (July '82 issue). I've received some queries about how to put it together. "TAPLOG" must be located immediately after "TAPETYPE" in memory. If "TAPETYPE" starts at \$7600 and ends at \$78DF, then "TAPLOG" must be appended at \$78E0. If you have this situation you need only change one line in the source code for "TAPLOG":

Change

420 TAPTYP EQU \$0600

to

420 TAPTYP EQU \$7600

Now, I'll give the procedure for merging "TAPETYPE" and "TAPLOG" together. For this example, "TAPETYPE" starts at \$0600 and ends at \$08DF, and "TAPLOG" starts at \$08E0. If your TAPETYPE is at \$7600, change the addresses accordingly.

1. < CLOADM"TAPETYPE" > ... BUT DON'T < EXEC > IT

2. < CLOADM"TAPLOG" > ... BUT DON'T < EXEC 4. < CSAVEM"TTYPELOG", &H0600, &H0A9F, &H0600 >

Note: If your "TAPETYPE" is at \$7600, change the POKE &HO above to POKE &H7.

For those wishing to purchase, send me \$5.00 to cover the price of tape, postage, and handling. You'll promptly receive a tape of "TAPELOG", and instructions for merging it to "TAPETYPE".

Sincerely, Jesse W. Jackson 2522 Maytime Drive Gambrills, MD 21054

Dear Bill,

Two errors appeared in the listing of my word processor program in the August issue of CCN.

1. There should be a space between the variable K and the comparison command AND, in line 19.

2. Line 82 should read J\$(K)= J\$(K)+K\$: IF

#### LEN $(J$(K)) \ge 200$ THEN K=K+1.

Sincerely, Jeff Harper Findlay, OH

#### Dear Bill;

When "CCXREF" was first written (for a 16K system), I could not see any possible way for a program to contain more than 122 references for an item as a single string. After I upgraded to 32K, that 122 reference limitation quickly gave way to a "LS ERROR LINE 470" error message. Judging from the number of calls that I received from some of the readers of CCN, I was not the only one to discover this limitation.

The following changes to "CCXREF" will alleviate this problem. All line numbers relate to the original listing in the September issue. The number of references for any item is now limited only by the amount of memory available, and is not dependent on the maximum length of a string. 390 SS = INT (CE/2+.999)

392 IF LEFT\$(R\$(SS),5) = " " THEN SS=SS-1:GOTO 392

394 IF LB\$ > LEFT\$(R\$(SS),5) GOTO 400 ELSE SS=1

420 IF LB\$ = LEFT\$(R\$(Y),5) GOTO 468

468 IF LEN(R\$(Y)) > 254 GOTO 474 474 Y = Y+1 476 IF LEFT\$(R\$(Y),5) = " " GOTO 468 ELSE LB\$ = " " 972 IF Y+1 > CE GOTO 980 974 IF LEFT\$(R\$(Y+1),5) <> " " GOTO 980 ELSE Y=Y+1:GOTO 940

Below are my suggested changes to allow the user of a 32K system to take full advantage of all the available memory in his system. 530 CLEAR 16000.32730

600 DIM R\$(500)

610 FOR X = 32731 TO 32767:READ I:POKE X,I:NEXT X

620 DEF USR0=32731

630 DEF USR1=32739

Also, the following line should be changed, for those readers using the high speed option. 660 IF EOF(-1) THEN POKE 65494,0:GOTO 760

Because of the length of this program, I am sure some readers will not want to key it in. I am willing to provide both the 16K and 32K versions of this program on tape for \$6.50. My address is 342 Hillcrest Ave., Blackwood, NJ 08012.

Sincerely, Mike Donahue

COLOR COMPUTER ENHANCEMENTS

(16K or 32K EXTENDED BASIC REQUIRED)

#### SORT 1

- Alphabetizes Basic string arrays. (Single Dimension Arrays).
- \* Strings may be divided into fixed-length-fields and sorted by data in a field.
- Multiple field sorting is possible. (i.e., ability to cause a list of alphabetized states, with peoples names in each state in alphabetical order.
- With this utility in memory with your basic program you can expect a single sort of 300 records to be done in less than 4 seconds.
- \* Basic subroutine to call this machine code utility and instructions for its use are included.

#### SORT 2

\$14.95

\$14.95

Same as above except sorts on fields separated by delimiter characters.

UPLOAD

\$9.95

- \* This is the upload side of DLOAD and DLOADM in Extended Color Basic\*. Use it to send a basic or machine code program to another ECB\* Color Computer.
- Programs can be passed directly, thru the RS-232 port, or by phone if both computers are hooked to modems.
- Uploaded program arrives at receiving end ready to save or run or execute, whichever is appropriate. No editing!
- \* No other terminal program required to transmit programs.
- \* Will not work with protected tapes, programs saved in ascii, programs on disk.
- \* Instructions included with this machine code utility.

PROGRAMS SUPPLIED ON CASSETTE.

## ML-US'R SOFTWARE

115 Rising Sun Circle • Ft. Mitchell, Ky. 41017

ADD \$2.00 PER ORDER FOR SHIPPING & HANDLING. MONEY ORDERS PROCESSED IMMEDIATELY. CHECKS MUST CLEAR BANK BEFORE SHIPMENT.

Bugs

| 1                                                                                                    |                                                                                                    |         | _                                                                                                    |                   |
|----------------------------------------------------------------------------------------------------|----------------------------------------------------------------------------------------------------|---------|----------------------------------------------------------------------------------------------------|-------------------|
|                                                                                                    |                                                                                                    |         |                                                                                                    |                   |
| 0001                                                                                                    | 0600                                                                                                    |         | NAM JUSTPRIN                                                                                                    |                   |
|                                                                                                    |                                                                                                    |         | JAMES A. HORNSBY                                                                                                    |                   |
|                                                                                                    |                                                                                                    | *       | COPYRIGHT 1982                                                                                                    |                   |
| 0002                                                                                                    | 0600                                                                                                    |         | ORG \$7000                                                                                                    |                   |
|                                                                                                    | BEOC                                                                                                    | RSOUT   | EQU \$8EOC                                                                                                    |                   |
| 0004                                                                                                    | B4F4                                                                                                    | GIVABF  | EQU \$B4F4                                                                                                    |                   |
| 0005                                                                                                    | FF22                                                                                                    | RSINPT  | EQU \$FF22                                                                                                    |                   |
| 0006                                                                                                    | 7000                                                                                                    | FRSTEL  | RMB 2                                                                                                    | FIRST VARPTR      |
| 0007                                                                                                    | 7002                                                                                                    | LASTEL  | RMB 2                                                                                                    | LAST ELEMENT      |
|                                                                                                    | 7004                                                                                                    | PAGLEN  | EGU \$FF22<br>RMB 2<br>RMB 2<br>RMB 1<br>RMB 1<br>RMB 1<br>RMB 1<br>RMB 1<br>RMB 1<br>RMB 1<br>RMB 1<br>RMB 2<br>RMB 1<br>RMB 2<br>RMB 2                                                                                                    | PAGE LENGTH       |
|                                                                                                    | 7005                                                                                                    | PAGCHK  | RMB 1                                                                                                    | PAGE CHECK        |
|                                                                                                    | 7006                                                                                                    | LINLEN  | RMB 1                                                                                                    | LINE LENGTH       |
|                                                                                                    | 707                                                                                                    | TABWTH  | RMB 1                                                                                                    | TAB WIDTH         |
|                                                                                                    | 7008                                                                                                    | HEDTAB  | RMB 1                                                                                                    | HEADING TAB       |
|                                                                                                    | 7009                                                                                                    | PROPOR  | RMB 1                                                                                                    | PROPORTIONAL FLAG |
|                                                                                                    | 7C0A                                                                                                    | JVEL AR | PMP 1                                                                                                    | JUSTIFY FLAG      |
|                                                                                                    | 7COB                                                                                                    | CURRTR  | PMB 2                                                                                                    | CURRENT POINTER   |
|                                                                                                    | 7C0D                                                                                                    | CHELEN  | DMD 1                                                                                                    | CURRENT LENGTH    |
|                                                                                                    | 7C0E                                                                                                    | POINTR  | DMD 0                                                                                                    | TEMP POINTER      |
|                                                                                                    |                                                                                                    | LENGTH  |                                                                                                    | TEMP LENGTH       |
|                                                                                                    |                                                                                                    | TABLE   |                                                                                                    |                   |
|                                                                                                    |                                                                                                    | NXTABL  |                                                                                                    | JUBTIFY TABLE 1   |
|                                                                                                    |                                                                                                    |         |                                                                                                    | JUSTIFY TABLE 2   |
|                                                                                                    |                                                                                                    | TEMPOS  |                                                                                                    | TEMP. TAB         |
|                                                                                                    |                                                                                                    | HEDLEN  |                                                                                                    | HEADING LENGTH    |
|                                                                                                    |                                                                                                    | HEDPTR  |                                                                                                    |                   |
|                                                                                                    |                                                                                                    | TABNUM  |                                                                                                    | TAB NUMBER LINES  |
| 0020                                                                                                    | 7C1A                                                                                                    | TABTBL  | RMB 2                                                                                                    | TAB TABLE         |
| 0074                                                                                                    | 7010 3468                                                                                                    | OTAOT   |                                                                                                    |                   |
|                                                                                                    |                                                                                                    | SIARI   |                                                                                                    |                   |
|                                                                                                    | 7C1E 8D64<br>7C20 AF8CDD                                                                                                    |         | BSR VIDEO                                                                                                    |                   |
|                                                                                                    | /LZU AFALUU                                                                                                    |         |                                                                                                    |                   |
| VUZ7                                                                                                    |                                                                                                    |         | STX FRSTEL, PCR                                                                                                    |                   |
|                                                                                                    | 7C23 1F12                                                                                                    |         | TFR X,Y                                                                                                    |                   |
| 0030                                                                                                    | 7C23 1F12<br>7C25 AE22                                                                                                    |         | TFR X,Y<br>LDX 2,Y                                                                                                    |                   |
| 0030<br>0031                                                                                                    | 7C23 1F12<br>7C25 AE22<br>7C27 3001                                                                                                    |         | TFR X,Y<br>LDX 2,Y<br>LEAX 1,X                                                                                                    |                   |
| 0030<br>0031<br>0032                                                                                                    | 7C23 1F12<br>7C25 AE22<br>7C27 3001<br>7C29 A6A4                                                                                                    |         | TFR X,Y<br>LDX 2,Y<br>LEAX 1,X<br>LDA 0,Y                                                                                                    |                   |
| 0030<br>0031<br>0032<br>0033                                                                                                    | 7C231F127C25AE227C2730017C29A6A47C282701                                                                                                    |         | TFR X,Y<br>LDX 2,Y<br>LEAX 1,X<br>LDA 0,Y<br>BEQ AƏ                                                                                                    |                   |
| 0030<br>0031<br>0032<br>0033<br>0034                                                                                                    | 7C23 1F12<br>7C25 AE22<br>7C27 3001<br>7C29 A6A4<br>7C28 2701<br>7C2D 4A                                                                                                    |         | TFR X,Y<br>LDX 2,Y<br>LEAX 1,X<br>LDA 0,Y<br>BEQ AƏ<br>DEC A                                                                                                    |                   |
| 0030<br>0031<br>0032<br>0033<br>0034<br>0035                                                                                                    | 7C23 1F12<br>7C25 AE22<br>7C27 3001<br>7C29 A6A4<br>7C28 2701<br>7C2D 4A<br>7C2E A78CE5                                                                                                    | Aə      | TFR X,Y<br>LDX 2,Y<br>LEAX 1,X<br>LDA 0,Y<br>BEQ AƏ<br>DEC A<br>STA HEDLEN,PCR                                                                                                    |                   |
| 0030<br>0031<br>0032<br>0033<br>0034<br>0035<br>0036                                                                                                    | 7C23       1F12         7C25       AE22         7C27       3001         7C29       A6A4         7C28       2701         7C2D       4A         7C2E       A78CE5         7C31       AF8CE3                                                                                                    | Aə      | TFR X,Y<br>LDX 2,Y<br>LEAX 1,X<br>LDA 0,Y<br>BEQ A@<br>DEC A<br>STA HEDLEN,PCR<br>STX HEDPTR,PCR                                                                                                    |                   |
| 0030<br>0031<br>0032<br>0033<br>0034<br>0035<br>0034<br>0035                                                                                                    | 7C231F127C25AE227C2730017C29A6A47C2827017C2D4A7C2EA78CE57C31AF8CE37C348601                                                                                                    | Aə      | TFR X,Y<br>LDX 2,Y<br>LEAX 1,X<br>LDA 0,Y<br>BEQ A@<br>DEC A<br>STA HEDLEN,PCR<br>STX HEDPTR,PCR<br>LDA #\$01                                                                                                    |                   |
| 0030<br>0031<br>0032<br>0033<br>0034<br>0035<br>0034<br>0035                                                                                                    | 7C231F127C25AE227C2730017C29A6A47C2827017C2D4A7C2EA78CE57C31AF8CE37C3486017C36A7A4                                                                                                    | Aə      | TFR X,Y<br>LDX 2,Y<br>LEAX 1,X<br>LDA 0,Y<br>BEQ AƏ<br>DEC A<br>STA HEDLEN,PCR<br>STX HEDPTR,PCR<br>LDA #\$01<br>STA 0,Y                                                                                                    | MAKE BLANK LINE   |
| 0030<br>0031<br>0032<br>0033<br>0034<br>0035<br>0034<br>0037<br>0038<br>0037                                                                                                    | 7C231F127C25AE227C2730017C29A6A47C2827017C2D4A7C2EA78CE57C31AF8CE37C3486017C36A7A47C386F8CDE                                                                                                    | Aə      | TFR X,Y<br>LDX 2,Y<br>LEAX 1,X<br>LDA 0,Y<br>BEQ AƏ<br>DEC A<br>STA HEDLEN,PCR<br>STA HEDPTR,PCR<br>LDA #\$01<br>STA 0,Y<br>CLR TABNUM,PCR                                                                                                    | MAKE BLANK LINE   |
| 0030<br>0031<br>0032<br>0033<br>0034<br>0035<br>0035<br>0036<br>0037<br>0038<br>0039<br>0040                                                                                                    | 7C231F127C25AE227C2730017C29A6A47C2827017C2D4A7C2EA78CE57C31AF8CE37C3486017C36A7A47C386F8CDE7C396F8CC7                                                                                                    | Aə      | TFR X,Y<br>LDX 2,Y<br>LEAX 1,X<br>LDA 0,Y<br>BEQ AƏ<br>DEC A<br>STA HEDLEN,PCR<br>STX HEDPTR,PCR<br>LDA #\$01<br>STA 0,Y<br>CLR TABNUM,PCR<br>CLR PAGCHK,PCR                                                                                                    | MAKE BLANK LINE   |
| 0030<br>0031<br>0032<br>0033<br>0034<br>0035<br>0035<br>0036<br>0037<br>0038<br>0039<br>0040<br>0041                                                                                                    | 7C231F127C25AE227C2730017C29A6A47C2827017C2D4A7C2EA78CE57C31AF8CE37C3486017C36A7A47C386F8CDE7C386F8CC77C3E6D8CC8                                                                                                    | Aə      | TFR X,Y<br>LDX 2,Y<br>LEAX 1,X<br>LDA 0,Y<br>BEQ A@<br>DEC A<br>STA HEDLEN,PCR<br>STX HEDPTR,PCR<br>LDA ##01<br>STA 0,Y<br>CLR TABNUM,PCR<br>CLR PAGCHK,PCR<br>TST PROPOR,PCR                                                                                                    | MAKE BLANK LINE   |
| 0030<br>0031<br>0032<br>0033<br>0034<br>0035<br>0035<br>0036<br>0037<br>0038<br>0039<br>0040<br>0041<br>0042                                                                                                 | 7C231F127C25AE227C2730017C29A6A47C2827017C2D4A7C2EA78CE57C31AF8CE37C3486017C36A7A47C386F8CDE7C386F8CC77C36408CC87C41270A                                                                                                    | Aə      | TFR X,Y<br>LDX 2,Y<br>LEAX 1,X<br>LDA 0,Y<br>BEQ A@<br>DEC A<br>STA HEDLEN,PCR<br>STX HEDPTR,PCR<br>LDA #\$01<br>STA 0,Y<br>CLR TABNUM,PCR<br>CLR PAGCHK,PCR<br>TST PROPOR,PCR<br>BEQ B@                                                                                                    | MAKE BLANK LINE   |
| 0030<br>0031<br>0032<br>0033<br>0034<br>0035<br>0036<br>0037<br>0038<br>0037<br>0038<br>0039<br>0040<br>0041<br>0042<br>0043                                                                                 | 7C231F127C25AE227C2730017C29A6A47C2827017C2D4A7C2EA78CE57C31AF8CE37C3486017C36A7A47C386F8CDE7C386F8CC77C3E6D8CC87C41270A7C438618                                                                                                    | Aə      | TFR X,Y<br>LDX 2,Y<br>LEAX 1,X<br>LDA 0,Y<br>BEQ AƏ<br>DEC A<br>STA HEDLEN,PCR<br>STX HEDPTR,PCR<br>LDA #\$01<br>STA 0,Y<br>CLR TABNUM,PCR<br>CLR PAGCHK,PCR<br>TST PROPOR,PCR<br>BEQ BƏ<br>LDA #\$1B                                                                                                    | MAKE BLANK LINE   |
| 0030<br>0031<br>0032<br>0033<br>0034<br>0035<br>0035<br>0036<br>0037<br>0038<br>0037<br>0038<br>0039<br>0040<br>0041<br>0042<br>0043<br>0044                                                                 | 7C23       1F12         7C25       AE22         7C27       3001         7C29       A6A4         7C28       2701         7C20       4A         7C2E       A78CE5         7C31       AF8CE3         7C34       8601         7C38       AF8CDE         7C38       AF8CC7         7C35       408CC8         7C43       861B         7C45       BD8E0C                                                                                                    | Aə      | TFR X,Y<br>LDX 2,Y<br>LEAX 1,X<br>LDA 0,Y<br>BEQ AƏ<br>DEC A<br>STA HEDLEN,PCR<br>STX HEDPTR,PCR<br>LDA #\$01<br>STA 0,Y<br>CLR TABNUM,PCR<br>CLR PAGCHK,PCR<br>TST PROPOR,PCR<br>BEQ BƏ<br>LDA #\$1B<br>JSR RSOUT                                                                                                    | MAKE BLANK LINE   |
| 0030<br>0031<br>0032<br>0033<br>0034<br>0035<br>0036<br>0037<br>0038<br>0037<br>0038<br>0037<br>0040<br>0041<br>0042<br>0043<br>0044                                                                         | 7C231F127C25AE227C2730017C29A6A47C2827017C204A7C2EA78CE57C31AF8CE37C3486017C36A7A47C386F8CDE7C386F8CC77C366D8CC87C41270A7C4386187C45BD8E0C7C488611                                                                                                    | Aə      | TFR X,Y<br>LDX 2,Y<br>LEAX 1,X<br>LDA 0,Y<br>BEQ AƏ<br>DEC A<br>STA HEDLEN,PCR<br>STX HEDPTR,PCR<br>LDA #\$01<br>STA 0,Y<br>CLR TABNUM,PCR<br>CLR PAGCHK,PCR<br>TST PROPOR,PCR<br>BEQ BƏ<br>LDA #\$1B<br>JSR RSOUT<br>LDA #\$11                                                                                                    | MAKE BLANK LINE   |
| 0030<br>0031<br>0032<br>0033<br>0034<br>0035<br>0035<br>0035<br>0036<br>0037<br>0038<br>0037<br>0038<br>0039<br>0040<br>0041<br>0042<br>0043<br>0044<br>0045<br>0046                                         | 7C23       1F12         7C25       AE22         7C27       3001         7C29       A6A4         7C28       2701         7C20       4A         7C22       A78CE5         7C31       AF8CE3         7C34       8601         7C38       AF8CDE         7C38       AF8CC7         7C38       AF8CC8         7C41       270A         7C43       861B         7C45       BD8E0C         7C48       8611         7C4A       BD8E0C                                                                                                    |         | TFR X,Y<br>LDX 2,Y<br>LEAX 1,X<br>LDA 0,Y<br>BEQ AƏ<br>DEC A<br>STA HEDLEN,PCR<br>STA HEDPTR,PCR<br>LDA #\$01<br>STA 0,Y<br>CLR TABNUM,PCR<br>CLR PAGCHK,PCR<br>TST PROPOR,PCR<br>BEQ BƏ<br>LDA #\$18<br>JSR RSOUT<br>LDA #\$11<br>JSR RSOUT                                                                                                    | MAKE BLANK LINE   |
| 0030<br>0031<br>0032<br>0033<br>0034<br>0035<br>0035<br>0035<br>0036<br>0037<br>0038<br>0037<br>0040<br>0041<br>0042<br>0043<br>0044<br>0045<br>0046<br>0047                                                 | 7C23       1F12         7C25       AE22         7C27       3001         7C29       A6A4         7C28       2701         7C20       4A         7C2E       A78CE5         7C31       AF8CE3         7C34       8601         7C35       AF8CDE         7C38       AF8CDE         7C39       4F8CC7         7C38       4F8CC8         7C41       270A         7C43       8418         7C48       8611         7C4A       BD8E0C         7C4B       8D8E0C         7C4A       BD8E0C         7C4B       8071                                                                                                    | Aə      | TFR X,Y<br>LDX 2,Y<br>LEAX 1,X<br>LDA 0,Y<br>BEQ A@<br>DEC A<br>STA HEDLEN,PCR<br>STX HEDPTR,PCR<br>LDA #\$01<br>STA 0,Y<br>CLR TABNUM,PCR<br>CLR PAGCHK,PCR<br>TST PROPOR,PCR<br>BEQ B@<br>LDA #\$18<br>JSR RSOUT<br>LDA #\$11<br>JSR RSOUT<br>BSR PRINT                                                                                                    | MAKE BLANK LINE   |
| 0030<br>0031<br>0032<br>0033<br>0034<br>0035<br>0036<br>0037<br>0038<br>0037<br>0038<br>0039<br>0040<br>0041<br>0042<br>0043<br>0044<br>0045<br>0046<br>0047<br>0048                                         | 7C231F127C25AE227C2730017C29A6A47C2827017C204A7C2EA78CE57C31AF8CE37C3486017C36A7A47C386F8CDE7C386F8CC87C41270A7C4386187C45BD8E0C7C4886117C498D7E7C45807E                                                                                                    |         | TFR X,Y<br>LDX 2,Y<br>LEAX 1,X<br>LDA 0,Y<br>BEQ AƏ<br>DEC A<br>STA HEDLEN,PCR<br>STX HEDPTR,PCR<br>LDA #\$01<br>STA 0,Y<br>CLR TABNUM,PCR<br>CLR PAGCHK,PCR<br>TST PROPOR,PCR<br>BEQ BƏ<br>LDA #\$18<br>JSR RSOUT<br>LDA #\$11<br>JSR RSOUT<br>BSR PRINT<br>LDA #\$18                                                                                                    | MAKE BLANK LINE   |
| 0030<br>0031<br>0032<br>0033<br>0034<br>0035<br>0036<br>0037<br>0038<br>0037<br>0038<br>0039<br>0040<br>0041<br>0042<br>0043<br>0044<br>0045<br>0044<br>0045<br>0046<br>0047                                 | 7C23       1F12         7C25       AE22         7C27       3001         7C29       A6A4         7C28       2701         7C20       4A         7C2E       A78CE5         7C31       AF8CE3         7C34       8601         7C38       AF8CDE         7C38       AF8CC8         7C43       8618         7C43       808E0C         7C48       8611         7C48       807E         7C49       8D7E         7C45       BD8E0C         7C45       8D8E0C                                                                                                    |         | TFR X,Y<br>LDX 2,Y<br>LEAX 1,X<br>LDA 0,Y<br>BEQ A@<br>DEC A<br>STA HEDLEN,PCR<br>STA HEDPTR,PCR<br>LDA #\$01<br>STA 0,Y<br>CLR TABNUM,PCR<br>CLR PAGCHK,PCR<br>TST PROPOR,PCR<br>BEQ B@<br>LDA #\$1B<br>JSR RSOUT<br>LDA #\$11<br>JSR RSOUT<br>BSR PRINT<br>LDA #\$18<br>JSR RSOUT                                                                                                    | MAKE BLANK LINE   |
| 0030<br>0031<br>0032<br>0033<br>0034<br>0035<br>0036<br>0037<br>0038<br>0037<br>0038<br>0039<br>0040<br>0041<br>0042<br>0043<br>0044<br>0045<br>0044<br>0045<br>0046<br>0047<br>0048<br>0049<br>0050         | 7C23       1F12         7C25       AE22         7C27       3001         7C29       A6A4         7C28       2701         7C20       4A         7C2E       A78CE5         7C31       AF8CE3         7C34       8601         7C38       AF8CDE         7C38       AF8CC8         7C41       270A         7C43       8618         7C44       BD8E0C         7C40       8D7E         7C41       BD8E0C         7C43       8618                                                                                                    |         | TFR X,Y<br>LDX 2,Y<br>LEAX 1,X<br>LDA 0,Y<br>BEQ AƏ<br>DEC A<br>STA HEDLEN,PCR<br>STA HEDPTR,PCR<br>LDA #\$01<br>STA 0,Y<br>CLR TABNUM,PCR<br>CLR PAGCHK,PCR<br>TST PROPOR,PCR<br>BEQ BƏ<br>LDA #\$1B<br>JSR RSOUT<br>LDA #\$11<br>JSR RSOUT<br>BSR PRINT<br>LDA #\$18<br>JSR RSOUT<br>LDA #\$18<br>JSR RSOUT<br>LDA #\$18<br>JSR RSOUT<br>LDA #\$18<br>JSR RSOUT<br>LDA #\$18<br>JSR RSOUT<br>LDA #\$18<br>JSR RSOUT<br>LDA #\$18<br>JSR RSOUT<br>LDA #\$13 | MAKE BLANK LINE   |
| 0030<br>0031<br>0032<br>0033<br>0034<br>0035<br>0036<br>0037<br>0038<br>0037<br>0038<br>0037<br>0040<br>0041<br>0042<br>0043<br>0044<br>0045<br>0044<br>0045<br>0046<br>0047<br>0050<br>0051                 | 7C23       1F12         7C25       AE22         7C27       3001         7C29       A6A4         7C28       2701         7C20       4A         7C22       A78CE5         7C31       AF8CE3         7C34       8601         7C36       A7A4         7C38       6F8CDE         7C38       6F8CC7         7C38       6F8CC8         7C41       270A         7C43       8618         7C45       BD8E0C         7C48       8611         7C49       807E         7C40       8D7E         7C45       808E0C         7C46       8613         7C51       BD8E0C                                                                                                 |         | TFR X,Y<br>LDX 2,Y<br>LEAX 1,X<br>LDA 0,Y<br>BEQ AƏ<br>DEC A<br>STA HEDLEN,PCR<br>STX HEDPTR,PCR<br>LDA #\$01<br>STA 0,Y<br>CLR TABNUM,PCR<br>CLR PAGCHK,PCR<br>TST PROPOR,PCR<br>BEQ BƏ<br>LDA #\$10<br>JSR RSOUT<br>LDA #\$11<br>JSR RSOUT<br>LDA #\$11<br>JSR RSOUT<br>LDA #\$13<br>JSR RSOUT<br>LDA #\$13<br>JSR RSOUT                                                                                                    | MAKE BLANK LINE   |
| 0030<br>0031<br>0032<br>0033<br>0034<br>0035<br>0036<br>0037<br>0038<br>0037<br>0038<br>0037<br>0040<br>0040<br>0041<br>0042<br>0043<br>0044<br>0045<br>0044<br>0045<br>0046<br>0047<br>0050<br>0051<br>0052 | 7C23       1F12         7C25       AE22         7C27       3001         7C29       A6A4         7C28       2701         7C20       4A         7C22       A78CE5         7C31       AF8CE3         7C34       8601         7C36       A7A4         7C38       6F8CDE         7C38       6F8CC7         7C38       6F8CC8         7C41       270A         7C43       8618         7C43       8618         7C44       BD8E0C         7C48       8611         7C47       8D7E         7C47       BD8E0C         7C48       8613         7C51       BD8E0C         7C54       8613         7C56       BD8E0C         7C57       3568                       |         | TFR X,Y<br>LDX 2,Y<br>LEAX 1,X<br>LDA 0,Y<br>BEQ AƏ<br>DEC A<br>STA HEDLEN,PCR<br>STA HEDPTR,PCR<br>LDA #\$01<br>STA 0,Y<br>CLR TABNUM,PCR<br>CLR PAGCHK,PCR<br>TST PROPOR,PCR<br>BEQ BƏ<br>LDA #\$10<br>JSR RSOUT<br>LDA #\$11<br>JSR RSOUT<br>LDA #\$11<br>JSR RSOUT<br>LDA #\$13<br>JSR RSOUT<br>LDA #\$13<br>JSR RSOUT<br>PULS U,Y,DP                                                                                                    | MAKE BLANK LINE   |
| 0030<br>0031<br>0032<br>0033<br>0034<br>0035<br>0036<br>0037<br>0038<br>0037<br>0038<br>0037<br>0040<br>0040<br>0041<br>0042<br>0043<br>0044<br>0045<br>0044<br>0045<br>0046<br>0047<br>0050<br>0051<br>0052 | 7C23       1F12         7C25       AE22         7C27       3001         7C29       A6A4         7C28       2701         7C20       4A         7C22       A78CE5         7C31       AF8CE3         7C34       8601         7C36       A7A4         7C38       6F8CDE         7C38       6F8CC7         7C38       6F8CC8         7C41       270A         7C43       8618         7C45       BD8E0C         7C48       8611         7C49       807E         7C40       8D7E         7C41       BD8E0C         7C45       8018         7C46       8611         7C47       8618         7C51       BD8E0C         7C54       8613         7C54       8613 |         | TFR X,Y<br>LDX 2,Y<br>LEAX 1,X<br>LDA 0,Y<br>BEQ AƏ<br>DEC A<br>STA HEDLEN,PCR<br>STX HEDPTR,PCR<br>LDA #\$01<br>STA 0,Y<br>CLR TABNUM,PCR<br>CLR PAGCHK,PCR<br>TST PROPOR,PCR<br>BEQ BƏ<br>LDA #\$10<br>JSR RSOUT<br>LDA #\$11<br>JSR RSOUT<br>LDA #\$11<br>JSR RSOUT<br>LDA #\$13<br>JSR RSOUT<br>LDA #\$13<br>JSR RSOUT                                                                                                    | MAKE BLANK LINE   |

Bugs

| 0054 | 7C5E | 4A55535450           | A@     | FCC "JUSTPRIN"                  |
|------|------|----------------------|--------|---------------------------------|
| 0055 | 7066 | 4A414D4553           |        | FCC "JAMES A. HORNSBY"          |
| 0056 | 7076 | 434F505952           |        | FCC "COPYRIGHT 1982"            |
| 0057 | 7084 | 3410                 | VIDEO  |                                 |
| 0058 | 7086 | 8E0400               |        | LDX #\$0400                     |
|      | 7089 |                      |        | LDA #\$60                       |
| 0060 | 7C8B | 1F89                 |        | TFR A, B                        |
| 0061 | 7CBD | ED81                 | Bə     | STD , X++                       |
| 0062 | 7C8F | 800460               |        | CMPX #\$0460                    |
| 0063 | 7092 | 2DF9                 |        | BLT BO                          |
| 0064 | 7094 | 338007               |        | LEAU AQ, PCR                    |
| 0065 | 7097 | BE040C               |        | LDX #\$040C                     |
| 0066 | 7C9A | C608                 |        | LDB #\$08                       |
| 0067 | 7090 | BD10                 |        | BBR CO                          |
| 0048 | 7C9E | 8E0428               |        | LDX #\$0428                     |
| 0069 | 7CA1 | C610                 |        | LDB ##10                        |
| 0070 | 7CA3 | 8D09                 |        | BSR CO                          |
| 0071 | 7CA5 | 8E0449               |        | LDX ##0449                      |
| 0072 | 7CA8 | COOE                 |        | LDB #\$OE                       |
| 0073 | 7CAA | 8D02                 |        | BBR CQ                          |
| 0074 | 7CAC | 3590                 |        | PULS X, PC                      |
| 0075 | 7CAE | A6CO                 | Cə     | LDA ,U+                         |
| 0076 | 7CB0 | 8A40                 |        | QRA #\$40                       |
| 0077 | 7CB2 | A780                 |        | STA ,X+                         |
|      | 7CB4 |                      |        | DECB                            |
|      |      | 26F7                 |        | BNE CO                          |
| 0080 | 7CB7 | 39                   |        | RTS                             |
|      |      |                      |        | · · · · ·                       |
|      |      |                      | GETTAB | LDU TABTBL, PCR                 |
|      |      | A6C0                 |        | LDA ,U+                         |
|      |      | A78DFF45             |        | STA TABWTH, PCR                 |
|      |      | A6C0                 |        | LDA ,U+                         |
|      |      | A78DFF51             |        | STA TABNUM, PCR                 |
|      |      | EF8DFF4E             |        | STU TABTEL, PCR                 |
| 0087 | 7CCC | 39                   |        | RTS                             |
|      |      |                      |        |                                 |
|      |      | CE0460               | PRINT  | LDU #\$0460                     |
|      |      | EF8DFF46             |        | STU TABTBL, PCR                 |
|      |      | CE0500               |        | LDU #\$0500                     |
|      |      | EF8DFF36             |        | STU TABLE, PCR                  |
|      |      | 33090080             |        | LEAU \$80,U                     |
|      |      | EF8DFF30             |        | STU NXTABL, PCR                 |
|      |      | 17013E               |        | LBSR JSTIFY                     |
|      |      | 1700CB               |        | LBSR HEADIN                     |
|      | 7CE9 |                      | PREPNX | LEAY 5, Y INCREMENT Y           |
|      |      | A68DFF2A             |        | LDA TABNUM, PCR                 |
|      | 7CEF |                      |        | BNE SAMTAB                      |
|      | 7CF1 |                      |        | BSR GETTAB                      |
|      | 7CF3 |                      | SAMTAB |                                 |
|      |      | A78DFF21             |        | STA TABNUM, PCR                 |
|      |      | EEBDFF17             |        | LDU NXTABL,PCR<br>LDX TABLE,PCR |
|      |      | AE8DFF11             |        | STU TABLE, PCR                  |
|      |      | EFBDFFOD             |        | STU TABLE, FCR                  |
|      |      | AF8DFF08<br>AE8DFF02 |        | LDX POINTR, PCR                 |
|      |      | AF8DFEFB             |        | STX CURPTR, PCR                 |
|      |      | A68DFEFC             |        | LDA LENGTH, PCR                 |
|      |      | A78DFEF5             |        | STA CURLEN, PCR                 |
| 0104 | 1014 | TT WAT NOT W         | 0      |                                 |

89

ė

#### FULL SERVICE AND SUPPORT FROM Products The Ievel TV FOR THE TRS-80\* COLOR COMPUTER

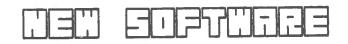

\* \* \* SUPERCOLORTERMINAL \* \* \* BY NELSON SOFTWARE SYSTEMS WE'VE REVIEWED THEM ALL AND FEEL THIS IS THE BEST SHART TERMINAL PROGRAM AVAILABLE FOR THE COLOR COMPUTER! HAS FULL UPLOAD AND DOWNLDAD CAPABILITIES! 

• • • 6809 FLEX • • • BY FRANK HOSS LABORATORIES The Most Advanced Disk System tool ever made for the Color Computer: Requires 64k and extended basic, alons with a Disk System. DISKETTE AND COMPLETE OPERATING MANUAL \$99.00

• • • COLORDUS • • • BY RON UNCAPHER A PROGRAM DEVELOPED WITH THE SERIOUS PROGRAMMER IN MIND: Allows you to examine or change memory logations along with examining and betting breakpoints: This program is co-regident and can be loaded anywhere in memory. Cassette with manual ... \$27.75

• • • THE COLOR ACCOUNTANT • • • BY THE PROBRAMMERS INST. PUT YOUR COLOR COMPUTER TO WORK FOR YOU! THIS PROBRAM WILL CHART ACCOUNTS, PROVIDE COMPLETE CHECKBOOK MAINTAINANCE AND WILL EVEN MAKE DECISIONS FOR YOU! OTHER FEATURES INCLUDE! A NET WORTH STATEMENT, TAX DEDUCTION FLABS, MAILING LISTER, AND A SCHEDULE 1040 (FOR THE LONG FORM). CASSETTE WITH MANUAL ... \$75.00

• • • COLOR 40/50T BY W.W. BHITH Allows you to configure your color tredde for use with 40 AND 50 track disk drives! Set the extra storage you NEED out of your disk drives! disk...\$21.95 cass..\$14.95

+ + MAZE BY W.W. SMITH 

LEVEL IV PRODUCTS CARRY THE ENTIRE LINE OF R/S SOFTWARE FOR THE COLOR COMPUTER AND ALSO THE AARDVARK SOFTWARE LINE

9159

\$449

\$499

9FE2

**\*TRS-80 IS A REGISTERED TRADEMARK OF RADIO SHACK. A DIVISION OF TANDY CORP.** 

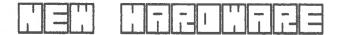

LOLOR LOMPUTERS 16K COLOR BASIC OTHER HARDWARE PRICES EXTENDED BABIC ROH W/ MANUAL...... \$ 87.00 DISK DRIVE O SYBTEM (TANDON OR MFI).0457.00 16K MEMORY KIT (150 NS PRIME)..... \$ 27.00 32K MEMORY KIT (150 NS PRIME P/B)... 77.00 64K MEMORY KIT (150 NS PRIME P/B)... 77.00 R/S COLOR DISK CONTROLLER W/CASE...... \$ 77.00 SERIAL/PARALLEL CONVERTER....... 77.00 RE322 SWITCHER (2 POSITION)....... \$ 27.95 R8232 SWITCHER (3 POSITION)....... \$ 37.95 16K EXTENDED COLOR BASIC 32K EXTENDED COLOR BREIC 64K EXTENDED COLOR BRETC Velin ł. . WARRANTY POLICY . PRODUCTS INC. ALL HARDWARE FROM LEVEL IV PRODUCTS COMES WITH A SIX MONTH PARTS AND ų LABOR WARRANTY. TO BE COVERED BY THE LEVEL IV PRODUCTS, INC. R/9 90 DAY WARRANTY HOULD REQUIRE THAT SOME MACHINES DE CONSTRUCTED NITH 32429 SCHOOLCRAFT ROAD COMPONENTS AT A HIGHER PRICE. LIVONIA, MICHIGAN 48150 TERMS -11011000000

A 2% DISCOUNT IS ALLOWED ON CASH PRE-PAID ORDERS , PERSONAL CHECKS REQUIRE TWO WEEKS FOR CLEARANCE.

MICHIGAN (313) 525-6200 (800) 521 - 3305OTHERS

 

 0110
 7D18
 2740
 BEQ
 PRDONE

 0111
 7D1A
 A68DFEE9
 LDA
 TABWTH,PCR

 0112
 7D1E
 A78DFEF3
 STA
 TEMPOS,PCR

 0113
 7D22
 1700D5
 LBSR
 POS8UB

 0114
 7D25
 C601
 LDB
 #\$01

 0115
 7D27
 B6FF22
 A9
 LDA
 RSINPT

 0116
 7D2A
 44
 LSRA
 LOOP
 TILL

 0117
 7D2B
 25FA
 BCS
 A9
 LOOP
 TILL

 0118
 7D2D
 A680
 LDA
 , X+\*

 0119
 7D2F
 815C
 CMPA
 #\$5F
 DNJ<MARK</td>

 0120
 7D31
 2727
 BEQ
 PRDONE
 DNJ<MARK</td>

 0121
 7D33
 815F
 CMPA
 #\$5F
 DNJ<MARK</td>

 0122
 7D35
 2723
 BEQ
 PRDONE
 DIA2

 0123
 7D37
 BD8EOC
 JSR
 SEND
 CHR

 0124
 7D3A
 861B
 NLASPA
 LDA
 #\$1B

 < LOOP TILL NOT BUSY VILTVILTNLASPALDA#\$1B01257D3CBD8EOCJSRRSOUTSEND CNTRL01267D3FA6C5LDAB,U012701277D418109CMPA#\$09IF <=9 THEN</td>01287D43230BBLSLASPAGO SEND SPACES01297D458009SUBA#\$09013101307D47A7C5STAB,U013101317D498609LDA#\$09013201327D4BBD8EOCJSRRSOUT013301337D4E20EABRANLASPA01357D535CINCB01367D546A8DFER5NUCNUC 01337DF0DDRDDRDDRDDRDDR01347D50BD8EOCLASPAJSRRSOUTSEND SPACES01357D546A8DFEB5DECCURLEN, PCR01377D5826CDBNEA0END OFLINE01377D5826CDBNEA0END OFLINE01387D54860DPRDONELDA #\$0DEND OFLINE01397D5CBD8EOCJSRRSOUTLDB#\$01JSTIFY01407D5FC601LDB #\$01JSTIFYFLAG01417D61B6FF22CKAGINLDARSINPT01427D6444LSRALSRA01437D652409BCCNTBUBY01447D641700B7LBSRJSTIFY01447D641700B7LBSRJSTIFY01447D6420F1NTBUBYINC01487D6220F1NTBUBYINC01507D74A68DFE8DLDAPAGCHK, PCR01517D78A18DFE88CMPAPAGLEN, PCR01537D74EE8DFE80LDULASTEL, PCR01547D82335FLEAU-1, U01557D84EF8DFE7ASTULASTEL, PCR01567D80C641ENDPAGLDB#\$4101587D80C641ENDPAGLDB#\$41 IF JETIFY DONE THEN 01567D8B102AFF5DLDF LALL DONE01577D8C39RT8ALL DONE01587D8DC641ENDPAGLDB #\$4101597D8FEO8DFE71SUBB PAGLEN, PCR01607D936F8DFE6ECLR PAGCHK, PCR01617D97860DB9LDA #\$0D01627D99BD8E0CJSR R80UT01637D9CB6FF22C0LDA RSINPT01647D9F44LSRA01657DAO25FABC801667DA25ADEC B

91

Bugs

| 0167 | 7DA3       | 26F2     |          | BNE BO                                          |                    |
|------|------------|----------|----------|-------------------------------------------------|--------------------|
| 0168 | 7DA5       | EEBDFE59 |          | LDU LASTEL, PCR<br>LEAU -1,U<br>STU LASTEL, PCR |                    |
| 0169 | 7DA9       | 335F     |          | LEAU -1,U                                       |                    |
| 0170 | 7DAB       | EF8DFE53 |          | STU LASTEL, PCR                                 | 1                  |
| 0171 | 7DAF       | 102AFF33 |          | LBPL NEWPAG                                     |                    |
| 0172 | 7DB3       | 39       |          | RTS                                             | ALL DONE           |
|      | 7004       | ALODEERA | UPADTN   |                                                 |                    |
|      |            | A78DFE59 | UCHNTH   | LDA HEDTAB, PCR<br>STA TEMPOS, PCR              |                    |
|      | 7DBC       |          |          | BSR POSSUB                                      |                    |
|      |            | AEBDFE55 |          | LDX HEDPTR, PCR                                 |                    |
|      |            | E68DFE50 |          | LDB HEDLEN, PCR                                 |                    |
|      | 7DC6       |          |          | BEQ CARRET                                      |                    |
|      | 7DCB       |          |          | LDA ##1B                                        |                    |
| 0180 | 7DCA       | BDBEOC   |          | JSR RSOUT                                       |                    |
| 0181 | 7DCD       | 860E     |          | LDA ##OE                                        | START ELONGATION   |
| 0182 | 7DCF       | BDBEOC   |          | JSR RSOUT                                       |                    |
| 0183 | 7DD2       | 860F     |          | LDA ##OF                                        | START UNDERLINE    |
|      |            | BDBEOC   |          | JSR RSOUT                                       |                    |
|      | 7DD7       |          | Að       | LDA ,X+                                         | PRINT HEADING      |
|      |            | BDBEOC   |          | JSR RSOUT                                       |                    |
|      | 7DDC       |          |          | DEC B                                           |                    |
|      | 7DDD       |          |          | BNE AO                                          |                    |
|      | 7DDF       |          |          | LDA ##OE                                        | END UNDERLINE      |
|      |            | BDBEOC   |          | JSR RSOUT                                       |                    |
|      | 7DE4       |          |          | LDA ##1B                                        |                    |
|      | 7DE9       | BDBEOC   |          | JSR REOUT<br>LDA #\$OF                          | END ELONGATION     |
|      |            | BDBEOC   |          | JSR RSOUT                                       |                    |
|      | 7DEE       |          | CARRET   | LDA #\$OD                                       |                    |
|      |            | BDBEOC   |          | JSR ROUT                                        |                    |
|      |            | B6FF22   | Bə       | LDA REINPT                                      |                    |
| 0198 | 7DF6       | 44       |          | LSRA                                            |                    |
| 0199 | 7DF7       | 25FA     |          | BCB BQ                                          |                    |
| 0200 | 7DF9       | 39       |          | RTB                                             |                    |
| 0201 | 7DFA       | 9419     | eneei ie | LDA #\$1B                                       | PRINTER POB        |
|      |            | BDBEOC   | rugoup   | JSR RSOUT                                       | ENINIER FUO        |
|      | 7DFF       |          |          | LDA #\$10                                       |                    |
|      |            | BDBEOC   |          | JSR RSOUT                                       |                    |
|      |            | 6D8DFE01 |          | TST PROPOR, PCR                                 |                    |
|      | 7E08       |          |          | BEO AQ                                          |                    |
|      | 7EOA       |          |          | LDB ##OA                                        |                    |
| 0208 | 7EOC       | 2002     |          | BRA BO                                          |                    |
| 0209 | 7EOE       | C606     | Aə       | LDB #\$06                                       |                    |
|      |            | A68DFE01 | Bə       | LDA TEMPO8, PCR                                 |                    |
|      | 7E14       |          |          | MUL                                             |                    |
|      |            | BDBEOC   |          | JSR REOUT                                       |                    |
|      | 7E18       |          |          | TFR B,A                                         |                    |
|      |            | BDBEOC   | 00       | JSR REOUT                                       |                    |
|      | 7E20       | B6FF22   | Cə       | LDA REINPT                                      |                    |
|      | 7E20       |          |          | LSRA<br>BCS CO                                  |                    |
|      | 7E23       |          |          | RTS CO                                          | LOOP TILL NOT BUSY |
|      | e an di ha |          |          | 1 V F M7                                        |                    |
| 0219 | 7E24       | 3474     | JSTIFY   | PSHS U, Y, X, B                                 |                    |
|      | 7E26       |          |          | LDA O,Y                                         | GET LENGTH         |
|      |            |          |          | 92                                              |                    |
|      |            |          |          |                                                 |                    |

# Color Compute

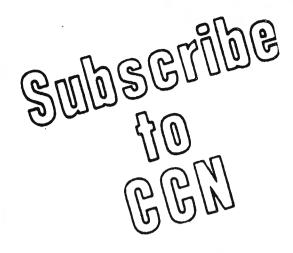

Are you tired of searching the latest magazine for articles about your new Color Computer? When was the last time you saw a great sounding program listing only to discover that it's for the Model I and it's too complex to translate? Do you feel that you are all alone in a sea of Z-80's? On finding an ad for a Color Computer program did you mail your hard earned cash only to receive a turkey because the magazine the ad appeared in doesn't review Color Computer Software? If you have any of these symptoms you're suffering from Color Computer Blues!

News

### But take heart there is a cure!

## It's COLOR COMPUTER NEWS.

The monthly magazine for Color Computer owners and only Color Computer owners. CCN contains the full range of essential elements for relief of CC Blues. Ingredients include: comments to the ROMS, games, program listings, product reviews, and general interest articles on such goodies as games, personal finances, a Kid's page and other subjects.

The price for 12 monthly treatments is only \$21.00 and is available from:

|                 | Mail             | <b>REMarkable S</b>        | oftware |
|-----------------|------------------|----------------------------|---------|
|                 | Main<br>Today!   | P.O. Box 1<br>Muskegon, MI |         |
| NAME<br>ADDRESS |                  |                            |         |
| CITY            |                  | State                      | Zip     |
|                 | Allow 8-10 weeks | s for 1st issue.           |         |
|                 |                  |                            | CCN     |

 

 0221 7E28 A78DFDE4
 STA LENGTH, PCR

 0222 7E2C AE22
 LDX 2, Y
 GET ADDRESS

 0223 7E2E AF8DFDDC
 STX POINTR, PCR
 DX 2, Y
 GET ADDRESS

 0224 7E32 E64DFDD4
 LDB JYFLAG, PCR
 LDB JYFLAG, PCR
 Filler

 0225 7E36 1027007E
 LBED JYDISA
 IF LENGTH <2</td>
 D22

 0226 7E3A 8102
 CMPA #\$02
 JYDISA
 IF LENGTH <2</td>

 0227 7E3C 257A
 BLD JYDISA
 DEL LAG SPACES

 0228 7E3E 4A
 DECA
 DECA

 0229 7E3F E686
 CHKSPC LDS A, X
 DEL LAG SPACES

 0230 7E41 C120
 CMPB #\$20
 D231 7E43 2609
 BNE NOTSPC

 0233 7E47 4A
 DECA
 DECA
 D232 7E50 2766

 0234 7E4C 22F1
 BHI CHKSPC
 D233 7E49 22F1
 BHI CHKSPC

 0235 7E4C 22F1
 DHI CHKSPC
 D237 7E50 2766
 BEG JYDISA
 IF LENGTH<2</td>

 0238 7E52 C15C
 CMPB #\$55
 D241 7E58 275E
 BEG JYDISA
 IF CHR=92

 0241 7E58 275E
 BEG JYDISA
 IF CHR=95
 D242 7E54 4080FDAB
 TST PROPOR, PCR

 0243 7E52 2729
 BEG SNDRD
 D248 7E62 53
 COM A
 D248 7E64 C30001
 ADDD #\$01 STA LENGTH, PCR 0221 7E28 A78DFDE4 O251 7E6E AE22DOTCAL LDX 2,YX=STRING POINTER0252 7E70 318D0036DOTCAL LDX 2,YX=STRING POINTER0253 7E74 CE0000LEAY DOTABL-32,PCR0254 7E77 E68DFD95LDB LENGTH,PCR0255 7E7B 2709BEQ EXITLO0256 7E7D A680GETNXT LDA ,X+0257 7E7F A6A6GETNXT LDA ,X+0258 7E81 33C6GETNXT LDA A,Y0259 7E83 5ADECB0260 7E84 26F7BNE GETNXT0261 7E86 1F30EXITLO TFR U,D0262 7E88 39RT8 02637E89E68DFD7902647E8DE08DFD7F02657E91232502647E93860C02677E953D02687E961F0102697E98EE8DFD7702707E9C860102717E9E6FC602727EA04C02737EA1A18DFD6102757EA7860102757EA7860102757EA7860102757EA702707E9702707E9702707E9702707E9702707E9702707E9702717E9702757EA702757EA702757EA702757EA702757EA702757EA702757EA702757EA702757EA702757EA702757EA702757EA702757EA702757EA702757EA702757EA702757EA702757EA702757EA702757EA702757EA702757EA702757EA702757EA702757EA702757EA702757EA702757EA702757EA702757EA702757EA

94

Bugs

.

| 0277<br>0278<br>0279<br>0280<br>0281<br>0282<br>0283<br>0284<br>0285<br>0285<br>0286<br>0287 | 7EAB<br>7EAD<br>7EAF<br>7EB0<br>7EB4<br>7EB4<br>7EB6<br>7EB8<br>7EB8<br>7EB8<br>7EB8<br>7EB8<br>7EB8 | 4C<br>A18DFD5C<br>26F3<br>20EF<br>8601<br>EE8DFD55<br>6FC6<br>4C<br>A18DFD41             | JYDISA<br>Að | LEAX -1,X<br>BEQ JYDONE<br>INC A,U<br>INC A<br>CMPA LENGTH,PCR<br>BNE MAKTAB<br>BRA BEGLIN<br>LDA #\$01 DON'T JUSTIFY<br>LDU NXTABL,PCR<br>CLR A,U<br>INC A<br>CMPA LINLEN,PCR<br>BLS A@ |  |
|----------------------------------------------------------------------------------------------|----------------------------------------------------------------------------------------------------|------------------------------------------------------------------------------------------|--------------|----------------------------------------------------------------------------------------------------|--|
|                                                                                              | 7EC7<br>7EC9                                                                                         |                                                                                          | JYDONE       | PULS U,Y,X,B<br>RTS                                                                                                    |  |
| 0292<br>0293<br>0294<br>0295                                                                 | 7ECF<br>7ED4<br>7ED9<br>7EDE<br>7EE3                                                                 | 1311090909<br>0F0F090F09<br>0F0F0F0F0F<br>0F0F0F0F0F<br>0F09090D0F                       |              | FCB 07,07,12,18,17<br>FCB 17,17,07,07,07<br>FCB 15,15,07,15,07<br>FCB 15,15,15,15,15<br>FCB 15,15,15,15,15<br>FCB 15,07,07,13,15<br>FCB 13,15                                            |  |
| 0299<br>0300<br>0301<br>0302                                                                 | 7EEF<br>7EF4<br>7EF9<br>7EFE<br>7F03                                                                 | 1113121113<br>111113130C<br>1113111513<br>131211130F<br>1113131713<br>130D0F0F0F<br>1113 |              | FCB 17, 19, 18, 17, 19<br>FCB 17, 17, 19, 19, 12<br>FCB 17, 19, 17, 21, 19<br>FCB 19, 18, 17, 19, 15<br>FCB 17, 19, 19, 23, 19<br>FCB 19, 13, 15, 15, 15<br>FCB 17, 19                   |  |
| 0306<br>0307<br>0308<br>0309                                                                 | 7F0F<br>7F14<br>7F19<br>7F1E<br>7F23                                                                 | 09100F0C0F<br>0F0C0F0F0A<br>090F0A130F<br>0F0F100C0F<br>0C0F0F130F<br>0F0D0C090C<br>0F   |              | FCB 07,16,15,12,15<br>FCB 15,12,15,15,10<br>FCB 07,15,10,17,15<br>FCB 15,15,16,12,15<br>FCB 12,15,15,17,15<br>FCB 15,13,12,07,12<br>FCB 15                                               |  |
| 0313<br>0314<br>0315<br>0316<br>0317<br>0318                                                 | 7F2B<br>7F2E<br>7F30<br>7F32<br>7F36<br>7F36                                                         | E6A4<br>E78DFCDA<br>17FF35                                                               | START2       | PSHS U,Y,DP<br>LBSR VIDEO<br>TFR X,Y<br>LDB O,Y<br>STB LENGTH,PCR<br>LBSR DOTCAL<br>PULS U,Y,DP<br>JMP GIVABF                                                                            |  |
| 0320                                                                                         | 7F3E                                                                                                 |                                                                                          | ULTIMA       | END START                                                                                                    |  |
|                                                                                              |                                                                                                    |                                                                                          |              |                                                                                                    |  |

s,

-

.

#### MICRO COMPUTER INTERFERENCE CONTROL HOT LINE

ELECTRONIC SPECIALISTS announce installation of a new Toll Free Interference Control Hot Line. Call 1-800-225-4876 between 9 AM and 4 PM Eastern Time Monday thru Friday to discuss micro computer interference control problems.

Experienced staff will analyze the problem situation and make specific recommandations for control of troublesome processor or peripheral interference.

Or, analyze system electrical interference problems with the help of many typical situations and solutions outlined in the FREE 40 page Interference Control Product catalog.

For more information contact ELECTRONIC SPECIALISTS, INC., 171 South Main Street, P.O. Box 389, Natick, MA 01760. Phone: 617-655-1532.

#### ANOTHER FIRST FOR CONNECTION-80 OF WOODHAVEN, NY

Bob Rosen, the system operator of CONNECTION-80 of WOODHAVEN, NY, which was the first BBS to fully support the COLOR COMPUTER, has now gone one step further into Color Computer history.

He has started a second BULLETIN BOARD, but not only does his BBS#2, as it's called, support the TRS-80C, it runs on one.

His new BBS#2 runs on a 32K Color Computer with 3 disk drives, software written by J. Blech, which will soon be available to all.

Access to the new BBS#2 can be made in two ways, by dialing directly into it at 212 441-3766 or if you call his BBS#1 and it's in use you automatically transfer into BBS#2 if it's not busy.

BBS#2 is still in its infancy stages with many modifications still yet to come, but they're both up and running 24 hours a day, seven days a week.

#### STAR-DOS (tm)

We are happy to announce a major new enhancement for Radio Shack Color Computer disk systems - the STAR-DOS Disk Operating System.

STAR-DOS extends the Color Computer disk system past the limits imposed by Radio Shack's Disk Extended BASIC by adding a full Disk Operating System which can be used not just by BASIC programs, but by machine and assembly language programs as well. Now you can run all those fast and powerful machine language programs which cannot be used with just BASIC.

The STAR-DOS Disk Operating System is a unique new concept which greatly extends the speed and power of the Color Computer disk system by blending the best of two worlds:

\* From the user's viewpoint, STAR-DOS disk format is identical with that used by standard Color Computer Disk Extended BASIC. Files written by BASIC can be read by machine language programs running under STAR-DOS, and vice versa. Since STAR-DOS is compatible with BASIC, there is no need to buy a new BASIC to go with a new DOS.

\* From the system or applications programmer's viewpoint, STAR-DOS looks just like a standard 6809 DOS. There are provisions for multiple 320-byte File Control Blocks, routines to open and close named files, or delete files, read or write single sectors, search or modify the directory, and more. STAR-DOS is so powerful that many machine language programs written for the popular big-system 6809 DOS can be run on the Color Computer with STAR-DOS just by changing a few addresses.

STAR-DOS is supplied on disk with a comprehensive user and programmer's manual, which explains all available routines and entry points, along with examples showing how to use them. It also comes with a number of utilities to make use of your disk system even easier and faster. It costs \$49.90 and is available NOW. Other 6809 software running under STAR-DOS (such as the All-In-One Editor/Processor and Mailing List Program) will be released soon.

For further information contact Star-Kits, P.O. Box 209, Mt. Kisco, NY 10549.

#### ANOTHER FIRST FROM THE PROGRAM STORE

DISKOVERY....A new idea from The Program Store to capture the attention and loyalty of the rapidly growing diskette market. By offering consumers an opportunity to purchase diskettes from six different manufacturers in one package. The Program Store has given them an opportunity to decide which diskette is best without having to purchase 60 diskettes.

The Program Store, which was the first to have a Retail Store with the emphasis on Software; the first to have a successful chain of such stores; the first to offer third party Software for Radio Shack, Apple, and Atari Personal Computers in Mail Order ads in national publications; the first to offer franchises for Software stores; and one of the first to publish third party Software for the Radio Shack Personal Computer now has 4 company owned stores and has contracted for 8 franchise locations.

The emphasis of The Program Store is bringing the finest and most innovative Software and Software related ideas to the public ...... FIRST.

For further information contact Terry Kemple.

#### INTELLIGENT SERIAL I/O PROCESSOR BOARD NOW AVAILABLE

2

The GIMIX Intelligent Three-port RS-232C Serial I/O Interface can significantly increase throughput of a multi-user system by reducing the number of interrupts between user terminals and the host CPU. The Intelligent I/O Board accomplishes this by buffering data transfers between system and users and preprocessing of the data.

Appropriate on-board software and operation system drivers are required. Software and drivers for OS-9 Level 2 will be available shortly for GIMIX.

\*INDEPENDENT ON-BOARD 2MHZ 68809 CPU \*UP TO 20K OF ON-BOARD MEMORY (EPROM AND RAM) \*BUFFERED DATA TRANSFER BETWEEN HOST

AND ON-BOARD CPU USING A Z8038 FIO I/O INTERFACE UNIT

\*THREE RS-232C SERIAL I/O PORTS (6551As) WITH SOFTWARE SELECTABLE BAUD RATES, WORD LENGTH, STOP BITS, PARITY

STANDARD VERSION INCLUDING 4K RAM WITHOUT SOFTWARE...\$438.11

PARALLEL VERSION COMING SOON

#### UNIFLEX FOR GIMIX WINCHESTER SYSTEMS

TSC will be providing UniFLEX compatible with GIMIX Winchester systems. The NEW versions of UniFLEX for use with the Winchester systems will be delivered on 5" media as well as 8" media.

#### GIMIX 30 PIN PROTOTYPING BOARD NOW AVAILABLE

\*Double sided with plated thru holes and gridded power and ground lines.

\*8 rows of pads on .100 x .300 centers: up to 41 fourteen pin ICs.

\*Accepts standard 6, 8, 14, 16, 20, 24, 28, and 40 pin DIP devices.

\*The entire top edge has pads for .100 x .100 header (ribbon) connectors.

\*Pads for solder connections or .100 center headers on all 30 bus lines.

\*Accepts 3 TO-220 regulators, 1 on the +8V & 1 ea. on the +/-16V lines.

\*Provisions for decoupling caps distributed throughout the array.

\*Can be used with wire wrap, wiring pencil, solder wiring, etc.

WITH GOLD BUS CONNECTORS AND HEAT SINKS -- UNASSEMBLED...\$38.33.

#### KRAFT INTRODUCES DUAL-MODE JOYSTICKS FOR HOME COMPUTER GAMES

After one-and-a-half years of intensive design study, Kraft Systems, Inc. of Vista, California, has introduced a line of precision, plug-in "joystick" controls for home computer games.

Currently available are joysticks for Apple II, TRS-80 Color and IBM Personal computers. Interfaces with additional home computer systems are under development.

For exceptional high performance, Kraft has incorporated two modes of operation into its joystick design. Players may select either "spring-center return" or "free-floating" modes by means of external switches.

"Our two-mode feature is unique in the industry," says H.W. "Ben" Larson, Kraft's national sales manager. "Most joysticks are exclusively spring-center return. Research told us players sometimes wanted the versatility and speed of a free-floating control, depending on the game they were playing, and were willing to make temporary internal spring modifications to get the free-floating feature. Our joysticks allow them to easily switch back and forth between modes as often as they like."

"The linear potentiometers we use in our joysticks translate the movement of the gimbal to electrical impulses, providing more accurate cursor control and faster motion," Larson continues, "Cursor centering tabs on top of the unit permit fine tuning for accurate response."

Kraft controls are color coordinated to the home computer hardware. Designs are tested for durability to over 1.5 million cycles. All models offer a one-year limited warranty.

Kraft Systems recent entry into the personal computer peripheral market follows twenty years of production experience as a producer of precision controls for industrial and hobby applications. The patented gimbal mechanics, which insure accurate response in *Kraft joysticks*, have been thoroughly proven in demanding industrial radio control, R/C model aircraft and CAD/CAM computer applications.

Kraft is currently the nation's largest manufacturer of high-technology stick-type controls, and employs over 200 people in its 40,000 sq. ft. production facility.

Kraft joysticks are available through personal computer retailers nationwide. Inquiries should be directed to: Kraft Systems, Inc. 450 W. California Avenue, Vista, CA 92083. Telephone 714/724-7146.

#### RADIO SHACK BREAKS TRADITIONAL PRICE BARRIER WITH NEW 212A-COMPATIBLE HIGH SPEED DIRECT CONNECT MODEM.

Radio Shack, a division of Tandy Corporation, now offers a high speed direct connect modem that operates at either 0-300 or 1200 baud. The new TRS-80 DC-1200 High Speed Direct Connect Modem (76-1005) is available for \$699.00 at Radio Shack Computer Centers; an optional add-on dialer accessory module (76-1009) is also available for \$149.95.

With high speed 1200 baud operation, time charges (and in some cases, affiliated long distance charges) for timesharing or information retrieval services may be greatly reduced.

The DC-1200 Modem can operate asynchronously at 0-300 baud (Bell 103/113 compatible), and either synchronously or asynchronously at 1200 baud (Bell 212A compatible). Both full-and half-duplex operation are supported at both speeds. The unit features manual originate (plus auto-dialer option available), automatic answer operation, and is self-adjusting to the incoming baud rate. A selftest mode has also been incorporated.

Connection to telephone circuits is made via a standard modular connector (the DC-1200 Modem is FCC registered). Connection to single lines is direct; a similar connection to multiple lines may be made with Radio Shack's DuoFone Multi-Line Controller (43-233), available separately for \$39.95 at Radio Shack stores, Computer Centers and participating dealers; this may be user-installed in-line with standard telephone 6-button keysets (it sandwiches into the standard connector), and allows pushbutton selection of any of five lines while providing normal operation of telephone signal lights and "hold" functions. Connection to TRS-80 computers is made to its DB 25 connector with standard RS232C cables (available separately: 26-1408 cable for Model I and Model III; 26-4403 for Model II, Model 16 and the DT-1 terminal; and 26-3012 cable for the Color Computer).

Receive sensitivity for the DC-1200 is -48 dBm. Three switches select ORIGINATE (vs answer) mode, HIGH SPEED (1200 baud vs 0-300 baud) operation, and initiate the local (ANALOG LOOP) test function. Eight LED indicators display "Terminal Ready", "On-Hook", "Transmit Data", "Receive Data", "High Speed", "Ring Indicator", "Carrier Detect" and "Power On".

The DC-1200 High Speed Direct Connect Modem measures  $1-3/4 \ge 6-2/3 \ge 11-1/4$  inches, and uses a UL-listed 117 VAC power module (included).

July 1, 1982, Chatsworth, California. REM Industries today announced the availability of their new SECUR-IT line of computer media storage containers.

Offering safe, no-spill portanilty and secure, orderly storage for wafers, the containers are made of high-impact plastic with removeable tops that are securely snapped in place for safe, convenient transport. Ideal for people on the move or going to club meetings.

The wafer file holds 20 stringies, has non-skid rubber feet and a handy index on the lid. Available in black only and priced at \$14.95 each. For a free catalog featuring this and other REM products including Model I & III software, write to REM Industries, Inc., 9420 B Lurline Ave., Chatsworth, CA., 91311, (213)341-3719.

July 1, 1982, Chatsworth, California. REM Industries today announced the availability of their new SECUR-IT line of computer media storage containers.

Offering safe, no-spill portability and secure, orderly storage for diskettes, the containers are made of high-impact plastic with removeable tops that are securely snapped in place for safe, convenient transport. Ideal for people on the move, or going to club meetings.

The disk file holds 50 diskettes, has five index tab dividers, and non-skid rubber feet. Available in walnut wood grain or black finish for 5 1/4" or 8" diskettes. Pricing is \$29.95 for 5 1/4" containers and \$39.95 for the 8" models. For a free catalog featuring this and other REM products including Model I & III software, write to REM Industries, Inc., 9420 B Lurline Ave., Chatsworth, CA., 91311, (213) 341-3719,

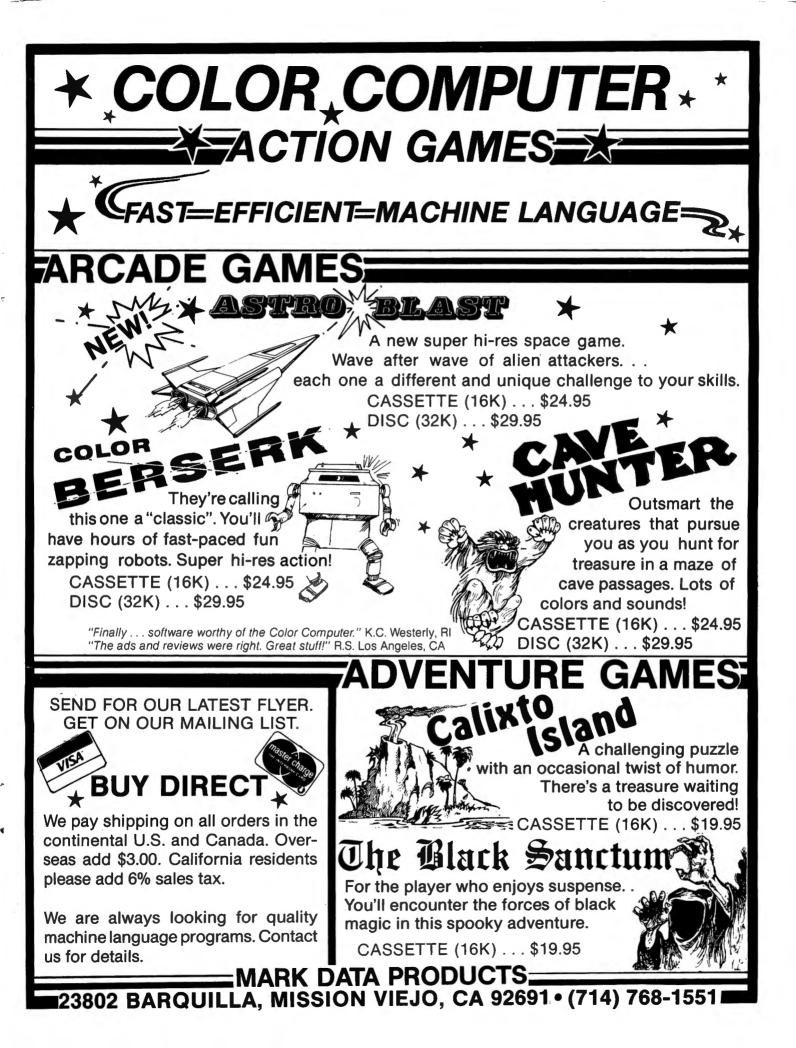

## **2MHZ 6809 SYSTEMS**

GIMIX offers you a variety to choose from!

| 38 MB WINCHESTER SYSTEM                       | \$17.498.99                                 |
|-----------------------------------------------|---------------------------------------------|
| HARDWARE FEATURES:                            | ······································      |
| ★ 2MHz 6809 CPU                               | ★ DMA Double Density Floppy Disk Controller |
| ★ 512KB Static RAM                            | ✤ Dual 8" DSDD Floppy Disk System           |
| ★ 8 RS232C Serial Ports                       | ✤ Dual Winchester Subsystem with            |
| ★ 2 Parallel Ports                            | Two19 MB 51/4" Winchester Drives            |
| SOFTWARE FEATURES:                            |                                             |
| ★ OS-9 LEVEL TWO Multi-User                   |                                             |
| Operating System                              | ★ OS-9 Assembler                            |
| ★ OS-9 Debugger                               |                                             |
| <b>19 MB WINCHESTER SYSTEM</b>                |                                             |
| HARDWARE FEATURES:                            |                                             |
| ★ 128K Static Ram                             | ★ 4 RS232C Serial Ports                     |
| ★ 2MHz 6809 CPU                               | ★ 1 MB 5¼" Floppy Disk Drive                |
|                                               | 🖌 DMA Double Density Floppy Disk Controller |
| SOFTWARE FEATURES:                            |                                             |
| ★ OS-9 LEVEL TWO Multi-User                   |                                             |
|                                               | ★ OS-9 Assembler                            |
| ★ OS-9 Text Editor                            |                                             |
| 128KB MULTI-USER SYSTEM                       | \$6997.39                                   |
| HARDWARE FEATURES:                            |                                             |
| ★ 2MHz 6809 CPU                               | ★ 2 RS232C Serial Ports                     |
| DMA Double Density Floppy Disk Controller     | ★ Dual 8" DSDD Floppy Disk System           |
| ★ 128KB Static Ram                            |                                             |
| SOFTWARE FEATURES: Your choice of either UniF | LEX or OS-9 LEVEL TWO. Both are Unix-like   |
| Multi-User/Multi-Tasking Operating Systems.   |                                             |
| 56KB FLEX / 0S-9 ''SWITCHING'' SYSTEM         | M                                           |
| HARDWARE FEATURES:                            |                                             |
| * 2MHz 6809 CPU                               | ★ DMA Double Density Floppy Disk Controller |
| ★ 56K Static Ram                              | ★ 2 Built-in 51/4" 40tr DSDD Disk Drives    |
| ★ 2 RS232C Serial Ports                       | (80 Track DSDD Drive Option add \$400.00)   |
| SOFTWARE FEATURES:                            |                                             |
| ★ GMXBUG monitor — FLEX Disk Operatin         | ÷ ·                                         |
| · OCOLEVEL ONE Multi teching entroling        | auchors for up to FOV of more and           |

+ OS-9 LEVEL ONE Multi-tasking operating system for up to 56K of memory

#### WINCHESTER SUBSYSTEMS

Winchester packages are available for upgrading current GIMIX 6809 systems equipped with DMA controllers, at least one floppy disk drive, and running FLEX. OS-9 LEVEL ONE or OS-9 LEVEL TWO. The packages include one or two 19MB (unformatted) Winchester drives. DMA Hard Disk Interface, and the appropriate software drivers. The Interface can handle two 51411 Winchester Drives, providing Automatic Data Error Detection and Correction: up to 22 bit burst error detection and 11 bit burst error correction.

Dual drives can be used together to provide over 30 MBytes of on line storage -- or use one for back-up of the other. (More convenient and reliable than tape backup systems.

#90 includes one 19MB Drive. Interface. and Software ..... ..... \$4288.90 #91 includes two 19MB Drives. Interface. and Software ...... \$6688.91 Contact GIMIX for systems customized to your needs or for more information.

50 HZ Export Versions Available

GIMIX Inc. reserves the right to change pricing and product speecifications at any time without further notice.

GIMIX® and GHOST® are registered trademarks of GIMIX Inc. FLEX and UniFLEX are trademarks of Technical Systems Consultants Inc. OS-9 is a trademark of Microware Inc.

1337 WEST 37th PLACE CHICAGO, ILLINOIS 60609 (312) 927-5510 TWX 910-221-4055

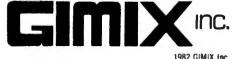